# MD Nastran 2011 & MSC Nastran 2011

Installation and Operations Guide

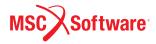

#### Corporate

#### Europe

MSC.Software Corporation MSC.Software GmbH 2 MacArthur Place Santa Ana, CA 92707 Telephone: (800) 345-2078 FAX: (714) 784-4056

Am Moosfeld 13 81829 Munich GERMANY Telephone: (49) (89) 43 19 87 0 Fax: (49) (89) 43 61 71 6

#### **Asia Pacific**

Asia Pacific MSC.Software Japan Ltd. Shinjuku First West 8F 23-7 Nishi Shinjuku 1-Chome, Shinjuku-Ku Tokyo 160-0023, JAPAN Telephone: 0120-924-832 (toll free, Japan only) Mobile phone: 03-6911-1222 Fax: (81) (3)-6911-1201

#### Worldwide Web

www.mscsoftware.com

#### Disclaimer

MSC.Software Corporation reserves the right to make changes in specifications and other information contained in this document without prior notice.

The concepts, methods, and examples presented in this text are for illustrative and educational purposes only, and are not intended to be exhaustive or to apply to any particular engineering problem or design. MSC.Software Corporation assumes no liability or responsibility to any person or company for direct or indirect damages resulting from the use of any information contained herein.

User Documentation: Copyright © 2011 MSC.Software Corporation. Printed in U.S.A. All Rights Reserved.

This notice shall be marked on any reproduction of this documentation, in whole or in part. Any reproduction or distribution of this document, in whole or in part, without the prior written consent of MSC.Software Corporation is prohibited.

This software may contain certain third-party software that is protected by copyright and licensed from MSC.Software suppliers. PCGLSS 6.0, Copyright © 1992-2005, Computational Applications and System Integration Inc. All rights reserved. PCGLSS 6.0 is licensed from Computational Applications and System Integration Inc. METIS is copyrighted by the regents of the University of Minnesota. A copy of the METIS product documentation is included with this installation. Please see "A Fast and High Quality Multilevel Scheme for Partitioning Irregular Graphs". George Karypis and Vipin Kumar. SIAM Journal on Scientific Computing, Vol. 20, No. 1, pp. 359-392, 1999.

MSC, MD, Dytran, Marc, MSC Nastran, MD Nastran, Patran, MD Patran, the MSC.Software corporate logo, OpenFSI and Simulating Reality are trademarks or registered trademarks of the MSC.Software Corporation in the United States and/or other countries.

NASTRAN is a registered trademark of NASA. PAMCRASH is a trademark or registered trademark of ESI Group. SAMCEF is a trademark or registered trademark of Samtech SA.

Revision 0. April 18, 2011

MDNA:V2011:Z:Z:Z:DC-OPS-PDF

# Contents

MD/MSC Nastran 2011 Installation and Operations Guide

#### **MD/MSC Nastran Installation Guide**

#### Preface

List of MD/MSC Nastran Books xiv Technical Support xv Internet Resources xvi

#### 1 Introduction

Document Scope2Key for Readers2Definitions Used in this document2

Document Structure 4

Supported Hardware and Operating Systems 5

Changes to MD/MSC Nastran 2011 6

The Directory Structure7Multiple Products Support7Multiple Computer Architecture Support7

#### 2 Installing MD/MSC Nastran

Overview 16

Installing MD/MSC Nastran on UNIX Systems 17 Installation Notes 17 Installation Procedures 19

Console Installation 20

Silent Installation 21

Installing MD/MSC Nastran on Windows Systems 22

Installation Notes 22 Installation Procedure 23

#### 3 Configuring MD/MSC Nastran

#### Overview 26

System-Specific Tuning 27 All Systems 27 AIX 27 HP-UX 29 Intel 29 Windows Server 2003 29 Windows Vista and Windows 7 29 Systems Running on Intel® Processors with Hyper Threading 29 Using the "md20111" or "msc20111" Command 31 Using the "mscinfo" Command (UNIX) 32 33 Managing MD/MSC Nastran Licensing FLEXIm Licensing 34 Node-locked Authorization Codes 41 Activating MD/MSC Nastran Accounting 43 Enabling Account ID and Accounting Data 43 **Enabling Account ID Validation** 43 49 Securing the Accounting ID Settings and Files **Determining System Limits** 50 HP-UX 50 IBM pSeries - AIX 51 Intel IA-32 - Linux 51 Intel IA-32 - Windows 52 Intel IPF-Linux 52 Intel 64 - Linux 52 Sun SPARC - Solaris 53 Managing Remote and Distributed Hosts 54 Sample dmpdeny Implementation (AIX) 54 Limiting "memory" Requests 56 Customizing the News File 57 Customizing the Message Catalog 58

Defining a Computer Model Name and CONFIG Number 60

Generating a Timing Block for a New Computer 61

Customizing Queue Commands (UNIX)64Special Queues66

Customizing the Templates68Keyword Reference Syntax69Keyword Reference Examples70

Using Regular Expressions 73

#### 4 Using the Basic Functions of MD/MSC Nastran

Overview 76

Using the mdnastran or nastran Command 77

File Types and Versioning**78**Using Filenames and Logical Symbols**79**Using the Help Facility and Other Special Functions**81** 

Using the Basic Keywords 83

All Systems 83 UNIX Systems 83 Queuing (UNIX) 83

Specifying Memory Sizes85Maximum Memory Size86

Determining Resource Requirements88Estimating BUFFSIZE89

Using the Test Problem Libraries 90

Making File Assignments91ASSIGN Statement for FORTRAN Files91ASSIGN Statement for DBsets91

Using Databases 94

Using the "dbs" Keyword **95** Using the ASSIGN Statement **97** Using the INIT Statement **98** 

Using the INCLUDE Statement 100

Specifying the INCLUDE Filename100Requesting Subdirectory Searching102

Locating INCLUDE Files 102

#### Using the SSS Alter Library 106

#### Resolving Abnormal Terminations 107

Interpreting System Error Codes107Terminating a Job108Flushing .f04 and .f06 Output to Disk (UNIX)108Common System Errors109

#### 5 Using the Advanced Functions of MD/MSC Nastran

#### Overview 114

#### Using the Advanced Keywords 115

All Systems 115 AIX and Linux64 Only 116 LINUX IPF (SGI Altix) Only 116 Solaris Only 116 Queuing (UNIX) 116

#### Using the MD NASTRAN or NASTRAN Statement 118

AUTOASGN 118 BUFFPOOL, SYSTEM(114) 119 BUFFSIZE, SYSTEM(1) 119 IFPBUFF, SYSTEM(624) 119 PARALLEL, SYSTEM(107) 119 SYSTEM(128) 119 SYSTEM(198), SYSTEM(205) 119 SYSTEM(207) 119 SYSTEM(275) 119

#### Managing Memory 120

#### Managing DBsets 122

I/O Performance Libraries122Using the SYS Field122Using File Mapping124Using Buffered I/O125Using Asynchronous I/O127Interpreting Database File-Locking Messages (UNIX)128

#### Interpreting the .f04 File 131

Summary of Physical File Information131Memory Map132

| Day Log <b>132</b><br>User Information Messages 4157 and 6439 <b>133</b><br>Memory and Disk Usage Statistics <b>134</b><br>Database Usage Statistics <b>134</b><br>Summary of Physical File I/O Activity <b>135</b>                         |
|----------------------------------------------------------------------------------------------------|
| Running a Job on a Remote System136Installing/Running MSCRmtMgr143                                                                                                    |
| Running Distributed Memory Parallel (DMP) Jobs 145Determining Hosts Used by DMP Jobs152Managing Host-Database Directory Assignments in DMP Jobs155Managing Files in DMP Jobs157DMP Performance Issues157Alternatives to OpenMPI on Linux160 |
| Configuring and Running SOL 600161Hardware and Software Requirements161Compatibility162Definitions162Network Configuration163How to Run a Network Job165Solver167Troubleshooting168                                                         |
| SOL 600 Parallel Processing on Windows169Hardware and Software Requirements169Network Configuration171Installation Notes171User Notes174                                                                                                    |
| Configuring and Running SOL 700 (MD Only)178Hardware and Software Requirements178Compatibility178Definitions178Network Configuration178Installation Notes179Platform Specific MPI Configurations179User Notes180                            |
| Running an ISHELL Program182Defining Command Processor Associations184                                                                                                    |
| Using the ISHELL-INCLUDE Statement ("!") 186                                                                                                    |
| Improving Network File System (NFS) Performance (UNIX) 189                                                                                                    |

#### Creating and Attaching Alternate Delivery Databases 190

#### 6 Using the Utility Programs

Overview 194 ESTIMATE 195 Keywords 196 Rules 203 Examples 205 F04REPRT 206 Options 207 Examples 208 209 HEATCONV Keywords 209 Examples 209 MSCACT 210 Keywords 210 Examples 211 Accounting File Format **MSCPLOTPS** 214 MSGCMP 215

Examples 215

#### MultiOpt (MD Only) 216

Special Requirements for using MultiOpt on Windows Platforms: 217

212

| NEUTRL   | 219 |
|----------|-----|
| Keywords | 219 |
| Examples | 219 |
| OP4UTIL  | 220 |
| Keywords | 221 |
| OPTCONV  | 223 |
| Keywords | 223 |
| Examples | 223 |
| PLOTPS   | 224 |
| Keywords | 224 |
| Examples | 226 |

Using the String Optimization Feature 226

| RCOUT2   | 227 |
|----------|-----|
| Keywords | 227 |
| Examples | 227 |
|          |     |

#### RECEIVE 228 Keywords 228

Examples 228

#### TRANS 230

Keywords 231 Examples 231

#### XMONAST (UNIX) 233

Menu Bar Commands234Buttons234Examples234Resources235

#### XNASTRAN (UNIX) 236

Menu Bar Commands236Main Window Items236Resources238

Building the Utilities Delivered in Source Form 239

#### 7 Building and Using the Sample Programs

Overview 242

- Building and Using BEAMSERV243Building BEAMSERV243Using BEAMSERV244Building and Using DDLPRT245
  - Building DDLPRT245Using DDLPRT245

# Building and Using DDLQRY247Building DDLQRY247Using DDLQRY247

# Building and Using DEMO1248Building DEMO1248Using DEMO1248

249 Building and Using DEMO2 Building DEMO2 249 Using DEMO2 249 Building and Using DR3SERV 250 Building DR3SERV 250 Using DR3SERV 251 Building and Using MATTST 253 Building MATTST 253 Using MATTST 253 Building and Using SMPLR 255 Building SMPLR 255 Using SMPLR 255 Building and Using a Spline Server 256 **Building SPXSERVA** 256 257 Using the Spline Server Spline Server Source Files 258 259 Building and Using TABTST **Building TABTST** 259 Using TABTST 259 Beam Server Source Files 261 DRESP3 Server Source Files 262 MSC.Access Source Files 263

#### A Configuring the Runtime Environment

Specifying Parameters 2 Command Initialization and Runtime Configuration Files 2 **Environment Variables** 6 **User-Defined Keywords** 8 General Keywords 8 9 PARAM Keywords Value Descriptors 10 Examples: 12

Resolving Duplicate Parameter Specifications 13

Customizing Command Initialization and Runtime Configuration Files 16 Examples 17

Symbolic Substitution22Introduction22Simple Examples22Detailed Specifications25Examples34

#### **B** Glossary of Terms

#### **C** Keywords and Environment Variables

Keywords46SYS Parameter Keywords101Environment Variables104Other Keywords107System Cell Keyword Mapping112

#### **D** System Descriptions

Overview116Binary File Byte Ordering (Endian)116System Descriptions117Numerical Data122Computer Dependent Defaults125

#### **E Product Timing Data**

# Preface

- List of MD/MSC Nastran Books
- Technical Support
- Internet Resources

# List of MD/MSC Nastran Books

Below is a list of some of the MD/MSC Nastran documents. You may find any of these documents from MSC.Software at http://simcompanion.mscsoftware.com.

#### **Installation and Release Guides**

- Installation and Operations Guide
- Release Guide

#### **Reference Books**

- Quick Reference Guide
- DMAP Programmer's Guide
- Reference Manual

#### **User's Guides**

- Getting Started
- Linear Static Analysis
- Dynamic Analysis
- MD Demonstration Problems
- Thermal Analysis
- Superelements
- Design Sensitivity and Optimization
- Implicit Nonlinear (SOL 600)
- Explicit Nonlinear (SOL 700)
- Aeroelastic Analysis
- User Defined Services
- EFEA User's Guide
- EFEA Tutorial
- EBEA User's Guide

# **Technical Support**

For technical support phone numbers and contact information, please visit: http://www.mscsoftware.com/Contents/Services/Technical-Support/Contact-Technical-Support.aspx

#### Support Center (http://simcompanion.mscsoftware.com)

Support Online. The Support Center provides technical articles, frequently asked questions and documentation from a single location.

# **Internet Resources**

#### MSC.Software (www.mscsoftware.com)

MSC.Software corporate site with information on the latest events, products and services for the CAD/CAE/CAM marketplace.

# Introduction

1

- Document Scope
- Document Structure
- Supported Hardware and Operating Systems
- Changes to MD/MSC Nastran 2011
- The Directory Structure

# **Document Scope**

The *MD/MSC Nastran Installation and Operations Guide* (IOG) provides instructions on how to install, customize, and use MD/MSC Nastran 2011 on UNIX and Windows systems. This document assumes that you have a working knowledge of the applicable operating environments.

**Note:** This document includes information for systems not yet supported by MD/MSC Nastran. MSC.Software does not guarantee later support for these systems.

### **Key for Readers**

The IOG uses certain stylistic conventions to denote user action, to emphasize particular aspects of a MD Nastran or MSC Nastran run, or to signal other differences within the text.

| Italics             | Represent user-specified variables.                                                                                              |  |
|---------------------|----------------------------------------------------------------------------------------------------|--|
|                     | Example: The system RC file is <i>install_dir</i> /conf/nast20111rc.                                                             |  |
| <b>Courier font</b> | Indicates system input or output.                                                                                                |  |
|                     | Example: \$ install_dir/bin/msc20111                                                                                             |  |
| Quote marks         | Distinguish words or phrases such as lowercase keywords, commands, variables, Dbsets or file suffixes from regular text.         |  |
|                     | Example: If "out" is not specified, MD/MSC Nastran saves the output files using the basename of the input data file as a prefix. |  |

#### **Definitions Used in this document**

The IOG uses certain definitions to denote installation directories, and product versions of MD Nastran and MSC Nastran.

| install_dir | The full path to the directory used in the installation |                                                             |
|-------------|---------------------------------------------------------|-------------------------------------------------------------|
|             | Example:                                                | The system RC file is <i>install_dir</i> /conf/nast20111rc. |
| prod_ver    | The Product                                             | and Version of MD / MSC Nastran                             |
|             | Example:                                                | For MD Nastran 2011 <i>prod_ver</i> =mdnast20111            |
|             |                                                         | For MSC Nastran 2011 <i>prod_ver</i> =nast20111             |

| ver_num  | The version i | number. For MD/MSC Nastran 2011, this is 20111. |
|----------|---------------|-------------------------------------------------|
| util_ver | The version i | number used for building utilities.             |
|          | Example:      | For MD Nastran 2011 <i>util_ver</i> =md20111    |

For MSC Nastran 2011 *util\_ver*=20111

### **Document Structure**

The IOG focuses on three areas of MD/MSC Nastran use and also features additional information in the form of appendixes.

**Note:** Chapters 2 and 3, discussing installation and configuration, are the only two chapters intended for system administrators; all other information in this document is intended for MD/MSC Nastran users.

#### Installation and Configuration

Chapter 2 discusses the installation of MD/MSC Nastran, while Chapter 3 demonstrates how to configure your system and MD/MSC Nastran.

#### **Basic and Advanced Use**

Chapter 4 presents the basic functions of the nastran command and provides some details on how to use system files and databases. Chapter 5 explains how to use the advanced features of the nastran command and includes information on computer resource management.

#### **Utility and Sample Programs**

The final two chapters contain information on utility and sample programs, including MSC.ACCESS and the beam server. Chapter 6 focuses on using and customizing utility programs, while Chapter 7 explains how to build and use sample programs.

#### **Supplementary Information**

In addition to these seven chapters, the IOG also includes four appendixes. Appendix B contains a glossary of terms. Appendix C reviews keywords and environmental variables. Appendix D details system descriptions, and Appendix E provides a form for product timing data.

# Supported Hardware and Operating Systems

| Vendor                 | OS                                             | Hardware      | FORTRAN<br>Version | C Version                      | Default MPI    |
|------------------------|------------------------------------------------|---------------|--------------------|--------------------------------|----------------|
| IBM (64-bit)           | AIX 5.3                                        | Power 6       | 11.1.0.0           | 9.0.0.0                        | MPICH          |
| Linux (32-bit)         | RedHat AS 4.5<br>(Kernel 2.6.9)                | Intel Pentium | Intel 10.1         | Intel 10.1                     | HP MPI 2.3     |
| Linux (64-bit)         | RedHat AS 4.5                                  | Itanium 2     | Intel 10.1         | Intel 10.1                     | HP MPI 2.2.5.1 |
|                        | (Kernel 2.6.9)                                 | Intel EM64T   | Intel 10.1         | Intel 10.1                     | HP MPI 2.3     |
| Microsoft (32-<br>bit) | Windows XP SP3                                 | Intel Pentium | Intel 10.1         | Microsoft VS 2005<br>SP1 C/C++ | Intel MPI 3.1  |
| Microsoft (64-<br>bit) | Windows Server<br>2003 x64                     | Intel EM64T   | Intel 10.1         | Microsoft VS 2005<br>SP1 C/C++ | MSMPI 2.0      |
| HPUX                   | HPUX 11.11                                     | PARISC        | F90 3.1            | B.11.11.16                     | HP MPI 2.3     |
|                        | HPUX 11.23                                     | Itanium 2     | F90 3.1            | A.06-02                        | HP MPI 2.2     |
| Sun                    | Solaris 5.10<br>Patch 120754-08<br>is required | Intel EM64T   | F90 8.4            | CC 5.10                        | HPC 7.1        |
|                        | Solaris 5.10                                   | SPARC         | F90 8.4            | CC 5.10                        | HPC 5.0        |

#### Continued...

| Vendor                           | OS                         | Also Works On                            |
|----------------------------------|----------------------------|------------------------------------------|
| IBM (64-bit)                     | AIX 5.3                    |                                          |
| Linux (32-bit)<br>Linux (64-bit) | RedHat AS 4.5              | AMD Opteron, RedHat 5, SuSE 10           |
| Microsoft (32-bit)               | Windows XP SP3             | Vista 32, Windows 7                      |
| Microsoft (64-bit)               | Windows Server<br>2003 x64 | Windows XP 64, Vista 64,<br>Windows 7 64 |

# Changes to MD/MSC Nastran 2011

There are no operating system specific changes for MD/MSC Nastran 2011.

# **The Directory Structure**

The installation directory structure provides the following capabilities:

- Multiple versions of MSC products, such as the current and prior versions of MD/MSC Nastran.
- Multiple computer architectures, such as IBM AIX, Sun SPARC Solaris, etc.

| Note: | This structure does not permit both UNIX and Windows installations to share the same |
|-------|--------------------------------------------------------------------------------------|
|       | directory tree, e.g., on an NFS or Samba server.                                     |

Figure 1-1 shows the structure of the *install\_dir* directory, which is selected during installation.

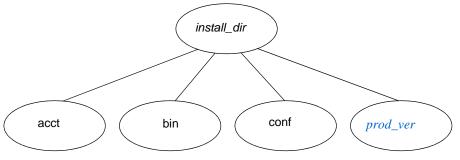

Figure 1-1 Directory for *install\_dir* 

# **Multiple Products Support**

The MD/MSC Nastran installation directory structure supports multiple products by using product-dependent and architecture-independent directories and files. For example, Figure 1-2 shows that the *install\_dir/prod\_ver*/nast directory on UNIX and *install-dir/prod\_ver*/nast on Windows contains the product-dependent files for MD/MSC Nastran while the util and access directories contain the product-independent files for the various utilities and MSC.ACCESS.

# **Multiple Computer Architecture Support**

The MD/MSC Nastran installation directory structure also supports multiple computer architectures by using architecture-dependent directories and files. Several directories that hold architecture-dependent files are:

- 1. install\_dir/prod\_ver/arch on UNIX and install\_dir\prod\_ver\arch on Windows
- 2. install\_dir/*prod\_ver*/nast/beamlib/lib/arch, install\_dir/*prod\_ver*/nast/dr3/lib/arch, install\_dir/*prod\_ver*/nast/spline\_server/lib/arch on UNIX and install\_dir/*prod\_ver*/nast/beamlib/lib/arch, install\_dir/*prod\_ver*/nast/dr3/lib/arch, install\_dir/*prod\_ver*/nast/spline\_server/lib/arch on Windows.

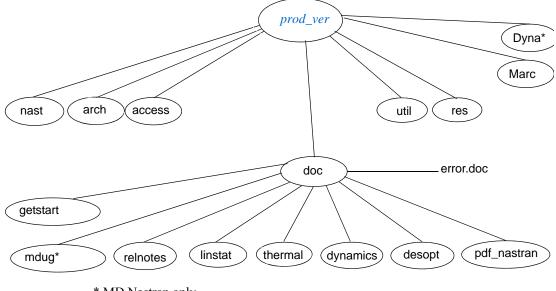

where *arch* is the name of the architecture, e.g., aix, hpux, linux32 (see Table 3-1).

\* MD Nastran only

#### Figure 1-2 Directory for *prod\_ver*

The *install\_dir/prod\_ver*/nast directory on UNIX and *install\_dir\prod\_ver*\nast directory on Windows contains news, documentation, and sample problems for MD/MSC Nastran. None of these files is architecture dependent.

In MD/MSC Nastran 2008, building beam servers and dresp3 servers used classic make utilities and required source files and make utilities could be found at install\_dir/prod\_ver/bmsrv and install\_dir/prod\_ver/dr3srv. With the replacement of make utilities with the SCons tool in MD/MSC Nastran 2010, the old subdirectories are removed from install\_dir/prod\_ver directory and two new subdirectories are created in the install\_dir/prod\_ver/nast/ directory for building beam server, dresp3 server as shown in Figure 1-3. In addition, another new subdirectory is added for building spine server.

The root directory for beam library server: install\_dir/prod\_ver/nast/beamlib

The root directory for DRESP3 server: install\_dir/prod\_ver/nast/dr3

The root directory for Spline server: install\_dir/prod\_ver/nast/spline\_server

The data structures of three external servers are described in Figure 1-5, Figure 1-7 and Figure 1-8. Notice the  $\sim$ lib/ director for each server directory is architecture dependent.

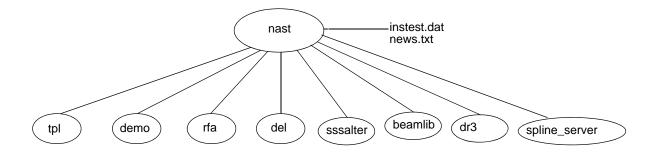

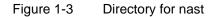

The MSC.ACCESS directory (install\_dir/*prod\_ver*/access on UNIX and install\_dir/*prod\_ver*\access on Windows) contains source and build files for the MSC.ACCESS sample programs (see Figure 1-4). All architecture-dependent are located within the lib directory.

```
access
   -- SConopts
   -- SConscript
   -- SConstruct
   -- include
         -- grdblk.cmn
         -- grfist.cmn
         -- ptrblk.prm
         -- sysfil.cmn
         -- vernum.prm
   -- lib
         -- UNIX Architecture
               -- clkeys.o
                -- dbct.o
                -- libdbio.a
                -- libfmsc.o
                -- msort.o
                -- ngtarg.o
          - Windows Architecture
                -- clkeys.obj
                -- dbct.obj
                -- getargs.obj
                -- dbio.lib
                -- libfmsc.obj
                -- msort.obj
                -- ngtarg.obj
   -- src
         -- SConscript
         -- ddladd
               -- SConscript
```

Figure 1-4 Directory for access

The beam server directory (*install\_dir/prod\_ver*/nast/beamlib on UNIX and *install\_dir\prod\_ver*\nast\beamlib on Windows) contains three SCons configuration files, include, library and source directories (see Figure 1-5) for the beam server sample programs. All architecture-dependent files are located within the lib directory.

```
---- beamlib

--- SConopts

--- SConscript

--- SConstruct

--- Include

|-- include files

--- lib

|

----- < ARCH 1>

|

----- linux64

| -- libbmmain.a
```

```
-- libbmsrv.a
          -- cnxx.o
             semd.o
          -- initgmsrvcmns.o
          -- main.o
           win64
          -- bmmain.lib
          -- bmsrv.lib
          -- cnxx.obj
          -- semd.obj
          -- getlserm.obj
          -- initgmsrvcmns.obj
          -- main.obj
    --- < ARCH i>
--- src
         -- SConscript
         -- beamserv
                  -- SConscript
                  -- SConscript
                  -- brtuc.F
                  -- brtug.F
                     brtui.F
                  -- brtup.F
                  -- bsbrc.F
                  -- bsbrg.F
                  -- bsbri.F
                  -- bsbrp.F
                     bsgrq.F
                  _ _
                  -- bsgrt.F
                  -- bscon.F
                  -- bsmsg.F
                  -- mevbr.F
                  -- msbrc.F
                    msbrq.F
                  --
                  -- msbri.F
```

Figure 1-5 Directory for bmsrv

The utility programs directory (*install\_dir/prod\_ver*/util on UNIX and *install\_dir\prod\_ver*\util on Windows) contains source and make files (see Figure 1-6) for the utilities that are also delivered in source form. None of these files is architecture dependent.

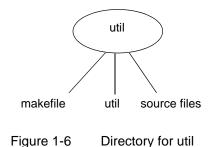

The dr3 server directory (install\_dir/prod\_ver/nast/dr3 on UNIX and

install\_dir\prod\_ver\nast\dr3 on Windows) contains three SCons configuration files, include, library and source directories (see Figure 1-7) for the dr3 server sample programs. None of theses files is architecture dependent except the lib directory, i.e., install\_dir/prod\_ver/nast/dr3 /lib/arch on UNIX and install\_dir\prod\_ver\nast\dr3\lib\arch on Windows.

```
---- dr3
    --- SConopts
    --- SConscript
     --- SConstruct
     --- Include
         -- ftncalls.h
         -- stdmsc.h
         -- stdsystm.h
     --- lib
          ---- < ARCH 1>
            ----- linux64
                 -- libdr3srv.a, libdr3main.a
                  -- cnxx.o
                 -- initgmsrvcmns.o
                 -- main.o
                -- semd.o
          ---- win64
                 -- dr3srv.lib
                 -- cnxx.obj
                 -- semd.obj
                 -- getlserm.obj
-- initgmsrvcmns.obj
                 -- main.obj
                 -- semd.obj
          ----- <ARCH i>
     ---- src
             -- SConscript
              -- dr3serv
                      -- SConscript
                      -- r3sgrt.F
                      -- r3svald.F
                       -- r3svals.F
              -- additional directories for other sample problems
```

#### Figure 1-7 Directory for dr3 server

The spline server directory (install\_dir/*prod\_ver*/nast/spline\_server on UNIX and install\_dir\*prod\_ver*\nast\spline\_server on Windows) contains three SCons configuration files, include, library and source directories (see Figure 1-7) for the spline server sample programs. None of theses files is architecture dependent except the lib directory, i.e.,

```
install_dir/prod_ver/nast/spline_server/lib/arch on UNIX and
install_dir\prod_ver\nast\spline_server\lib\arch on Windows.
```

```
---- spline_server
|
--- SConopts
--- SConscript
```

```
--- SConstruct
--- Include
         -- ftncalls.h
         -- stdmsc.h
         -- stdsystm.h
--- lib
    ----- < ARCH 1>
            ----- linux64
                -- libspxsrv.a
                -- cnxx.o
                -- initgmsrvcmns.o
                -- main.o
                -- semd.o
           |--win64
                -- spxsrv.lib
                -- cnxx.obj
                -- getlserm.obj
-- initgmsrvcmns.obj
-- main.obj
-- semd.obj
     ----- <ARCH i>
           --- src
       -- SConscript
       -- spxsrva
             -- SConscript
              -- scmsg.c
              -- sxsevda.c
      |-- spxsrvb
              -- SConscript
              -- mkgmat.F
              -- spxaport.h
              -- sxmsg.c
              -- sxsevdb.c
              -- sxsevdb.h
```

Figure 1-8 Directory for spline server

# 2 Installing MD/MSC Nastran

- Overview 16
- Installing MD/MSC Nastran on UNIX Systems 17
- Console Installation 20
- Silent Installation 21
- Installing MD/MSC Nastran on Windows Systems 22

# **Overview**

This chapter discusses the MD/MSC Nastran interactive installation script, and includes installation procedures for UNIX and Windows systems.

# Installing MD/MSC Nastran on UNIX Systems

This section begins with a brief set of installation notes and general information regarding MD/MSC Nastran and the FLEXIm License Server Version 11.6. This section concludes with instructions on how to repeat a UNIX installation; this is useful when MD/MSC Nastran is being installed on a number of computers.

GUI based (also known as standard or default) Console and silent modes of running installer are currently supported. The GUI based mode requires a X windows environment and appropriately configured DISPLAY variable.

### **Installation Notes**

• If you need a license file (served by FLEXIm), please contact your MSC account manager or MSC account administrator for assistance.

#### **MSC Nastran**

- Any run time libraries needed by MD/MSC Nastran are included in this distribution.
- The installation test option will only be performed on the current architecture.
- You must install the "MD/MSC Nastran Utility Program Source" option if you want to customize the accounting procedures for your site.
- If you install MD/MSC Nastran in an installation base directory containing previous versions of MSC Nastran, your current settings for the "authorize", "sdirectory", "buffsize", and "memory" keywords will be used as defaults.
- To install MD/MSC Nastran for Distributed Memory Parallel (DMP) operations, you must select one of the following three installation schemes if you want to use more than one host in a single MSC Nastran job:
  - Install MD/MSC Nastran on afflesystem that is global to every host. This provides the easiest installation and system administration, but may present network load issues when the MSC Nastran is started and the delivery databases are being read.
  - Install MD/MSC Nastran on every host on host-private file systems. This is harder to install and administer, but reduces the network load when MD/MSC Nastran is started.
  - A combination of the above.

**Note:** In all cases, the mdnastran/nastran command must have the same pathname, or be in the default PATH of every host that will run a DMP job. Recall that your ".profile" and ".login" files are not used for rcp and rsh operations.

• With the exception of HP-UX and Intel Linux systems, you must obtain Message Passing Interface (MPI) software from your hardware vendor and install it prior to running an MD/MSC Nastran DMP job. See "DMP System Prerequisites" on page 145 to determine the MPI software requirements.

#### **FLEXIm License Server Version 11.6**

- In general, you should only install the FLEXIm License Server on one computer. Advanced licensing requirements may dictate more than one FLEXIm License Server.
- See "Managing MD/MSC Nastran Licensing" on page 33 for the systems supported by FLEXIm.
- If you have a FLEXIm network or counted node-lock license file, identify the name of the FLEXIm license server using "FLEXIm Server" option in the "Authorization Information" menu.
- If you have a FLEXIm uncounted node-lock license file, identify the pathname of the license.dat file using the "Authorization File" option in the "Authorization Information" menu; the file will be copied to *install\_dir*/flexIm/licenses/license.dat.
- If you have a node-lock authorization code file, identify the pathname of the file using the "Authorization File" option in the "Authorization Information" menu; the file will be appended to *install\_dir*/conf/authorize.dat.
- If you have a node-lock authorization code, enter the code using the "Authorization Code" option in the "Authorization Information" menu; the code will be appended to *install\_dir*/conf/authorize.dat.
- The default port number for the FLEXIm license server is 1700. You must select an alternate port number if this port is already in use.
- If you want the FLEXIm license server to be automatically started at system boot time, you must run the installer as root. The installer will then be able to add an entry to your /etc/inittab file to start lmgrd at system boot time.
- After the installation is completed, see the URL

file:*install\_dir*/flexlm/htmlman/flexframe.html

for information on configuring and using FLEXIm with MSC products. This file is part of the FLEXIm "HTML Documentation File" option.

• FLEXIm on-line documentation is available from Flexera, see the URL

#### http://support.flexerasoftware.com/doc/

**Note:** The above URL is not an MSC.Software Corporation site, and MSC has no control over the site's content. MSC cannot guarantee the accuracy of the information on this site and will not be liable for any misleading or incorrect information obtained from this site.

### **Installation Procedures**

The installer is self extracting binary that needs to be downloaded and run on your system to install all the necessary components of MD/MSC Nastran. You can download the binaries from:

https://mscsoftware.subscribenet.com

#### Installing using Downloaded Files

- 1. Login as root
- 2. "cd" to a temporary directory with enough disk space. Create a subdirectory and "cd" into the subdirectory.
- 3. Download the delivery file from Solution Download Center. If you previously downloaded the file please proceed to the next step.
- 4. Executing the installation binary may require adding execution privilege:

For MD Nastran - chmod +x mdnastran\_20xx\_<platform>.bin

For MSC Nastran - chmod +x mscnastran\_20xx\_<platform>.bin

5. Execute the (md/msc)nastran\_20xx\_<platform>.bin script and follow the on screen prompts and the instructions in the product installation guide for the remainder of the installation process.

For Example, to execute the installation binary:

| IBM:   | ./mdnastran_20xx_aix.bin or<br>./mscnastran_20xx_aix.bin         |
|--------|------------------------------------------------------------------|
| LINUX: | ./mdnastran_20xx_linux32.bin or<br>./mscnastran_20xx_linux32.bin |
|        | /mdnastran_20xx_linux64.bin or<br>./mscnastran_20xx_linux64.bin  |

6. Cleanup: After installation is complete – you may remove the subdirectory created in Step 2 above.

# **Console Installation**

The MSC Nastran installation supports console installations, which run in a xterm window with no graphical interface. Installations running in Console mode require the same input as the GUI based installer, but without needing the graphics display. MD/MSC Nastran Console installations are generally used to facilitate installations on machines without graphics displays on your network

#### Installing using Downloaded Files

- 1. Login as root
- 2. "cd" to a temporary directory with enough disk space. Create a subdirectory and "cd" into the subdirectory.
- 3. Download the delivery file from Solution Download Center. If you previously downloaded the file please proceed to the next step.
- 4. Executing the installation binary may require adding execution privilege:

```
For MD Nastran - chmod +x mdnastran_20xx_<platform>.bin
```

For MSC Nastran - chmod +x mscnastran\_20xx\_<platform>.bin

5. Execute the (md/msc)nastran\_20xx\_<platform>.bin script in console mode. Follow the on screen prompts and the instructions in the product installation guide for the remainder of the installation process.

For Example, to execute the installation binary:

| IBM:   | ./mdnastran_20xx_aix.binmode console or<br>./mscnastran_20xx_aix.binmode console         |
|--------|------------------------------------------------------------------------------------------|
| LINUX: | ./mdnastran_20xx_linux32.binmode console or<br>./mscnastran_20xx_linux32.binmode console |
|        | /mdnastran_20xx_linux64.binmode console or<br>./mscnastran_20xx_linux64.binmode console  |

6. Cleanup: After installation is complete – you may remove the subdirectory created in Step 2 above.

### **Silent Installation**

The MSC Nastran installation supports silent installations, which run in the background with no graphical interface or interaction with the desktop. Installations running in Silent mode rely on a preconfigured answer file to do the installation. Silent installations are generally used in a batch manner to facilitate installation on many machines on a network

#### **Creating the Answer file**

To create the answer file you need to run the MSC Nastran installation in normal (GUI) mode with a special switch which instructs the installation to record all of your answers in a specified answer file (config.rec). The following example is for Linux. For other platforms use appropriate setup instead of (md/msc)nastran\_20111\_CL#####\_linux32.bin

To build a response file run the installer with the following options:

```
For MD Nastran - mdnastran_20111_CL#####_linux32.bin -record
For MSC Nastran - mscnastran_20111_CL#####_linux32.bin -record
```

An on-screen popup message will show the directory where the answer file (config.rec) will be saved. The *config.rec* response file will be generated at the very end of the installer run.

#### Running the Silent mode installation

For the silent installation to run, the installer and the *config.rec* file must be in the same directory. The installer will automatically look for *config.rec* and start the installation. To run installation in silent mode use the following command:

For MD Nastran - mdnastran\_20111\_CL#####\_linux32.bin -mode silent
For MSC Nastran - mscnastran\_20111\_CL#####\_linux32.bin -mode silent

### Installing MD/MSC Nastran on Windows Systems

This section discusses the MD/MSC Nastran Windows installation. The installation notes contain information regarding performance and disk space requirements, directory structures and setup information.

**Note:** To install MD/MSC Nastran on Windows, it is a required that you be a member of the Administrator group.

### **Installation Notes**

- You must have one of the following systems to install and run MSC Nastran:
  - Intel 486DX or later processor (or compatible) running Windows XP, XP-64, Vista, Vista 64, Windows 7 and Windows 7-64, with at least 1 Gigabyte RAM, and 4 Gigabytes available disk space to install the system.

**Note:** The disk space listed above is for installation of the system only. Additional disk space is required to run MD/MSC Nastran, dependent on the problem run. MD/MSC Nastran has been fully tested using Windows XP, Vista and Windows 7.

- To build the Utility Programs using the supplied source, you must also have a suitable set of compilers. Refer to "Using the Utility Programs" on page 193 and "System Descriptions" on page 117 for details.
- The default directory (called the *install\_dir*) for MD/MSC Nastran products is "c:\msc.software". This can be changed to a new or existing directory of your choice.
- The default for the MD/MSC Nastran scratch file directory is "c:\scratch". Having this directory on a separate drive from the system swap file can help performance.
- The default program group (folder) is named MSC.Software; you can have the icons installed in a different group if you choose. On Windows XP or later systems, this group is created as a common group if the user doing the installation has administrator authority. Otherwise, this group is created as a private group.
- To run MD/MSC Nastran from any directory, you must add the path *install\_dir*\bin to your PATH. You can change your path in Windows by selecting the "control panel", and then "system". Then, click on the "Path" variable and add the following to text in the "Value" box.

install\_dir\bin

Select "set", then "OK", and your path will be updated.

### **Installation Procedure**

If you are downloading from the Solutions Download Center, download the self-extracting archive (.exe). You can download the binaries from:

https://mscsoftware.subscribenet.com

Then follow these steps:

- 1. Download the self-extracting installer (.exe) file to a subdirectory with enough disk space where the file can be executed.
- 2. Double clicking on the Product Installer will start the installation process. For the remainder of the installation process follow the instructions in the product installation guide.
- 3. Cleanup: You may remove the installer file from the subdirectory used in step 1 after the installation is complete. If you remove the installer, you will have to download or copy the installer back onto your computer to repair or modify your MD/MSC Nastran installation. Uninstalling MD/MSC Nastran can be done using either the installer, or from Add/Remove Programs in the Control Panel.

# 3

# Configuring MD/MSC Nastran

- Overview
- System-Specific Tuning
- Using the "md20111" or "msc20111" Command
- Using the "mscinfo" Command (UNIX)
- Managing MD/MSC Nastran Licensing
- Activating MD/MSC Nastran Accounting
- Determining System Limits
- Managing Remote and Distributed Hosts
- Limiting "memory" Requests
- Customizing the News File
- Defining a Computer Model Name and CONFIG Number
- Generating a Timing Block for a New Computer
- Customizing Queue Commands (UNIX)
- Customizing the Templates
- Using Regular Expressions

### **Overview**

This chapter is intended for system administrators or anyone who needs to manage an MD/MSC Nastran installation. It starts with information on tuning your system for better performance. The chapter then concentrates on configuring MSC Nastran for your system. Licensing must be configured before MSC Nastran will run. Other items that may require configuration include system resource limits, the command initialization file, runtime configuration files, timing blocks, and queue commands.

Two documentation conventions are used throughout the remainder of this document (typically in directory specifications). The string "*install\_dir*" indicates the directory where MD/MSC Nastran was installed; on UNIX, this might be "/msc", and on Windows "c:\msc". The string "*arch*" indicates the MSC.Software architecture name for your computer; they are generally based on the operating system name on UNIX, while on Windows, they describe the processor. The architectures are as follows:

| Computer               | arch        |
|------------------------|-------------|
| HP-UX                  | hpux        |
| Itanium HP-UX          | hpuxipf     |
| IBM pSeries - AIX      | aix         |
| Intel Linux            | linux32     |
| Intel Windows          | win32       |
| Intel Windows x86-64   | win64       |
| Intel x86-64           | linux64     |
| Itanium Linux          | linuxipf    |
| Sun SPARC - Solaris    | solaris     |
| Intel x86-64 - Solaris | solaris8664 |

#### Table 3-1 Architecture Names

Throughout this document, while file pathnames and sample commands for Windows systems will use the standard backslash "\" directory separator character, MD/MSC Nastran also accepts pathnames using the slash "/" character as a replacement.

**Note:** On Windows operating systems, the command shell, CMD.EXE does not accept slash "/" characters as the first character in a pathname.

### System-Specific Tuning

This section presents some information on system-specific tuning that can help MD/MSC Nastran performance. Additional tuning information may be available in the "Read Me" file

install-dir/ver\_num/README.txt

on UNIX, or

install-dir\ver\_num\readme.txt

on Windows.

### **All Systems**

All systems benefit from ensuring the I/O system is configured for the highest possible bandwidth. Setting up disk striping, or RAID-0, for use with MD/MSC Nastran databases is one of the most effective I/O performance improvements that can be made for MD/MSC Nastran.

### AIX

AIX provides a utility, vmtune, that can be used by root to display and adjust AIX's memory and paging behavior. The current values are obtained by running vmtune without options. For example,

/usr/samples/kernel/vmtune

The parameters of interest to MD/MSC Nastran tuning are

| Parameter  | Command<br>Option | Default<br>Value | Comments                                     |
|------------|-------------------|------------------|----------------------------------------------|
| minperm    | -р                | 20               | Preferred physical memory reserved for       |
| maxperm    | -P                | 80               | persistent storage buffers (%).              |
| minpgahead | -r                | 2                | File read-ahead (number of 4KB pages)        |
| maxpgahead | -R                | 8                |                                              |
| minfree    | -f                | 120              | Free list size (number of 4KB pages)         |
| maxfree    | -F                | 128              |                                              |
| maxrandwrt | -W                | 0                | Random writes of persistent storage buffers. |

By default, AIX allocates 20% to 80% of physical memory for persistent storage buffers. With a memoryintensive, high-I/O bandwidth program like MD/MSC Nastran, this is too large, resulting in too few pages allocated for working sets. More appropriate values for a system primarily running MD/MSC Nastran are set with the command

```
/usr/samples/kernel/vmtune -p5 -P10
```

This sets "minperm" and "maxperm" to 5% and 10% of physical memory, respectively.

The minimum and maximum read ahead values, "minpgahead" and "maxpgahead", are measured in 4KB pages. Proper settings for MD/MSC Nastran are a function of BUFFSIZE and physical memory size. The "minfree" and "maxfree" values are the minimum and maximum number of free pages. Better settings for "average" MD/MSC Nastran workloads using the default BUFFSIZE are

/usr/samples/kernel/vmtune -p5 -P10 -r8 -R32 -f120 -F280

Heavy MD/MSC Nastran workloads using larger BUFFSIZE values (e.g., buffsize=32767 or larger) on a large memory system (e.g., 1GB physical memory) will benefit from a larger maximum read-ahead and free-page list, for example

/usr/samples/kernel/vmtune -p5 -P10 -r8 -R128 -f120 -F560

Users with multi-processor (SMP) system can benefit from writing persistent storage pages asynchronously by setting "maxrandwrt". This can be added to any of the above examples,

/usr/samples/kernel/vmtune -p5 -P10 -W128 /usr/samples/kernel/vmtune -p5 -P10 -r8 -R32 -f120 -F280 -W128 /usr/samples/kernel/vmtune -p5 -P10 -r8 -R128 -f120 -F560 -W128

The vmtune command can be run at any time to change parameters, even several times during the day to suit demands of changing workloads.

The changes made by vmtune are not persistent across system restarts, you may want to set these values via an /etc/inittab entry. A sample entry is:

vmtune:23456:once:/usr/samples/kernel/vmtune options > /dev/console 2>&1

where options is the list of options you want to set.

### HP-UX

#### HP-UX 11 and PA-RISC 2.0

The maximum allocatable memory is controlled by the *maxdsiz* kernel parameters. It must be large enough to accommodate the memory requests of each MD/MSC Nastran job. If this value is not large enough, MD/MSC Nastran will not be able to allocate open core memory and will terminate with the following message in the LOG file:

memory allocation error: unable to allocate mem words

where *mem* is the memory allocation request. The limit can be increased using the sam(1M) utility. The value is found in "Configurable Parameters" under "Kernel Parameters."

### Intel

MD/MSC Nastran makes very high memory bandwidth demands, and particular attention should be paid to the memory subsystem. A faster memory bus is more important to MD/MSC Nastran performance than a faster processor with a slower memory bus.

### Windows Server 2003

By default, Windows Server 2003 is configured to cache files as much as possible. This can cause an MD/MSC Nastran job to appear to "hang" a system running on Windows Server 2003.

To correct this problem, open the "Network Connections" Control Panel and right-click on "Local Area Connection". Select "Properties" from the menu. Click on "File and Printer Sharing for Microsoft Networks" and click on the "Properties" button. Make sure the "Maximize Throughput for File Sharing" radio button is not selected (this is the default). Instead select either "Balance" or "Maximize Throughput for Network Applications." Changing this option will require you to restart Windows Server 2003.

### Windows Vista and Windows 7

MSC Software has found performance issues on Windows with models greater than 100 thousand DOF. These issues may be addressed using MAPIO options. Please see "Using File Mapping" in Chapter 5 of the *MD/MSC Nastran 2011 Installation and Operations Guide* for more information.

### Systems Running on Intel® Processors with Hyper Threading

The Intel<sup>®</sup> Pentium<sup>®</sup> 4 processor introduces a feature called Hyper Threading, where a single physical processor can support more than one logical instruction stream, simulating multiple logical processors on a single physical processor. For many applications and environments, this capability may offer performance improvements over non-Hyper Threading processors. If multiple MD/MSC Nastran

analysis jobs are running concurrently, however, there may be performance degradations. If an installation determines this to be the case, hyper threading should be disabled. This can be done on a permanent basis through BIOS operations or, for Windows platforms, hyper threading may be disabled on a process by process basis using the "hyperthreads" keyword.

### Using the "md20111" or "msc20111" Command

The "md20111" or "msc20111" command is shown as a prefix for most of the programs and commands described in this document, for example:

md20111 nastran ... or msc20111 nastran ...

**Note:** For simplicity, the symbol *prod\_ver* will be used for msc20111 and md20111.

By ensuring the *prod\_ver* command is in each user's PATH, all the commands and utilities in this release are uniformly available. The *prod\_ver* command also permits version-dependent utilities, such as TRANS, to be easily accessed.

The md20111 or msc20111 command is located in

install-dir/bin/prod\_ver

on UNIX, and

install-dir\bin\prod\_ver

on Windows.

### Using the "mscinfo" Command (UNIX)

The "mscinfo" command is available on UNIX systems to display various hardware and software configuration info. This utility is run with the command

#### prod\_ver mscinfo

mscinfo will display hardware and software configuration report, including

- Hostname.
- MSCID.
- Computer Manufacturer.
- OS Name, version, and patches.
- · Computer Model.
- Processor type, number, and speed.
- Window manager, Motif version, and graphics board.
- Physical and virtual memory sizes.
- Temporary directory sizes.
- Local disk sizes.

Due to the machine-dependent nature of the information, the report will vary between computer architectures.

**Note:** Root access is required to generate the complete report on some systems. If you are not root when mscinfo is run, those items requiring root access will be noted in the report.

### Managing MD/MSC Nastran Licensing

```
Note: FLEXIm documentation can be found at the following URL:
```

http://support.flexerasoftware.com/doc/

This is not an MSC.Software Corporation site and MSC has no control over the site's content. MSC cannot guarantee the accuracy of the information on this site and will not be liable for any misleading or incorrect information obtained from this site.

In order to run, MD/MSC Nastran requires one of the following licensing methods:

- The name of a network license server (if your computer supports FLEXIm).
- The pathname of a file containing FLEXIm licenses (if your computer supports FLEXIm).
- The pathname of a file containing one or more node-locked authorization codes.

When selecting the licensing method, MD/MSC Nastran will use the first non-null value that it finds in the following hierarchy:

- 1. The value of the "authorize" keyword (p. 48) on the command line.
- 2. The value of the MSC\_LICENSE\_FILE environment variable.
- 3. The value of the "authorize" keyword in an RC file.
- 4. The install\_dir/flexlm/licenses/license.dat file, if it exists.
- 5. The *install\_dir*/conf/authorize.dat file, if it exists.
- 6. The value of the LM\_LICENSE\_FILE environment variable.

If a non-null value cannot be found, the following User Fatal Message (UFM) is displayed by the nastran command:

```
*** USER FATAL MESSAGE (nastran.validate_authorize)
    authorize="" (program default)
    The keyword shall not be blank or null.
```

#### UFM 3060

If a non-null value is found for the "authorize" keyword, your MD/MSC Nastran job will be started. If the licensing information is later determined to be invalid or insufficient for the analysis, a UFM 3060 error message is printed in the .f06 file:

```
*** USER FATAL MESSAGE 3060, SUBROUTINE MODEL - OPTION opt NOT IN APPROVED LIST.
SYSTEM DATE (MM/DD/YY): mm/dd/yy
SYSTEM MSCID: d (DECIMAL) h (HEXADECIMAL) SYSTEM MODEL NUMBER: m, SYSTEM OS
CODE: c
```

where *opt* is a keyword indicating the specific capability requested. The initial authorization check is for option "NAST", subsequent checks request specific features as required by your job. Other information pertinent to this failure will be found in the LOG file.

### **FLEXIm Licensing**

FLEXIm is available on the following MD/MSC Nastran platforms:

- HP-UX
- IBM pSeries AIX
- Intel Linux IA32, Linux IPF, HP-UXIPF
- Intel Linux x86-64
- Intel Windows
- Sun SPARC Solaris

Clients with network-licensed MSC software installations are encouraged to employ the most recent versions of the FLEXIm and MSC licensing daemons (lmgrd/lmutil/msc).

The binaries maintain downward compatibility, and regular upgrades are recommended, regardless of whether the current software application level required the upgrade. Updates are available at:

http://www.mscsoftware.com/support/software\_updates/licserver.cfm

or from the MSC external ftp site:

ftp://ftp.mscsoftware.com/msc-products/system\_util/flexlm/

A license server on either UNIX or Windows can serve licenses for any number of UNIX and/or Windows systems.

FLEXIm offers two types of node-locked licensing: counted and uncounted licenses. An uncounted license does not require a license server, is the easiest to install and maintain, and offers unlimited concurrent MD/MSC Nastran jobs. A counted license requires a license server on the MD/MSC Nastran platform and limits the number of concurrent MD/MSC Nastran jobs. In either case you will need to determine the MSCID of the system running MD/MSC Nastran.

A FLEXIm concurrent license always requires a license server that can communicate with every computer that will run MD/MSC Nastran.

#### Determining the MSCID of the FLEXIm License Server

Note: Windows: The FLEXIm License Server must be accessed via TCP/IP.

If you are using a counted node-locked license or a concurrent license, the MSCID of the computer that will run the FLEXIm License Server is required. The MSCID is obtained with the command:

prod\_ver mscid

The command will output a line similar to

```
Please wait...
MSC ID: n
```

where n is a hexadecimal number.

#### Installing a FLEXIm "license.dat" File

A FLEXIm "license.dat" file is a text file that can be manipulated as any text file. Its default location is

install\_dir/flexlm/licenses/license.dat

on UNIX, and

install\_dir\flexlm\licenses\license.dat

on Windows.

**Note:** The only lines that can be altered are the SERVER, DAEMON, and comment lines; FEATURE lines, in particular, cannot be altered. On the SERVER line, the "HOSTID" field cannot be altered.

A FLEXIm license can be installed during the initial installation or any time thereafter.

#### UNIX

If the old license used a license server, i.e., there was a SERVER and/or DAEMON line in the file, you will need to stop and restart the FLEXIm License Server. To stop the server, enter the command

install\_dir/bin/flexlm lmdown

It may take a few minutes for the shutdown to complete.

The new "license.dat" file is installed with the command:

prod\_ver flex license.dat

where *license.dat* is the new license file. This file may be an E-mail message that has been saved to disk but still contains the E-mail headers. If an existing license file is found, it will be versioned. In addition, alternate port number and options information from the SERVER and DAEMON lines will be automatically copied to the new file.

If the new license is a counted node-lock or concurrent license, restart the FLEXIm License Server with the command

install\_dir/bin/flexlm lmgrd

where the default log files is

install\_dir/flexlm/lmgrd.log

An alternate log file can be specified with the "-l" option, e.g.,

install\_dir/bin/flexlm lmgrd -l log\_file

#### Windows

If the file was sent as an E-mail message, you will need to extract the license file portion of the message text. The actual license text is contained between the "Start of License File" and "End of License File" sentinel lines as shown:

```
.
.
.
.
SERVER hostname hostid port
DAEMON MSC pathname
FEATURE ...
.
.
.
.
.
.
.
.
.
.
.
```

All lines from the beginning of the file to the "Start" sentinel (inclusive), and all lines from the "End" sentinel to the end of the file (inclusive) must be deleted. You may also need to delete a "forwarding" prefix from the start of each line; this is typically the two character sequence ">".

Before overwriting it, you should examine the previous file to determine if any customizations were present on the SERVER or DAEMON lines. Copy these customizations to the new license file using any text editor.

**Note:** Be sure you update the *hostname*, *port*, and *pathname* lines of the SERVER and DAEMON lines to correctly reflect your installation. You cannot alter the *hostid* on the SERVER line.

#### **Uncounted Node-locked License**

Copy the new file to

install\_dir\flexlm\licenses\license.dat

#### **Counted Node-locked or Concurrent License**

Open the Control Panel applet "FLEXIm License Manager". On the "Control" tab, select the "Stop" button to stop the FLEXIm License Server. Select the "Setup" tab to display the path name of the current license file. Copy the new file to the location shown; by default, the location is

install\_dir\flexlm\licenses\license.dat

Return to the "Control" tab and select the "Start" button to restart the FLEXIm License Server with the new file.

#### Automatically Starting a FLEXIm Server

#### UNIX

The FLEXIm server can be automatically started at system boot time by entering one of the following lines in the "/etc/inittab" file.

| Platform | User     | Entry                                                                                  |  |
|----------|----------|----------------------------------------------------------------------------------------|--|
| AIX      | non-root | msclmgrd:23456:once:su                                                                 |  |
|          | root     | <pre>msclmgrd:23456:once:install-dir/bin/flexlm lmgrd</pre>                            |  |
| Solaris  | non-root | ml:23456:once:su <i>user</i> -c `(umask 022;<br><i>install-dir/</i> bin/flexlm lmgrd)' |  |
|          | root     | ml:23456:once: <i>install-dir/</i> bin/flexlm lmgrd                                    |  |
| Others   | non-root | <pre>mscl:23456:once:su user -c `(umask 022;<br/>install-dir/bin/flexlm lmgrd)'</pre>  |  |
|          | root     | <pre>mscl:23456:once:install-dir/bin/flexlm lmgrd</pre>                                |  |

**Notes:** 1. The entries in the table above should be coded in /etc/inittab as one line.

2. MSC.Software and Flexera strongly recommend that lmgrd is not run as root. Root privilege is unnecessary and could compromise system security.

#### **Using FLEXIm Licensing**

The following table describes various keywords that control MD/MSC Nastran's licensing subsystem.

| Keyword   | Comments                                                                                                    |
|-----------|----------------------------------------------------------------------------------------------------|
| authorize | The license specification.                                                                                                    |
| authqueue | The number of minutes to wait for licenses if the license server cannot immediately honor a license request, with 0 (zero) indicating no licensing queuing. If not specified, 20 minutes is the MD/MSC Nastran default.                                        |
| authinfo  | The level of licensing diagnostic messages written to the MD/MSC Nastran log file, in the range of 0-9 with 0 indicating minimal diagnostics, and 9 indicating extensive diagnostic output.                                                                    |
| a.port    | The default port number for FLEXIm licensing. The default value is "1700". If a.port is set to an integer value greater than 0, FLEXIm license specifications in the form "@node" are converted to "port@node", where port is the value of the keyword a.port. |
|           | If a.port is set tothe value "no" or "0", FLEXIm license specifications in the form "@node" are passed to the licensing subsystem without change. This allows use of the FLEXIm "default port scanning" feature.                                               |

#### Table 3-2 MD/MSC Nastran Keywords Related to Licensing

The "authorize" keyword is used to indicate the licensing source. The value can be any of the following:

| Value             | Comments                                                                                                    |
|-------------------|----------------------------------------------------------------------------------------------------|
| @node             | The specified node is the license server using the default port number 1700.<br>See the description of the a.out keyword above for details.   |
| port@node         | The specified node is running a license server listening on the specified port.                                                               |
| filename          | The specified file is used for authorization. This file may contain FLEXIm licensing information for either a node-locked or network license. |
| value,value,value | A quorum of three FLEXIm license server nodes.                                                                                                |
| value:value:      | UNIX: A list of FLEXIm licensing files, license server nodes, or quorums.                                                                     |
| value;value;      | Windows: A list of FLEXIm licensing files, license server nodes, or quorums.                                                                  |

Examples are:

auth=install\_dir/flexlm/licenses/license.dat

on a UNIX system, and

auth=install\_dir\flexlm\licenses\license.dat

on a Windows system, the specified FLEXIm license file will be used. If this license file contains one or more "SERVER" lines, the file is only used to identify the server(s). If not, the file will be treated as a FLEXIm node-lock license file.

auth=@troll

Node "troll" is a FLEXIm license server using the default port number. If a port is set to "no", node "troll" is a FLEXIm license server using a port number in the FLEXIm default range of 27000-27009.

auth=1700@troll

Node "troll" is a FLEXIm license server using the specified port number.

For UNIX:

auth=1700@banana1:1700@banana2

For Windows:

auth=1700@banana1;1700@banana2

Two alternate network license servers, "banana1" and "banana2", will be used to provide network licensing services.

#### Manually Starting and Stopping the FLEXIm License Server

#### UNIX

The FLEXIm License Server is started with the command

install\_dir/bin/flexlm lmgrd

where the default license and log files are

install\_dir/flexlm/licenses/license.dat
install\_dir/flexlm/lmgrd.log

An alternate license file is specified with the "-c" option, e.g.,

install\_dir/bin/flexlm lmgrd -c license-file

An alternate log file is specified with the "-l" option, e.g.,

install\_dir/bin/flexlm lmgrd -l log-file

Use the following command to shut down the license server.

install\_dir/bin/flexlm lmdown

or

install\_dir/bin/flexlm lmdown -c license-file

It may take a few minutes for the shut down to complete.

**Note:** Do not shut down the FLEXIm license server using the kill(1) command.

#### Windows

To start the FLEXIm License Server, open the Control Panel applet "FLEXIm License Manager". On the "Control" tab, select the "Start" button to start the FLEXIm License Server.

To stop the FLEXIm License Server, open the Control Panel applet "FLEXIm License Manager". On the "Control" tab and select the "Stop" button to stop the FLEXIm License Server with the new file.

### **Node-locked Authorization Codes**

The node-locked licensing system is available on all systems running MD/MSC Nastran; it remains unchanged from earlier versions.

#### Using Node-locked Authorization Codes

A node-locked authorization code is entered into a text file, usually *install-dir*/conf/authorize.dat on UNIX and *install-dir*\conf\authoriz.dat on Windows. Any number of authorization codes for any number of computers can be preænt in one file. The authorize keyword isused to specify the file's pathname, e.g.,

authorize=install-dir/conf/authorize.dat

on UNIX, or

authorize=install-dir\conf\authoriz.dat

on Windows.

#### Installing a Node-locked Authorization Code

An MSCID is required for the computer that will run MD/MSC Nastran. The MSCID is printed in the UFM 3060 message in the .f06 file when a run fails due to licensing problems. See "UFM 3060" on page 33.

The MSCID can also be obtained with the command

prod\_ver mscid

This command will output a line similar to

Please wait... MSC ID: n

where n is a hexadecimal number.

A node-locked authorization code is installed by entering the code into the authorization file using any text editor. Any number of authorization codes for any number of computers can be present in one file. The standard node-locked authorization code file is

install\_dir/conf/authorize.dat

on UNIX and

install\_dir\conf\authoriz.dat

on Windows.

### **Activating MD/MSC Nastran Accounting**

MD/MSC Nastran provides a simple accounting package that collects usage information from each job and saves a summary of the job in the accounting directory, i.e., *install\_dir*/acct on UNIX systems and *install\_dir*/acct on Windows systems.

**Note:** Users must be able to read, write, and create files in the accounting directory.

To activate MD/MSC Nastran accounting, set the keyword "acct=yes" in any RC file or on the command line. Placing the keyword in the System RC file will enable accounting for all jobs. The location of the System RC files is described in "Command Initialization and Runtime Configuration Files" on page 2 in Appendix A.

Instructions for generating usage summaries from the MSC accounting data are provided in the section titled "Using the Basic Keywords" on page 83.

### **Enabling Account ID and Accounting Data**

The "acid" and "acdata" keywords are supported by the nastran command to provide hooks for a site to track additional accounting data. The "acid" keyword may be used to specify an account ID. The "acdata" keyword may be used to specify any additional accounting data needed by a site.

These keywords are activated as follows:

- 1. Activate accounting by putting the line "acct=yes" (page 46) in the command initialization file or a system RC file.
- 2. The account validation keyword, "acvalid" (page 46), can be used to validate the "acid" keyword. If "acvalid" is not defined in the command initialization file, MD/MSC Nastran will not require the "acid" keyword; if the "acvalid" keyword is defined, MD/MSC Nastran will require a valid "acid". See "Enabling Account ID Validation" on page 43 for a complete description of this capability.

### **Enabling Account ID Validation**

Account ID validation is enabled by defining anon-null value for the "acvalid" keyword in the command initialization file. "Specifying Parameters" on page 2 in Appendix A contains additional information. There are two types of account ID validation available. The nastran command's built-in regular expression facility can be used if the account ID can be described by a regular expression (see "Using Regular Expressions" on page 73). Otherwise an external program can be used.

#### Validating an Account ID with a Regular Expression

To use a regular expression, the first character of the "acvalid" value must be "f" or "w" and the remainder of the value is the regular expression. The "f" indicates that an "acid" value that is not matched

by the regular expression is a fatal error, while "w" indicates that an unmatched value is only a warning. Note, the regular expression is always constrained to match the entire account ID string.

For the following examples, assume "acvalid=f" was set in the initialization file and an account ID is not defined in any RC file.

```
prod_ver nastran example
```

This job will fail with a message indicating an account ID is required.

```
prod_ver nastran example acid=123
```

This job will be permitted to start. Since a regular expression was not defined, any non-null account ID is valid.

For the following examples, assume "acvalid=w" is set in the initialization file and an account ID is not defined in any RC file.

*prod\_ver* nastran example

A warning message will be issued indicating an account ID is required, but the job will be permitted to start.

prod\_ver nastran example acid=123

This job will be permitted to start. Since a regular expression was not defined, **any** non-null account ID is valid.

For the following examples, assume the following line is set in the command initialization file and an account ID is not defined in any RC file:

 $acvalid=f[A-Za-z][0-9] \setminus \{6\}$ 

This regular expression requires the account ID to be composed of a single upper- or lower-case letter followed by six digits

prod\_ver nastran example

This job will fail with a message indicating an account ID is required.

prod\_ver nastran example acid=123

This job will fail with a message indicating the account ID is not valid.

prod\_ver nastran example acid=Z123456

This job will be permitted to start.

#### Validating an Account ID with an External Program

To use an external program, the first character of the "acvalid" value must be a grave, """ and the remainder of the value is a simple command to execute the external program. The command may include keyword references but must not include pipes or conditional execution tokens.

The program must examine the account ID and write zero or more lines to its standard output indicating the result of the examination. A null output indicates a valid account ID. The non-null output is composed of two optional parts. The first part is indicated by an equal sign "=" as the first non-blank character. If this is found, the next blank delimited token istaken as a replacement account ID. With this, the external program can replace the user's account ID with any other account ID. The second part is indicated by an "f" or "w" character. If either of these two characters are present, the remainder of the line and all remaining lines of output are taken as the body of an error message to be issued to the user. If no message text is provided, but the "f" or "w" are present, a generic message is written.

Before we discuss the external program, let's first consider some examples of the external program's output.

=Z123456

This job will be permitted to start after the account ID is silently replaced with "Z123456".

f The account ID is not valid. See your Program Manager for a valid account ID.

This job will fail with the above message.

```
= Z123456
w
The account ID is not valid, it has been replaced by the standard
overhead charge. See your Program Manager for a valid account ID.
```

This job will be permitted to start after the account ID is replaced with "Z123456" and the above warning message is issued.

#### **Sample Account Validation Programs**

The account validation program can be written in any language that can process the command line. Two samples have been provided below. The Korn shell version is primarily intended for UNIX systems; the Perl version can be used on any UNIX or Windows systems that have Perl installed.

## **Note:** You must have Perl installed on your system to use the Perl sample account validation program. Perl is available from numerous sources, including the URL

#### http://www.perl.com

This is not an MSC.Software Corporation site and MSC has no control over the site's content. MSC cannot guarantee the accuracy of the information on this site and will not be liable for any misleading or incorrect information obtained from this site.

The Korn shell version is:

```
#!/bin/ksh
# THIS PROGRAM IS CONFIDENTIAL AND A TRADE SECRET OF MSC.SOFTWARE
# CORPORATION. THE RECEIPT OR POSSESSION OF THIS PROGRAM DOES
# NOT CONVEY ANY RIGHTS TO REPRODUCE OR DISCLOSE ITS CONTENTS,
# SELL, LEASE, OR OTHERWISE TRANSFER IT TO ANY THIRD PARTY,
# IN WHOLE OR IN PART, WITHOUT THE SPECIFIC WRITTEN CONSENT OF
# MSC.SOFTWARE CORPORATION.
# Sample site-defined account validation program.
# usage: ksh checkac.ksh _account_file_ _account_id_
# If the file containing the list of valid account ID's is not specified
# or cannot be opened, report a fatal error.
#
if [[ $#argv -lt 1 || $#argv > 2 ]] ; then
print "f'
print "Illegal usage. See System Administrator."
elif [[ ! -r $1 || ! -s $1 ]] ; then
print "f"
print "Account data file \"$1\" cannot be opened."
print "See System Administrator."
# If no argument is specified, issue a warning and use the default
# account ID of Z123456
#
elif [[ -z $2 ]] ; then
print "= Z123456"
print "w"
print "An account ID has not been specified."
print "The standard overhead charge has been assumed."
print "See your Program Manager for a valid account ID."
else
#
#
    The file is organized with one account ID per line.
#
    Make sure the account ID is in the file.
#
acid=$(fgrep -ix $2 $1 2>/dev/null)
[[ -n $acid ]] && {
print "$acid"
exit
# If we get here, the account is invalid.
#
print "f"
print "The account ID is not valid."
print "See your Program Manager for a valid account ID."
fi
```

On UNIX, this program is activated with the following

acvalid=`install-dir/bin/checkac install-dir/acct/account.dat %acid%`

The Perl version is:

#

```
#!/usr/local/bin/perl
```

```
# THIS PROGRAM IS CONFIDENTIAL AND A TRADE SECRET OF MSC.SOFTWARE
# CORPORATION. THE RECEIPT OR POSSESSION OF THIS PROGRAM DOES
# NOT CONVEY ANY RIGHTS TO REPRODUCE OR DISCLOSE ITS CONTENTS.
# SELL, LEASE, OR OTHERWISE TRANSFER IT TO ANY THIRD PARTY,
# IN WHOLE OR IN PART, WITHOUT THE SPECIFIC WRITTEN CONSENT OF
# MSC.SOFTWARE CORPORATION.
# Sample site-defined account validation program.
#
# usage: perl checkac.pl _account_file_ _account_id_
#
# If the file containing the list of valid account ID's is not specified
# or cannot be opened, report a fatal error.
#
if( $#ARGV < 0 or $#ARGV > 1 ) {
print "f\n";
print "Illegal usage. See System Administrator.\n";
} elsif( ! open AC, $ARGV[0] ) {
print "f\n";
print "Account data file \"$ARGV[0]\" cannot be opened.\n";
print "See System Administrator.\n";
# If no argument is specified, issue a warning and use the default
# account ID of Z123456
#
} elsif( $#ARGV < 1 ) {</pre>
print "= Z123456\n";
print "w\n";
print "An account ID has not been specified.\n";
print "The standard overhead charge has been assumed.\n";
print "See your Program Manager for a valid account ID.\n";
} else {
÷#
    The file is organized with one account ID per line.
#
#
    Make sure the account ID is in the file.
$acid = lc "$ARGV[1]";
while( $line = <AC> ) {
chomp $line;
if( $acid eq lc "$line" ) {
print "= $line\n";
exit
#
#
    If we get here, the account is invalid.
#
print "f\n";
print "The account ID is not valid.\n";
print "See your Program Manager for a valid account ID.\n";
```

On Windows, this program is activated with the following

acvalid='perl install-dir\bin\checkac.pl install-dir\acct\account.dat %acid%'

### Securing the Accounting ID Settings and Files

To secure the account ID settings, you must set the account ID keywords in a write-protected file and lock the values to prevent changes. For example, the following keywords can be set in the command initialization or system RC file

```
acct=yes
lock=acct
lock=accmd
acvalid=some-value-appropriate-to-your-site
lock=acvalid
```

#### UNIX

UNIX sites can also secure the accounting files to prevent unauthorized modification or inspection of the accounting data. This can be done by making the accounting logging program, *install\_dir/prod\_ver/arch/*acct, a "set uid" program.

| Note: | Before making install_dir/prod_ver/arch/acct a set-uid program, MSC.Software                     |
|-------|--------------------------------------------------------------------------------------------------|
|       | recommends that you carefully review the <i>install_dir/prod_ver</i> /util/mscact.c source code, |
|       | ensure that you have built <i>install_dir/prod_ver/arch/</i> acct in a controlled and repeatable |
|       | manner, and have performed adequate testing to ensure correct functionality.                     |

The following commands may be executed (as root):

```
chown secure-user install_dir/prod_ver/arch/acct
chgrp secure-group install_dir/prod_ver/arch/acct
chmod ug+s install_dir/prod_ver/*/acct
chmod o= install_dir/acct
chmod o= install_dir/acct/*
```

where *secure-user* is the userid that will own the files and *secure-group* is the groupid of the group that will own the files.

### **Determining System Limits**

System resources can have a profound impact on the type and size of analyses that can be performed with MD/MSC Nastran. Resources that are toolow can result in excessive time to complete a jobor even cause a fatal error. The current resource limits on the local computer are obtained with the following command:

```
prod_ver nastran limits
```

On UNIX, the resource limits on a remote computer that has MD/MSC Nastran installed are obtained with:

prod\_ver nastran limits node=remote\_computer

| Note: | 1. The limits can vary among users and computers. If a queuing system such as NQS or NQE is installed, different limits may also be found on the various queues.                                                                                                    |
|-------|----------------------------------------------------------------------------------------------------|
|       | 2. The output from the limits special function may specify "unlimited" on UNIX systems. In this context, "unlimited" means there is no limit on your use of a resource that is less than those architectural limits imposed by the processor or the operating system.                                                                                                    |
|       | • For example, on an IBM RISC System/pSeries, an unlimited virtual memory address space is limited by the smaller of the 2 gigabyte address space or the swap space configured in the operating system.                                                                                                    |
|       | • A more important interpretation of unlimited occurs when describing file size limitations. Table 4-7 lists those systems that support large files, i.e., in excess of 2 gigabytes. In this case, unlimited can mean 2**32-1 (4 294 967 295) bytes if large files are not supported, or upwards of 2**64-1 (18 446 744 073 709 551 615) bytes if large files are supported. |

Sample output from this command for the various computers used to port MD/MSC Nastran follows.

### **HP-UX**

| Current resource limits | :         |
|-------------------------|-----------|
| CPU time:               | unlimited |
| Virtual address space:  | unlimited |
| Working set size:       | unlimited |

| Data segment size:    | 1048576   | KB |
|-----------------------|-----------|----|
| Stack size:           | 8192      | KB |
| Number of open files: | 60        |    |
| File size:            | unlimited |    |
| Core dump file size:  | 2047      | MB |

### IBM pSeries - AIX

| Current resource limits | :         |
|-------------------------|-----------|
| CPU time:               | unlimited |
| Working set size:       | unlimited |
| Data segment size:      | unlimited |
| Stack size:             | unlimited |
| Number of open files:   | 2000      |
| File size:              | unlimited |
| Core dump file size:    | unlimited |

### Intel IA-32 - Linux

| Current resource limits: |                               |           |  |
|--------------------------|-------------------------------|-----------|--|
| CPU time:                | unlimited                     |           |  |
| Virtual address space:   | unlimited                     |           |  |
| Working set size:        | unlimited                     |           |  |
| Data segment size:       | unlimited                     |           |  |
| Stack size:              | 8192<br>(hard limit: 8192     | KB<br>KB) |  |
| Number of open files:    | 1024<br>(hard limit:<br>1024) |           |  |
| File size:               | unlimited                     |           |  |
| Core dump file size:     | 0                             | MB        |  |

### Intel IA-32 - Windows

| Current resource limits:       |      |    |
|--------------------------------|------|----|
| Physical memory:               | 255  | MB |
| Physical memory available:     | 192  | MB |
| Paging file size:              | 504  | MB |
| Paging file size<br>available: | 423  | MB |
| Virtual memory:                | 2074 | MB |
| Virtual memory available:      | 2033 | MB |

### **Intel IPF-Linux**

| Current resource limits | :                         |
|-------------------------|---------------------------|
| CPU time:               | unlimited                 |
| Virtual address space:  | unlimited                 |
| Working set size:       | unlimited                 |
| Data segment size:      | unlimited                 |
| Stack size:             | 8192 KB                   |
| Number of open files:   | 1024<br>(hard limit:1024) |
| File size:              | unlimited                 |
| Core memory available:  | unlimited                 |

### Intel 64 - Linux

| Current resource limits | :         |
|-------------------------|-----------|
| CPU time:               | unlimited |
| Virtual address space:  | unlimited |
| Working set size:       | unlimited |
| Data segment size:      | unlimited |
| Stack size:             | 10240 KB  |

| Number of open files:  | 1024<br>(hard limit:1024) |
|------------------------|---------------------------|
| File size:             | unlimited                 |
| Core memory available: | unlimited                 |

### Sun SPARC - Solaris

| Current resource limits: |           |    |
|--------------------------|-----------|----|
| CPU time:                | unlimited |    |
| Virtual address space:   | unlimited |    |
| Data segment size:       | 2097148   | KB |
| Stack size:              | 8192      | KB |
| Number of open files:    | 64        |    |
| File size:               | unlimited |    |
| Core dump file size:     | unlimited |    |

### **Managing Remote and Distributed Hosts**

Your site can control the hosts available to remote and distributed (DMP) jobs by creating host "accept" or "deny" utilities that list the hosts that a remote or DMP job may or may not use respectively.

For remote jobs, specified by "node=node-name", the two utilities are *install-dir/prod\_ver/arch*/rmtaccept and *install-dir/prod\_ver/arch*/rmtdeny.

For DMP jobs, specified by "dmparallel=*number*", the two utilities are *install-dir/prod\_ver/arch/*dmpaccept and *install-dir/prod\_ver/arch/*dmpdeny.

The "rmtdeny" and "dmpdeny" utilities list those hosts that cannot be used by a remote or DMP job. The "rmtaccept" and "dmpaccept" utilities lists those hosts thatcan be used by a remote or DMP job. At most one and only one of the utilities will be used. The nastran command will first look for the "deny" utility. If it exists and is executable, it will be run and its stdout parsed — any host listed cannot be selected by the job. If the "deny" utility does not exist, the nastran command will look for the "accept" utility. If it exists and is executable, it will be run and its stdout parsed — only those hosts listed can be selected by the job. If neither utility exists, any host will be accepted.

The required output format of these utilities is one host per line of output. For example, consider the following output:

banana1 banana2

If written by a "deny" utility, neither "banana1" nor "banana2" will be available to an MD/MSC Nastran job; if written by an "accept" utility, only these two hosts will be available.

See "Sample dmpdeny Implementation (AIX)" on page 54 for a special format supported only for the dmpdeny utility on AIX.

### Sample dmpdeny Implementation (AIX)

MSC.Software has provided a default "*install-dir/prod\_ver/*aix/dmpdeny" utility that converts the output of the IBM Parallel Environment for AIX command

```
jmstatus -j
```

into a form usable by the nastran command. The format of the dmpdeny output on AIX is:

host:adapter

where *host* is the name of a host where the jmstatus output is listed as "DEDICATED", and *adapter* is the name of an adapter where the jmstatus output is listed as "DEDICATED". The utility has been annotated to describe this process.

This sample implementation provides a trivial job control facility that can be used as-is, replaced with code more appropriate to your site, or removed.

### Limiting "memory" Requests

The nastran command provides a "memorymaximum" keyword that permits you to specify a maximum memory request on a site-wide, per-architecture, or per-node basis. This value can be set to any legal memory size.

The default values are

memorymaximum=0.8\*physical

on UNIX, and

memorymaximum=1.2\*physical

on Windows. If this limit is exceeded, the nastran command will issue a UWM and reduce the memory request.

You may leave the default limits in place, or specify any value or values appropriate to your site.

It may be advisable to lock this keyword to ensure the limit is not removed. This is accomplished with the RC file entry

lock=memorymaximum

**Note:** Be sure you specify this line after any specification of the "memorymaximum" keyword.

# **Customizing the News File**

MSC delivers a news file (*install\_dir/prod\_ver*/nast/news.txt on UNIX and *install\_dir/prod\_ver*/nast/news.txt on Windows) that briefly describes important new features of the release. You can also use news file to distribute information to the users of MD/MSC Nastran.

There are two ways the news file can be viewed. The most common way is by specifying "news=yes" or "news=auto" on the command line or in an RC file. This specification will cause the news file to be printed in the .f06 file just after the title page block. The other method is by using the news special function

prod\_ver nastran news

This will display the news file on the screen.

### **Customizing the Message Catalog**

MD/MSC Nastran uses a message catalog for many messages displayed in the .f06 file. The standard message catalog source file is

install\_dir/prod\_ver/util/analysis.txt

on UNIX and

install\_dir\prod\_ver\util\analysis.txt

on Windows. This file may be modified to meet the needs of a site or a user.

When reviewing the analysis.txt file, note the use of system(319), also called keyword XMSG, to provide a mechanism for printing additional information associated with messages. If the "I" in Information is a lower case "i" and XMSG=1, then the additional information will be printed.

Once the changes have been made, a message catalog is generated using the command

prod\_ver msgcmp myfile

where "*myfile*.txt" is the message catalog source file. This command will generate a message catalog in the current directory with the name "*myfile*.msg". The message catalog is identified with the "msgcat" keyword (p. 73), and can be tested using the command

prod\_ver nastran msgcat=myfile.msg other\_nastran\_keywords

Once the message catalog has been validated, it may be installed with the command

cp myfile.msg install\_dir/prod\_ver/arch/analysis.msg

on UNIX, or

copy myfile.msg install\_dir\prod\_ver\arch\analysis.msg

on Windows, where *install\_dir* is the installation base directory and *arch* is the architecture of the system using the message catalog. You will need write permission to the architecture directory to do this.

# **Note:** Message catalogs are computer-dependent. Table 6-1 identifies the systems that are binary compatible; binary compatible systems can use the same message file.

# Defining a Computer Model Name and CONFIG Number

If the nastran command cannot identify a computer, the following message will be written to the screen before the MD/MSC Nastran job begins:

```
*** SYSTEM WARNING MESSAGE (nastran.validate_local_keywords)
    s.config=0 (program default)
    Default CONFIG value.
    A config number for this computer could not be
    determined. Defining this computer in the model file
    install_dir/conf/arch/model.dat, using rawid=rawid; or
    defining <config> in an RC file may correct this
    problem.
```

There are two possible resolutions to this warning message. The preferred solution is to create the file *install\_dir*/conf/*arch*/model.dat on UNIX or *install\_dir*\conf\*arch*\model.dat on Windows with the model name and configuration number of the computer. This file contains zero or more lines of the form:

model, proc, rawid, config

where

| model  | is the name of the computer model. This string should be enclosed in quote marks if it contains spaces or commas.                                           |
|--------|----------------------------------------------------------------------------------------------------|
| proc   | is the file type of the alternate executable. This value is set to null to select the standard executable. The "system" special function reports this name. |
| rawid  | is the "rawid" value reported in the above message text or by the "system" special function.                                                                |
| config | The CONFIG number used to select the timing constants. If this value is null, <i>rawid</i> is used as the CONFIG number.                                    |
|        |                                                                                                    |

Any values in this table will override the default values built into the nastran command.

An alternative solution to creating this file is to set the "config" keyword (page 50) in the node RC file; see "Command Initialization and Runtime Configuration Files" on page 2 in Appendix A and "Customizing Command Initialization and Runtime Configuration Files" on page 16 in Appendix A. Note, however, this will not set a model name.

### **Generating a Timing Block for a New Computer**

MD/MSC Nastran uses timing constants to determine the fastest algorithm or "method" to perform certain numerically intensive operations. Timing constants are installed by MSC.Software for a variety of computers. If constants are not installed for your particular computer, MD/MSC Nastran will select default timing constants and display the following warning message:

```
*** USER WARNING MESSAGE 6080 (TMALOC)
THE TIMING CONSTANTS DATA BLOCK TIMEBLK NOT FOUND ON THE DELIVERY DATABASE FOR:
MACHINE = 5 CONFIG = 56 OPERASYS = 3 OPERALEV = 7 SUBMODEL = 1
LOADING DEFAULT TIMING CONSTANTS DATA BLOCK FOR:
MACHINE = 5 CONFIG = 56 OPERASYS = 3 OPERALEV = 5 SUBMODEL = 1
MODULE TIMING ESTIMATES INACCURATE AND MAY CAUSE INEFFICIENT JOB EXECUTION
```

Ignoring the message may result in excessive runtimes. Proper timing constants for a specific computer may be generated and installed by running a job that measures the timing constants of the computer and stores them in the delivery database.

Use the following steps to add timing constants for your computer to the delivery database:

1. Determine the MSC architecture name of your system by consulting Table 3-1 or executing the command

prod\_ver nastran system

2. Change the working directory to the architecture directory of your computer.

cd install\_dir/prod\_ver/arch

on UNIX, or

cd install\_dir\prod\_ver\arch

on Windows, where DUFK was determined in Step 1 above.

3. Copy the Structured Solution Sequence files to be modified by the gentim2 run with the commands:

cp SSS.MASTERA gentim2.MASTERA cp SSS.MSCSOU gentim2.MSCSOU cp SSS.MSCOBJ gentim2.MSCOBJ on UNIX, or

copy SSS.MASTERA gentim2.MASTERA copy SSS.MSCSOU gentim2.MSCSOU copy SSS.MSCOBJ gentim2.MSCOBJ

on Windows.

4. Issue the command

prod\_ver nastran DELDIR:gentim2 old=yes scratch=no batch=no

on UNIX, or

prod\_ver nastran DELDIR:gentim2 old=yes scratch=no

on Windows.

This command runs the job "DELDIR: gentim2.dat", where "DELDIR" is a pre-defined logical symbol pointing to the directory containing the solution sequence source files. The value of the Bulk Data parameter "PARAM" is set to 7 by default, as shown in the partial listing of gentim2.dat below

```
NASTRAN MESH SYSTEM(124)=-1
PROJ LTC LOAD TIMING CONSTANTS
INIT MASTER,LOGICAL=(MASTERA(5000))
INIT SCRATCH(NOMEM)
TIME 2000
SOL GENTIMS
CEND
BEGIN BULK
PARAM,PARAM,7
.
```

In general, the larger the value of "PARAM", the longer the gentim2 job runs and the more accurate the timing results. If gentim2 runs for more than one hour, you may choose to reduce the value of "PARAM". This will shorten the elapsed time of the gentim2 job.

5. If there are no errors, replace the old DBsets with the new DBsets created by the gentim2 run. Do this with the following commands:

mv gentim2.MASTERA SSS.MASTERA
mv gentim2.MSCOBJ
sss.MSCOBJ
mv gentim2.MSCSOU
SSS.MSCSOU

on UNIX, or

copy gentim2.MASTERA SSS.MASTERA copy gentim2.MSCOBJ SSS.MSCOBJ copy gentim2.MSCSOU SSS.MSCSOU

on Windows.

### **Customizing Queue Commands (UNIX)**

The nastran command runs an MD/MSC Nastran job by validating the command line and RC files, generating a "job script" that will run the MD/MSC Nastran executable, and running that script. When the "queue" keyword is specified, the corresponding "submit" keyword defines the command used to run the job script. The "submit" keyword (p. 92), only specified in RC files, consists of a list of queue names followed by the command definition for the queues as shown below:

submit=queue\_list=command\_definition

or

submit=command\_definition

When specified, the *queue\_list* contains one or more "queue" namesseparated by commas. If a queue list is not supplied (as shown in the second example), the *command\_definition* applies to all queues.

The *command\_definition* of the "submit" keyword value defines the command used to run a job when a "queue" keyword is specified that matches a queue name in a submit keyword's *queue\_list*. The *command\_definition* can contain keyword names enclosed in percent "%" signs that are replaced with the value of the keyword before the command is run.

| Note: | 1. When defining queue commands, it may be useful to build the job script but not actually execute it. Use the "-n" option, for example                                               |
|-------|----------------------------------------------------------------------------------------------------|
|       | prod_ver -n nastran myjob queue=myqueue                                                                                                    |
|       | <ol> <li>The examples presented below are only intended to illustrate the "submit", "qopt"<br/>and "queue" keywords. The examples may not work with your queuing software.</li> </ol> |
|       | 3. The Korn shell must be used to run the script generated by the nastran command.                                                                                                    |

Consider the following example:

submit=small,medium,large=qsub -q %queue% -x -eo -s /bin/ksh %job%

In this example, the "qsub" command is used to run a job when "queue=small", "queue=medium", or "queue=large" is specified.

Any keyword used by the nastran command may be specified in the "submit" keyword's command definition. The most common keywords used in the command definition are:

| Keyword  | Value                                                                                                    |
|----------|----------------------------------------------------------------------------------------------------|
| after    | Value specified with the "after" keyword                                                                                                    |
| cputime  | Value specified with the "cputime" keyword.                                                                                                 |
| job      | Name of the job script file built by the nastran command.                                                                                   |
| log      | Name of the LOG file.                                                                                                    |
| ррс      | Value of "ppc", i.e, (%cputime% - %ppcdelta%).                                                                                              |
| ppm      | Value of "ppm", i.e., (%memory% + %ppmdelta%).                                                                                              |
| prm      | Value of "prm", i.e., (%ppm% + %prmdelta%).                                                                                                 |
| qclass   | This can be used to define an optional queue class in the command definition.                                                               |
| qoption  | This can be used to define any option not directly represented by the other variables or not explicitly included in the command definition. |
| username | User name                                                                                                    |

Using the previous example, the command

prod\_ver nastran example queue=small

runs the job script using the command:

qsub -q small -x -eo -s /bin/ksh example.J12345

The %queue% keyword reference is replaced by the specified queue, and the %job% keyword reference is replaced by the name of the execution script.

Keyword references can also contain conditional text that is included only if the value of the keyword is not null, or matches (does not match) a regular expression. A complete description of the keyword reference syntax is described in "Keyword Reference Examples" on page 70. To check for a nonnull value, use the form

%kwd:condtext%

where *kwd* is the name of the keyword and *condtext* is the conditional text to be included. If the value of the keyword is null, the keyword reference is removed from the command. If the value of the keyword is not null, the keyword reference is replaced with the contents of *condtext*. Within *condtext*, the value of the keyword is represented by an open-close brace pair "{}".

For example:

```
submit=s=qsub -q %queue% %after:-a {}% -x -s /bin/ksh %job%
```

In this example, the "aft" keyword is references with conditional text. Using this example, the command

prod\_ver nastran example queue=s after=10:00

runs the job script using the following qsub command:

qsub -q s -a 10:00 -x -s /bin/ksh example.J12345

Using the same "submit" keyword, the command

prod\_ver nastran example queue=s

runs the job script using the following command:

qsub -q s -x -s /bin/ksh example.J12345

In this case, the "after" keyword was not specified and the entire contents of the %after% keyword reference was removed from the qsub command line.

#### **Special Queues**

When the "queue" keyword is not specified, the following three special queues are used:

| Keyword                                                          | Queue Name | Command Definition |
|------------------------------------------------------------------|------------|--------------------|
| after                                                            | -aft       | at %after%         |
| batch=yes         -bg         %nice=^\$:nice %%j.nice:{} %%job%" |            |                    |
| batch=no                                                         | -fg        | %j.nice:{} %%job%  |

| <b>Note:</b> 1. If the first character of the command is the UNIX pipe character, " ", the co-<br>job script will be piped into the command. |                                                                                                    |
|----------------------------------------------------------------------------------------------------|----------------------------------------------------------------------------------------------------|
|                                                                                                    | 2. The command for the "-bg" queue is always executed in the background; the "-fg" and "-aft" commands are always executed in the foreground. |

Changing the command definitions of these queues (using the "submit" keyword) will change the way the nastran command runs a job under the "after" and "batch" keywords.

### **Customizing the Templates**

The nastran command relies on several templates to construct the job script (UNIX) or control file (Windows) that is built for every MD/MSC Nastran job. Note that, for UNIX, the job script includes the necessary commands to build the control file. Several templates are provided:

For UNIX, the following files are used. Note that the installed template files are the same for all architectures. The file names in the *arch* directory are linked to files in the bin directory.

- install\_dir/prod\_ver/arch/nastran.dmp is used for DMP jobs. At installation time, this name is linked to install\_dir/bin/nast2011.dmp. The keyword defining this file name is 0.dmp.
- *install\_dir/prod\_ver/arch/*nastran.lcl is used for serial or SMP jobs run on the local system. At installation time, this name is linked to *install\_dir/*bin/nast2011.lcl. The keyword defining this file name is 0.lcl.
- install\_dir/prod\_ver/arch/nastran.rmt is used for serial or SMP jobs run on a remote system using the "node" keyword. At installation time, this name is linked to install\_dir/bin/nast2011.rmt. The keyword defining this file name is 0.rmt.
- install\_dir/prod\_ver/arch/nastran.srv is used for Toolkit jobs. At installation time, this name is linked to install\_dir/bin/nast2011.srv. The keyword defining this file name is 0.srv.

The templates provided by MSC support all versions of MD/MSC Nastran since MSC.Nastran 68.0 for all UNIX platforms.

For Windows, two file names are listed for each template. The file used is the *first* one found.

- install\_dir\prod\_ver\i386\nastran.lcl or install\_dir\bin\nast2011.lcl is used for serial or SMP jobs run on the local system. The keyword defining this file name is 0.lcl.
- install\_dir\prod\_ver\i386\nastran.rmt or install\_dir\bin\nast2011.rmt is used for serial or SMP jobs run on a remote system using the "node" keyword. Currently, the remote system must be a UNIX system running the "rshd" daemon. The keyword defining this file name is 0.rmt.
- *install\_dir\prod\_ver*\i386\nastran.srv or *install\_dir\bin\nast2011.srv* is used for Toolkit jobs. The keyword defining this file name is 0.srv.

The templates provided by MSC support all versions of MSC.Nastran since Version 70.0 for Windows platforms.

These templates may be modified to suit your needs. For UNIX, if you modify these files, you may either replace the link in the *arch* directory with your changes if your changes only affect a single architecture or you may change the file in the bin directory if your changes are valid for all architectures. For Windows, if you modify these files, make sure your changes are used by putting them in the i386 directory or by modifying or replacing the appropriate file in the bin directory. Alternatively, you may

use the appropriate keyword, specified either in the INI file or on the command line, to specify the location of your modified template file.

**Note:** When customizing the templates, it may be useful to build the job script or control file but not actually execute it. Use the "-n" option, e.g.,

prod\_ver nastran -n myjob

The name of the generated file will be echoed to stdout.

#### **Keyword Reference Syntax**

The script templates use the keyword reference syntax that was partially introduced in the previous section. Table 3-3 provides examples.

| Table 3-3 | Keyword Syntax |
|-----------|----------------|
|-----------|----------------|

| Syntax                | Value                                                                                                    | Side effects                                                                                    |
|-----------------------|----------------------------------------------------------------------------------------------------|-------------------------------------------------------------------------------------------------|
| %%                    | %                                                                                                    |                                                                                                 |
| %keyword%             | Value of keyword.                                                                                            |                                                                                                 |
| %keyword:condtext%    | condtext                                                                                                    |                                                                                                 |
| %keyword=re%          | Value of the parenthetic<br>expression if specified in the re,<br>otherwise the string matched by<br>the re. |                                                                                                 |
| %keyword=re:condtext% | condtext if re is matched.                                                                                   |                                                                                                 |
| %keyword!re:condtext% | condtext if re is not matched.                                                                               |                                                                                                 |
| %keyword:%            |                                                                                                    | Kill remainder of line if <i>keyword</i> has null value. In a case construct, the default case. |
| %keyword=re:%         |                                                                                                    | Kill remainder of line if <i>re</i> does not match.                                             |
| %keyword!re:%         |                                                                                                    | Kill remainder of line if <i>re</i> does match.                                                 |
| %keyword?:%           |                                                                                                    | Start of case construct.<br>See "Using Regular<br>Expressions" on page 73.                      |
| %keyword>cmp:context% | condtext if keyword is > than<br>cmp                                                                         |                                                                                                 |

| Syntax                                                                                                    | Value                                  | Side effects                                             |
|----------------------------------------------------------------------------------------------------|----------------------------------------|----------------------------------------------------------|
| %keyword>=cmp:condtext%                                                                                              | condtext if keyword is $\geq$ than cmp |                                                          |
| %keyword <cmp:condtext%< td=""><td>condtext if keyword is &lt; than<br/>cmp</td><td></td></cmp:condtext%<>           | condtext if keyword is < than<br>cmp   |                                                          |
| %keyword= <cmp:condtext%< td=""><td>condtext if keyword is <math>\leq</math> than cmp</td><td></td></cmp:condtext%<> | condtext if keyword is $\leq$ than cmp |                                                          |
| %keyword>cmp:%                                                                                                    |                                        | Kill remainder of line if keyword is not > than cmp      |
| %keyword>=cmp%                                                                                                    |                                        | Kill remainder of line if keyword is not $\geq$ than cmp |
| %keyword <cmp:%< td=""><td></td><td>Kill remainder of line if<br/>keyword is not &lt; than cmp</td></cmp:%<>         |                                        | Kill remainder of line if<br>keyword is not < than cmp   |
| %keyword<=cmp:%                                                                                                    |                                        | Kill remainder of line if keyword is not $\leq$ than cmp |

| Table 3-3 | Keyword Syntax | (continued) |
|-----------|----------------|-------------|
|-----------|----------------|-------------|

#### **Keyword Reference Examples**

The keyword reference syntax is described using the following examples from the UNIX "*install\_dir/*bin/nast2011.lcl file. The same syntax is supported for the Windows control file templates.

#### **Unconditional Keyword Substitution**

export MSC\_BASE=%MSC\_BASE%

The keyword reference %MSC\_BASE% will be replaced by the value of the "MSC\_BASE" keyword.

```
export DBSDIR=%dbs=\(.*\)/%
```

The keyword reference  $\frac{1}{1}$  will be replaced with the value of the parenthetic regular expression. For example, given the keyword value "onedir/anotherdir/myfile", the parenthetic expression is "onedir/anotherdir", and the substituted line would read:

export DBSDIR=onedir/anotherdir

#### **Conditional Keyword Substitution**

%sysfield:SYSFIELD={}%

The keyword reference %sysfield:SYSFIELD={}% will be replaced by the string "SYSFIELD=*keyword-value*" if and only if the keyword is not null.

%dcmd=dbx:run%

The keyword reference %dcmd=dbx:run% will be replaced by "run" if and only if "dcmd=dbx" was specified. If the equal sign in the keyword reference was replaced by an exclamation mark, i.e., %dcmd!dbx:run%, then the keyword reference will be replaced by "run" if and only if "dcmd" was set to a nonnull value not equal to "dbx".

#### **Conditional Inclusion**

%MSC\_ARCH=aix:%startdate=date +%%a %%h %%d %%H:%%M:%%S %%Z %%Y
%MSC\_ARCH!aix:%startdate=date

Conditional inclusion is indicated by a null conditional text string; i.e., the colon is immediately followed by a percent sign. This capability isgenerally used with a regular expression to include the remainder of the line if a keyword value matches or does notmatch a regular expression. In the first line, the remainder of the line will be included if the "MSC\_ARCH" keyword contains the string "aix" while the remainder of the second line will be included if "MSC\_ARCH" does not contain the string "aix". More than one conditional inclusion keyword reference can be used on a line to create more complex tests.

%prt=y:%%pdel=y:%/bin/rm %out%.f04 %out%.f06 %out%.log

The "rm" command will included if and only if "prt=yes" and "pdel=yes".

A "case" structure is specified as follows:

| %s.model?:%      |                |        |         |
|------------------|----------------|--------|---------|
| %s.model=IP.\$:% | SGI_ISA=mips1; | export | SGI_ISA |
| %s.model=IP12:%  | SGI_ISA=mips1; | export | SGI_ISA |
| %s.model=IP15:%  | SGI_ISA=mips1; | export | SGI_ISA |
| %s.model=:%      | SGI_ISA=mips2; | export | SGI_ISA |

This sequence will result in the line

SGI\_ISA=mips1

if "s.model" is "IP" followed by a single character (using the second line),or "IP12" (using the third line), or "IP15" (using the fourth line), otherwise

SGI\_ISA=mips2

will be generated using the last line. Case constructs can be nested, but a keyword may only be active in one case at a time.

Greater and less-than comparisons can be used instead of regular expression matching to control conditional inclusion. These comparisons are done with integer, floating, or string values based on the types of the two values.

%a.release>68: %CONFIG=%config%

The CONFIG statement will be included if "a.release" is greater than 68.

#### **Nested Keyword Values**

One level of nested keywords may occur anywhere within the %.\*% string. Only unconditional keywords substitutions are supported for nested keywords. Nested keywords are specified as \%keyword\%.

```
%dmparallel>\%maxnode\%:%#@ node = %maxnode%
```

This sequence will cause the "#@ node .." text to be included if the value of the "dmparallel" keyword is greater than the value of the "maxnode" keyword.

### **Using Regular Expressions**

The regular expression syntax supported by the nastran command is compatible with the standard ed(1) regular expression syntax with the exception that only one parenthetic expression is permitted. The syntax follows.

#### **One-character Regular Expressions**

- Any character, except for the special characters listed below, is a one-character regular expression that matches itself.
- A backslash, "\", followed by any special character is a one-character regular expression that matches the special character itself. The special characters are: period, ".", asterisk, "\*", and backslash "\", which are always special except when they appear within brackets; circumflex, "^", which is special at the beginning of aregular expression or when it immediately follows the left bracket of a bracketed expression; and dollar sign "\$", which is special at the end of a regular expression.
- A period, ".", is a one-character regular expression that matches any character.
- A nonempty string of characters enclosed within brackets, "[" and "]", is a one-character regular expression that matches one character in that string. If, however, the first character of the string is a circumflex, "^", the one-character regular expression matches any character except the characters in the string. The circumflex has this special meaning only if it occurs first in the string. The dash, "-", may be used to indicate a range of consecutive characters. The dash loses this special meaning if it occurs first (after an initial circumflex, if any) or last in the string. The right square bracket, "]", does not terminate such a string when it is the first character within it (after an initial circumflex, if any).

#### **Regular Expressions**

- A one-character regular expression is a regular expression that matches whatever the one-character regular expression matches.
- A one-character regular expression followed by an asterisk, "\*", is a regular expression that matches zero or more occurrences of the one-character regular expression. If there is any choice, the longest left most string that permits a match is chosen.
- A one-character regular expression followed by "\{m\}", "\{m,\}", or "\{m,n\}" is a regular expression that matches a ranges of occurrences of the one-character regular expression. The values of *m* and *n* must satisfy 0 ≤ *m* ≤ *n* ≤ 254; "\{m\}" exactly matches *m* occurrences; "\{m,n\}" matches any number of occurrences between *m* and *n* inclusive.
- A concatenation of regular expressions is a regular expression that matches the concatenation of the strings matched by each component of the regular expression.
- A regular expression enclosed between the character sequences "\(" and "\)" defines a parenthetic expression that matches whatever the unadorned regular expression matches. Only one parenthetic expression may be specified.

• The expression "\1" matches the same string of characters as was matched by the parenthetic expression earlier in the regular expression.

#### **Constraining Regular Expressions**

- A circumflex, "^", at the beginning of an entire regular expression constrains the regular expression to match an initial segment of a string.
- A dollar sign, "\$", at the end of an entire regular expression constrains the regular expression to match a final segment of a string.
- The construction "^*re*\$" constrains the regular expression to match the entire string.
- The construction "^\$" matches a null string.

# Using the Basic Functions of MD/MSC Nastran

- Overview
- Using the mdnastran or nastran Command
- Using the Basic Keywords
- Specifying Memory Sizes
- Determining Resource Requirements
- Using the Test Problem Libraries
- Making File Assignments
- Using Databases
- Using the INCLUDE Statement
- Using the SSS Alter Library
- Resolving Abnormal Terminations

#### **Overview**

This chapter is directed to the engineer running MD/MSC Nastran, and discusses how the basic functions of MD/MSC Nastran are used. It covers using the nastran command, including file types, filenames, logical symbols, the help facility, and other functions. In addition, this chapter provides an overview of the basic keywords, outlines resource requirements, describes how to specify memory sizes, introduces the sample problem libraries, and how to make file assignments, as well as how to use databases, how to apply the INCLUDE statement, and how to resolve abnormal terminations.

### Using the mdnastran or nastran Command

MD/MSC Nastran jobs are run using the nastran command. The basic format of this command is

prod\_ver nastran input\_data\_file keywords

where *input\_data\_file* is the name of the file containing the input data and *keywords* is zero or more optional keyword assignments. For example, to run an MD/MSC Nastran job using the data file example.dat, enter the following command:

prod\_ver nastran example

Various options to the nastran command are available using keywords described in "Keywords" on page 46. Keyword assignments consist of a keyword, followed by an equal sign, followed by the keyword value, for example:

prod\_ver nastran example scratch=yes

**Note:** In Windows you can use a hash mark "#" instead of the equal sign. This is useful if the nastran command is being placed in a ".bat" file.

prod\_ver nastran example scratch#yes

Keyword assignments can be specified on the command line or included in RC files.

The following sets of RC files are controlled by you:

- The user RC files are used to define parameters applicable to all MD/MSC Nastran jobs you run.
- The local RC files should be used to define parameters applicable to all MD/MSC Nastran jobs that reside in the input data file's directory, and are located in the same directory as the input data file. If the "rcf" keyword is used, this local RC file is ignored.

The locations and names of these RC files are described in "Command Initialization and Runtime Configuration Files" on page 2 in Appendix A.

**Note:** 1. The UNIX tilde (~) shorthand is not recognized within RC files.

- Environment variables are only recognized when used in the context of a logical symbol (see "Using Filenames and Logical Symbols" on page 79) or when used to initialize user defined keyword (see "User-Defined Keywords" on page 8 in Appendix A).
- 3. When a keyword is specified on the command line, embedded spaces or special characters that are significant to the shell must be enclosed in quote marks; quotes marks should not be used within RC files unless they are significant to the keyword's value.

#### **File Types and Versioning**

MD/MSC Nastran's default input and output files use the following types: For a more comprehensive list, refer to "FORTRAN Files and Their Default Attributes" on page 47 of the *MD/MSC Nastran Quick Reference Guide*.

| Туре | Type of File | Description of File    |
|------|--------------|------------------------|
| .dat | Input        | Input Data File        |
| .f04 | Output       | Execution Summary File |
| .f06 | Output       | Output Data File       |
| .log | Output       | Job Log File           |
| .op2 | Input Output | OUTPUT2 File           |
| .pch | Output       | Punch File             |
| .plt | Output       | Binary Plot File       |
| .xdb | Output       | Results Database       |

| Note: | 1. If the input file is specified as "example" and the files "example.dat" and "example" both exist, the file "example.dat" will be chosen. In fact, it is impossible to use a file named "example" as the input data file if a file named "example.dat" exists. |
|-------|----------------------------------------------------------------------------------------------------|
|       | <ol> <li>The "jidtype" keyword may be used to specify an alternate default suffix for the<br/>input data file. For example, "jidtype=bdf" will change the default file type to<br/>".bdf".</li> </ol>                                                            |
|       | 3. The XDB file is not versioned.                                                                                                    |
|       | <ol> <li>The "oldtypes" keyword may be used to specify a list of additional file types that<br/>are versioned. For example, "oldtypes=xdb" will cause the XDB file to be<br/>versioned.</li> </ol>                                                               |

When a job is run more than once from the same directory, the previous output files are versioned, or given indices. The indices are integers appended to the filename; the same integer will designate files for the same job. For example,

| v2401.f04 | v2401.f04.1 | v2401.f04.2 | v2401.f04.3 |
|-----------|-------------|-------------|-------------|
| v2401.f06 | v2401.f06.1 | v2401.f06.2 | v2401.f06.3 |

The files listed (according to time of execution from oldest to newest) are:

| v2401.f04.1 | v2401.f06.1 |
|-------------|-------------|
| v2401.f04.2 | v2401.f06.2 |
| v2401.f04.3 | v2401.f06.3 |
| v2401.f04   | v2401.f06   |

### **Using Filenames and Logical Symbols**

Several of the parameters used by MD/MSC Nastran, including command line arguments, initialization and RC file commands, and statements within MD/MSC Nastran input files, specify filenames. The filenames must follow your system's standard filename conventions, with the addition that filenames can include a "logical symbol" component, i.e., the filename can be specified in either of the following forms:

```
filename
logical-symbol:filename
```

Logical symbols provide you with a way of specifying file locations with a convenient shorthand. This feature also allows input files containing filename specifications to be moved between computers without requiring modifications to the input files. Only the logical symbol definitions that specify actual file locations need to be modified.

Only one logical symbol name may be used in a filename specification. This logical symbol must be the initial component of the filename string, and it must be separated from the filename by a colon ":". If the symbol has a non-null value, the actual filename is created by replacing the symbol name with its value and replacing the colon with a slash; otherwise, both the symbol name and the colon are left as is.

**Note:** 1. A logical symbol can be defined using any environment variable or previously defined symbol. Use the standard environment variable reference convention, i.e., *"\$name"* or *"\${name}"* on UNIX and *"%name%"* on Windows.

- 2. Logical symbols must be more than one character long, i.e., the filename reference "D:\temp\myfile.dat" will be interpreted on Windows as a drive reference followed by a pathname.
- 3. MD/MSC Nastran will accept Windows pathnames using the slash "/" character as a replacement for the backslash "\".

For example, assume that your home RC file contains the line

SYMBOL=DATADIR=/dbs/data

on UNIX, or

SYMBOL=DATADIR=d:\dbs\data

on Windows, and a job is submitted with the command

prod\_ver DATADIR:nastran example

Since MD/MSC Nastran automatically sets the OUTDIR environment variable to the value of the "out" keyword, if DATADIR is defined as above, the filenames

'DATADIR:myfile.dat' 'OUTDIR:testdata.info'

will reference the files

/dbs/data/myfile.dat ./testdata.info

on UNIX and

```
d:\dbs\data\myfile.dat
.\testdata.info
```

on Windows respectively, see "symbol" on page 93 for more information.

Several other symbols are automatically created by the nastran command. These include DELDIR, DEMODIR, TPLDIR, and SSSALTERDIR to access the ddivery database source directory, and DEMO, TPL, and SSSALTER libraries, respectively.

#### Using the Help Facility and Other Special Functions

Several special functions are supported by reserved input data filenames. If these names are specified as the input data file, the nastran command will execute the special function and exit.

**Note:** If you need to use one of these reserved names as an actual input filename, you must either prefix the filename with a path or append a file type to the filename.

The special functions are invoked as follows:

prod\_ver nastran help

This request will display the basic help output. Additional help capabilities are described in the basic help output.

prod\_ver nastran help keyword1 [keyword2 ...]

This request will display help for the keywords listed on the command line.

prod\_ver nastran limits

This request will display the current UNIX resource limits.

prod\_ver nastran news

This request will display the news file.

prod\_ver nastran system

This request will display system information about the current computer.

On UNIX, these requests can be executed on a remote computer that has MD/MSC Nastran installed by also specifying the keyword "node=*nodename*", for example:

prod\_ver nastran system node=thatnode

# **Using the Basic Keywords**

The following table is a partial list of the basic keywords that hay be used on the command line or placed into RC files as appropriate. More advanced keywords are listed in "Using the Advanced Keywords" on page 115, and a complete list of all keywords and their syntax is listed in "Keywords" on page 46.

### **All Systems**

| Keyword    | Purpose                                                                              |
|------------|--------------------------------------------------------------------------------------|
| append     | Combines the .f06, .f04, and .log files into a single file after the jobs completes. |
| dbs        | Specifies an alternate name for user database files.                                 |
| memory     | Specifies the amount of memory to be used by the job.                                |
| old        | Renames existing output files with version numbers or deletes existing output files. |
| out        | Specifies an alternate name for output files.                                        |
| rcf        | Specifies an alternate name of the local RC file.                                    |
| scratch    | Indicates databases are to be deleted when job completes.                            |
| sdirectory | Specifies an alternate scratch file directory.                                       |
| symbol     | Defines a symbolic name and value.                                                   |

#### **UNIX Systems**

| Keyword | Purpose                                                 |
|---------|---------------------------------------------------------|
| after   | Holds the job until the specified time.                 |
| batch   | Runs the job in background or foreground.               |
| xmonast | Automatically runs the Motif-based output file monitor. |

### Queuing (UNIX)

**Note:** These capabilities depend upon the queue submission commands defined by the "submit" keyword and your queuing system. The keywords may not work on your system.

| Keyword | Purpose                                                     |
|---------|-------------------------------------------------------------|
| cputime | Specifies maximum CPU time to be allowed.                   |
| queue   | Specifies name of queue where the job will be submitted to. |

# **Specifying Memory Sizes**

Several nastran keywords specify memory sizes. In all cases, the value can be specified either as the number of words (64-bit words on i8/ILP64 platforms when mode = i8, and 32-bit words on all others) or as a number followed by one of the following modifiers:

| Specification                        | Size (Words)                   |
|--------------------------------------|--------------------------------|
| <i>n</i> T, <i>n</i> TW              | <i>n</i> (1024 <sup>4</sup> )  |
| nTB                                  | $n\frac{(1024^4)}{bpw}$        |
| nG, nGW                              | <i>n</i> (1024 <sup>3</sup> )  |
| nGB                                  | $n\frac{(1024^3)}{bpw}$        |
| nM, nMW                              | <i>n</i> (1024 <sup>2</sup> )  |
| nMB                                  | $n\frac{(1024^2)}{bpw}$        |
| nK, nKW                              | <i>n</i> (1024)                |
| nKB                                  | $\frac{n(1024)}{bpw}$          |
| n*physical, nxphysical               | n · memory <sub>physical</sub> |
| <i>n</i> *virtual, <i>n</i> xvirtual | n · memory <sub>virtual</sub>  |

| Table 4-1 | Memory Size Specifications |
|-----------|----------------------------|
|-----------|----------------------------|

where: bpw = 8 on i8/ILP64 supported platforms when mode = i8, and bpw = 4 on all other platforms; "physical" is the computer's physical memory, i.e., the "RAM"; and "virtual" is the swap size on UNIX systems, and the maximum paging file size on Windows systems.

**Note:** In order to use the "physical" and "virtual" specifications, the computer's physical memory and swap file size must be known to the nastran command. The nastran command always knows both these sizes on Windows systems. On UNIX systems, the physical memory is known on Linux, and Solaris. The computer's physical and virtual memory sizes can also be set via the "s.pmem" and "s.vmem" keywords respectively.

Examples are

```
prod_ver nastran memory=1gb
```

Set the memory request to one gigabyte, 1024 megabytes, 1048576 kilobytes, 1073741824 bytes, 134217728 words for i8/ILP64 or 268435436 words on all other systems.

```
prod_ver nastran memory=0.5xPhys
```

Set the memory request to 50% of the computer's physical memory.

#### **Maximum Memory Size**

Table 4-2 lists the maximum"memory" size for MD/MSC Nastran platforms. A "memory" request larger than this value results in an error as the job starts.

```
Note: The actual maximum value you can specify depends on several factors, including the physical memory systems and the swap file size on UNIX systems, the paging file size on Windows systems, and your virtual memory limit on most UNIX systems. You must also deduct from the maximum value the size of the executable, listed in "System Descriptions" in Appendix D, and space required for the various operating system and Fortran runtime libraries. Jobs submitted with mode=i8 on platforms that support it, have unlimited memory.
```

| Table 4-2 | Maximum Memory Size |
|-----------|---------------------|
|-----------|---------------------|

| Platform    | Memory |
|-------------|--------|
| AIX         | 8 GB   |
| HPUXIPF     | 8 GB   |
| HPUX        | 8 GB   |
| Linux32     | 2 GB   |
| Linuxipf    | 8 GB   |
| Linux64     | 8 GB   |
| Solaris     | 8 GB   |
| Solaris8664 | 8 GB   |
| Win32       | 1.5 GB |
| Win64       | 8 GB   |

**Note:** When running with mode = i8 or ILP64 on platforms that support it, the maximum memory is limited by system limits and virtual address space.

### **Determining Resource Requirements**

For most models of moderate size (up to 5000 grid points for static analysis), you need not be concerned with resource requirements since the default MD/MSC Nastran parameters allocate sufficient resources. The analysis of larger models may require you to check the resource requirements and the various options that are available to manage memory and disk resources.

There are several tools available to assist you in determining the resource requirements of your job. Table 4-3 and Table 4-4 are the simplest tools, they present gross estimates of the memory and total disk space requirements of static analyses using default parameters with normal output requests. Other solution sequences will generally have greater requirements.

#### Table 4-3 Estimated Memory Requirements of Static Analyses

|                           | Memory<br>Requirements |
|---------------------------|------------------------|
| Degrees of Freedom        | Others                 |
| <i>DOF</i> < 10000        | 3 MW                   |
| $10000 < DOF \le 50000$   | 5 MW                   |
| $50000 < DOF \le 100000$  | 10 MW                  |
| $100000 < DOF \le 200000$ | 22 MW                  |
| $200000 < DOF \le 400000$ | 44 MW                  |

#### Table 4-4 Estimated Total Disk Requirements of Static Analyses

| Degrees of Freedom        | Total Disk Space Requirements |
|---------------------------|-------------------------------|
| <i>DOF</i> < 10000        | 90 MB                         |
| $10000 < DOF \le 50000$   | 500 MB                        |
| $50000 < DOF \le 100000$  | 1000 MB                       |
| $100000 < DOF \le 200000$ | 2000 MB                       |
| $200000 < DOF \le 400000$ | 4000 MB                       |

More detailed resource estimates can be obtained from the ESTIMATE program, described in "ESTIMATE" on page 195. ESTIMATE reads the input data file and calculates the job's memory and disk requirements. The ESTIMATE program is most accurate in predicting the requirements of static analyses that don't have excessive output requests. The memory requirements for normal modes analyses using the Lanczos Method are reasonably accurate; however, the disk requirements are dependent upon the number of modes. This is a value that ESTIMATE does not know. Memory and disk requirements for other solutions are less accurate. The best estimates of the memory requirements for a job are available in User Information Message 4157, described in "User Information Messages 4157 and 6439" on page 133, but this requires an MSC Nastran run.

### **Estimating BUFFSIZE**

Table 4-5 presents recommendations for BUFFSIZE based on model size. These values have been chosen to represent the best compromise between database access speed and storage requirements for typical problems. An excessively large BUFFSIZE can result in more I/O data transferred and wasted space in the database for smaller problems; an excessively small BUFFSIZE can result in increases I/O counts for larger problems. You may be able to achieve higher performance or smaller databases using other values.

| Table 4-5 Suggested BUFFSIZE Value | es |
|------------------------------------|----|
|------------------------------------|----|

| Degrees of Freedom        | BUFFSIZE |
|---------------------------|----------|
| $DOF \le 100000$          | 8193     |
| $100000 < DOF \le 200000$ | 16385    |
| <i>DOF</i> > 400000       | 32769    |

**Note:** The actual I/O transfer size is  $(BUFFSIZE - 1) \times bpw$  where bpw is 8 on i8/ILP64 and bpw is 4 on all other systems.

### **Using the Test Problem Libraries**

Three libraries of test problems are delivered with MD/MSC Nastran.

- These files are accessible via the DEMODIR symbol, or via the path install\_dir/prod\_ver/nast/demo on UNIX and install\_dir\prod\_ver\nast\demo on Windows.
- The test problem library (TPL) contains a general selection of MD/MSC Nastran input files showing examples of most of the MD/MSC Nastran capabilities. In general, these files are not documented. The files are accessible via the TPLDIR symbol, or via the path *install\_dir/prod\_ver/*nast/tpl on UNIX, and *install\_dir/prod\_ver/*nast/tpl on Windows.

The DEMO and TPL libraries contain "demoidx.dat" and "tplidx.dat" respectively. These files contain one-line descriptions of the library members. Also included are files named "tplexec" and "demoexec", which are scripts used to run the problems on UNIX, or "tplexec.bat" and "demoexec.bat", which are batch files used to run the problems on Windows.

If you only want to run a job from the DEMO or TPL libraries, the easiest method is to use either the "DEMODIR" or "TPLDIR" symbols, running the command from any convenient directory. For example,

prod\_ver nastran DEMODIR:d10101d

If you want to experiment with the file, copy the file to your own directory and then execute the problem. Note that several of the library files have "INCLUDE" files that should also be copied if they too will be modified, or they can be referenced as-is via the standard INCLUDE file processing; see "Using the INCLUDE Statement" on page 100.

Some example problems contain references to files that are qualified with the following logical symbols:

TPLDIR DEMODIR DBSDIR OUTDIR

Unless they already exist in your environment as environment variables, the logical symbols DEMODIR and TPLDIR automatically point to the DEMO and TPL libraries respectively. DBSDIR and OUTDIR are always based on the "dbs" and "out" keywords respectively.

### **Making File Assignments**

Using the ASSIGN statement in your input file, you can assign physical files used by MD/MSC Nastran to FORTRAN units or DBset files or you can modify the properties of existing or default file assignments. The ASSIGN statement is documented in the "File Management Statements" in Chapter 2 of the *MD/MSC Nastran Quick Reference Guide*.

#### **ASSIGN Statement for FORTRAN Files**

For FORTRAN files, the format of the ASSIGN statement is

ASSIGN logical-key[={filename|\*}] [UNIT=u] [[STATUS=]{NEW|OLD|UNKNOWN}] [[FORM=]{FORMATTED|UNFORMATTED|BIGENDIAN|LITTLEENDIAN|LTLEND|<ostype>}] [DEFER] [{TEMP|DELZERO}] [DELETE] [SYS='sys-spec']

Currently, there are no values of the SYS field defined for FORTRAN files on any system. For a list of the FORTRAN files and their default attributes, please refer to Table 2-1 in the "File Management Statements" in Chapter 2 of the *MD/MSC Nastran Quick Reference Guide*. For more information about byte-ordering within binary files (the "endian" of a file), please refer to "Binary File Byte Ordering (Endian)" in Appendix D.

#### **ASSIGN Statement for DBsets**

ASSIGN logical-name[=filename|\*}] [TEMP] [DELETE] [SYS='sys-spec']

See "Using the SYS Field" on page 122 for details on the SYS field for DBsets.

#### Scratch DB Set Names

The default base name for scratch DB Sets uses the base name of the input data file as a prefix; this will permit you to more easily identify the job that created specific files in the scratch directory.

| UNIX:    | <i>prod_ver</i> nastran example sdir=/tmp    |
|----------|----------------------------------------------|
| Windows: | <i>prod_ver</i> nastran example sdir=c:\temp |

The SCRATCH DBset names will be named "/tmp/example.T<unique>.\*" on the UNIX systems and "c:\temp\example.T<unique>.\*" on Windows systems where "<unique>" is a string created from the process ID of the nastran command and the current time.

| DBset      | Memory |          |                | BUFFSIZE   |      | Physical File Attribute |                  |               |
|------------|--------|----------|----------------|------------|------|-------------------------|------------------|---------------|
|            | Туре   | Size     | Units          | Assignable | Size | Logical<br>Name         | Physical<br>Name | Size          |
| MASTER     | RAM    | 200000   | Words          | YES        | 8193 | MASTER                  | dbs.MASTER       | 5000          |
| DBALL      | N/A    | -        |                | YES        | 8193 | DBALL                   | dbs.DBALL        | See Table 4-6 |
| OBJSCR     | N/A    | -        |                | NO         | 8193 | OBJSCR                  | sdir:OBJSCR      | 5000          |
| SCRATCH    | SMEM   | See note | GINO<br>Blocks | YES        | 8193 | SCRATCH                 | sdir.SCRATCH     | See Table 4-6 |
| SCRATCH    | N/A    | -        |                | YES        | 8193 | SCR300                  | sdir.SCR300      | See Table 4-6 |
| User DBset | N/A    | -        |                | YES        | 8193 | DBset                   | dbs.DBset        | 25000         |

The following tables give information about the DBALL and SCRATCH DBset default allocations.

| <b>Note:</b> The default SMEM value is 100 for all platforms. |                                                                                                    |  |  |  |
|---------------------------------------------------------------|----------------------------------------------------------------------------------------------------|--|--|--|
| where:                                                        |                                                                                                    |  |  |  |
| DBset                                                         | The DBset name.                                                                                                    |  |  |  |
| Memory                                                        | The size of open core memory (in words) used by the RAM of the MASTER DBset. The size may be modified using the FMS statement, INIT MASTER (RAM = $value$ ). |  |  |  |
| BUFFSIZE                                                      | The buffer size (words) used for I/O transfer for each DBset. This size may be changed if "YES" is in the Assignable column.                                 |  |  |  |
| Logical Name                                                  | The logical name of the DBset. This name may be set with the ASSIGN or INIT statement.                                                                       |  |  |  |
| Physical Name                                                 | The name of the file as known to your operating system. This name may be changed by using the ASSIGN statement.                                              |  |  |  |
| Size                                                          | The default maximum file size (in GINO blocks) allowed for each DBset.<br>This size may be changed by using the INIT statement.                              |  |  |  |

| Default Maximum DBALL and SCRATCH DBset Sizes in GINO Blocks |            |           |           |  |
|--------------------------------------------------------------|------------|-----------|-----------|--|
| Memory (MEM)                                                 | BUFFSIZE   |           |           |  |
|                                                              | BUFFSIZE < |           |           |  |
| MEM < 32 MW                                                  | 250,000    | 250,000   | 250,000   |  |
| $32 \text{ MW} \le \text{MEM} \le 64 \text{ MW}$             | 500,000    | 1,000,000 | 1,000,000 |  |
| $MEM \ge 64 MW$                                              | 1,000,000  | 2,000,000 | 2,000,000 |  |

#### Table 4-6

**Note:** These values will be reduced, if necessary and without any information messages, to the maximum file size supported by the filesystem on which the file was allocated. For example:

- For Windows XP using a FAT filesystem, the maximum file size is 2 GB.
- For Windows XP using a FAT32 filesystem, the maximum file size is 4 GB.
- For AIX using a non-largefile enabled JFS filesystem, the maximum file size is 2 GB.
- For AIX using a largefile enabled JFS filesystem, the maximum file size is 63.88 GB.

| Default Maximum DBALL and SCRATCH DBset Sizes in GB for Specific BUFFSIZE<br>Values |          |           |           |
|-------------------------------------------------------------------------------------|----------|-----------|-----------|
| Memory (MEM)                                                                        | BUFFSIZE |           |           |
|                                                                                     | 8193     | 32769     | 65537     |
| MEM < 32 MW                                                                         | 7.63 GB  | 30.52 GB  | 61.04 GB  |
| 32 MW ≤ MEM < 64 MW                                                                 | 15.26 GB | 122.07 GB | 244.14 GB |
| MEM ≥ 64 MW                                                                         | 30.52 GB | 244.14 GB | 488.28 GB |

# **Using Databases**

MD/MSC Nastran uses a database for the storage and subsequent retrieval of matrices and tables. This facility consists of several database sets (DBsets) that conform to the following specifications:

- The MD/MSC Nastran limit on the maximum number of DBsets for an analysis is 200. Your computer may have a lower limit on the maximum number of open files that a process can open. This limit is displayed as the "Number of open files" by the "limits" special function. See "Using the Help Facility and Other Special Functions" on page 81.
- Each DBset may consist of 1 to 20 physical files. Again, this is subject to the maximum number of open files that your system permits.
- The maximum size of each DBset is machine dependent. There are several factors affecting the maximum size a given file can reach. Among these are: the job's file resource limit; the available space of the file system containing the file; the maximum file size supported by the operating system, and the BUFFSIZE. On UNIX systems, the "if" command lists the maximum space and available space in a file system. Your resource limit is displayed by as the "Maximum file size" by the "limits" special function.

| Computer       | Large File       | File Mapping | Buffered<br>I/O | Async I/O        |
|----------------|------------------|--------------|-----------------|------------------|
| AIX            | Yes <sup>1</sup> | No           | Yes             | No               |
| HPUX           | Yes <sup>2</sup> | No           | Yes             | No               |
| HPUXIPF        | Yes <sup>2</sup> | No           | Yes             | No               |
| Intel Linux32  | Yes              | No           | Yes             | Yes              |
| Intel Linuxipf | Yes              | No           | Yes             | Yes <sup>4</sup> |
| Intel Linux64  | Yes              | No           | Yes             | Yes <sup>5</sup> |
| Intel Windows  | Yes              | Yes          | Yes             | Yes              |
| Solaris        | Yes <sup>3</sup> | Yes          | Yes             | Yes              |
| Solaris8664    | Yes              | No           | Yes             | No               |

Table 4-7 Database I/O Capabilities

#### Notes:

- 1. Large files are available if the file system containing the file supports large files. See your system administrator to determine which file systems, if any, support large files.
- 2. Large files can only be created on file systems supporting large files (the flags value from "df -g" must show the 0x10 bit set).
- 3. Large files are available on Solaris 2.6 or later if the file system containing the file supports large files. See your system administrator to determine which file systems, if any, support large files.

- 4. Supported on SGI Altix IA64 only.
- 5. MIO is available with an MIO license from IBM.

The default database provides for five DBsets that are subdivided into two categories (scratch and permanent DBsets) as follows:

- Three DBsets are scratch DBsets that are typically deleted automatically at the end of a run. The logical names for these DBsets are SCRATCH, SCR300, and OBJSCR.
- The remaining two DBsets have the default names of *dbs*.MASTER and *dbs*.DBALL, where *dbs* is set by the "dbs" keyword.

The database may be defined in two different ways:

- 1. Using the "dbs" keyword on the command line; see "Using the "dbs" Keyword" on page 95.
- Using ASSIGN statements in the FMS Section of the input data file. See "ASSIGN Statement for DBsets" on page 91 and "Using the ASSIGN Statement" on page 97.

#### Using the "dbs" Keyword

To illustrate the use of the "dbs" keyword, see the TPL file "am762d.dat"

```
ID MSC, AM762D $ JFC 30SEP88
$ DBS=AM762D SPECIFIED WHEN JOB SUBMITTED
TIME 2
SOL 101 $ SUPERELEMENT STATICS
CEND
TITLE = EXAMPLE: SPECIFY DBS=AM762D WHEN JOB SUBMITTED
                                                                 AM762D
SUBTITLE = COLD START
LOAD = 11
DISPLACEMENT = ALL
ELFORCE = ALL
BEGIN BULK
CBEAM, 1, 1, 10, 20, 0., 1., 0.
FORCE, 11, 20,, 100., 1.,.8, 1.
GRID, 10, ,0.,0.,0., 123456
GRID,20,,10.,0.,0.
MAT1,100,1.+7,,.3
PBEAM, 1, 100, 1., .08, .064, , .1
ENDDATA $ AM762D
```

To run this job, enter

prod\_ver nastran TPLDIR/am76:am762d

The default value for "dbs" in this example is "./am762d" on UNIX and ".\am762d" on Windows. The DBALL and MASTER DBsets are created in your directory as "am762d.DBALL" and

"am762d.MASTER" respectively; and the output files are "am762d.f04", "am762d.f06", and "am762d.log".

To restart from the previously created DBsets, use the following command:

prod\_ver nastran TPLDIR/am76:am762r dbs=am762d

The input data for the restart is TPL file am762r.dat. The "dbs" keyword is set to "am762d". The following is sample input for the am762r.dat file:

```
RESTART VERSION = 1 $ RESTART FROM AM762D
$ DBS=AM762D SPECIFIED WHEN JOB SUBMITTED
ID MSC, AM762R $ JFC 30S3088
TIME 2
SOL 101
CEND
TITLE = EXAMPLE: RESTART, ATTACH DATABASE VIA DBS=AM762D
                                                            AM762R
SUBTITLE = RESTART WITH LARGER LOAD
SELG = ALL $ GENERATE NEW LOAD
SELR = ALL $ REDUCE NEW LOAD
LOAD = 11
DISPLACEMENT = ALL
ELFORCE = ALL
BEGIN BULK
FORCE, 11, 20, ,100.,1.,.8,1.
ENDATA $ AM762R
```

The existing DBALL and MASTER DBsets created in your directory by the "am762d" job are used. The output files from this job are "am762r.f04", "am762r.f06", and "am762r.log".

#### **Using the ASSIGN Statement**

This section contains two examples using the ASSIGN statement. The first example, TPL file am763d.dat shows how to use the ASSIGN statement to create the database files. The second example shows how to use the ASSIGN statement to assign database files in a restart job.

```
ASSIGN 'MASTER=DBSDIR:am763d.MYMASTER'
ASSIGN 'DBALL=DBSDIR:am763d.MYDBALL'
$ DBSETS CREATED WITH DIRECTORIES AND NAMES AS ASSIGNED ABOVE.
$ THIS IS ALTERNATE METHOD TO BE USED INSTEAD OF SPECIFYING DBS = AM763D
$ WHEN JOB IS SUBMITTED.
ID MSC, AM763D $ FILENAME CHANGED 16SEP88 -- JFC
TIME 2
SOL 101 $ STRUCTURED SUPERELEMENT STATICS WITH AUTO RESTART
CEND
TITLE = EXAMPLE: DATABASE CREATED VIA ASSIGN CARDS
                                                              AM763D
SUBTITLE = COLD START.
LOAD = 11
DISPLACEMENT = ALL
ELFORCE = ALL
BEGIN BULK
CBEAM, 1, 1, 10, 20, 0., 1., 0.
FORCE, 11, 20, ,100.,1.,.8,1.
GRID, 10, ,0.,0.,0., 123456
GRID,20,,10.,0.,0.
MAT1,100,1.,.08,.064,,.1
ENDDATA
```

Before you submit this job, create a "dbs" directory in your current working directory and set the DBSDIR environment variable to "dbs" as follows:

export DBSDIR=dbs

in the Korn shell,

setenv DBSDIR dbs

in the C-shell, or

set DBSDIR=dbs

on Windows.

Once the DBSDIR environment variable is set, the job is submitted with the command:

```
prod_ver nastran TPLDIR/am76:am763d
```

The DBsets "mydball" and "mymaster" are created in the "dbs" directory with the names "am763d.MYMASTER" and "am763d.MYDBALL" respectively. The output files "am763d.f04", "am763d.f06", and "am763d.log" are created in the current working directory.

The second example (TPL file am763r.dat) illustrates a restart that uses the ASSIGN statement:

```
RESTART $ RESTART FROM AM763D, SAVE VERSION 1 ON DATABASE
$ ATTACH AM763D DATABASE WITH ASSIGN COMMANDS BELOW
ASSIGN MASTER='DBSDIR:am763d.MYMASTER'
ID MSC, AM763R $ FILENAME CHANGED 16SEP88 -- JFC
TIME 2
SOL 101
CEND
TITLE = EXAMPLE: RESTART, DATABASE ATTACHED VIA ASSIGN CARDS
                                                                 AM763R
SUBTITLE = RESTART -- ADD STRESS RECOVERY COEFFICIENTS TO PBEAM
LOAD = 11
DISPLACEMENT = ALL
ELFORCE = ALL
STRESS = ALL
BEGIN BULK
$ WITH STRUCTURED SOLUTION SEQUENCES (SOL 101+), ALL BULK DATA IS STORED
$ ON DATABASE.
$ ON RESTART, ONLY INCLUDE ADDITIONAL CARDS OR CHANGED CARDS.
/,6 $ DELETE OLD PBEAM CARD ON DATABASE, ADD STRESS RECOVERY COEFFICIENTS
$ AND REPLACE AS FOLLOWS.
PBEAM, 1, 100, 1., .08, .064, , .1, , +PBEAM1
+PBEAM1,0.0,0.5,0.0,-0.5,0.3,0.0,-0.3,0.0,+PBEAM2
+PBEAM2,YES,0.5,1.0,.08,.064,,.1,,+PBEAM3
+PBEAM3,0.0,0.5,0.0,-0.5,0.3,0.0,-0.3,0.0
ENDDATA $ AM763R
```

To submit the above file, issue the command:

prod\_ver nastran TPLDIR/am76:am763r

The DBsets "am763d.MYMASTER" and "am763d.MYDBALL" created by the previous job in the "dbs" directory are used. The output files "am763r.f04", "am763r.f06", and "am763r.log" are created in the current working directory.

#### **Using the INIT Statement**

DBsets are created using the INIT statement, which is documented in the "The File Management Section (FMS)" on page 35 of the *MD/MSC Nastran Quick Reference Guide*. For example,

INIT DBALL LOGICAL=(DBALL1(2000),DBALL2(300KB))

creates and allocates two members DBALL1 and DBALL2 to the DBALL DBset with a maximum size of 2000 GINO blocks for DBALL1 and a maximum size of 300 kilobytes for DBALL2. The maximum size can be specified either as the number of GINO blocks or as a number followed by one of the following modifiers:

| M or Mw | Multiply the size by 1024 <sup>2</sup> , round up to a BUFFSIZE multiple. |
|---------|---------------------------------------------------------------------------|
| Mb      | Multiply the size by $1024^2/(bpw)$ , round up to a BUFFSIZE multiple.    |
| K or Kw | Multiply the size by 1024, round up to a BUFFSIZE multiple.               |
| Kb      | Multiply the size by $1024/(bpw)$ , round up to a BUFFSIZE multiple.      |
| W       | Round the size up to a BUFFSIZE multiple.                                 |
| b       | Divide the size by <i>bpw</i> , round up to a BUFFSIZE multiple.          |

where bpw is 8 when mode = i8; 4 on all others. The modifier may be specified using any case combination.

**Note:** This syntax is similar to, but not the same as, the syntax described in "Specifying Memory Sizes" on page 85.

# **Using the INCLUDE Statement**

The INCLUDE statement is used to insert a specified file into the input file. This statement is especially useful when you want to partition your input into separate files. The format is:

```
INCLUDE filename
```

or

```
INCLUDE logical-symbol:filename
```

The file name must be quoted in *single* quotes if the name contains spaces, commas, special characters or dollar signs or, on UNIX; lowercase characters. for example,

INCLUDE 'filename'

The file name may include a directory specification, where directory levels are indicated using a using a directory level separator character ("/" on Unix and "/" or "\" on Windows).

**Note:** The RFINCLUDE and RFALTER statements may be used instead of the INCLUDE statement to insert a specified file into the input file. Except for the directory searching order specified below, these statements are processed in the same manner that the INCLUDE statement is processed.

#### Specifying the INCLUDE Filename

The *filename* can be continued, if necessary, on multiple lines of the input file. The *filename* is obtained from an INCLUDE, RFALTER, or RFINCLUDE statement as follows:

- 1. The *filename* is built up by concatenating tokens. A token is either a blank- or comma-delimited unquoted word or a quoted string (which can be continued across lines).
- 2. Token are separated by blanks or commas. The blanks or commas separating the tokens are ignored.
- 3. Statements may be continued by following the last token on a line by a comma, or specifying an incomplete quoted string (i.e., the closing quote is missing from the line). All trailing blanks on the incomplete quoted string's initial line, all leading and trailing blanks on the incomplete quoted string's final line are ignored.
- 4. Comments may be specified after the last*filename* token of a line that is not within an incomplete quoted string. The comment is started with an unquoted dollar sign "\$", and continues to the end of the current line.
- 5. Only the first 72 columns of a line are scanned, i.e., any characters from column 73 and onward are ignored.

These rules are best explained via some examples.

**Note:** The following examples contain a mixture of UNIX and Windows pathnames. The concepts demonstrated by each example are valid on both systems.

```
include datafile.dat
```

```
The filename is "DATAFILE.DAT".
```

```
include 'c:\abc\def\ghi.include'
```

The filename is "c:\abc\def\ghi.include".

include '/mydir' /level1 /level2/ 'myfile.x'

The filename is "/mydir/LEVEL1/LEVLEL2/myfile.x".

```
RFAlter '/mydir
/level1
/level2
/level3/mydata'
```

The filename is "/mydir/level1/level2/level3/mydata".

```
include '/proj
/dept123
/sect 456
/joe/flange.bdf'
```

The filename is "/proj/dept123/sect 456/joe/flange.bdf".

```
rfinclude c:\project,
$ A comment line
'\Data Files' \subdir\thisfile
```

The filename is "C:\PROJECT\Data Files\SUBDIR\THISFILE".

```
include 'MYTESTDIR:*/mytestfile.dat'
```

If the logical symbol MYTESTDIR has the value "/myfiles/test", the expanded filename is "/myfiles/test/\*/mytestfile.dat". Note that this filename includes a subdirectory search request, explained below.

The following examples illustrate what happens when comments or quotes are incorrectly placed.

include 'TPLDIR:alter.file \$ comment stmt 2 \$ word ' \$ comment 3 ' info

The filename is "TPLDIR:alter.file \$commentstmt 2 \$ word ".

include '/proj, \$ Proj Name
'/dept123, \$ Dept Name
'/sect456, \$ Sect Name
'/myfile.dat \$ File Name

The filename is "/proj, \$ Proj Name/DEPTNAME/sect 456, \$ Sect Name/MYFILE.DAT".

#### **Requesting Subdirectory Searching**

MD/MSC Nastran has the ability to search subdirectories when attempting to locate an INCLUDE file. This can be requested in two ways:

1. Specify "\*" as the last directory component within the filename specification. For example,

include '/testdir/dir1/dir2/\*/myfile.dat'

says that the directory "/testdir/dir1/dir2" and all of its subdirectories, including nested subdirectories, are to be searched for the file to be included. Note that the "\*" specification must be followed by a directory level separator character as described above and, if it is not the first character in the file name, must be preceded by a directory level separator character.

Omit any directory specifications on the *filename* specification and specify "\*" as the *last* directory component of a directory in the directory list specified by the "jidpath" keyword. See the description of the jidpath keyword in the "Keywords and Environment Variables" in Appendix C.

#### Locating INCLUDE Files

Once the filename has been obtained from the include statement and any logical symbols have been expanded, up to four filenames on UNIX systems and two filename on Windows systems will be searched for. The filenames are:

- 1. The *filename* as specified by the include statement. If filename does not end in the file type specified by the "jidtype" keyword, it is appended.
- UNIX: The *filename* constructed immediately above, converted to lower-case, unless filename is already all lower-case (i.e., it was specified as a quoted string).
- 3. The *filename* as specified by the include statement, without the file type specified by "jidtype".

4. UNIX: The *filename* specified above, converted to lower-case, unless *filename* is already all lower-case (i.e., it was specified as a quoted string).

For example, consider the statement

include File1

and assume "jidtype=dat" was specified or defaulted. MD/MSC Nastran will consider the following filenames on UNIX in the order specified:

FILE1.dat
file1.dat
FILE1
file1

and the following filenames on Windows in the order specified:

file1.dat file1

**Note:** Recall that character-case is insignificant to Windows file names.

For another example, consider the statement

include 'File1.bdf'

and assume "jidtype=dat" was specified or defaulted. MD/MSC Nastran will consider the following filenames on UNIX in the order specified:

File1.bdf.dat
file1.bdf.dat
File1.bdf
file1.bdf

and the following filenames on Windows in the order specified:

File1.bdf.dat
File1.bdf

Here is an example with a directory specification. Consider the statement

include 'mydir/File1.dat'

and assume "jidtype=dat" was specified or defaulted. MD/MSC Nastran will consider the following filenames on UNIX in the order specified:

mydir/File1.dat
mydir/file1.dat

and the following filename on Windows:

mydir/file1.dat

If *filename* contains a directory component, MD/MSC Nastran will attempt to locate one of the four UNIX or two Windows filenames in the specified directory as follows.

- If there is no subdirectory search request specified, MD/MSC Nastran will look in the specified directory for the file.
- If there is a subdirectory search request specified, MD/MSC Nastran will look for the file first in the specified directory then in all of its subdirectories

If none of the names exist or are not readable, a UFM will be issued and the job will exit.

If *filename* does not contain a directory component, MD/MSC Nastran will attempt to locate one of the four UNIX or two Windows filenames by searching the following directories or search paths:

- the current working directory (the "." directory, i.e., the directory where the nastran command was run).
- If an RFALTER or RFINCLUDE statement is being processed
  - the directory specified by the RFADIR environment variable, if that variable is defined.
  - the directory specified by the SSSAALTERDIR environment variable, if that variable was defined.
- the directory containing the file that specified the INCLUDE, RFALTER or RFINCLUDE statement.
- If file that specified the INCLUDE, RFALTER or RFINCLUDE statement itself was included, the directory containing the parent file will be searched. This nesting will continue until the directory containing the input data file has been searched.
- the list of directories specified by the "jidpath" keyword will be searched in order, noting that one or more of the directories in this list may specify subdirectory searching.
- If an INCLUDE statement is being processed:
  - the directory specified by the RFADIR environment variable, if that variable is defined.
  - the directory specified by the SSSALTERDIR environment variable, if that variable was defined.

If no readable file can be found in any of these directories, a UFM will be issued and the job will exit.

# **Using the SSS Alter Library**

The SSS Alter directory, *install\_dir/prod\_ver*/nast/sssalter on UNIX and *install\_dir/prod\_ver*/nast/sssalter on Windows, contains alters (modifications to MD/MSC Nastran solution sequences) and associated support files that represent client-requested or prototype features that are not yet implemented in MD/MSC Nastran's standard solution sequences. These alters can be inserted using the INCLUDE statement and the SSSALTERDIR symbol. For example,

INCLUDE 'SSSALTERDIR: zfreqa.dat'

**Note:** The SSSALTERDIR specification is not required since the directory specified by the SSSALTERDIR is one of the directories automatically searched as part of INCLUDE file processing. However, using the SSSALTERDIR specification is suggested to ensure that the file in the SSS Alter directory is the one actually used instead of a file with the same name located in one of the other directories in the INCLUDE file search paths.

# **Resolving Abnormal Terminations**

MD/MSC Nastran generates a substantial amount of information concerning the problem being executed. The .f04 file provides information on the sequence of modules being executed and the time required by each of the modules; the .log file contains system messages. A list of known outstanding errors for MSC Nastran is delivered in the file *install\_dir/prod\_ver*/doc/error.lis on UNIX and *install\_dir/prod\_ver*/doc/error.lis on Windows. Please consult this file for limitations and restrictions.

MD/MSC Nastran may terminate as a result of errordetected by the operating system or by the program. If DIAG 44 is set (see the keyword "diag" on page 54 and the *MD/MSC Nastran Quick Reference Guide*), MD/MSC Nastran will produce a dump of several key internal tables when most of these errors occur. Before the dump occurs, there may be a fatal message written to the .f06 file. The general format of this message is

\*\*\*SYSTEM FATAL ERROR 4276, subroutine-name ERROR CODE n

This message is issued whenever an interrupt occurs that MD/MSC Nastran is unable to satisfactorily process. The specific reasons for the interrupt are usually printed in the .f06 and/or .log file; "n" is an error code that is explained in Chapter 16 of the MD/MSC Nastran Reference Manual.

Whenever the System Fatal Error 4275 or 4276 is associated with a database error, further specific information is written to the .f06 file as follows:

```
bio-function ERROR - STATUS = errno, FILX = i, LOGNAME = logical, NSBUF3 = j
FILE = filename
BLKNBR = k
ERROR MESSAGE IS --
error-message-text
```

The FILE and/or BLKNBR lines may not be present, depending upon the *bio-function* issuing the message.

#### **Interpreting System Error Codes**

If an operating system error occurs, an attempt is made to catch the error and place the error number in the .log file. A description of these error numbers may be obtained with the following command:

IBM cat /usr/include/sys/errno.h
Sun man -s2 intro
Other UNIX man 2 intro

#### **Terminating a Job**

There may be instances when a running job must be prematurely terminated; this is accomplished using one of the following procedures:

#### Job Running in the Foreground (batch=no on UNIX; all jobs on Windows)

Use the interrupt sequence (on Silicon Graphics systems this sequence is usually "Ctrl-\"; on other systems "Ctrl-C").

#### Job Running in the Background (batch=yes or after=time on UNIX)

Use the "ps" command to find the process ID (PID) of the MD/MSC Nastran job (i.e., the *install\_dir/prod\_ver/arch/*analysis executable) and issue the command

kill pid

where *pid* is the process ID.

#### Job Running Under NQS or NQE (queue=queue\_name on UNIX)

- 1. Use "qstat -a" to find the request-id of your job.
- 2. Use "qdel *request-id*" to delete a job that has not yet started; or use "qdel -k *request-id*" to kill a job that has already started where *request-id* is the request ID.

#### Flushing .f04 and .f06 Output to Disk (UNIX)

As MD/MSC Nastran writes to the .f04 and .f06 files, the FORTRAN runtime libraries will buffer this I/O in memory to reduce the amount of time consumed by disk I/O. When the buffers are filled (i.e., MSC Nastran has written a sufficient amount of information to the .f04 or .f06 file), the buffers will be flushed to the files by the FORTRAN runtime libraries. In a large job, some modules may do substantially more computation than I/O. As a result, the I/O may remain in the FORTRAN buffers (possibly for several hours) before they are written to disk.

AIX, HP-UX, and Linux computers support asynchronous flushing of the .f04 and .f06 files. To do this, enter the command

kill -USR1 pid

where *pid* is the process ID of the running MD/MSC Nastran job (i.e., the *install\_dir/prod\_ver/arch/analysis* executable). There may be a time delay between the time you issue the kill command and the time the files are actually updated.

# **Common System Errors**

The most common system errors encountered during an MD/MSC Nastran job are described below.

#### **UNIX Disk I/O Errors**

• ERRNO 1 (EPERM) - no permission to file (all systems).

Please check the ownership and mode of the file or directory with the "ls -l" command. Change either the ownership or permissions of the file or the directories along the path. The chgrp(1) command is used to change the group of a file, chmod(1) is used to change permissions of the file, and chown(1) is used to change ownership of the file.

• ERRNO 27 (EFBIG) - file is too large (all systems)

This error occurs if a file's size exceeds a resource limit. The resource limits in effect during the job's execution are printed in the .log file under the heading "Current Resource Limits." Increase the "-If" and "-IF" parameters on your qsub command if you are running NQS or NQE; ask your system administrator to increase your "File Size" limit (all platforms).

• ERRNO 28 (ENOSPC) - disk space is completely filled (all systems).

MD/MSC Nastran deletes its scratch files at termination even if the disk space fills up. Therefore, the df(1) command may show a large amount of free space even though the job failed due to lack of disk space. Both the current working directory and the scratch directory need to be checked. Move your files to a disk with more space (see the "out", "dbs", and "sdirectory" keywords), or delete unnecessary files from the disk.

#### Inability to Allocate the Requested Amount of Memory (OPEN CORE Allocation Failed)

• Temporary lack of swap space (all systems).

This error may be caused by too many processes running at the same time. Decrease the number of processes or increase the available swap space.

• The data segment of the process has exceeded the UNIX resource limit (UNIX).

The resource limits in effect during the job's execution are printed in the .log file under the heading "Current Resource Limits." Ask your system administrator to increase your "Data Segment Size" (all), "Maximum break size" (HP-UX), or "Virtual Address Space" (all others).

• memory allocation error: unable to allocate *n* words (HP-UX).

The resource limits in effect during the job's execution are printed in the .log file under the heading "Current Resource Limits." Check your "Maximum break size"; if this is smaller than the requested memory, ask your system administrator to increase your limit.

If your limit is large enough, the system wide "shmmax" and "maxdsize" kernel parameters may be too small. These parameters must be large enough to accommodate all simultaneously executing MD/MSC Nastran jobs plus all others users of shared memory. These values are modified using sam(1M), see "Kernel Parameters" under "Configurable Parameters".

It may also be possible to correct these errors with the following:

• Reduce the amount of memory requested by the "memory" keyword.

- Increase the "-lm" and "-lM" parameters if you directly submitted your job to NQS or NQE using a "qsub" command.
- Increase the "prmdelta" or "ppmdelta" keyword values if you submitted your job to NQS or NQE using the nastran command's "queue" keyword.

#### **EAG FFIO Errors (Altix)**

The following error message may appear on LINUXIPF systems when FFIO is being used:

```
eie open failure : Not enough space for cache pages
```

This message is a consequence of not having enough memory for the eie cache pages. System memory requirements are as follows:

| Description        | Size           | Where Documented                                                                     |
|--------------------|----------------|--------------------------------------------------------------------------------------|
| executable         | 6.5 MW         | "System Descriptions" on page 115                                                    |
| opencore           | memory keyword | "Keywords and Environment Variables" on page 45<br>and "Managing Memory" on page 120 |
| EIE buffers/ Cache |                | "Keywords and Environment Variables" on page 45                                      |

If the job was directly submitted with the "qsub" command, then the error can be avoided by increasing the NQS "lm" and "lM" parameters. The value should be at least 6.5 MW **plus** the value specified by the "memory" keyword **plus** the amount needed for eie. To determine the amount needed for FFIO, consider the following "ff\_io\_opts" request:

(eie:128:16:1:1:1:0,set:0:0)

This request requires an additional:

```
128(blocks/page) \times 16(pages) \times 512(words/block) = 1048576W=1MW
```

If the job was submitted with the nastran command's "queue" keyword, the nastran command automatically adjusts the memory request based on the "ff\_io\_cachesize" keyword. The "eie open failure" message should only appear if the user modified the "ff\_io\_defaults" or "ff\_io\_opts" keywords without modifying the "ff\_io\_cachesize" keyword. This error can be avoided by increasing the value set by the "ppmdelta" keyword (see "ppmdelta (UNIX)" on page 79) to 6.5 MW plus the amount of memory for FFIO.

See the URL

#### file://install\_dir/prod\_ver/arch/ffio.html

where *arch* is linuxipf, for a complete description of EAG FFIO.

# 5

# Using the Advanced Functions of MD/MSC Nastran

- Overview
- Using the Advanced Keywords
- Using the MD NASTRAN or NASTRAN Statement
- Managing Memory
- Managing DBsets
- Interpreting the .f04 File
- Running a Job on a Remote System
- Running Distributed Memory Parallel (DMP) Jobs
- Configuring and Running SOL 600
- SOL 600 Parallel Processing on Windows
- Configuring and Running SOL 700 (MD Only)
- Running an ISHELL Program
- Using the ISHELL-INCLUDE Statement ("!")
- Improving Network File System (NFS) Performance (UNIX)
- Creating and Attaching Alternate Delivery Databases

#### **Overview**

This chapter discusses the NASTRAN statement, as well as how to manage MD/MSC Nastran's internal memory allocations and databases. It also shows how to interpret performance related information in the .f04 file and some of the lower-level database messages, how to run a job on a remote system, run a DMP job, use the ISHELL module, and finally, how to create alternate delivery databases.

# **Using the Advanced Keywords**

The following is a partial list of the advanced keywords that may be used on the command line or placed into RC files as appropriate. More basic keywords are listed in "Using the Basic Keywords" on page 83; keywords specific to remote processing are listed in "Running a Job on a Remote System" on page 136, while keywords specific to distributed processing are listed in "Running Distributed Memory Parallel (DMP) Jobs" on page 145. Finally, a complete list of all keywords and their syntax is listed in "Keywords" on page 46.

# **All Systems**

| Keyword  | Purpose                                                                                    |
|----------|--------------------------------------------------------------------------------------------|
| buffsize | Specifies the size of database I/O transfers.                                              |
| bpool    | Specifies the number of GINO blocks set aside for buffer pooling.                          |
| delivery | Specifies an alternate delivery database name.                                             |
| ifpbuff  | Specifies the size of IFPStar database I/O transfers                                       |
| exe      | Specifies an alternate solver executable.                                                  |
| nastran  | Specifies NASTRAN statements.                                                              |
| proc     | Specifies an alternate solver executable file type.                                        |
| rank     | Specifies the rank size for the sparse solvers.                                            |
| smem     | Specifies the number of GINO blocks to set aside for MEMFILE portion of the SCRATCH DBset. |
| sysfield | Specifies global SYS parameters. See "Using the SYS Field" on page 122.                    |
| sysn     | Specifies SYSTEM cell values.                                                              |

# **UNIX Systems**

| Keyword | Purpose                                                         |
|---------|-----------------------------------------------------------------|
| post    | Specifies UNIX commands to be executed after the job completes. |
| pre     | Specifies UNIX commands to be executed before the job begins.   |

#### **All Systems**

| Keyword  | Purpose                                                              |
|----------|----------------------------------------------------------------------|
| parallel | Specifies the number of SMP tasks to use in certain numeric modules. |

#### AIX and Linux64 Only

| Keyword       | Purpose                                         |
|---------------|-------------------------------------------------|
| mio-cachesize | Specifies the size of the MIO cache to be used. |

#### LINUX IPF (SGI Altix) Only

| Keyword         | Purpose                                       |
|-----------------|-----------------------------------------------|
| ff_io           | Enables the FFIO high performance I/O system. |
| ff_io_cachesize | Specifies the size of the FFIO cache.         |

#### **Solaris Only**

| Keyword | Purpose                                                                      |
|---------|------------------------------------------------------------------------------|
| sun_io  | Enables the SUN_IO high performance I/O system and specifies the parameters. |

#### Queuing (UNIX)

**Note:** These capabilities are dependent upon the queue submission commands defined by the "submit" keyword and your queuing system. The keywords may not work on your system.

| Keyword  | Purpose                                                 |
|----------|---------------------------------------------------------|
| ppcdelta | Specifies the per-process CPU time limit delta.         |
| ppmdelta | Specifies the per-process memory limit delta.           |
| prmdelta | Specifies the per-request memory limit delta.           |
| qclass   | Specifies an optional queue class.                      |
| qoption  | Specifies other queue command options.                  |
| submit   | Defines queues and their associated submittal commands. |

# Using the MD NASTRAN or NASTRAN Statement

The NASTRAN statement allows you to change parameter values at runtime.

The format of NASTRAN statements is

| MDNASTRAN | KEYWORD1=A, KEYWORD2=B, KEYWORDi=I | for MD Nastranor |
|-----------|------------------------------------|------------------|
| NASTRAN   | KEYWORD1=A, KEYWORD2=B, KEYWORDi=I | for MSC Nastran  |

An input file may contain more than one NASTRAN statement. A full description of these keywords is found in "The NASTRAN Statement" on page 11 of the *MD/MSC Nastran Quick Reference Guide*. A brief description of a few of the keywords follows:

#### **AUTOASGN**

AUTOASGN is used to determine which DBsets are automatically assigned (see the following table). The default is AUTOASGN=7, which specifies that all DBsets are to be automatically assigned.

| Value       | Default DBsets | Delivery DBsets | DBLOCATEd<br>DBsets |
|-------------|----------------|-----------------|---------------------|
| 0           |                |                 |                     |
| 1           | Х              |                 |                     |
| 2           |                | Х               |                     |
| 3           | Х              | Х               |                     |
| 4           |                |                 | Х                   |
| 5           | Х              |                 | Х                   |
| 6           |                | Х               | Х                   |
| 7 (Default) | Х              | Х               | Х                   |

Note:

- 1. Default DBsets are the user-default DBsets and any DBsets specified by INIT statements (see Table 4-7).
  - 2. Delivery DBsets contain the Structured Solution Sequences.
  - 3. DBLOCATEd DBsets are the DBsets specified by DBLOCATE statements. See "DBLOCATE" on page 74 of the *MD/MSC Nastran Quick Reference Guide*.

# **BUFFPOOL, SYSTEM(114)**

See the "bpool" command line keyword, (page 49).

# **BUFFSIZE, SYSTEM(1)**

See the "buffsize" command line keyword, (page 49).

#### IFPBUFF, SYSTEM(624)

See the "ipfbuff" command line keyword (page 50).

# PARALLEL, SYSTEM(107)

See the "parallel" command line keyword, (page 78).

# SYSTEM(128)

SYSTEM(128) specifies the maximum interval of CPU time (in minutes) between database directory updates to the MASTER DBSET when the INIT MASTER(RAM) option is being used. The default is 5 minutes on all systems. See"DBUPDATE" on page 81 of the *MD/MSC Nastran Quick Reference Guide* for more information.

# SYSTEM(198), SYSTEM(205)

See the "rank" keyword, (page 83).

# SYSTEM(207)

See the "LOCK" SYS field keyword, (page 95).

# SYSTEM(275)

SYSTEM(275) sets the time-out for an ISHELL program to complete its work. If the value is negative (the default is -1), the ISHELL module will wait until the executable finishes, i.e., there is no time-out. If the value is positive, the ISHELL module will wait for the specified number of seconds.

If the value is zero, the ISHELL module will determine if an executable can be found, and return a zero status if found and a non-zero status if it can't be found.

#### **Managing Memory**

Memory is dynamically allocated at runtime with the "memory" keyword of the nastran command. The memory can be partitioned in a variety of ways (see the memory map at the top of the .f04 file for the actual memory allocation used in a job). To make the most effective choice of the sizing parameters, see the following map of MD/MSC Nastran's memory:

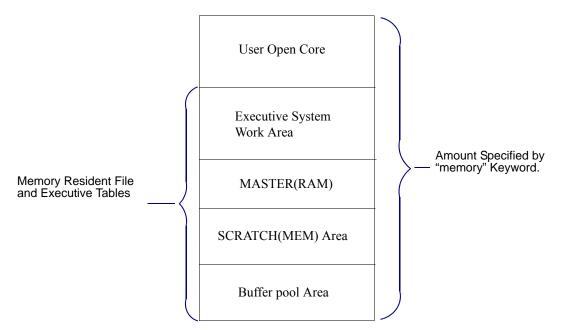

As can be seen in this diagram, the memory available for use by MD/MSC Nastran modules (user open core) is the amount specified by the "memory" keyword (open core size) less the space required by memory resident files and executive tables. The actual user open core is calculated as follows

```
UserOpenCore = MEM - (EXEC + RAM + SMEM X BUFFSIZE + BUFFPOOL X (BUFFSIZE + 10 ))
```

| MEM  | The total size of open core. There is no default. Set by the "memory" keyword, (p. 69).       |
|------|-----------------------------------------------------------------------------------------------|
| EXEC | The executive system work area. The size is $70409 + 4 \times BUFFSIZE$ words.                |
| RAM  | NDDL tables. The default is 30000. Set by the FMS statement INIT MASTER (RAM= <i>value</i> ). |

| SMEM     | The memory-resident file space for temporary database files. The default is 100. If "mem=max" is specified on a supported SOL sequence, then SMEM will be set to an estimated maximum. See the "MEM" keyword for more details. Set by the FMS statement INIT SCRATCH (MEM= <i>value</i> ) or the "smemory" keyword, (p. 90). |
|----------|----------------------------------------------------------------------------------------------------|
| BUFFSIZE | The maximum BUFFSIZE used for all the DBsets referenced by the job. The default is 8193. Set by the "buffsize" keyword, (p. 49).                                                                                                    |
| BUFFPOOL | The buffer pool area for permanent database files. The default size is 50. Set by the "bpool" keyword, (p. 49).                                                                                                    |

The INIT statement may be used to size MASTER and SCRATCH memory. Several examples of the INIT statement, along with an explanation of their uses, follow:

1. If the available memory is a critical resource, then using the following selection reduces memory requirements at the expense of increased CPU and wall-clock time.

INIT SCRATCH(NOMEM) \$ temporary database files

2. Performance gains may be made by increasing the memory-resident area for the scratch and permanent DBset(s) as follows. Note that the default RAM is sufficiently large and need not be increased.

| NASTRAN BUFFPOOL=70 | \$<br>increase | permanent DBsets |
|---------------------|----------------|------------------|
| INIT SCRATCH        | \$<br>increase | scratch memory   |
| (MEM=200)           |                |                  |

3. If disk space is critical, then all DBsets may be deleted at the end of the job by specifying "S" on the INIT MASTER statement as follows:

INIT MASTER(S) \$ delete DBsets at end of job

This statement is identical to specifying "scratch=yes" on the command line.

4. If disk space is critical, but data recovery restarts are required, then a database may be created that will support data recovery restarts by setting "scratch=mini" on the command line.

| <pre>prod_ver mdnastran example scratch=mini</pre> | for MD Nastran or |
|----------------------------------------------------|-------------------|
| <pre>prod_ver nastran example scratch=mini</pre>   | for MSC Nastran   |

# **Managing DBsets**

#### I/O Performance Libraries

Several of the vendors have provided enhanced I/O libraries for use with MD/MSC Nastran database I/O. The specific keywords enabling or controlling these keywords are:

| Table 5-1 | I/O Performance Library Keywords |
|-----------|----------------------------------|
|-----------|----------------------------------|

| System                      | Keyword                 |
|-----------------------------|-------------------------|
| AIX                         | mio-cachesize (page 72) |
| HP-UX                       | use_aio, (page 98       |
| Linux IPF (SGI Altix)       | ff_io, (page 59)        |
| Linux 64 (with mio license) | mio-cachesize (page 72) |
| Solaris, Primepower         | sun_io, (page 92)       |

Please see "Keywords" on page 46 for additional information on these keywords.

# **Using the SYS Field**

The SYS field is used to specify computer-dependent parameters on ASSIGN statements. If your computer does not recognize a particular parameter, it is silently ignored. This keyword is specified as a comma separated list of keyword=value pairs. For example, file locking may be disabled on for a particular DBset with the following statement:

ASSIGN =DBALL=mydball.DBALL= SYS='LOCK=NO'

A global SYS field for all DBsets can be specified by the "sysfield" keyword, (page 115).

The following tables describe the SYS field parameters. A complete description of parameters and their syntax is available in "SYS Parameter Keywords" on page 101.

#### All Systems

| Keyword | Purpose              |
|---------|----------------------|
| lock    | Lock database files. |

#### Systems Supporting File Mapping (see Table 4-7)

| Keyword                                                           | Purpose                                                        |  |
|-------------------------------------------------------------------|----------------------------------------------------------------|--|
| mapio                                                             | Use the virtual memory system to map database files to memory. |  |
| wnum Specifies the default number of maps used on database files. |                                                                |  |
| wsize Specifies the default size of maps used on database files.  |                                                                |  |

#### Systems Supporting Buffered I/O (see Table 4-7)

| Keyword | Purpose                                                                                                    |  |
|---------|----------------------------------------------------------------------------------------------------|--|
| buffio  | Use intermediate buffers to hold database file records                                                                                                    |  |
| wnum    | Specifies the default number of buffers used for database files                                                                                                    |  |
| wsize   | Specifies the default size of buffers used for database files                                                                                                    |  |
| raw     | <ul> <li>RAW=YES to specify that no intermediate buffering of file data is to be done for the next file to be opened/created. Because of restrictions imposed by the operating system on the use of this capability, "RAW=YES" will only be honored when:</li> <li>Buffered or asynchronous I/O is being used. That is, "BUFFIO=YES" or "ASYNC=YES" must also be specified.</li> <li>The record length of the file (i.e., the RECL value specified when the file is created</li> </ul> |  |
|         | or opened), when converted to bytes, must be an exact multiple of the disk sectorsize (normally 512 bytes) of the disk containing the file.                                                                                                    |  |
|         | If either of these conditions is not met, "RAW=NO" will be forced.                                                                                                    |  |
|         | RAW=NO to specify that intermediate buffering of file data is to be allowed for the next file to be opened/created. This is the default.                                                                                                    |  |

#### Systems Supporting Async I/O (see Table 4-7)

| Keyword | Purpose                                                                                    |  |
|---------|--------------------------------------------------------------------------------------------|--|
| async   | Use intermediate buffers to hold database file records, doing predictive read-ahead        |  |
| wnum    | Specifies the default number of buffers used for database files                            |  |
| wsize   | Specifies the default size of buffers used for database files                              |  |
| raw     | See note for raw keyword in "Systems Supporting Buffered I/O (see Table 4-7)" on page 123. |  |

#### **Using File Mapping**

#### Notes:

- 1. See Table 4-8 to determine if file mapping is available on your computer.
- 2. Altix users can use the "ff\_io" parameters (page 59) as an alternative to file mapping.

File mapping is a way to tell the operating system to use the virtual paging system to process a file. From the perspective of the process, file mapping effectively changes the file I/O operations from synchronous to asynchronous because the paging functions of the operating system perform the I/O as part its normal virtual memory management. File mapping can be used for both permanent and temporary DBsets.

The "wsize" and "wnum" parameters, described in "SYS Parameter Keywords" on page 101, specify the size of the window mapping the file to memory and the number of windows or maps that will be used for each file. The larger the window, the less often it must be moved when the file is sequentially read or written. Multiple maps allow several I/O streams to be active in the same file.

File mapping is controlled globally using the "sysfield" command line keyword (page 115) and, for individual DBsets, using the ASSIGN statement SYS field or the logical-name capability of the "sysfield" command line keyword. Theæ same statements can be used to specify the number and size of the windows using the "wnum" and "wsize" keywords.

As an example, if file mapping is to be enabled for all files, the "sysfield" keyword in the command initialization or RC file or on the command line is:

```
sysfield=mapio=yes
```

If file mapping is to be disabled for all files, the "sysfield" keyword is:

sysfield=mapio=no

Enabling file mapping for all but a specified set of DBsets may be done in either of the following ways:

• using both the "sysfield" keyword and ASSIGN specifications. In the command initialization file, RC file, or on the command line, specify:

sysfield=mapio=yes

and, in the MD/MSC Nastran data file, specify:

ASSIGN logical-name=filename, SYS='MAPIO=NO'

for those files to be processed using normal disk I/O processing.

• using the logical-name capability of the "sysfield" keyword. In the command initialization file, RC file, or on the command line, specify:

sysfield=mapio=yes,logical-name(mapio=no)

If more than one file is to be processed using normal disk I/O processing, the other logical-names may be specified on the same "sysfield" statement, on subsequent "sysfield" statements or using the "wildcard" capabilities of the logical-name capability. For example, if there are two user DBsets, USER1 and USER2, that are to be processed using normal disk I/O processing, specify:

```
sysfield=mapio=yes,user*(mapio=no)
```

Disabling file mapping for all but a specified set of DBsets may be done in either of the following ways:

• using both the "sysfield" keyword and ASSIGN specifications. In the command initialization file, RC file, or on the command line, specify:

```
sysfield=mapio=no
```

and, in the MD/MSC Nastran data file, specify:

ASSIGN logical-name=filename, SYS='MAPIO=YES'

for those files to be processed using file mapping.

• using the logical-name capability of the "sysfield" keyword. In the command initialization file, RC file, or on the command line, specify:

sysfield=mapio=no,logical-name(mapio=yes)

If more than one file is to be processed using file mapping, the other logical-names may be specified on the same "sysfield" statement, on subsequent "sysfield" statements or using the "wildcard" capabilities of the logical-name capability. For example, if the scratch DBsets, SCRATCH and SCR300, are to be processed using file mapping, specify:

```
sysfield=mapio=no,scr*(mapio=yes)
```

#### **Using Buffered I/O**

#### Notes:

- 1. See Table 4-7 to determine if buffered I/O is available on your computer.
- 2. SGI IA64 Altix users should use the "ff\_io" parameters (page 59) as an alternative to buffered I/O.

Buffered I/O instructs MD/MSC Nastran to "buffer" or use intermediate memory areas to hold records of a file before either writing them out to disk or copying them to the MD/MSC Nastran internal areas. The primary purpose for using buffered I/O is to increase data reuse and, in some cases, to increase the actual read/write data lengths beyond that normally used by MD/MSC Nastran. Buffered I/O can be used for both permanent and temporary DBsets.

The "wsize" and "wnum" parameters described in "SYS Parameter Keywords" on page 101, specify the size of the buffer to be used to hold file records and the number of such buffers to be used. The larger the buffer, the less often actual physical read/write operations are needed when the file is sequentially read or written. Multiple buffers allow several I/O streams to be active in the same file.

Buffered I/O is controlled globally using the "sysfield" command line keyword (page 115) and, for individual DBsets, using the ASSIGN statement SYS field or the logical-name capability of the "sysfield" command line keyword. These same statements can be used to specify the number and size of the buffers using the "wnum" and "wsize" keywords.

As an example, if buffered I/O is to be enabled for all files, the "sysfield" keyword in the command initialization or RC file or on the command line is:

sysfield=buffio=yes

If buffered I/O is to be disabled for all files, the "sysfield" keyword is:

sysfield=buffio=no

Enabling buffered I/O for all but a specified set of DBsets may be done in either of the following ways:

• using both the "sysfield" keyword and ASSIGN specifications. In the command initialization file, RC file, or on the command line, specify:

sysfield=buffio=yes

and, in the MD/MSC Nastran data file, specify:

ASSIGN logical-name=filename, SYS='BUFFIO=NO'

for those files to be processed using normal disk I/O processing.

• using the logical-name capability of the "sysfield" keyword. In the command initialization file, RC file, or on the command line, specify:

sysfield=buffio=yes,logical-name(buffio=no)

If more than one file is to be processed using normal disk I/O processing, the other logical-names may be specified on the same "sysfield" statement, on subsequent "sysfield" statements or using the "wildcard" capabilities of the logical-name capability. For example, if there are two user DBsets, USER1 and USER2, that are to be processed using normal disk I/O processing, specify:

sysfield=buffio=yes,user\*(buffio=no)

Disabling buffered I/O for all but a specified set of DBsets may be done in either of the following ways:

• using both the "sysfield" keyword and ASSIGN specifications. In the command initialization file, RC file, or on the command line, specify:

sysfield=buffio=no

and, in the MD/MSC Nastran data file, specify:

ASSIGN logical-name=filename, SYS='BUFFIO=YES' for those files to be processed using buffered I/O.

- using the logical name canability of the "sysfield" keyword. In the con
- using the logical-name capability of the "sysfield" keyword. In the command initialization file, RC file, or on the command line, specify:

sysfield=buffio=no,logical-name(buffio=yes)

If more than one file is to be processed using buffered I/O, the other logical-names may be specified on the same "sysfield" statement, on subsequent "sysfield" statements or using the "wildcard" capabilities of the logical-name capability. For example, if the scratch DBsets, SCRATCH and SCR300, are to be processed using buffered I/O, specify:

```
sysfield=buffio=no,scr*(buffio=yes)
```

#### Using Asynchronous I/O

#### Notes:

- 1. See Table 4-7 to determine if asynchronous I/O ("Async I/O") is available on your computer.
- 2. SGI IA64 Altix users should use the "ff\_io" parameters (page 59) as an alternative to asynchronous I/O.

Asynchronous I/O instructs MD/MSC Nastran to use a predictive "read-ahead" algorithm to detect read patterns within a file (either forwards or backwards) and to issue asynchronous reads to bring data in from the file in anticipation of its later use. These reads use "buffers" or intermediate memory areas to hold the records of a file before they are actually used, i.e., copied to the MD/MSC Nastran internal areas. The primary purpose for using asynchronous I/O is to have records already in buffers when they are requested by MD/MSC Nastran through the use of the predictive logic. A secondary purpose, just as for buffered I/O, is to increase data reuse and in some cases, to increase the actual read/write data lengths beyond that normally used by MD/MSC Nastran. Asynchronous I/O can be used for both permanent and temporary DBsets.

The "wsize" and "wnum" parameters described in "SYS Parameter Keywords" on page 101, specify the size of the buffer to be used to hold file records and the number of such buffers to be used. Because the number of buffers affects how much actual "read-ahead" is possible, it is important that the number of available buffers be as large as possible. Typically, this value should be at least twice the number of expected different read patterns in file (some MD/MSC Nastranoperations may be accessing as many as four different portions of the scratch files at a time). More buffers allow more read-ahead and allow several I/O streams to be active in the same file.

Asynchronous I/O is controlled globally using the "sysfield" command line keyword (page 95) and, for individual DBsets, using the ASSIGN statement SYS field or the logical-name capability of the "sysfield" command line keyword. These same statements can be used to specify the number and size of the buffers using the "wnum" and "wsize" keywords.

As an example, if asynchronous I/O is to be enabled for all files, the "sysfield" keyword in the command initialization or RC file or on the command line is:

sysfield=async=yes

If asynchronous I/O is to be disabled for all files, the "sysfield" keyword is:

sysfield=async=no

Enabling asynchronous I/O for all but a specified set of DBsets, specifying that sixteen buffers are to be used when it is enabled, may be done in either of the following ways:

• using both the "sysfield" keyword and ASSIGN specifications. In the command initialization file, RC file, or on the command line, specify:

sysfield=async=yes,wnum=16

and, in the MD/MSC Nastran data file, specify:

ASSIGN logical-name=filename, SYS='ASYNC=NO'

for those files to be processed using normal disk I/O processing.

• using the logical-name capability of the "sysfield" keyword. In the command initialization file, RC file, or on the command line, specify:

sysfield=async=yes,wnum=16,logical-name(async=no)

If more than one file is to be processed using normal disk I/O processing, the other logical-names may be specified on the same "sysfield" statement, on subsequent "sysfield" statements or using the "wildcard" capabilities of the logical-name capability. For example, if there are two user DBsets, USER1 and USER2, that are to be processed using normal disk I/O processing, specify:

sysfield=async=yes,wnum=16,user\*(async=no)

Disabling asynchronous I/O for all but a specified set of DBsets and, for those DBsets, that sixteen buffers are to be used, may be done in either of the following ways:

• using both the "sysfield" keyword and ASSIGN specifications. In the command initialization file, RC file, or on the command line, specify:

sysfield=async=no

and, in the MD/MSC Nastran data file, specify:

```
ASSIGN logical-name=filename, SYS='ASYNC=YES,WNUM=16'
```

for those files to be processed using asynchronous I/O.

• using the logical-name capability of the "sysfield" keyword. In the command initialization file, RC file, or on the command line, specify:

```
sysfield=async=no,logical-name(async=yes,wnum=16)
```

If more than one file is to be processed using asynchronous I/O, the other logical-names may be specified on the same "sysfield" statement, on subsequent "sysfield" statements or using the "wildcard" capabilities of the logical-name capability. For example, if the scratch DBsets, SCRATCH and SCR300, are to be processed using asynchronous I/O, specify:

```
sysfield=async=no,scr*(async=yes,wnum=16)
```

#### Interpreting Database File-Locking Messages (UNIX)

All database files are locked using the operating system function "fcntl(2)". This prevents two or more MD/MSC Nastran jobs from interfering with one another; however, this does not prevent any other program or operating system command from modifying the files.

A read-write (exclusive) lock is requested for every database file that is to be modified. A read-only (shared lock) is requested on every database file that is not modified, e.g., DBLOCATEd databases. If the lock request is denied because another MD/MSC Nastran job is using the file in a potentially conflicting manner, the following fatal error message is written to the .f06 file:

```
bio-function ERROR - STATUS = errno, FILX = i, LOGNAME = logical, NSBUF3 = j
FILE = filename
ERROR MESSAGE IS --
Unable to acquire a lock_type lock.
lock-type-explanatory-text
Process ID pid is holding a conflicting lock.
```

where lock-type-explanatory-text is:

• *lock\_type* is "read-only":

This operation failed because another process already holds a readwrite lock on this file.

• *lock\_type* is "read-write":

This operation failed because another process already holds a read-write or read-only lock on this file.

Some systems will deny a file lock because of an internal resource limit. In these cases, the job is allowed to continue, and the following message will be written to the .f06 file:

```
bio-function WARNING - STATUS = errno, FILX = i, LOGNAME = logical, NSBUF3 = j
FILE = filename
ERROR MESSAGE IS --
Unable to acquire a lock_type lock.
computer-specific-text
advisory-text
```

where *computer-specific-text* is:

AIX The file appears to be in a Parallel Filesystem partition, and file locking is not supported in PFS partitions.

```
or
```

The system wide maximum number of file locks has been exceeded. See ENOLCK in SC23-2198 Call and Subroutine Reference.

| HP-UX      | The file appears to be an NFS file, and remote file<br>locking was denied. See ENOLCK in man 2 fcntl for<br>further information. |
|------------|----------------------------------------------------------------------------------------------------|
| Solaris    | The system wide maximum number of file locks has<br>been exceeded. See ENOLCK in man -s 2 fcntl.                                 |
| All others | The system wide maximum number of file locks has been exceeded. See ENOLCK in man 2 fcntl.                                       |

and advisory-text is:

lock\_type is "read-only"

If another job modifies this file during this run, there is the potential for incorrect results to occur in this job.

• *lock\_type* is "read-write"

If another job accesses this file during this run, there is the potential for the file to be damaged and/or incorrect results to occur in both jobs.

#### **Disabling File Locking**

File locking can be disabled by:

- Setting "sysfield=lock=no" in an RC file or on the command line; see "Using the Advanced Keywords" on page 115. This affects all DBsets in the job.
- Setting SYSTEM(207) to a nonzero value using the NASTRAN statement; see "Using the MD NASTRAN or NASTRAN Statement" on page 118. This affects all DBsets in the job.

The following informational message is written to the .f06 file:

- \*\*\* SYSTEM INFORMATION MESSAGE BIO SYSTEM(207).NE.0 - File locking suppressed.
  - Setting SYS=LOCK=NO on an FMS INIT statement; see "Using the SYS Field" on page 122. This only affects the specific DBset (s).

# Interpreting the .f04 File

MD/MSC Nastran writes information to the .f04 file that aids in monitoring and tuning the performance of your job. An overview of the complete .f04 file can be found in Section 9.2, "Output Description," of the *MD/MSC Nastran Reference Manual*. This section contains more detailed explanations of selected portions of the .f04 file.

# **Summary of Physical File Information**

This summary table describes the physical files used for the DBsets. A sample of this table, located near the top of the .f04 file, is shown below.

SUMMARY OF PHYSICAL FILE INFORMATION ASSIGNED PHYSICAL FILE NAME RECL (BYTES) MODE FLAGS \_\_\_\_\_ \_\_\_ \_\_\_ /tmp/65872\_57.SCRATCH 8192 R/W L /tmp/65872\_57.0BJSCR 8192 R/W L /tmp/65872\_57.MASTER 8192 R/W L /tmp/65872\_57.DBALL /tmp/65872\_57.DBALL2 8192 R/W L 8192 R/W L /tmp/65872\_57.SCR300 8192 R/W L /MSC.msc691/aix/SSS.MASTERA 8192 R/O L /MSC.msc691/aix/SSS.MSCOBJ 8192 R/O Τ. FLAG VALUES ARE --F FFIO INTERFACE USED TO PROCESS FILE Н HPIO INTERFACE USED TO PROCESS FILE FILE HAS BEEN LOCKED L M FILE MAPPING USED TO PROCESS FILE R FILE BEING ACCESSED IN 'RAW' MODE \*\* PHYSICAL FILES LARGER THAN 2GB FILES ARE NOT SUPPORTED ON THIS PLATFORM

In this summary, "ASSIGNED PHYSICAL FILENAME" is the physical FILENAME with any symbols translated; "RECL" is the record length in bytes; "MODE" is the file access mode, R/W is read-write mode, R/O is read-only mode. The "FLAGS" column will contain various letters depending on the capabilities of the platform and user requests, the text below the table indicates flag values that are possible on the specific platform.

In this example, an INIT statement was used to create the DBALL DBset with two files using the logical names DBALL and DBALL2.

Below the summary is a message indicating if large files (see "Using Databases" on page 94) are available on this platform. On AIX, HP-UX, and Solaris, the actual file system containing the file must support large files; this fact is not indicated in the message.

# **Memory Map**

Immediately following the "Summary of Physical File Information" is a map showing the allocation of memory. This map is also described in "Managing Memory" on page 120.

| ** MASTER DIRECTORIES ARE LOADE | ) IN  | MEMORY. |            |              |
|---------------------------------|-------|---------|------------|--------------|
| USER OPENCORE (HICORE)          | =     | 3804612 | WORDS      |              |
| EXECUTIVE SYSTEM WORK AREA      | =     | 78605   | WORDS      |              |
| MASTER(RAM)                     | =     | 30000   | WORDS      |              |
| SCRATCH(MEM) AREA               | =     | 204900  | WORDS (    | 100 BUFFERS) |
| BUFFER POOL AREA (GINO/EXEC)    | =     | 76183   | WORDS (    | 37 BUFFERS)  |
| TOTAL MD/MSC Nastran MEMORY 1   | LIMIJ | r = 419 | 4300 WORDS |              |

In this table "USER OPENCORE" is the amount of memory available to the module for computation purposes; "EXECUTIVE SYSTEM WORK AREA" is the space reserved for the executive system; "MASTER(RAM)" is the space reserved to cache datablocks from the MASTER DBset; "SCRATCH(MEM) AREA" is the space reserved to cache datablocks from the SCRATCH and SCR300 DBsets; "BUFFER POOL AREA" is the space reserved for the buffer pool; "TOTAL MD/MSC Nastran MEMORY LIMIT" is the total space allocated to MD/MSC Nastran's open core using the "memory" keyword.

# Day Log

The Day Log portion of the .f04 is a DMAP execution summary. This log, in table format, contains the vast majority of the information in the .f04. The beginning of the Day Log is shown below:

| DAY TIME | ELAPSED | I/O MB | DEL_MB | CPU SEC | DEL_CPU | SUB_DMAP/I | DMAP_N | NODULE M | IESSAGES |
|----------|---------|--------|--------|---------|---------|------------|--------|----------|----------|
| 10:32:16 | 0:16    | 13.6   | .3     | .8      | .0      | SESTATIC   | 20     | IFPL     | BEGN     |
| 10:32:16 | 0:16    | 13.7   | .1     | .8      | .0      | IFPL       | 29     | IFP1     | BEGN     |
| 10:32:16 | 0:16    | 13.7   | .0     | .8      | .0      | IFPL       | 39     | XSORT    | BEGN     |

In the Day Log, "DAY TIME" is the time of day of the entry; "ELAPSED" is the elapsed time since the start of the job; "I/O MB" is the megabytes of I/O to the databases since the start of the job; "DEL\_MB" is the delta I/O since the previous entry; "CPU SEC" is the total CPU seconds since the start of the job; "DEL\_CPU" is the delta CPU since the previous entry; "SUB\_DMAP/DMAP\_MODULE" indicates the DMAP statement being executed; and "MESSAGES" are any messages issued by the module, "BEGN" is the start of the module and "END" is the end.

| Note: | 1. The "I/O MB" value is computed by multiplying SYSTEM(85), which is incremented by one for each GINO I/O, by BUFFSIZE. This value will lose accuracy if the DBsets do not have the same BUFFSIZE. |
|-------|----------------------------------------------------------------------------------------------------|
|       | 2. If SYSTEM(84) is set to 0, the "I/O MB" column will be the number of GINO I/Os.                                                                                                    |

- 3. The "I/O MB" column will be scaled by gigabytes and a "G" will be appended after each number if the value is greater than or equal to 100 000.
- 4. Prior to Version 69, the "I/O SEC" value was computed by multiplying SYSTEM(85) by SYSTEM(84) (a pseudo-I/O rate).

## User Information Messages 4157 and 6439

The UIM 4157 text provides decomposition estimates upon completion on the preface of the decomposition module. This message has a counterpart, UIM 6439, which provides actual information from the completed decomposition process. These two messages are interspersed within the Day Log at each decomposition. The following example is from a sparse decomposition.

| *** USER INFORMATION MESSAGE 4157 (DFMSYN)                                |              |
|---------------------------------------------------------------------------|--------------|
| PARAMETERS FOR SPARSE DECOMPOSITION OF DATA BLOCK KLL ( TYPE=RDP ) FOLLOW |              |
| MATRIX SIZE = 726 ROWS NUMBER OF NONZEROES =                              | 16926 TERMS  |
| NUMBER OF ZERO COLUMNS = 0 NUMBER OF ZERO DIAGONAL TERMS =                | 0            |
| CPU TIME ESTIMATE = 0 SEC I/O TIME ESTIMATE =                             | 0 SEC        |
| MINIMUM MEMORY REQUIREMENT = 58 K WORDS MEMORY AVAILABLE =                | 6978 K WORDS |
| MEMORY REQR'D TO AVOID SPILL = 133 K WORDS MEMORY USED BY BEND =          | 20 K WORDS   |
| EST. INTEGER WORDS IN FACTOR = 48 K WORDS EST. NONZERO TERMS =            | 79 K TERMS   |
| ESTIMATED MAXIMUM FRONT SIZE = 210 TERMS RANK OF UPDATE =                 | 6            |
| *** USER INFORMATION MESSAGE 6439 (DFMSA)                                 |              |
| ACTUAL MEMORY AND DISK SPACE REQUIREMENTS FOR SPARSE SYM. DECOMPOSITION   |              |
| SPARSE DECOMP MEMORY USED = 133 K WORDS MAXIMUM FRONT SIZE =              | 210 TERMS    |
| INTEGER WORDS IN FACTOR = 8 K WORDS NONZERO TERMS IN FACTOR =             | 79 K TERMS   |
| SPARSE DECOMP SUGGESTED MEMORY = 91 K WORDS                               |              |
|                                                                           |              |

The most important elements of the UIM 4157 message are the "MINIMUM MEMORY REQUIREMENT", which is an estimate of the user open core memorythat will allow the decomposition to run, but with heavy spilling to disk. The "MEMORY REQR'D TO AVOID SPILL" will allow the decomposition to run in "in core", i.e., without spilling to disk. These two values represent the extremes of memory requirements, the memory for optimal CPU performance is between the two. The "ESTIMATED MAXIMUM FRONT SIZE", a function of the model, affects the memory estimates; the minimum memory is a function of the front size, and the memory to avoid spill is a function of the square of the front size. The "NUMBER OF NONZEROES" is the size of the input matrix, multiply this value by 8 to estimate the size of the input file in bytes. The sum of "EST. INTEGER WORDS IN FACTOR" and "EST. NONZERO TERMS" is the size of the output matrix, multiply the integer value by 4 on all machines, and the nonzero value by 8 to estimate the size of the output file in bytes. The "RANK OF UPDATE" is the number of rows that will be simultaneously updated during the decomposition. This value is set by either the "rank" keyword or SYSTEM(205).

**Note:** Setting SYSTEM(69)=64 will cause MD/MSC Nastran to terminate after printing UIM 4157. This can be useful for determining a job's memory and disk space requirements.

In UIM 6439, "SPARSE DECOMP MEMORY USED" states the actual memory used in the decomposition process. Based on the execution of the module, the "SPARSE DECOMP SUGGESTED MEMORY" will result in optimal throughput performance.

### Memory and Disk Usage Statistics

These tables are written after the job has completed, and indicate the maximum memory used by any sparse numerical module and the maximum disk used by any module during the job. A sample follows.

| +       | SPARSE | SOLUTION MODULES |    | +      | +       | MAXIMUM  | DISK USAGE |     | +      |
|---------|--------|------------------|----|--------|---------|----------|------------|-----|--------|
| HIWATER |        | SUB_DMAP         |    | DMAP   | HIWATER |          | SUB_DMAP   |     | DMAP   |
| (WORDS) | DAY TI | ME NAME          |    | MODULE | (MB)    | DAY TIME | NAME       |     | MODULE |
| 517786  | 04:35: | 44 SEKRRS        | 18 | DCMP   | 15.625  | 04:35:48 | SESTATIC   | 186 | EXIT   |

In the left hand table, "HIWATER WORDS" is the maximum amount of open core used by certainsparse numerical modules; "DAY\_TIME" is the time of day the module ran. "SUB\_DMAP NAME" is the name of the SUBDmap; "DMAP MODULE" indicates the line number and module name that made the maximum request. Similarly, in the right hand table, "HIWATER (MB)" is the maximum amount of disk space used by any module; "DAY\_TIME" is the time of day the module ran. "SUB\_DMAP NAME" is the name of the SUBDmap; "DMAP MODULE" indicates the line number and module name that made the maximum request.

## **Database Usage Statistics**

These statistics, provided in table format, summarize the I/O activity for the DBsets.

| *** DATABA        | ASE USAGE STA         | TISTICS ***                          |                  |                |                                         |                                 |                                    |                              |                               |
|-------------------|-----------------------|--------------------------------------|------------------|----------------|-----------------------------------------|---------------------------------|------------------------------------|------------------------------|-------------------------------|
| +<br>DBSET        | ALLOCATED<br>(BLOCKS) | GICAL DBSETS<br>BLOCKSIZE<br>(WORDS) | USED<br>(BLOCKS) | +<br>USED<br>% | +<br>FILE                               | ALLOCATED<br>(BLOCKS)           | DBSET FILES<br>HIWATER<br>(BLOCKS) | HIWATER<br>(MB)              | I/O TRANSFERRED<br>(GB)       |
| MASTER<br>DBALL   | 5000<br>250000        | 2048<br>2048                         | 143<br>9         | 2.86<br>.00    | MASTER<br>DBALL<br>DBALL2               | 5000<br>250000<br>300           | 143<br>9<br>1                      | 1.117<br>.070<br>.008        | .010<br>.000<br>.000          |
| OBJSCR<br>SCRATCH | 5000<br>500100        | 2048<br>2048                         | 121<br>19        | 2.42<br>.00    | OBJSCR<br>(MEMFILE<br>SCRATCH<br>SCR300 | 5000<br>100<br>250000<br>250000 | 121<br>81<br>1                     | .945<br>.633<br>.008<br>.008 | .003<br>.000)<br>.000<br>.000 |
|                   |                       |                                      |                  |                | Beitsvo                                 | 230000                          | Ť                                  | TOTAL                        | ==========                    |

This statistical table contains two parallel tables The "LOGICAL DBSETS" table lists each DBset while the "DBSET FILES" tables lists the component files of the DBset. In these tables, "DBSET" is the name of the DBset; "ALLOCATED" is the MD/MSC Nastran DBset size limit in blocks; "BLOCKSIZE" is BUFFSIZE of the DBset minus one. "USED (BLOCKS)" and "USED %" are the number of blocks and percent of the DBset actually used; "FILE" is the files logical name associated with the DBset tothe left. Additionally, "ALLOCATED" is the number of blocks allocated by MD/MSC Nastran to the file; while "HIWATER (BLOCKS)" and "HIWATER (MB)" are the number of blocks and megabytes actually used in the file. "I/O TRANSFERRED" is the amount of I/O to the file. The last line of the DBset Files table lists the "TOTAL I/O TRANSFERRED".

In this example, the MASTER and OBJSCR DBsets are each composed of one file. The DBALL DBset is composed of two files, DBALL and DBALL2; and the SCRATCH DBset has three components, MEMFILE, SCRATCH, and SCR300.

This table can be used to determine if the DBsets and files are appropriately sized and the amount of I/O activity associated with each file. Best elapsed time performance can be obtained if the files with the greatest activity are on different physical devices (and better yet, separate I/O controllers or busses).

# Summary of Physical File I/O Activity

This summary describes the physical file I/O for each database file.

| *** SUMMARY OF PHYSICAL FILE I/O ACTIVITY *** |              |                  |                 |           |
|-----------------------------------------------|--------------|------------------|-----------------|-----------|
| ASSIGNED PHYSICAL FILENAME                    | RECL (BYTES) | READ/WRITE COUNT | MAP WSIZE (NUM) | MAP COUNT |
|                                               |              |                  |                 |           |
| /tmp/65872_57.SCRATCH                         | 8192         | 1                | 128KB ( 4)      | 1         |
| /tmp/65872_57.OBJSCR                          | 8192         | 378              | 128KB ( 4)      | 24        |
| /tmp/65872_57.MASTER                          | 8192         | 1247             | 128KB ( 4)      | 11        |
| /tmp/65872_57.DBALL                           | 8192         | 26               | 128KB ( 4)      | 1         |
| /tmp/65872_57.SCR300                          | 8192         | 1                | 128KB ( 4)      | 1         |
| /MSC.msc691/aix/SSS.MASTERA                   | 8192         | 162              | N/A             | N/A       |
| /MSC.msc691/aix/SSS.MSCOBJ                    | 8192         | 202              | N/A             | N/A       |

In this summary, "ASSIGNED PHYSICAL FILENAME", "RECL", and "MAP WSIZE and NUM" are repeated from the "Summary of Physical FIle Information" table. "READ/WRITE COUNT" is the number of GINO reads and writes that were performed on the file and "MAP COUNT" is the number of times the map window had to be remapped (these columns are only present on systems supporting mapped I/O).

This summary can be used to tune I/O performance. For mapped I/O systems, if the map count approaches the number of reads and writes, the map size and/or the number of maps should be increased. Increasing the number of maps is suggested if a module simultaneously accesses more data blocks or matrices in a filethan there are windows. Increasing the size of the windows is suggested if a filecontains very large data blocks or matrices. Best elapsed time performance, with or without mapping, can be obtained if the files with the greatest activity are on different physical devices (and better yet, separate I/O controllers or busses).

# Running a Job on a Remote System

The nastran command offers a mechanism to run simple jobs on a computer other than the computer you are currently logged onto via the "node" keyword, (page 75). In the descriptions that follow, the "local" node or system is the computer you issue the nastran command on; the "remote" node or system is the computer named by the "node" keyword, i.e., the system where the MD/MSC Nastran analysis will run.

The method used to communicate between the local and remote nodes depends on the operating system on the remote node:

- If the remote node is a UNIX system (or a similar system such as Linux), the "rsh/rcp" communications programs may be used.
- If the remote node is a Windows system (i.e., a system running Windows XP), the "MSCRmtCmd/MSCRmtMgr" communications programs must be used. (See "Installing/Running MSCRmtMgr" on page 143.)

Following are some general requirements for running remote jobs:

- MD/MSC Nastran must be properly installed on the remote system.
- The input data file must be accessible on the local host.
- INCLUDE files must be local-to, or visible-from, the remote system unless the "expjid" keyword is used (or taken by default).
- All default output files, i.e., those without ASSIGN statements, will be written to a directory accessible to the local host.
- In a restart, i.e., a job that uses an existing database, the DBsets must be local-to, or visible-from, the remote system.

If the rsh/rcp communications programs are to be used:

• You must have "remote execution" privileges on the remote system. That is, a password must not be required to execute a remote copy (rcp) or remote shell (rsh or remsh) command. See your system administrator for information on this. You can test this with the following command:

| remsh <node> [-l <username>] date</username></node> | # HP-UX only |
|-----------------------------------------------------|--------------|
| rsh <node> [-l <username>] date</username></node>   | # All others |

where "<node>" is the name of the remote node and "<username>" is an alternative username on the remote system if your current username is not valid. For example:

```
rsh nodel date
```

The output from the above command should be a single line containing the current date on node1 in a format similar to:

Tue Jul 16 15:05:47 PDT 2002

If any other output is present, please determine the source of the output and correct the problem. If you cannot eliminate the output, you will not be able to use the remote execution capabilities of the nastran command for the specified remote node.

If the MSCRmtCmd/MSCRmtMgr communications programs are to be used:

• The MSCRmtMgr program must be running on the remote system, either as an installed and started service or as a console mode program running in a Command Prompt window (started with the "-noservice" command line option). You can test this with the following command:

```
<instdir>\bin\prod_ver mscrmtcmd -h <node> -i (from Windows)
<instdir>/bin/prod_ver MSCRmtCmd -h <node> -i (from UNIX)
```

where "<instdir>" is the installation directory for the local MD/MSC Nastran installation and "<node>" is the name of the remote node. For example:

```
c:\msc\bin\prod_ver mscrmtcmd -h nodel -i (From Windows)
/msc/bin/prod_ver MSCRmtCmd -h nodel -i (From UNIX)
```

The output from the above command(s) should be a single line containing configuration information for node1 in a format similar to:

| 1@2@"C:/WINNT40/system32/cmd.exe" | (If node1 is Windows) |
|-----------------------------------|-----------------------|
| 2@1@"/bin/ksh"                    | (If node1 is UNIX)    |
| 2@2@"/bin/bsh"                    | (If node1 is Linux)   |

If any other output is present or if the request fails, please determine the source of the output and correct the problem. If you cannot eliminate the output, you will not be able to use the remote execution capabilities of the nastran command for the specified remote node.

**Note:** Recall that, for remote UNIX nodes, remote executions do not run a "login" shell. That is, your ".profile" or ".login" script is not executed. This is true regardless of the communications programs (rsh/rcp or MSCRmtCmd/MSCRmtMgr) being used.

If the node specified by the "node" keyword is the same as the local node, the "node" keyword is ignored and processing will continue as if "node" had not been defined.

If the local node is a Windows system and if rsh/rcp is to be used, the natran command attempts to locate the rsh.exe program in the

#### %SYSTEMDRIVE%%SYSTEMROOT%\system32

directory before using the search path because "rsh" may be a "restricted shell" program installed as part of a UNIX commands package such as MKS Toolkit.

If the local node is a Windows system, MSC supplies a replacement for the standard Windows rsh.exe program, MSCrsh.exe. This program is a full functional replacement for the standard rsh.exe program with the addition of support for "Toolkit" mode. Toolkit mode requires that the stdin and stdout streams used for communications between the local and remote systems be "binary" data streams. The standard Windows rsh.exe program treats these streams as "text" streams, which is not compatible with Toolkit mode. See the *MD/MSC Nastran Toolkit User's Guide* for more information on Toolkit mode. The nastran command will use MSCrsh.exe instead of rsh.exe if it can be found. Also, there are some circumstances where the Windows rsh.exe and rcp.exe commands do not perform reliably. Alternatively, use the MSCrsh.exe program.

The MSCRmtCmd/MSCRmtMgr communications programs may also be used when the remote node is a UNIX system. However, there are no inherent advantages over using the rsh/rcp programs.

When running a remote job, nastran keywords are processed on both the local and remote systems. Keywords that control the job's output and interaction with you are processed on the local system Keywords that specify information about the remote system's installation or that affect the actual analysis are processed on the remote system. MSC suggests that those keywords that specify information about the remote system's installation or Runtime Configuration File sections based on the "node" keyword and that those keywords that specify information about the local system's installation be defined in conditional Initialization or Runtime Configuration File sections based the "s.hostname" keyword.

The following table lists some of the keywords that affect remote processing. These keywords are described in detail in "Keywords" on page 46.

| Keyword | Purpose                                                         |
|---------|-----------------------------------------------------------------|
| append  | Requests the .f06, .f04 and .log files to be concatenated.      |
| batch   | Requests the job is to be run in the background. (UNIX only.)   |
| delete  | Unconditionally deletes files after job completion.             |
| display | Specifies the DISPLAY for XMONAST. (UNIX only.)                 |
| expjid  | Specifies data file expansion on the local system.              |
| lsymbol | Specifies logical symbol values to be used on the local system. |
| ncmd    | Specifies an alternate notification command.                    |
| node    | Specifies the node the job will be processed on.                |
| notify  | Requests notification when the job completes.                   |

#### Table 5-2 Remote Processing Keywords

| Keyword     | Purpose                                                                                                    |
|-------------|----------------------------------------------------------------------------------------------------|
| old         | Specifies versioning or deletion of previously existing output files.                                                                                                    |
| oldtypes    | Specifies additional user file types to be version or deleted.                                                                                                    |
| out         | Specifies an alternate output file prefix.                                                                                                    |
| rcmd        | Specifies the nastran command path on the remote system.                                                                                                    |
| rostype     | Specifies the remote node operating system type.                                                                                                    |
| rrmtuse     | Specifies the communication programs to be used.                                                                                                    |
| rsdirectory | Specifies the directory on the remote system to contain MD/MSC Nastran temporary files.                                                                                          |
| scratch     | Specifies the DBsets are to be deleted at job completion                                                                                                    |
| sdirectory  | Specifies the directory on the local system to contain MD/MSC Nastran temporary files. If "rsdirectory" is not specified, this directory will also be used on the remote system. |
| symbol      | Specifies logical symbol values to be used on the remote system.                                                                                                    |
| trans       | Requests translation of the .xdb file.                                                                                                    |
| username    | Specifies an alternate username on the remote host.                                                                                                    |
| xhost       | Request xhost(1) to be executed to allow XMONAST to display on the current host. (UNIX only)                                                                                     |
| xmonitor    | Requests XMONITOR to monitor the job's progress. (UNIX only)                                                                                                    |

 Table 5-2
 Remote Processing Keywords (continued)

The "sdirectory"/"rsdirectory" keywords are special, as the command line, RC files on the current host and RC files on the remote host will all be considered when establishing a scratch directory. As part of its processing, the nastran command may generate temporary files on both the local system (e.g., as part of "expjid" processing) and on the remote system (e.g., the location where temporary RC files are placed and where output files are generated). These files are placed in the "scratch" directories on the local and remote systems. If the "rsdirectory" keyword is not specified, the "sdirectory" location must be valid on both the local and remote systems. (Note that this is not possible if the systems are running different types of operating systems.) All other keywords specifying path/file names will only be scanned on the remote system and must specify path/file names appropriate for that system.

Once "node=remotenode" is processed, the following processing takes place:

- 1. Process the RC files on the local system if the "version" keyword has been defined in the command initialization file or the command line.
- 2. Process the RC file specified by the "rcf" keyword if it was defined on the command line.
- 3. Reprocess the command initialization file and any RC files if any contained conditional sections. (See "Resolving Duplicate Parameter Specifications" on page 13 for a more complete description of Command Initialization file and Runtime Configuration file processing.)

- 4. Determine the full pathname of the input file so that its visibility from *remotenode* can be tested.
- If the "rmtdeny" utility, i.e., *install-dir/prod\_ver/arch/*rmtdeny on UNIX and *install-dir/prod\_ver*/i386/rmtdeny.exe on Windows, exists and is executable, run it and examine its output. If *remotenode* is listed, display an error and cancel the job.
- 6. If the "rmtaccept" utility, i.e., *install-dir/prod\_ver/arch/*rmtaccept on UNIX and *install-dir/prod\_ver/*i386/rmtaccept.exe on Windows, exists and is executable, run it and examine its output. If *remotenode* is not listed, display an error and cancel the job.
- 7. Verify that *remotenode* exists and you are able to run a command on that system. This process also determines the communications programs to be used and the *remotenode* operating system type. Although the nastran command can determine this information dynamically, processing may be much faster if you specify the proper information using the "rrmtuse" and/or "rostype" keywords (for example, in an INI or RC file conditional section). The information is set as follows:
- 8. If the "MSCRmtCmd/MSCRmtMgr" communications programs are selected (by either defining "rrmtuse=mscrmtcmd" or defining "rostype=windows" or dynamically selected), the *remotenode* operating system type is determined automatically.
- If the "rsh/rcp" communications programs are selected (by either defining "rrmtuse=rsh" or defining "rostype=unix" or dynamically selected), the *remotenode* operating system type is assumed to be UNIX.
- 10. If both the local node and remote node operating system types are UNIX, create a "touch" file in the specified output file so that its visibility from *remotenode* can be tested.
- 11. If "rsdirectory" has not been defined or contains multiple values, set it as follows:
- 12. If "rsdirectory" has been defined but contains multiple values, change its value to the first value.
- 13. If "sdirectory" has not been set and the local system is Windows, set "rsdirectory" to "c:\tmp" if the *remotenode* operating system is Windows and to "/tmp" otherwise.
- 14. If "sdirectory" has not been set and the local system is UNIX, set "rsdirectory" to "c:\tmp" if the *remotenode* operating system is Windows and to the path defined by the "TMPDIR" environment variable otherwise.
- 15. If "sdirectory" has been set "rsdirectory" to the first (or only) value defined by "sdirectory".
- 16. Ensure "scratch=no" was set if the "dbs" keyword was set.
- 17. If the "rcmd" keyword was specified, attempt to execute that command on *remotenode*, displaying an error and canceling the job if it fails.

Otherwise, attempt to execute the pathname of the current nastran command on *remotenode*. If it fails, attempt to run the basename of the current nastran command on *remotenode*. Display an error and cancel the job if both checks fail.

18. Run the remote nastran command identified in the previous step to determine:

If the directory specified by "rsdirectory" is valid.

If "scratch=no" is set, if the directory specified by "dbs" is valid.

19. The numeric format of the remote system.

20. The location of the TRANS program on the remote system.

If both the local and remote modes are UNIX, the following tests are also made:

If the input data file is visible.

If the "touch" file is visible.

If "expjid" was specified, if the "expjid" expand directory is visible.

- 21. Display an error and cancel the job if an "rsdirectory" was identified on the command line or in a local RC file, but does not exist on the remote node.
- 22. Display an error and cancel the job if the "dbs" directory was identified on the command line or in a local RC file, but does not exist on the remote node.
- 23. If a "touch" file was created above, delete it.
- 24. Make sure a RECEIVE executable exists on the local node if "trans=yes" was specified or "trans=auto" was specified and the numeric formats of the local and remote nodes differ.

If the local system is a UNIX system, the following steps are done in a background process (possibly some time later if "batch=yes" or "after" was specified). If the local system is a Windows system, the following steps are done from within the nastran command itself.

- 25. Copy the input data file (or the expanded file if "expjid" processing was performed) to the remote system's scratch directory if the remote host could not see the file or if the local and remote operating system types are different.
- 26. Set the "out" to the remote system's scratch directory if the remote host could not see the output directory or if the local and remote operating system types are different.
- 27. Copy the remaining keywords on the command line that were not processed to a local RC file in the scratch directory on the remote node.
- 28. Run the job on the remote node.
- 29. Process the "old" and "oldtypes" keywords on the local node.
- 30. If the output directory was not visible from the remote node or if the local and remote operating system types are different, copy the output files (.f04, .f06,.log, .ndb, .pch, .plt) to the directory specified by the "output" keyword and delete the files from the remote node.
- 31. Process the "append" keyword on the local node.
- 32. If the output directory was not visible from the remote node or if the local and remote operating system types are different and if an .xdb file was created on the remote node, run the RECEIVE program if required by the "trans" keyword or copy the .xdb file to the directory specified by the "output" keyword and delete the .xdb file from the remote node.
- 33. Process the "notify" keyword on the local node.

Once the job has completed, the .f06, .f04, .log, .ndb, .op2, .plt, .pch and .xdb files will be present as if the job were run locally. Binary files, i.e., .op2 and .plt, will only be usable on the local node if the local and remote nodes use the same numeric format. The .xdb file will be translated via TRANSMIT and RECEIVE unless "trans=no" was specified.

**Note:** No attempt is made to copy DBset files between the local and remote systems. If this is required, you must handle this yourself and set the "dbs" keyword as required.

Several examples are provided.

| <i>prod_ver</i> na | stran e | example | node=othernode | batch=no | (UNIX)    |
|--------------------|---------|---------|----------------|----------|-----------|
| <i>prod_ver</i> na | stran e | example | node=othernode |          | (Windows) |

This job will run on node "othernode". The .f04, .f06, .log, .pch, .plt, and .xdb files will be brought back to the current node as if the job were run locally. (Note that Windows systems do not support the use of the "batch" keyword.)

prod\_ver nastran example node=othernode rcmd=/some/path/bin/nast2011

This job will also run on "othernode" (assumed to be a UNIX system) but the path to the nastran command has been specified explicitly.

prod\_ver nastran example node=othernode rcmd=d:/a/path/bin/nast2011

This job will also run on "othernode" (assumed to be a Windows system) but the path to the nastran command has been specified explicitly. Note the use of forward slashes ('/') in the "rcmd" value. If the local system is a Windows system, either forward slash ('/') or back slash ('\') characters may be used. If the local system is a UNIX system, forward slash ('/') characters must be used or the entire rcmd specification must be enclosed in quotes to prevent the shell from interpreting the back slash ('\') characters as "escape" characters. When the rcmd specification is used on "othernode", the forward slash characters will be changed to back slash characters as needed.

prod\_ver nastran example node=othernode dbs=/dbs

This job will also run on "othernode" (assumed to be a UNIX system) but will use the "/dbs/example.\*" DBset files. These files must exist on "othernode" prior to running this command if this is a restart job. Once the job completes, the DBset files will be left as is.

prod\_ver nastran example node=uxsrv rsdir=/tmp sdir=/scratch

This example will run a job on UNIX node "uxsrv" using the nastran command in the default PATH with all scratch files on the local system residing in /scratch and all scratch files on the remote system residing in /tmp. Note that the "sdir" and "rsdir" keywords could have been set in an RCF file.

prod\_ver nastran example node=uxsrv rsdir=

This job will use the default scratch directory on "uxsrv".

```
prod_ver nastran example node=uxsrv rsdir= rcmd=/msc/bin/nast2011
```

This job will use the nastran command /msc/bin/nast2011 on "uxsrv".

## Installing/Running MSCRmtMgr

The MSCRmtMgr program provides the server-side communications support used by the MSCRmtCmd client-side program. That is, MSCRmtMgr provides functions equivalent to the UNIX rshd/rexec services. MSCRmtMgr is primarily intended for use on Windows XP systems.

For Windows systems, MSCRmtMgr may only be run on Windows XP. MSCRmtMgr may be run as a command-mode program or as a service, providing the same functionality in either case.

#### Running MSCRmtMgr as a Command-mode Program

This is the simplest way to run MSCRmtMgr but is the least flexible in that MSCRmtMgr must be restarted every time the operating system is restarted. In this mode, MSCRmtMgr is started in a "Command Prompt" window that is left open as long as the Windows system is to act as a server. The command is:

```
<instdir>\bin\prod_ver MSCRmtMgr -noservice
```

The "-noservice" operand is required and tells MSCRmtMgr that it is not to attempt to run as a Windows service program. In this mode, MSCRmtMgr will run using the authorization and access control provided by the currently logged on user. MSCRmtMgr may be terminated using <CNTL-C> or by using the Task Manager.

#### Installing and Running MSCRmtMgr as a Windows Service

The MSCRmtMgr program may also be run as a Windows Service program. Doing this requires the Microsoft Windows Resource Kit SC.exe (Services Control) utility program, available from Microsoft, and run from a command prompt. Install MSCRmtMgr as a service using the following command:

```
sc create MSCRmtMgr type= own start= auto
binpath= <instdir>\prod_ver\i386\mscrmtmgr.exe
```

where:

| type= own   | indicates that MSCRmtMgr is to be run in its own process                                                                |
|-------------|----------------------------------------------------------------------------------------------------|
| start= auto | indicates that MSCRmtMgr is to be automatically started at boot time.<br>This may also be specified as "start= demand". |
| binpath=    | specifies the full path to the MSCRmtMgr program.                                                                       |

Note the blanks between the equal sign following the option and the actual value. These blanks are required.

Once MSCRmtMgr has been installed as a service, it may be started or stopped using the Services Administrative Tools program or using SC.exe as follows:

To start MSCRmtMgr:

sc start MSCRmtMgr -service -name "MSCRmtMgr"

To stop MSCRmtMgr:

sc stop MSCRmtMgr

If MSCRmtMgr is no longer required, it may be deleted as a service using SC.exe as follows:

sc delete MSCRmtMgr

Note that this will remove MSCRmtMgr as a service but will not actually delete the executable. It may be reinstalled as a service using the command described above.

# **Running Distributed Memory Parallel (DMP) Jobs**

MD/MSC Nastran offers the ability to run certain solution sequences (see the MSC Nastran Quick Reference Guide) in parallel using the Message Passing Interface (MPI), an industry-wide standard library for C and Fortran message-passing programs. MPI programs can be run on SMP computers, NUMA computers, distributed computers, and any collection of computers supported by the MPI package.

#### Note: Further information on the MPI *standard* can be obtained online at the URL

#### http://www.mpi-forum.org

This is not a MSC.Software Corporation sites and MSC has no control over the site's content. MSC cannot guarantee the accuracy of the information on these sites and will not be liable for any misleading or incorrect information obtained from these sites.

In most cases, MD/MSC Nastran uses the hardware vendor's MPI implementation. While this usually results in the highest performance levels, it also presents a limitation--a DMP job can only run on computers supported by the vendor's MPI package. As an example, you cannot use a mixture of IBM and Sun machines to run a single MD/MSC Nastran DMP job.

The following table lists the hardware and software prerequisites for **every** host that will take part in running an MD/MSC Nastran DMP job:

| Platform          | System Prerequisites |                                                |
|-------------------|----------------------|------------------------------------------------|
| AIX               | Processor            | Any                                            |
|                   | OS                   | AIX 5.3                                        |
|                   | MPI                  | POE 4.2                                        |
| AMD/Intel Linux   | Processor            | Any                                            |
|                   | OS                   | RHEL 4.5                                       |
|                   | MPI                  | OpenMPI 1.2.2<br>HP/MPI 2.2.5<br>Intel/MPI 3.1 |
| AMD/intel Solaris | Processor            | Opteron/EMT64T                                 |
|                   | OS                   | 5.10                                           |
|                   | MPI                  | HPC 7.1                                        |

#### Table 5-3DMP System Prerequisites

| Platform          | System Prerequisites                                                                                                    |                                            |  |
|-------------------|----------------------------------------------------------------------------------------------------|--------------------------------------------|--|
| AMD/Intel Windows | Processor                                                                                                    | Opteron/EM64T                              |  |
|                   | OS                                                                                                    | Windows Server 2003 x64 Edition with CCS   |  |
|                   | MPI                                                                                                    | Intel-MPI                                  |  |
|                   | .NET Framework All nodes must have the same .N<br>The following environment varia<br>required to run Nastran with DM<br>"hosts=" option: |                                            |  |
|                   |                                                                                                    | Environment Variable: CHKCCS.<br>Value yes |  |
|                   |                                                                                                    | (Note that the value is in lower case)     |  |
| HP-UX             | Processor                                                                                                    | PA-RISC 2.0                                |  |
|                   | OS                                                                                                    | HP-UX 11.11, 64-bit                        |  |
|                   | MPI                                                                                                    | No additional software is required.        |  |
| Solaris           | Processor                                                                                                    | UltraSPARC                                 |  |
|                   | OS                                                                                                    | Solaris                                    |  |
|                   | MPI                                                                                                    | HPC 5.0                                    |  |

### Table 5-3 DMP System Prerequisites (continued)

In the descriptions that follow, the "local" node is the computer you issue the nastran command on, the "master" node is the first computer named by the "hosts" keyword, the "slave" nodes are the remaining systems listed in the "hosts" list.

The following are some general comments and requirements for running MD/MSC Nastran DMP jobs:

- 1. MD/MSC Nastran must be properly installed on, oraccessible to, all thehosts listed by the "hosts" keyword.
- 2. With the exception of HP-UX systems, the MPI program start command ("dmprun" on HP-UX, "poe" on AIX, "mprun" on Sun, "mpiexec" on Windows, and "mpirun" on others) must be available on the PATH of the local host.
- 3. For Linux/UNIX systems you must have r-command access to each system you want to access in a distributed job.

You can test this with the following command:

```
remsh <node> [-l <username>] date # HP-UX only
rsh <node> [-l <username>] date # All others
```

where "<node>" is the name of the node and "<username>" is an alternate username on the remote system if your current username is not valid. For example:

rsh nodel date

The output from the above command should in a single line containing the current date on node1 in a format similar to:

Thu Sep 30 13:06:49 PDT 1999

If any other output is present, please determine the source of the output and correct the problem. If you cannot eliminate the output, you will not be able to use the distributed execution capabilities of MD/MSC Nastran.

- On Altix, the use of multiple hosts requires Array Services to be configured for each possible host.
- 5. On AIX, you must set "resd=no" and "eulib=ip" on the command line or in an RC file. If not, the job may fail to start with the following error message:

ERROR: 0031-149 Unable to load shared objects objects required for LoadLeveler

The following system error may be reported when the distributed job has completed:

 $\tt ERROR:$  0031-636 User requested child or EOF termination of <code>pm-command</code>

It can be ignored

- 6. On AIX running on a cluster of workstations, you must set "euidevice=ip" and "resd=yes" on the command line or in an RC file if you run on a cluster of workstations. Also, in AIX systems, the current directory must be visible to all nodes.
- 7. The input data file must be accessible on the local host.
- 8. For Windows systems, a working directory accessible to all nodes must be available for use by the CCS Job Scheduler.
- 9. On Windows systems, all pathnames will be converted, if necessary, to Universal Naming Convention (UNC) format for all accessibility tests. If a pathname has noequivalent UNC name, it will be considered "not accessible". Also, if "ccsnodesmust=no" is specified, the input data file and output directory must be visible from all nodes specified by the "hosts" keyword.
- 10. On all systems, you must have write access to the output directory.
- 11. INCLUDE files must be local-to, or visible-from, each host.

- 12. All default output files, i.e., those without ASSIGN statements, will be written to a directory accessible to the local host.
- 13. The scratch directory can be a gbbal or local file system. MSC recommends the scratch directory be local to each host, i.e., you specifyper-host "sdirectory" values. See"Managing Host-Database Directory Assignments in DMP Jobs" on page 155 for more information.
- 14. The pathname of the nastran command must be the same on all hosts, or on the default PATH of each host, used in the analysis.
- 15. For Linux/Unix systems you must have "remote execution" privileges on all the hosts listed by the "hosts" keyword. That is, a password must not be required to execute a remote copy (rcp) or remote shell (rsh or remsh) command. See your system administrator for information on this.
- 16. For Windows systems, you must be running on the "head" node of the Windows Compute Cluster and all of the hosts listed by the "hosts" keyword must be nodes in the same Compute Cluster. Note, however, that the "head" node of the Compute Cluster does not have to be in the list of hosts specified by the "hosts" keyword.
- 17. On Windows systems, commands and jobs, including those run on remote hosts, are run using the Windows CCS "QueueJob" interface, waiting for the queued job to complete before continuing, since this interface does not required any special privileges. The only exception to this is when all DMP tasks are to be run on the same node and that node is the "head" node of the CCS cluster. In this case, the CCS Job Scheduler is not used, instead the DMP tasks are run using the mpiexec command directly.
- 18. If you execute a restart, you must specify the identical values for "dmparalld" and "hosts" as were used on the cold start.
- 19. In a restart, i.e., a job that uses an existing database, the DBsets must be local-to, or visible-from, the remote system.

**Note:** For Linux/UNIX systems recall that remote executions do not run a "login" shell. That is, your ".profile" or ".login" script is not executed.

When running a DMP job, nastran keywords are processed on both the local and master/slave systems. Keywords that control the job's output and interaction with you are processed on the local system. These are:

| Keyword      | Purpose                                                                                                    |  |
|--------------|----------------------------------------------------------------------------------------------------|--|
| adapter_use  | AIX: Specifies use of adapter by job.                                                                                                    |  |
| append       | Requests the .f06, .f04, and .log files to be concatenated.                                                                                          |  |
| ccsnodesmust | Windows: Specifies whether the hosts listed by the "hosts" keyword <i>mu</i> be allocated by the CCS scheduler or are only a list of possible nodes. |  |
| ccstempdir   | Windows: Specifies a network-visible working directory for use by the Windows CCS Job Scheduler                                                      |  |

Table 5-4 DMP Processing Keywords

| Keyword        | Purpose                                                                                                    |  |  |
|----------------|----------------------------------------------------------------------------------------------------|--|--|
| cpu_use        | AIX: Specifies use of CPU by job.                                                                                                    |  |  |
| display        | Linux/UNIX: Specifies the DISPLAY for XMONAST.                                                                                                    |  |  |
| euidevice      | AIX: Specifies adapter device name.                                                                                                    |  |  |
| euilib         | AIX: Specifies adapter library.                                                                                                    |  |  |
| hostovercommit | Requests more tasks per host than CPUs.                                                                                                    |  |  |
| hosts          | Specifies list of hosts to use. Separate hosts with a comma or with the PATH separator, i.e., ":" on Linux/UNIX and ";" on Windows.                                                                                |  |  |
| maxnode        | AIX: Specifies the maximum number of hosts to use when a pool request<br>is being used. This is required if the hosts have more than one processor<br>and you want more than one DMP task to run on a single host. |  |  |
| mergeresults   | Specifies the results from each DMP task are to be merged into the standard files from the master host.                                                                                                    |  |  |
| ncmd           | Linux/UNIX: Specifies an alternate notification command.                                                                                                    |  |  |
| notify         | Requests notification when the job completes.                                                                                                    |  |  |
| old            | Specifies versioning or deletion of previously existing output files.                                                                                                    |  |  |
| oldtypes       | Specifies additional user file types to be versioned or deleted.                                                                                                    |  |  |
| out            | Specifies an alternate output file prefix.                                                                                                    |  |  |
| rcmd           | Specifies the nastran command path on the master/slave systems.                                                                                                    |  |  |
| resd           | AIX: Requests resource manager assign job.                                                                                                    |  |  |
| rmpool         | AIX: Pool ID to be used when LoadLeveler Version 2.1 queue submittal is being used to run a DMP job.                                                                                                    |  |  |
| rmtdiskmsg     | Enables or disables the "sdir and/or dbs disks are remotely mounted" message.                                                                                                    |  |  |
| scratch        | Specifies the database DBsets are to be deleted at job completion.                                                                                                    |  |  |
| sdirectory     | Specifies each per-host directory to contain MD/MSC Nastran temporary files. Separate directories with a comma or with the PATH separator, i.e., ":" on Linux/UNIX and ";" on Windows.                             |  |  |
| slaveout       | Specifies the .f04 and .f06 files from the slave tasks are to be appended to the .f04 and .f06 files of the master task.                                                                                           |  |  |
| xhost          | Linux/UNIX: Request xhost(1) to be executed to allow XMONAST to display on the current host.                                                                                                    |  |  |
| xmonitor       | Linux/UNIX: Requests XMONITOR to monitor the master task's progress.                                                                                                    |  |  |

### Table 5-4 DMP Processing Keywords (continued)

The "sdirectory" keyword is special, as the command line, RC files on the current host, and RC files on the each master and slave host will all be considered when establishing a scratch directory. All remaining keywords are only scanned on the master and slave systems.

Once "dmparallel=number" is processed, the following processing takes place:

- 1. Process the RC files on the local system if the "version" keyword has been defined in the command initialization file or the command line.
- 2. Process the RC file specified by the "rcf" keyword if it was defined on the command line.
- 3. Determine the full pathname of the input file so that its visibility from the master and each slave host can be tested. For Windows, this full pathname will be converted to UNC format, if necessary.
- 4. Create a "touch" file in the specified output directory so that its visibility from the master and each slave host can be tested.
- 5. If the "dmpdeny" utility, i.e., *install-dir*/msc2011/*arch*/dmpdeny, exists and is executable, run it, and save its output.
- 6. If the "dmpaccept" utility, i.e., *install-dir/prod\_ver/arch/*dmpaccept, exists and is executable, run it, and save its output.
- 7. Ensure "scratch=no" was set if the "dbs" keyword was set.
- 8. Determine every possible pairing of host and sdirectory by scanning each list in a round-robin order. That is, the first *host* is paired with the first *sdirectory*, the second *host* with the second *sdirectory*, and so on.
- 9. For Windows systems, if any host specified using the "hosts" keyword is not the head node, then locate a working directory to be used by the CCS Job Scheduler. This working directory must be network-accessible and must be available, in write-mode, to all of the hosts specified using the "hosts" keyword. The directory is located as follows:
  - a. If there is a directory specified using the "ccstempdir" keyword, it is used, converting the specified directory to UNC format, if necessary. An error will be generated if this directory cannot be converted to UNC format and processing will be terminated.
  - b. If the "ccstempdir" keyword was not specified, a network-accessible directory will be searched for using the following search order:
    - i. Check the directory specified by the "sdirectory" keyword.
    - ii. Check the directory portion of the location specified by the "out" keyword, either the value explicitly set by the user or the internally generated location.
    - iii. Check the current directory.
    - iv. Check the directory specified by the "TEMP" environment variable.
    - v. Check the directory specified by the "TMP" environment variable.

If no network-accessible directory could be located using this search, an error will be generated and processing will be terminated.

Any temporary files needed by the CCS Job Scheduler and by the mpiexec pogram will be stored in this directory.

- 10. Execute the following steps for each *host-sdirectory* pair determined above until *host-sdirectory* pairs have been assigned to each of the tasks requested by the "dmparallel" keyword or no more *host-sdirectory* pairs are available. Steps a. through i. are executed only once per*host-sdirectory* pair.
  - a. Verify that *host* exists. For Linux/UNIX systems, verify that you are able to run a command on that system. For Windows systems, verify that host is a member of the Compute Cluster.
  - b. If the "rcmd" keyword was specified, attempt to execute that command on *host*, display an error and cancel the job if it fails.
  - c. Otherwise attempt to execute the pathname of the current nætran command on *host*. If it fails, attempt to execute the basename of the current nætran command on *host*. Display an error and cancel the job if both checks fail. For Windows systems, these pathnames are converted to UNC format, if necessary, before they are used.
  - d. For Windows systems, if the "rcmd" keyword is specified, its value must be suitable for *all* specified hosts. Normally, this means it must be specified in UNC format. It is not automatically converted to UNC format.
  - e. Run the remote nastran command identified in the previous step to determine: if the input data file is visible; if the "touch" file is visible; if the "sdirectory" (if identified on the local system) exists; if the "dbs" directory (if identified on the local system) exists; the "sdirectory" value in the RC files defined on *host*; and finally the numeric format of *host*.
  - f. Drop this *host-sdirectory* pair from further consideration if a scratch directory was identified on the command line or in a local RC file and that specified a list of directories, but the sdirectory does not exist on *host*.
  - g. For Windows, if "ccsnodesmust=no" is specified, drop this *host-sdirectory* pair from further consideration if either the input file or the output directory is not visible on *host*.
  - h. Display an error and cancel the job if the numeric format of *host* differs from the numeric format of the local host or if the operating system type of *host* differs from the operating system type of the local host, i.e., you cannot mix Linux/UNIX hosts with Windows hosts.
  - i. Display an error and cancel the job if the directory specified by a "dbs" keyword on the command line or in a local RC file does not exist on *host*.
  - j. Assign the current host-sdirectory pair to the next task; save the "sdirectory" value and the per-host visibility flags and "remd" value.
- 11. Display an error and cancel the job if one or more of the tasks requested by the "dmparallel" keyword have not been assigned.
- 12. Delete the "touch" file created above.
- 13. For Linux/UNIX systems, the remaining steps are done in a background process (at possibly some time later) if "batch=yes" or "after" was specified. For Windows, if "ccsnodesmust=no" is specified, note that none of the copy steps that send files to or from hosts are done because all files must be visible.
  - a. Copy the input data file to the scratch directory of any host that could not see the input data file.

- b. Set "out" to the host-specific scratch directory value of every host thatcould not see the output directory.
- c. Copy the remaining keywords on the command line that were not processed to a local RC file in the "out" directory. Copy this RC file to the host-specific scratch directory on any host that could not see the output directory.
- d. Process the "old" and "oldtypes" keywords on the local node.
- e. Run the DMP job using the system's MPI startup command. Note that each task will write to task-specific names. For Windows systems, the MPI startup command will be scheduled using the CCS job scheduler unless all tasks are to be run on the same node and that node is the "head" node.
- f. If the master task could not see the output directory, copy the output files (.f04, .f06, .log, .ndb, .pch, .plt) from the master node to the output directory (the directory specified by the "output" keyword) and delete the files from the master node.
- g. Process the "append" keyword on the local node.
- h. For Linux/UNIX systems, process the "notify" keyword on the local node.

Once the job has completed, the .f06, .f04, .log, .ndb, .op2, .plt, .pch, and .xdb files from the master task will be present as if the job were run locally.

**Note:** No attempt is made to copy DBset files between the local and master/slave systems. If this is required, you must handle this yourself and set the "dbs" keyword appropriately.

## **Determining Hosts Used by DMP Jobs**

The examples that follow use the Linux/UNIX syntax. Nevertheless, unless specifically noted otherwise, the discussion and examples are applicable to Windows. The only change needed in the examples to make them applicable to Windows is to replace the colon (':') separator character with a semi-colon (';') separator character. Alternatively, you may use a comma (',') as a separator character on any platform.

The nastran command uses the following hierarchy to determine the list of hosts to use:

- 1. The nastran command "hosts" keyword on the command line
- 2. System-dependent environment variable.
  - AIX: MP\_HOSTFILE

HP UNIX: DMPI\_HOSTFILE.

- 3. The nastran command "hosts" keyword in an RC file.
- 4. AIX: The MP\_RMPOOL environment variable.
- 5. The local host.

Consider the following examples:

```
prod_ver nastran example dmparallel=4
```

This job will run on the local host.

prod\_ver nastran example dmparallel=4 hosts=node1:node2:node3:node4:node5

This job will run on the first four available nodes from the set "node1", "node2", "node3", "node4", "node5".

prod\_ver nastran example dmparallel=4 hosts=my.host.list

This job will read the file "my.host.list".

The nastran command provides a simple host allocation method. If a host listed by the "hosts" keyword is unavailable, it will be skipped and the next host considered. As long as at least the number of processors specified by the "dmparallel" keyword are available on one or more of the listed hosts, the job will be allowed to run.

#### Hosts (AIX)

The "hosts" keyword can now coexist with the LoadLeveler queue submittal process if your distributed jobs must be submitted via IBM's LoadLeveler. To submit a job via LoadLeveler, the "hosts" keyword must use the syntax "host=@queue\_name".

**Note:** This uses features of the nastran command's standard queue submittal process, but you do not set the queue keyword.

#### Example:

prod\_ver nastran example dmp=4 hosts=@ll

In this example, four hosts will be assigned by LoadLeveler after the nastran command submits the job to queue "ll".

To use this feature, you must define queue submittal commands in an RC file using the "submit" keyword.

#### Example:

```
submit=ll=ll_submit %job%
```

The previous example nastran command will submit a job to the "ll" queue using the site's "ll\_submit" command.

**Note:** You may also need to modify the <install-dir>/bin/nast2011.dmp file if job queuing information must be embedded in the job stream.

A hypothetical example is included.

THE SAMPLE QUEUING INFORMATION MAY NOT WORK WITH YOUR SITE'S QUEUING REQUIREMENTS

### **Pool Request (AIX)**

A pool request can be specified using the "hosts" keyword with either of the following forms:

```
hosts=@pool1:@pool2:...:@pooln
hosts=@pool
```

where *pooli* or *pool* is a number. The second form assigns all tasks to the specified pod number. See your system administrator for information on the pools available at your site.

prod\_ver nastran example dmparallel=4 hosts=@1:@1:@2:@2

This job runs two tasks each on pools 1 and 2.

```
prod_ver nastran example dmparallel=4 hosts=@3
```

This job runs all tasks on pool 3.

If you are using LoadLeveler Version 2.1 or greater to process your pool request you may also need to use the "maxnode" keyword. This is required if you want more than one DMP task to run on a single host.

This job runs eight tasks on four hosts from pool 1. This assumes that the hosts have at least two processors.

### nastran Command "hosts" Keyword (Distributed Jobs Under LSF)

The "hosts" keyword will default to the value set by LSF when running as a distributed job and no other value for "hosts" was set on the command line or in an RC file.

#### Example:

bsub -n 4 prod\_ver nastran example dmp=4

This job will use four hosts selected by LSF. Note, the number of tasks appears twice: once for use by LSF, and once for use by MD/MSC Nastran.

# Managing Host-Database Directory Assignments in DMP Jobs

The performance of the disk subsystem containing the permanent and SCRATCH DBsets can have a significant impact on MD/MSC Nastran performance. In the case of a DMP job, the impact can be even greater if multiple tasks are using the same file system. For SCRATCH DBsets, there are two ways in which this can be handled: one by specifying host-specific scratch directory values in an RC file and one by specifying a list of scratch directories using the "sdirectory" keyword. For DBsets, you may specify a list of DBset locations using the "dbs" keyword. When the list method is used to specify multiple scratch directories or DBsets, the entries are paired with the "host" keyword specified host names in a round-robin order. With these capabilities, you can finely control the use of disk I/O access paths byyour job.

In the case of SCRATCH DBsets, the simplest method of specifying individual directory paths for each host is to use the RC file method, reserving the "sdirectory" list method for situations where you are assigning multiple DMP tasks to a single host and you want to separate the SCRATCH DBsets, placing each on a separate file system. The following is an example of an RC file that defines the default SCRATCH directory for each node in a four-node configuration with node names "node1", node2", "node3" and "node4". This example assumes that the MD/MSC Nastran installation directory is available to and is used by each node. The following would, typically, be included in the RC file in the "conf" directory, noting that the technique is available on all platforms, where customizing the node-specific SCRATCH directory pathnames being the only change needed:

```
# Define node-specific scratch directories
[ s.hostname = node1 ]
sdir=/nodel/scratch
[ s.hostname = node2 ]
sdir=/node2/scratch
[ s.hostname = node3 ]
sdir=/node3/scratch
[ s.hostname = node4 ]
sdir=/node4/scratch
```

Note that none of the "sdirectory" keyword values should be in "list" format, that is, contain multiple directories separated by a comma or colon (Linux/UNIX) or semi-colon (Windows) unless you wish that specification to be used whenever DMP processing is requested and when you are sure that the list will match the order in which host names are specified in the "hosts" keyword.

The following examples show the effect of the round-robin ordering. These examples are the Linux/UNIX syntax. Nevertheless, unless specifically noted otherwise, the discussion and examples are applicable to Windows. The only change needed in the examples to make them applicable to Windows is to replace the colon (':') separator character with a semi-colon (';') separator character. Alternatively, you may use a comma (',') as a separator character on any platform. Also, for Windows, round-robin ordering is ignored if "ccsnodesmust=no" is specified since the host on wich a particular DMP task will run is unpredictable.

```
prod_ver nastran example dmparallel=4 hosts=a:b sdirectory=/aa:/ba:/ab:/
bb dbs=/aa:/ba:/ab:/bb
```

This example will assign the following host-sdirectory pairs (assuming hosts "a" and "b" each have at least two processors):

| Task | Host | Scratch<br>Directory | DBS<br>Directory |
|------|------|----------------------|------------------|
| 1    | а    | /aa                  | /aa              |
| 2    | b    | /ba                  | /ba              |
| 3    | a    | /ab                  | /ab              |
| 4    | b    | /bb                  | /bb              |

If directory "/ba" was not available for writing by you on host "b", the tasks assignments would be (assuming host "a" has at least three processors):

| Task | Host | Scratch<br>Directory | DBS<br>Directory |
|------|------|----------------------|------------------|
| 1    | а    | /aa                  | /aa              |
| 2    | a    | /ab                  | /ab              |
| 3    | b    | /bb                  | /bb              |
| 4    | а    | /aa                  | /aa              |

## Managing Files in DMP Jobs

**Note:** AIX: If a pool host assignment is requested, the input file and output directory must be global to all hosts in the pool — this will not be validated by the nastran command.

Windows: If "ccsnodesmust=no" is specified, the input file and output directory must be global to all requested hosts. This is validated by the nastran command after converting each to UNC format, if necessary.

When an MD/MSC Nastran DMP job is running, the input file is directly read by each MPI task that can read the file, e.g., via NFS. Each host that cannot read the input file will read a local copy of the file that is copied, via rcp(1) or scp(1) for Linux/UNIX or using MSC developed utilities on Windows, to the job's scratch directory ("sdirectory" keyword) before the job begins.

A similar check is made for the output directory. Any host that can write to the output directory ("out" keyword) will directly write its .f04, .f06, .log and other default output files to that directory. Any host that cannot see the output directory will write its default output files to the job's scratch directory. For Linux/UNIX systems, these files will then be copied, again via rcp(1) or scp(1) for Linux/UNIX or using MSC developed utilities on Windows, back to the output directory at the end of the job.

**Note:** The nastran command will perform these tests by converting your pathname value to an absolute pathname. As a result, a path that varies depending upon the host will be labeled as unreadable. On Windows, your pathname value will be converted to UNC format, if necessary.

If the "sdirectory" keyword is not specified on the command line or in an RC file on the local host or is not specified in list format, i.e., with multiple directory specifications separated by commas or colons (Linux/UNIX) or semi-colons (Windows), each master or slave host will use its own scratch directory. This directory is determined on the master and each slave host by examining its command initialization file and version-specific RC files if the "version" keyword was defined.

DO NOT use an ASSIGN statement for any file that will be written by MD/MSC Nastran in a Distributed Memory Parallel (DMP) job. Instead, use the "sdirectory" and "dbs" keywords to specify names of the SCRATCH and permanent DB Sets.

## **DMP Performance Issues**

In addition to the normal performance issues associated with a serial or SMP job, a DMP job adds communication bandwidth as a critical performance characteristic. The basic communications channels, are:

- Shared memory SMP and NUMA systems.
- Interconnect, adapter, or switch NUMA and distributed systems.
- High-speed special-purpose network, e.g., HIPPI all systems.

• TCP/IP network - all systems.

The performance of any MD/MSC Nastran job is very much dependent on CPU, memory subsystem, and I/O subsystem performance. A Distributed Memory Parallel (DMP) job on an SMP or NUMA system is extremely sensitive to I/O subsystem performance since each task independently accesses the I/O subsystem.

You are especially encouraged on SMP and NUMA systems to partition your scratch directory and database assignments on DMP jobs using the "sdirectory" and "dbs" nastran command keywords.

#### Example:

```
prod_ver nastran example dmp=4 sdir=/scr1:/scr2:/scr3:/scr4\
dbs=/dbs1:/dbs2:/dbs3:/dbs4
```

The following assignments will be made in this job:

| Task | sdirectory | dbs   |
|------|------------|-------|
| 1    | /scr1      | /dbs1 |
| 2    | /scr2      | /dbs2 |
| 3    | /scr3      | /dbs3 |
| 4    | /scr4      | /dbs4 |

The preceding example will perform substantially better than the following job, which uses the default assignments for the "sdirectory" and the "dbs" keywords.

#### Example:

prod\_ver nastran example dmp=4

While the ultimate effect of the communications channel on job performance is dependent upon the solution sequence, for best overall job performance, you should try to use the fastest communications channels available.

Additional DMP tuning information may be available in the "Read Me" file

install-dir/prod\_ver/README.txt

on UNIX, or

install-dir\prod\_ver\readme.txt

on Windows.

### **HP-UX Systems**

HP has created a web site that lists many tuning parameters specific to MD/MSC Nastran performance. The URL is

http://www.hp.com/go/msc

### Windows Systems

Currently, MD/MSC Nastran DMP only runs on Windows Compute Cluster Systems (CCS). On these systems, DMP tasks are scheduled using the CCS job scheduler. As of the date of this documentation (April, 2011), the only parameter used by the CCS job scheduler to allocate tasks to hosts (the CCS term for "hosts" is "nodes") is the number of processors (logical CPUs) needed for a job. For relatively small MD/MSC Nastran DMP jobs, this may not be an issue but for large MD/MSC Nastran DMP jobs, having significant disk space and memory requirements, this can be a severe restriction. The only way to force the CCS job scheduler to assign tasks to all requested hosts is to tell it that the total number of processors required for the DMP job is the sum of all processors (logical CPUs) available on all of the requested nodes. The result of this is that the CCS job scheduler will run the DMP job only when no other jobs (whether MD/MSC Nastran jobs or jobs queued by other applications) are running on the requested hosts and will not assign jobs to these nodes while the MD/MSC Nastran DMP job is running.

The way you tell MD/MSC Nastran which of the job scheduling methods to use is through the use of "ccsnodesmust" keyword. By default ("ccsnodesmust=yes"), MD/MSC Nastran tells the CCS job scheduler that an MD/MSC Nastran DMP job is to run using all requested nodes. This can be changed, however, by specifying "ccsnodesmust=no". In this case, MD/MSC Nastran tells the CCS job scheduler that the number of processors needed is just the value of the "dmparallel" keyword. The list of nodes to be used is the value of the "hosts" keyword but there is not guarantee that the CCS job scheduler will use all of the nodes, although none the DMP tasks will be run on any nodes not in the hosts list. Note, however, that the input file and output directory must be visible from all specified hosts since the host on which a particular DMP task is run is unpredictable.

This is, perhaps, best illustrated by considering the following examples. In these examples, assume that the Windows Cluster has four nodes (named n1, n2, n3 and n4), each with two dual core CPUs and with 1,000 GB disk space available on each node in a local scratch file system.

### Example 1

Four DMP jobs are to be run, each requiring approximately 100GB disk space and each to be run with "dmparallel=4" specified. Since the total resources required by these jobs does not exceed the total resources available on any single mode, the following procedure could be used:

• Submit the jobs in four separate Command Prompt windows, using the following command in each window (modifying the job name appropriately):

msc20111 nastran <jobname> dmp=4 hosts=n1,n2,n3,n4
ccsnodesmust=no <other options as appropriate>

Each job will be submitting telling the job scheduler that four processors are required. Assuming no other jobs are running on the cluster, these jobs will be run concurrently, where the job scheduler determines which nodes are to be used for each job. Note, however, that MD/MSC Nastran will ignore any per-task "sdirectory" or "dbs" requests since the node on which a DMP task is run is unpredictable.

#### Example 2

One DMP job is to be run with four DMP tasks, eachtask required approximately 600GB disk space. The DMP job is expected to run about 10 hours. Since it is not possible for more than one DMP task to run on a single node, each DMP task must run on a separate node. The following procedure could be used.

• Submit the job in a Command Prompt window, using the following command, noting that "ccsnodesmust=yes" is the default.

msc20111 nastran <jobname> dmp=4 hosts=n1,n2,n3,n4
<other options as appropriate>

The job will be submitted telling the job scheduler that 16 processors (or 32 processors if hyperthreading is supported and enabled on each node) are required. If there are any other jobs, the job scheduler will not start this job until all other jobs have finished running.

It is important to note that there is no way the jobs in the two examples can be run at the same time, even though there are enough resources in the cluster to support this. The current version of the CCS job scheduler only considers "number of processors required" in scheduling jobs.

## Alternatives to OpenMPI on Linux

Linux provides three methods of DMP. Open/MPI is the default. There are also implementations of HP/MPI and Intel/MPI. There has been no performance advantages gained by either of these, but they are provided to users at the hardware vendor's request.

To run with HP/MPI add the following parameters to the command line:

```
hpmpi=yes
```

To run with Intel/MPI add the following parameters to the command line:

intelmpi=yes

# **Configuring and Running SOL 600**

## Hardware and Software Requirements

The table below shows the default version of MPICH used for SOL 600 on supported platforms. For LINUX, both HP/MPI and Intel/MPI are provided.

| Vendor                                                                                                    | OS                         | Hardware                   | Default MPI                 | Also<br>Works On                                                               |
|----------------------------------------------------------------------------------------------------|----------------------------|----------------------------|-----------------------------|--------------------------------------------------------------------------------|
| HP (64-bit) <sup>4</sup>                                                                                                    | HPUX 11.11                 | PA2.0                      | HP MPI 2.0                  |                                                                                |
| HP (64-bit) <sup>4</sup>                                                                                                    | HPUX 11.23                 | Itanium 2                  | HP MPI 2.2                  |                                                                                |
| IBM (64-bit) <sup>4</sup>                                                                                                    | AIX 5.3                    | Power 6                    | MPICH <sup>1</sup>          |                                                                                |
| SGI (Altix 64-bit) <sup>2, 4, 10</sup>                                                                                                    | Linux 2.6.5-7.139-sn2      | Itanium 2<br>(Propack 4.0) | SGI MPT 1.11.1              |                                                                                |
| Sun (64-bit) <sup>4, 10</sup>                                                                                                    | Solaris 10                 | UltraSparc III             | MPICH <sup>1</sup>          |                                                                                |
| Sun (64-bit) <sup>4, 10</sup>                                                                                                    | Solaris 10                 | x86                        | SUN HPC 7.1                 |                                                                                |
| Linux (32-bit) <sup>8, 9</sup>                                                                                                    | RedHat AS 4.5              | Intel Pentium or equiv.    | HP MPI 2.3 <sup>5</sup>     |                                                                                |
| Linux (64 bit) <sup>4, 8</sup>                                                                                                    | RedHat AS 4.5              | Itanium 2                  | HP MPI 2.2.5.1 <sup>5</sup> |                                                                                |
| Linux (64-bit) <sup>4, 8</sup>                                                                                                    | RedHat AS 4.5              | Intel EM64T                | Intel MPI 3.1 <sup>6</sup>  | AMD Opteron, SuSE 10,<br>RedHat 5                                              |
| Intel (32-bit) <sup>8, 9</sup>                                                                                                    | Windows XP SP3             | Intel Pentium or equiv.    | Intel MPI 3.1               | Vista 32, Windows 7, Intel 11.0,<br>Intel 11.1 <sup>12</sup>                   |
| Intel (64-bit) <sup>4, 8, 9</sup>                                                                                                    | Windows Server<br>2003 x64 | Intel EM64T                | Intel MPI 3.1 <sup>7</sup>  | Windows XP 64, Vista 64,<br>Windows 7, Intel 11.0, Intel<br>11.1 <sup>12</sup> |
| <ul> <li><sup>1</sup> Hardware MPI version also available (via <i>maintain in /tools</i> directory).</li> <li><sup>2</sup> Supports Solver 6.</li> <li><sup>3</sup> Supports multi-threading.</li> <li><sup>4</sup> Supports true 64-bit version.</li> <li><sup>5</sup> Supports the Intel MPI 3.1</li> <li><sup>6</sup> Government MPI 2000</li> </ul> |                            |                            |                             |                                                                                |

<sup>6</sup> Supports the HP MPI 2.3

- <sup>7</sup> Supports the Microsoft MPI 1.0 (SP1).
- <sup>8</sup> Supports the PARDISO Solver

<sup>9</sup> Supports the MUMPS Solver

<sup>10</sup> DMP (network DDM) is not supported

<sup>11</sup> Microsoft Visual Studio 2005 must be installed

12 Newer version of Intel Fortran Version 11.1 and Microsoft Visual Studio 2008 is not supported

Use the maintain script in the tools directory to switch between the two MPI options. To use the Intel/MPI, do the following:

1. Create a .mpd.conf file in your home directory with the following line:

secretword=<your mpd password>

where <your mpd password> can be any arbitrary string.

Change mode of the .mpd.conf file to 600 using the chmod command.

2. Setup a mpd.hosts file in your home directory containing the nades of the nodes to be used. Put one name per line, e.g.

node1 node2 node3

Although no specific hardware requirements exist for MD/MSC Nastran torun in shared memory parallel or distributed memory parallel mode, it is preferable to have fast network connections between the machines if more than one machine is used. It is recommended that the network should have a speed of at least 100 MBit per second. If only two machines are to be used, youcan use a hub or a cross-over cable to connect them. If more than two machines are to be used, a switch is preferable. TCP/IP is used for communications.

# Compatibility

MD/MSC Nastran supports connection of homogeneous networks with machines of the same type. Two machines are compatible if they can both use the same executables. Some examples of compatible machines are:

- 1. Several machines with exactly the same processor type and O/S.
- 2. One HP J-Class/HPUX-11.x and one HP C-Class/HPUX-11.x.

## Definitions

- 1. Root machine: The machine on which the job is started.
- 2. Remote machine: Any machine other than the root machine that is part of a distributed parallel run on the network.
- 3. Shared installation: MD/MSC Nastran is installed in an NFS shared directory on one machine only. Other machines can access the executables since the directory is shared.
- 4. Distributed installation: MD/MSC Nastran isinstalled on all machines. Each machine accesses its own versions of the executables.
- 5. Distributed execution: SOL 600 is run on multiple machines that are connected with a network. Each machine loads the executables either from shared or local directories and then executes them.
- 6. Shared Memory Execution: More than one processor is used to run a parallel execution of SOL 600 on the same physical computer.
- 7. Shared I/O: MD/MSC Nastran reads and writes data in an NFS shared directory. Each executable running on the network reads and writes to the same directory.
- Distributed I/O: MD/MSC Nastran reads and writes data in a directory located on each machine. You must make the input available in each directory before the analysis and collect the results files after the analysis.
- 9. NFS Network File System.

# **Network Configuration**

MD/MSC Nastran only needs to be installed on the root machine where the installation directory is shared via NFS (shared installation). It can also be installed on the remote Machines, which then use their own executables (distributed installation). The root machine is the one on which the SOL 600 job is started. The remote machines can be located anywhere as long as they are connected to the network. The working directory on each machine can be a shared directory on any machine on the network (shared I/O) or it can be a local directory on the hard disk of each machine in the analysis (distributed I/O). "User Notes" on page 174 in this chapter provide instructions for specifying the working directory to use.

### Installation Notes

This part describes the specific steps needed to install and set up a network version of SOL 600.

For shared memory parallel, there are no specific installation steps necessary. When running the job, all that is necessary is to add one input line to the Bulk Data of the form:

### PARAMARC, ID,, NP

where ID is an arbitrary integer and NP is the number of processors to be used (can not exceed the number on the computer).

For distributed parallel, install MD/MSC Nastran on the root machine and, if needed, on the remote machines. MD/MSC Nastran only needs to be installed on the root machine if it is a shared installation. There is nothing special that needs to be done related to the installation itself for the network version.

In order to run parallel jobs on machines connected over the network, jobs have to be set up properly. If any of the remote hosts do not have MD/MSC Nastran installed, the installation directory on the root machine needs to be shared using NFS or some other mechanism so that all executables are available from the remote machines. <u>Users need to be able to connect between the machines using rlogin</u> without having to provide a password.

For some computer systems such as SUN, IBM SP, and Itanium 2, it is necessary to activate hardware MPI. To do that, change to the ~/tools directory (for example

/usr/nastran/*prod\_ver*/marc/hpuxiaipf/marc2011/tools), make a backup copy of the original include file, then run the maintain program. At the first prompt, enter 2 (Maintenance utilities). At the next prompt, enter 2.1 (Modify MPI setting of Marc). At the next prompt, enter the desired type of MPI for your system (for example, 2.1.5 for HP MPI). If it is not obvious which version of MPI to use, enter 1.2.1 to select MPICH. Then enter 0 as many times as necessary to exit the maintain program.

IBM SP machines may require special handling. Someuse various types of special network switches and forms of communication software such as IBM's loadleveler. If your system uses loadleveler, manually edit the include file in the ~/tools directory to choose the proper switch name and change other quantities. Be sure to make a backup of the original include file before editing. If you are an IBM expert, you might be able to do this from the comments in the include file. If not, contact MSC technical support for help. Once the modified include file is setup, the IBM system will automatically choose which nodes to use, depending on the workload of the machine and a hostfile will not be required. You can bypass the loadleveler by using the Maintain program to choose Hardware MPI (which is POE for IBM) and setup a hostfile, as described below for other computer systems.

Assume that there are two machines with hostnames host1 and host2 that are to be used in a parallel job over the network. MD/MSC Nastran has been installed on host1 and the job is to be started from this machine. A hypothetical naming convention is used for shared directories where a directory name on any machine starts with */nfs/hostname*, where *hostname* is the name of the machine on which the directory is located.

First, test the installation for single processor execution. Change to an empty directory, copy pt6003.dat from the Nastran ~/tpl directory to the empty directory. Execute the single processor job using the command

nastran pt6003 scratch=yes

The job should complete normally and produce a file pt6003.marc.sts with an exit code (near the end of the file) of 3004. A file named pt6003.f06 should be produced with displacements and no FATAL errors or Severe Warning messages.

Next, test the installation for shared memory multi-processor execution. Copy pt6003.dat to pt6003p.dat. Edit pt6003p.dat and add the following lines after BEGIN BULK and before ENDMODEL

```
param,marctemp,0
```

param,marcoutr,1

PARAMARC,123,,2

Save the modified input file and execute the job using the command:

nastran pt6003p scratch=yes

This job should produce files such as 1pt6003p.marc.dat, 1pt6003p.marc.out, 2p6003p.marc.dat, 2pt6003p.marc.dat, pt6003p.marc.sts and pt6003p.f06. The pt6003p.marc.sts file should be similar to the previous pt6003.marc.sts file with exit code 3004. The pt6003p.f06 file should have displacements that are nearly identical to those in the pt6003.f06 file.

Next, test the installation for distributed memory multi-processor execution. Copy pt6003p.dat to pt6003pp.dat Change the SOL 600 Executive Control statement to read as follows:

SOL 600,106 path=3 outr=f06

Copy pt6003p.f06 to a file named marc.pth. Edit marc.pth and search for the string "executed". Delete all lines from the beginning up to and including that line. Skip down one line and delete all other lines so that only one line remains in the file. The one line should look similar to :

/usr/nastran/*prod\_ver*/marc/hpuxiaipf/marc2011/tools/run\_marc -jid pt6003p.marc.dat -nps 2 -v no - iam nanl -b no

Change this line to read as follows:

/usr/nastran/*prod\_ver*/marc/hpuxiaipf/marc2011/tools/run\_marc -jid pt6003pp.marc.dat -nps 2 -v no - iam nanl -ho hostfile -b no

Save the marc.pth file. It needs to be in the same directory as the MD/MSC Nastran input file, pt6003pp.dat

Next, setup a hostfile (which we will name hostfile) with two processors for the two machines you wish to use. The hostfile would have the following lines:

host1 1

host2 1 shared\_directory\_for\_files shared\_directory\_where\_marc\_is

The "shared\_directory\_where\_marc\_is" should be of the form:

/usr/nastran/prod\_ver/marc/hpuxipf/marc2011r1

Run the pt6003pp model the same as was done for the pt6003p model. The same files as produced by the pt6003p model should be produced. The values in the last column (max displacement) of the pt6003pp.marc.sts file should be the same as those for pt6003.marc.sts and pt6003pp.marc.sts. The displacements in pt6003pp.f06 should also be the same as for pt6003.f06 and pt6003p.f06.

Running shared memory is much easier than distributed memory parallel and should be faster as well, however, the computers cost more.

## How to Run a Network Job

This section assumes that MD/MSC Nastran has been successfully installed on at least one of two machines that are to be used in a distributed analysis, and that the appropriate SOL 600 licenses are in order. Assume that host1 is the host name of the machine on which the job is to be started (the root machine). The host name of the other machine (the remote machine) is host2.

Verify that the two machines are properly connected. From host1, access host2 with rlogin host2 If a password needs to be provided to do the remote login, this has to be taken care of. If the rlogin is not possible without providing a password, a network run will not be possible. Be sure that both host1 and host2 appear in your .rhosts files in your root directory. If they are present, see the *"Troubleshooting"* section.

In order to perform an analysis over a network, a "*host file*" needs to be created by the user. This file defines which machines are to be used, how many processes are to run on each, what working directory should be used, and where the Marc executable can be found on each machine. No specific name or extension is used for the host file except that the name *jobid.host* must be avoided since it is used internally.

## **Specification of the Host File**

The host file has the following general format:

host1 n1 host2 n2 workdir2 installdir2 host3 n3 workdir3 installdir3 Each line must start at column 1 (no initial blanks). Blank lines and lines beginning with a # (number symbol) are ignored. The first entry is the host name of a machine to be used in the analysis. The root machine must be listed first and each machine must only occur once.

The second entry specifies the number of processes to run on the machine specified in the first entry. The sum of the number of processes given in the host file must equal the number of domains used. In a five-domain job, it is required that n1+n2+n3=5.

The third entry specifies the working directory to use on this host. This is where the I/O for this host takes place. The results files for this machine are created in this directory.

The fourth entry specifies where the version of Marc that this host should use is located. This entry can be omitted if the name is the same on all machines (which could be a shared directory on host1 with the same name from host2 and host3). The directories in the third and fourth entries will be used from the respective host. To check the correctness of the host file specification, log in to the respective machine and list the directories as specified in the host file. For the host file given above, do:

```
rlogin host2
ls workdir2
ls installdir2
```

The second line should show the working directory to use on host2 and the third line the installation directory that will be used by host2. The different domains of the job are associated with the different machines as follows. Suppose a five-domain job test is run using a host file defined as

```
host1 2
host2 1 workdir2 installdir2
host3 2 workdir3 installdir3
```

with appropriate definitions of the third and fourth entries, indicated below. (Note: SOL 600 usually works with a Marc "single file" parallel input file that is the same as a single processor input file. Internally, Marc will create six input files associated with this job: test.dat, ltest.dat, ..., 5test.dat and move them to the correct computer locations). Domains 1 and 2 will be associated with host1, domain3 with host2 and domains 4 and 5 with host3.

## Shared I/O

Suppose a job is to be run on host1 and host2. A shared directory on host1 is to be used for I/O and from host2 its name is /nfs/host1/workdir (assuming a hypothetical naming convention for shared directories which starts with /nfs/hostname). The installation directory is assumed to have the same name on both machines. The host file for a two processor job would simply be

host1 1 host2 1 /nfs/host1/workdir

To verify the workdir given, do rlogin host2 ; ls /nfs/host1/workdir. The directory seen should be the same one as the working directory on host1.

## **Distributed I/O**

If the user wants to have the I/O to be local on host2, specify the host file as

host1 1
host2 1 /usr/people/myjob

The I/O on host2 will now take place in the directory /usr/people/myjob on the hard disk of host2. For this case, the input files are transferred to /usr/people/myjob on host2 before the job is started, and the results files are transferred back after the analysis for postprocessing. This transfer of files is done automatically. It is also possible to use only two entries in the host file. This requires that both the working directory and the installation directory have the same names on all machines.

## Shared vs. Distributed I/O

For jobs with very large post or restart files, it is sometimes more efficient to use distributed I/O. With distributed I/O, the input files and the post files are located on the host's local disks. Marc by default automatically transfers the input files and the post files to and from the remote host if required.

## Jobs with User Subroutine

User subroutines are fully supported using shared memory as well as distributed parallel.

The Fortran file with the subroutine is located in the working directory on the root machine. Marc automatically creates the executable and makes it available on all remote hosts. There is no need to modify the host file if it is correct for a job without a user subroutine. If the working directory is shared for all remote hosts and only compatible machines are used in the analysis, the user subroutine is compiled on the root machine and the executable is available in the shared working directory. If a remote host is using a local working directory, the executable will be automatically copied over to the remote machine using remote copy (rcp). Marc automatically knows if a directory is shared or local. If incompatible machines are used, the compilation is done on each machine separately. If a shared working directory is used, the host name is appended to the name of the executable. For local directories, the new executable is placed in the local working directory. This is all done automatically.

## Solver

Solver type 6 (hardware provided sparse) is available on HP and SGI. No specific input is needed for its use in a parallel analysis. Marc makes use of the parallel features of these solvers. However, the use of a hardware solver is not recommended in a network run. The equation solution is performed on the root machine by starting multiple processes. This is done in order to utilize the parallel performance of the solver (which is using multithreading). This is efficient on a single parallel machine, but if the root machine of a network run does not have the number of processors available, it will not be efficient.

Solver types 0 (direct profile), 2 (sparse iterative), 4 (sparse direct), and 8 (multifrontal sparse) are supported in parallel. Out-of-core solution is only supported in parallel for Solver 8.

The option OOC,,1 (or OOC,0,1) which equates to MD/MSC Nastran Bulk Data entry param,marcoocc,2 is not presently supported with DDM.

## Troubleshooting

#### Check that:

- 1. The network connection between the hosts is working by using the command SLQJ KRVW.
- 2. A remote login using the command UORJLQ can be done between the hosts without providing a password. If not, add all hosts to your .rhosts file in your login directory or contact your system administrator.
- 3. The host names used in the hostfile are correct. It should be the same as the output from the command hostname on the respective host.
- 4. The working and installation directories on the host file are correct. Log onto the remote host, change directory to these directories to verify the host file content.

#### Error messages:

1. The error message "semget failed..." at job start-up means that the communication environment is not clean. This can be checkedwith the Unix commandipes. If entries belonging to specific users except root show up, they may need to be removed. Run the script tools/mpiclean

**Note:** This will kill all parallel jobs currently running under the current user. Only entries belonging to the current user are deleted.

#### Other:

1. On some machines, sometimes there are files called p4\_shared\_arena\_xxxx, with xxxx being some number, left in /var/tmp. These can eventually fill up the disk and should be removed.

# **SOL 600 Parallel Processing on Windows**

## Hardware and Software Requirements

For 32-bit Windows platforms, the only MPI supported is provided by the Intel MPI 3.1 for Windows.

For 64-bit Windows EM64T platforms, the default MPI is also the Intel MPI 3.1 for Windows.

The other MPI option for the 64-bit Windows platforms is MS/MPI using the Microsoft CCS utilities.

To switch from the default Intel/MPI to MS/MPI, perform the following tasks:

- 1. Go to the marc bin directory and type: copy marc.exe\_msmpi marc.exe
- Go to the marc lib directory and type: copy mdsrc.lib\_msmpi mdsrc.lib
- 3. Go to the marc tools directory and edit ("write") the include.bat file.

```
Change:
set MPITYPE=intel-mpi
rem set MPITYPE=ms-mpi
to
rem set MPITYPE=intel-mpi
set MPITYPE=ms-mpi
```

All the required components as listed in the include.bat file in the marc tools directory need to be installed. Microsoft CCS SP1 (676 build) or above is required to run DMP.

In particular, as shown in the include file, the following is needed to run parallel jobs.

C:\Program Files\Microsoft Compute Cluster Pack\bin\mpiexec.exe

The mpiexec.exe and msmpi.dll are included in the Microsoft Compute Cluster Pack or CCP which are on a separate CD from the operating system. If the files do not exist in your system, got to http://www.microsoft.com/hpc and get information on how to download or order CDs (there is a link on the left called "How to Buy".)

Please turn off the Windows firewall in your cluster and shared marc directory with a general permission to all users.

The host file for using the MS/MPI has a slightly different format than that for the Intel/MPI. A "headnode" field is added where the "headnode" is the UNC name of the node where the Microsoft Job Scheduler is installed.

```
host1 n1 workdir1 installdir1 neadnode
host2 n2 workdir2
host3 n3 workdir3
```

For both workdir and installdir, use the UNC directory names as echoed by typing net share on your system.

For example,

```
sv-emt1 2 \\sv-emt1\test1 \\sv-emt1\marc2011r1 \\sv-emt
sv-emt2 2 \\sv-emt2\test2
```

The DMP job will be run using two processors on node sv-emt1 in the shared directory test1 and 2 processors on node sv-emt2 in the shared directory test2 and the Microsoft Job Scheduler is installed in node sv-emt.

Please note that the version of MS/MPI used to do the mar build requires that all processors within your cluster be allocated (automatically done by the run\_marc.bat script) even for running a job that requires less than the total number of processors in the system.

Although no specific hardware requirements exist to run SOL 600 in parallel, it is preferable that for distributed parallel processing to have fast network connections between the machines. It is recommended that the network should have a speed of at least 100 MBit per second. If only two machines are to be used, a hub or a cross-over cable can be used to connect them. If more than two machines are to be used, a switch is preferable. TCP/IP is used for communications. Refer to the include.bat file in the tools directory for requirements on O/S, compilers, etc. for running SOL 600 on Windows.

#### Definitions

- 1. Root machine: The machine on which the job is started.
- 2. Remote machine: Any machine other than the root machine that is part of a distributed run on the network.
- 3. Shared installation: MD/MSC Nastran is installed in a UNC shared directory on one machine only. Other machines can access the executables since the directory is shared.
- 4. Distributed installation: MD/MSC Nastran isinstalled on all machines. Each machine accesses its own set of executables.
- 5. Distributed execution: MD/MSC Nastran is run on multiple machines that are connected with a network. Each machine loads the executables either from shared or local directories and then executes them.
- 6. Shared I/O: Data is read and written to a UNC shared directory. Each executable running on the network reads/writes to the same directory.
- 7. Distributed I/O: Data is read and written to a directory located on each machine.

Transfer of data files and post files between the root machine and remote machines is done automatically.

8. UNC - Uniform Naming Convention.

## **Network Configuration**

MD/MSC Nastran only needs to be installed on the root machine where the installation directory is UNC shared (shared installation). MD/MSC Nastran can also be installed on the remote machines, which then use their own executable (distributed installation). The root machine is the one on which the job is started.

The remote machines can be located anywhere aslong as they are connected to the network. The working directory on each machine can be a shared directory on any machine on the network (shared I/O) or it can be a local directory on the hard disk of each machine in the analysis(distributed I/O). The User Notes describes how to specify what working directory to use.

## **Installation Notes**

This section describes the specific steps needed to install and set up a network version of SOL 600.

Steps 1–4 Must be performed as Administrator or a user having administrator privileges.

Step 1: Install MD/MSC Nastran on the root machine. The installation directory must be

shared such that it is available on the remote machines.

Step 2: To install Intel/MPI, do the following:

For the root machine, find the ~\tools directory, for example

d:\MSC.Software\MSC\_Nastran\ $prod_ver$ \marc\tools

Find the file intel-mpi.bat in the tools directory. Using notepad or some other ASCII editor, change the contents from the default specified to

set MPI\_ROOT=d:\MSC.Software\MSC\_Nastran\prod\_ver\marc\intel\_mpi

or similar directory depending on where you installed MD/MSC Nastran

- a. Root machine:
- b. Use My Computer and find the location of the ~\intel\_mpi\bin directory (for example) d:\MSC.Software\MSC\_Nastran\prod\_ver\marc\intel\_mpi\bin
- c. Perform steps e to i below Non-Root machines:
- d. Change to the shared directory d:\MSC.Software\MSC\_Nastran\prod\_ver\marc\intelmpi\sys\bin where sys is one of linux32, linux64, linuxipf, win32 or win64
- e. Type: wmpiregister

- f. Enter a valid login username and password when prompted. Also enter the domain name if that is how you login to the system, or use "local" if you do not login through a domain. Note that the installation program does NOT verify that the password you entered is valid, so make sure that you enter exactly as the login password (either the local machine login or the domain login). Note: If you change your system login password you must repeat steps e and f. If you upgrade your Nastran version, you must repeat steps a to f.
- g. Type: ismpd -install

On Windows systems, "ismpd -install" usually only provides one parallel run. If the same parallel job is run again or if a different is run, an error will be found in jid.marc.log indicating that mpi did not start. To overcome this, add the following line to the batch file used to run Nastran SOL 600 runs:

d:\MSC.Software\MSC\_Nastran\ $prod_ver$ \marc\intelmpi\sys\bin-ismpd -install

h. Change to the shared directory

d:\MSC.Software\MSC\_Nastran\*prod\_ver*\marc\intel\_mpi\lib of the root machine

i. Copy impi.dll to your Windows\system32 directory

**Step 3:** Make sure that the installation directory on the remote host is properly shared. Use My Computer and locate the directory to be shared. Right click on the directory and choose Sharing. Choose Share As and give it a Share Name (this is the UNC name) and click OK.

| Note:                                                        | The UNC name may have a maximum of 10 characters and the name of the shared               |  |
|--------------------------------------------------------------|-------------------------------------------------------------------------------------------|--|
|                                                              | directory may have a maximum of 30 characters. If necessary, a directory higher up in the |  |
| path can be shared (for instance, d:\MSC.Software instead of |                                                                                           |  |
|                                                              | d:\MSC.Software\MSC_Nastran\ <i>prod_ver</i> \marc\tools). It is sufficient that either   |  |
|                                                              | of the above or any path in-between be shared.                                            |  |

**Step 4:** Test the installation for single processor execution: Change to an empty directory, copy pt6003.dat from the Nastran ~/tpl directory to the empty directory. Execute the single processor job using the command

```
nastran pt6003 scratch=yes
```

The job should complete normally and produce a file pt6003.marc.sts with an exit code (near the end of the file) of 3004. A file named pt6003.f06 with displacements and no FATAL errors or Severe Warning messages.

**Step 5:** If you have a multi-processor PC, test the installation for shared memory parallel execution: (If you do not have multiple processors on you machine, perform the next steps up to "execute the job" and skip to the next step. Copy pt6003.dat to pt6003p.dat. Edit pt6003p.dat and add the following lines after BEGIN BULK and before ENDMODEL

param,marctemp,0 param,marcoutr,1 PARAMARC,123,,2 Save the modified input file.

Execute the job using the command:

nastran pt6003p scratch=yes

This job should produce files such as 1pt6003p.marc.dat, 1pt6003p.marc.out, 2p6003p.marc.dat, 2pt6003p.marc.dat, pt6003p.marc.sts and pt6003p.f06. The pt6003p.marc.sts file should be similar to the previous pt6003.marc.sts file with exit code 3004. The pt6003p.f06 file should have displacements that are nearly identical to those in the pt6003.f06 file.

Step 6: Test the installation for multi-processor, distributed execution.

Copy pt6003p.dat to pt6003pp.dat Change the SOL 600 e

Executive Control statement to read as follows:

SOL 600,106 path=3 outr=f06

Create a file named marc.pth which has the complete command to execute Marcin parallel. The file must contain one line that looks similar to the following:

```
d:\MSC.Software\MSC_Nastran\prod_ver\marc\tools \run_marc -jid pt6003pp.marc.dat -nps 2 -v no -iam nanl -ho hostfile -b no
```

Save the marc.pth file. It needs to be in the same directory as the MD/MSC Nastran input file, pt6003pp.dat.

Next, setup a hostfile (which we will name hostfile) with two processors for the two machines you wish to use. The hostfile will have the following lines:

host1 1 shared\_directory\_for\_files shared\_directory\_where\_marc\_is

host2 1

The "shared\_directory\_for\_files" as well as "shared\_directory\_where\_marc\_is" need to be in UNC format.

For example, enter "shared\_directory\_where\_marc\_is" in the form:

\\host1\MSC.Software\MSC\_Nastran\prod\_ver\marc

Run the pt6003pp model using the command

nastran pt6003p scratch=yes

The same files as produced by the pt6003p model should be produced and the values in the last column (max displacement) of the pt6003pp.marc.sts file should be the same as for pt6003.marc.sts and pt6003pp.marc.sts. The displacements in pt6003pp.f06 should also be the same as for pt6003.f06 and pt6003p.f06.

If the job stalls or hangs at start-up time, exit it by typing control-C in the window in which it was started. See "User Notes" in this chapter.

## **User Notes**

This section assumes that MD/MSC Nastran, including Intel/MPI, has been successfully installed on two machines that are to be used in a distributed analysis and that the appropriate MSC licenses are in order. Assume that host1 is the host name of the root machine from which the job is to be started and the host name of the other machine) is host2.

## How to Run a Network Job

First, make sure that the two machines are properly connected. From host1, access host2 with Network Neighborhood. If this is not possible, a network run will not be possible. See "User Notes" in this case. In order to perform an analysis over a network, a special file called a *host file* needs to be created by the user. This file defines which machines are to be used, how many processes are to run on each, what working directory should be used, and where the Marc executable can be found on each machine. No specific name or extension is used for the host file except that the name *jobid.host* must be avoided since it is used internally.

## **Specification of the Host File**

The host file has the following general format:

```
host1 nl workdir1 installdir1
host2 n2 workdir2
host3 n3 workdir3
```

Each line must start at column 1 (no initial blanks). Blank lines and lines beginning with a # (number symbol) are ignored. The first entry is the host name of a machine to be used in the analysis. The root machine must be listed first and each machine must only occur once. The second entry specifies the number of processes to run on the machine specified in the first entry. The sum of the number of processes given in the host file must equal the number of domains used. In a five-domain job, it is required that n1+n2+n3=5.

The third entry specifies the working directory to use on this host. This is where the I/O for this host takes place. The MD/MSC Nastran input file for this machine must be in this directory and the results files for this machine are created in this directory. The fourth entry gives the location of the directory where MSC Nastran is installed.

The different domains are associated with the different machines as follows. Suppose a five-domain job test is run using a host file, defined as

```
host1 2 workdir1 installdir1
host2 1 workdir2
host3 2 workdir3
```

with appropriate definitions of the third entry, indicated below. Since SOL 600 uses a "single file" parallel input, Marc will create six input files associated with this job such as test.dat, ltest.dat, ..., 5test.dat. Domains 1 and 2 will be associated with host1, domain3 with host2 and domains 4 and 5 with host3.

## Shared I/O

Suppose a job is to be run on host1 and host2. A shared directory on host1 is to be used for I/O. The UNC sharename for this directory is assumed to be dir7. The host file for a two processor job would simply be

```
hostl 1
host2 1 \\hostl\dir7
```

To verify the work directory given, enter Network Neighborhood from host2 and click through host1 -> dir7. The directory seen should be the same one as the working directory on host1.

It is also possible to use only two entries for each host in the host file (host name and number of processes). This requires that the working directory is shared and that the sharing information is up to date in the file tools\marc.net (see above where marc.net is created).

## Distributed I/O

If the user wants to have the I/O to be local on host2, specify the host file as

hostl 1 host2 1 \\host2\dir5

The I/O on host2 will now take place in the directory D:\users\dir5 on the hard disk of host2. For this case, the input files are transferred to D:\users\dir5 on host2 before the job is started, and the results files are transferred back after the analysis for postprocessing. This transfer of files is done automatically.

## Shared vs. Distributed I/O

For jobs with very large post or restart files, it is sometimes more efficient to use distributed I/O. With distributed I/O, the input files, and the post files are located on the host's local disks. Marc, by default, automatically transfers the input files and the post files to and from the remote host if needed. To run a job using distributed I/O, specify a local directory in the host file:

hostl 2 host2 1 \\host2\workdir

## Jobs with User Subroutine

User subroutines are available. If local directories are used on remote hosts (distributed I/O), the new executable will be transferred automatically to the remote host if necessary.

## Solver

Solver type 6 (hardware provided sparse) is not available on the Microsoft Windows platform. Solver types 0 (direct profile), 2 (sparse iterative), 4 (sparse direct), and 8 (multifrontal sparse) are supported in parallel. Out-of-core solution is only supported in parallel for Solver 8.

The option OOC,,1 (or OOC,0,1) which equates to MD/MSC Nastran Bulk Data entry param,marcoocc,2 is not presently supported with DDM.

## Troubleshooting

Check that:

 Your user ID is recognized by the local or remote hosts. Also check that the password you entered during the Intel/MPI installation process is the same as that for the local system or the domain. The installation process does not verify that the password you entered is the same as the machine or domain login password.

Also note that your password must not have any spaces in it or else the Intel/MPI installation process will not handle your password correctly.

If you change your login password, you must register Intel/MPI by using:

wmpiregister.exe

- 2. The remote hosts have permission to read from and write to the root host. In particular, check that the sharing is giving full access; that is, not being restricted to read only.
- 3. Your licenses including parallel processing are valid.
- 4. The host names are valid.

#### Running a Parallel Job when not Connected to the Network

If you disconnect your system from the network and want to run a parallel job on that system, you will have to install the Microsoft Loopback Adapter. Follow these steps.

- 1. Go to Control Panel, Add/Remove Hardware.
- 2. Select the hardware task you want to perform:

Add/Troubleshoot a device

3. Choose a Hardware Device:

Add a new device

4. Do you want Microsoft Windows to search for your new hardware?

No, I want to select the hardware from a list

5. Select the type of hardware you want to install:

Network adapters

6. Select Network Adapter:

Manufacturers: Microsoft Network Adapter: Microsoft Loopback Adapter

It will now install the loopback adapter. You will have to enable/disable the loopback adapter as you remove/connect your machine to the network.

## Running a Parallel job on Windows XP System when not a Member of a Domain

If you will be running a parallel job on a Windows XP system that is not a member of a domain, you will have to modify a registry entry.

Using regedt32, look for the following key:

```
HKEY_LOCAL_MACHINE\SYSTEM\CurrentControlSet\Control\Lsa
"forceguest" : REG_DWORD : 00000001
```

If you find this key, change the REG\_DWORD value to 0. The name may also appear as ForceGuest. If you do not have this registry entry, your system will function properly.

## **Running a Parallel Job on Windows XP SP2**

After you install or upgrade to Windows XP SP2, the RPC protocol does not permit anonymous requests to the RPC Endpoint Mapper, but requires client requests to be authenticated. This will cause an "Access is Denied" error when you attempt to run a parallel job. To workaround this problem:

- 1. Run gpedit.msc from a command prompt.
- 2. Select Computer Configuration, expand Administrative Templates and expand System.
- 3. Click Remote Procedure Call.
- 4. Double click **RPC Endpoint Mapper Client Authentication**. Change the value to **Enabled**.

# Configuring and Running SOL 700 (MD Only)

## Hardware and Software Requirements

By default, SOL 700 parallel runs for UNIX uses platform native MPI versions. The exceptions are Linux where Open MPI 1.2.5 and HP MPI 02.02.07.00 are provided and Windows 32 where MPICH Version 2 from Argonne National Laboratory is provided. (These are included on the MD Nastran installation.) Although no specific hardware requirements exist for MD Nastran to run distributed memory parallel mode, it is preferable to have fast network connections between the machines if more than one machine is used. It is recommended that the network should have a speed of at least 100 MBit per second. If only two machines are to be used, you can use a hub or a cross-over cable to connect them. If more than two machines are to be used, a switch is preferable. TCP/IP is used for communications.

## Compatibility

MD Nastran supports connection of homogeneous networks with machines of the same type. Two machines are compatible if they can both use the same executables. Some examples of compatible machines are:

- 1. Several machines with exactly the same processor type and O/S.
- 2. One HP J-Class/HPUX-11.0 and one HP C-Class/HPUX-11.0.

## Definitions

- 1. Root machine: The machine on which the job is started.
- 2. Remote machine: Any machine other than the root machine that is part of a distributed parallel run on the network.
- 3. Shared installation: MD Nastran is installed in an NFS shared directory on one machine only. Other machines can access the executables since the directory is shared.
- 4. Distributed installation: MD Nastran is installed on all machines. Each machine accesses its own versions of the executables.
- 5. Distributed execution: SOL 700 is run on multiple machines that are connected with a network. Each machine loads the executables either from shared or local directories and then executes them.
- 6. Shared I/O: MD Nastran reads and writes data in an NFS shared directory. Each executable running on the network reads and writes to the same directory.
- 7. NFS Network File System.

## **Network Configuration**

MD Nastran only needs to be installed on the root machine where the installation directory is shared via NFS (shared installation). It can also be installed on the remote Machines, which then use their own

executables (distributed installation). The root machine is the one on which the SOL 700 job is started. The remote machines can be located anywhere aslong as they are connected to the network. The working directory on each machine can be a shared directory on any machine on the network (shared I/O) or it

can be a local directory on the hard disk of each machine in the analysis (distributed I/O). "User Notes" on page 174 in this chapter provide instructions for specifying the working directory to use.

## **Installation Notes**

This part describes the specific steps needed to install and set up a network version of SOL 700. For distributed parallel, install MD Nastran on the root machine and, if needed, on the remote machines. MD Nastran only needs to be installed on the root machine if it is a shared installation. There is nothing special that needs to be done related to the installation itself for the network version. In order to run parallel jobs on machines connected over the network, jobs have to be set up properly. If any of the remote hosts do not have MD Nastran installed, the installation directory on the root machine needs to be shared using NFS or some other mechanism so that all executables are available from the remote machines. Users need to be able to connect between the machines using rlogin without having to provide a password. For some platforms, special attention requiring root access are required to make SOL 700 jobs run which will be described in the next section.

## **Platform Specific MPI Configurations**

## HPUX11 RISC 2.0 & HPUX Itanium2

## Linux X8664 & Linux i386 & Linux Itanium2 (HP MPI)

In order to properly run SOL 700 on both these platforms, the MPI directory must be made available in the PATH. The proper HP MPI will be delivered with the MD Nastran installation and is automatically installed with the SOL 700 package. The user should set MPI\_ROOT and add this to the PATH of each machine in the cluster in the .cshrc file:

```
setenv MPI_ROOT .../msc/msc2011/dyna/linux8664/hpmpi
set path = ($path $MPI_ROOT/bin )
```

After proper login the user can verify if the path is properly set by:

<> mpirun -version

The response should be (on Linux X8664):

mpirun: HP MPI 02.02.05.00 Linux x86-64
major version 202 minor version 5

The machine is now ready to be used for SOL 700. The working directory does not have to be a shared directory.

#### AIX

A full installation of the POE program must be installed before SOL 700 can be run on this platform. This POE installation must be obtained from the platform vendor. Once installed, no further actions are required by the user.

The working directory (the full path) must either exist or by NFS mounted on the remote machines.

## SOLARIS

A full installation of the HPC program must be installed before SOL 700 can be run on this platform. This installation must be obtained from the platform vendor. Once installed, no further actions are required by the user.

The working directory (the full path) must either exist or by NFS mounted on the remote machines.

## **User Notes**

This section assumes that MD Nastran, including the MPI, has been successfully installed on two machines that are to be used in a distributed analysis and that the appropriate MSC licenses are in order.

Assume that host1 is the host name of the root machine from which the job is to be started and the host name of the other machine (the remote machine) is host2.

First, make sure that the two machines are properly connected. (On Windows: from host1, access host2 with Network Neighborhood.) If this is not possible, a network run will not be possible.

## **Command Line Option**

SOL 700 may be run parallel in a manner similar to standard DMP parallel. If a user specifies dmp700=n (where n is the number of processors) and does not have a sol700.pth file, then a temporary file is created using the hosts specified by HOSTS= either in the command line or RC file. The sol700.pth file is used if PATH=3 is specified on the SOL 700 entry.

## **PATH=3** Option

In order to perform an analysis over a network, a special file called a *hostfile* needs to be created by the user. This file defines which machines are to be used, how many processes are to run on each, what working directory should be used, and where the Marc executable can be found on each machine. No specific name or extension is used for the host file except that the name *jobid.hostfile* must be avoided since it is used internally.

## **Specification of the Hostfile**

The hostfile has the following general format:

hostl nl workdirl exel host2 n2 workdir2 exe2 host3 n3 workdir3 exe3 Each line must start at column 1 (no initial blanks). Blank lines and lines beginning with a # (number symbol) are ignored. The first entry is the host name of a machine to be used in the analysis. The root machine must be listed first and each machine must only occur once. The second entry specifies the number of processes to run on the machine specified in the first entry. The default is 1 cpu for each machine. The sum of the number of processes given in the hostfile will be equal the number of domains used. In a five-domain job, it is will be n1+n2+n3=5.

The third entry specifies the working directory to use on this host. This entry is ignored for SOL 700, as all I/O occurs on the working directory of the root machine.

The fourth entry specifies the location of the executable including to the full path to the executable. For the first entry (the root machine), the MD Nastran Installation can figure out automatically which exe to take. The default for all subnodes is the same location as the location of the exe on the root machine. In case the subnodes have a different MD Nastran installation location, this can be specified here. In case exe2, exe3, etc. are used, n2, n3 and workdir2, workdir3 are required input and can not be skipped. In case the location of the executables on the remotemachines is exactly the same as on the root machine, the workdir and the exe location can be omitted from the hostfile.

## **Example of the Hostfile**

The different domains are associated with the different machines as follows. Suppose a five-domain job is run using a hostfile, defined as:

host1 2 host2 1 host3 2

Domains 1 and 2 will be associated with host1, domain3 with host2 and domains 4 and 5 with host3.

# **Running an ISHELL Program**

The ISHELL module allows you to invoke your own program from DMAP to perform custom processing. Two features are provided to make running your program easier.

The first feature is the ability to construct a full named based on the up-to eight character name provided by DMAP and a list of file-type associations. MD/MSC Nastran will first attempt to find an executable in the current directory using the name as-is from the DMAP call, i.e., all upper-case. On UNIX, if this name cannot be found, another attempt is made by converting the name to all lower-case.

If a name was not found, the Command Processor Associations defined by the "ishellext" keyword will be used to construct additional names by concatenating the DMAP name with each file-type in turn until the name is found or the table is exhausted. The command processor extensions consist of pairs of file-types and commands. On UNIX systems, the default command processor associations are:

| File-Type | Command Processor |  |
|-----------|-------------------|--|
| null      | directly execute  |  |
| .sh       | sh                |  |
| .ksh      | ksh               |  |
| .csh      | csh               |  |
| .pl       | perl              |  |
| .prl      | perl              |  |

On Windows, the default command processor associations are:

| File-Type | Command Processor |
|-----------|-------------------|
| .bat      | directly execute  |
| .exe      | directly execute  |
| .com      | directly execute  |
| .pl       | perl              |
| .prl      | perl              |

**Note:** While this capability is similar to the Windows "File Type Associations," it does not use that information.

These tables are processed in the order shown.

If none of the names exist in the current working directory, MD/MSC Nastran will resort to the second feature design to assist in using the ISHELL module, the "ishellpath" keyword. If this keyword is set,

MD/MSC Nastran will repeat the search described above for each of the directories listed by the keyword. To aid in using this keyword, the nastran command will set the default value for "ishellpath" as the directory containing the input data file if you have not set the keyword on the command line, via the MSC\_ISHELLPATH environment variable, or in an RC file.

If a file has still not been found in either the current working directory or any of the directories listed by the "ishellpath" keyword, the system PATH will be searched. Finally, if a suitable file was not found, a UFM will be issued.

A sample ISHELL job is provided by the files TPLDIR/cc705:qaishell.dat, TPLDIR:QAISHELL, and TPLDIR:qaishell.pl. The ISHELL call is

```
.
.
.
ISHELL//'QAISHELL'/S,N,IRTN/
NOINT/NOREAL/NOCMPX/NOCHAR/NOUNIT/
INT1/INT2/INT3/INT4/
REAL1/REAL2/REAL3/REAL4/
CMPL1/CMPL2/CMPL;3/CMPL4/
STRING1/STRING2/STRING3/STRING4/
/UNIT1/UNIT2/UNIT3/UNIT4 $
.
.
```

For the following example, assume the nastran command provides the default value for the "ishellpath" keyword, i.e., the directory containing the input data file.

```
prod_ver nastran qaishell
```

On UNIX, the following names will be checked (assuming the default command processor associations): QAISHELL, qaishell, QAISHELL.sh, qaishell.sh, QAISHELL.ksh, qaishell.ksh, QAISHELL.csh, qaishell.csh, QAISHELL.pl, qaishell.pl, QAISHELL.prl, and finally qaishell.prl. Since the file "QAISHELL" exists in the same directory as the input file, it will be found after first looking for the names in the current working directory.

On Windows, the following names will be checked (assuming the default command processor associations): QAISHELL.BAT, QAISHELL.EXE, QAISHELL.COM, QAISHELL.PL, and finally QAISHELL.PRL. Since the file "qaishell.pl" exists in the same directory as the input file, it will be found after first looking for the names in the current working directory.

## **Defining Command Processor Associations**

The nastran command treats each specification of the "ishellext" keyword as either an addition to, modification of, or deletion from, the current definition. For example, using the default command processor associations, specifying

```
ishellext=tcl=wish
```

will add a new processor, "wish", for the file-type ".tcl", after the last currently defined processor. Specifying

```
ishellext=pl=
```

will delete the current association of "perl" for the file-type ".pl". Finally,

```
ishellext=sh=ksh
```

will replace the "sh" definition for the ".sh" file type on UNIX.

To change the processing order, delete the current entry and then respecify it (to append it to the end of the table). For example, to force UNIX systems to find "qaishell.pl" before "QAISHELL", specify

```
ishellext=.=,.=''
```

Note that this first deletes the null processor ".=", and then re-specifies it as ".="".

```
ishellext=.='', sh=sh,ksh=ksh,csh=csh,pl=perl,prl=prl
ishellext=bat='',exe='',com='',pl=perl,prl=perl
```

These two examples are the default associations for UNIX and Windows respectively.

#### **Special Considerations (Windows)**

On Windows, all executable files must have a non-null file type; this is why the "QAISHELL" script cannot be used on Windows, even if you have a Korn shell installed.

You may need to define "CMD.EXE" on Windows as the command processor for certain ".exe" files. Examples include 16-bit compiled Basic programs.

Finally, you can use a hash mark, "#", in place of the equals sign on Windows to facilitate setting the processor association in a ".bat" file. For example,

ishellext#bat#'',exe#'',com#'',pl#perl,prl#perl

is an alternate definition of the default Windows association.

# Using the ISHELL-INCLUDE Statement ("!")

The ISHELL module provides a way to dynamically alter the instruction stream of a running DMAP, making it easier to integrate your own programs, and simplifying the task of customizing MD/MSC Nastran. The ISHELL-INCLUDE statement ("!") extends the ISHELL feature to the instruction stream of the input file. This capability is derived by merging the features of both the ISHELL and the INCLUDE statements (by first executing the external program and then including the output in the input stream). The format is:

! embedded shell command.
! continuations are indicated simply by the presence
! of another "!" in the first non-blank position of the next line.
! all characters following the "!" are passed to the appropriate
! shell for evaluation.

The *shell* (or command processor) is determined by the MSC\_ISHELLEXT environment variable, or by the *ishellext* keyword from the command line or RC file (see "Running an ISHELL Program" for more details). On UNIX systems, the command processor associated with the *null* file type is used for the ISHELL-INCLUDE statement. In most cases this requires one of the following keyword assignments to be added to the command line:

| ishellext=.=/bin/csh | # for csh scripts  |
|----------------------|--------------------|
| ishellext=.=/bin/ksh | # for ksh scripts  |
| ishellext=.=/bin/sh  | # for sh scripts   |
| ishellext=.=perl     | # for perl scripts |

#### Note: The ISHELL-INCLUDE statement is currently not supported for Windows.

Like the INCLUDE statement, the ISHELL-INCLUDE statement can appear anywhere in the input file. However, the output (captured from "stdout") must be appropriate to the section in which it will be included (i.e. the final input stream must constitute a valid MD/MSC Nastran input file). Unlike the INCLUDE statement, nested ISHELL-INCLUDE statements are not supported.

The processing of an embedded shell script is done as follows:

- 1. The entire script is extracted and written to a temporary file.
- 2. If the ISHELL-INCLUDE occurs within a DMAP alter, the processing is delayed until the DMAP compiler is invoked.
- 3. Otherwise, the input file processing is suspended, and the external program is executed. Output from the external program is captured to another temporary file which is immediately opened and included into the input stream.

4. Once the reading of the entire output is completed, processing of the input file is resumed.

The following additional processing steps are done for an embedded shell script located within a DMAP alter:

- 1. The DMAP statements that are selected by the alter are extracted to an external file named: "ishell.stdin".
- 2. If stdout is written to, then that output is included in the alter; otherwise, "ishell.stdin" is read. This allows an interactive program like "vi" to simply save the modified input buffer, and it is automatically included in the alter.

An immediate benefit of the ISHELL-INCLUDE statement is the ability to customize the MD/MSC Nastran job to dynamically record (and/or respond) to the run time environment. The following example captures the value of a few environment variables as comments in the f06 file:

example.dat:

| echooff            | \$ removes copy of the ishell script below from the f06 |
|--------------------|---------------------------------------------------------|
| ! echo "echoon"    | # just the results from the shell will be echoed        |
| ! echo "\$"        |                                                         |
| ! echo "\$         | License File: `printenv MSC_LICENSE_FILE`"              |
| ! echo "\$ Job was | s run on host: `printenv HOST`"                         |
| ! echo "\$         | Nastran Version: `printenv MSC_VERSD`"                  |
| ! echo "\$ Tempor  | ary Directory: `printenv MSC_SDIR`"                     |
| ! echo "\$         | TMPDIR: `printenv TMPDIR`"                              |
| ! echo "\$         | Scratch: `printenv MSC_SCR`"                            |
| ! echo "\$         | User: `printenv USER`"                                  |
| ! echo "\$         | Display: `printenv DISPLAY`"                            |
| ! echo "\$         | Base: `printenv MSC_BASE`"                              |
| ! echo "\$         | Path: `printenv MSC_JID`"                               |
| ! echo "\$         | Memory: `printenv MSC_MEM`"                             |
| ! echo "\$         | Assign File: `printenv MSC_ASG`"                        |
| ! echo "\$         | Shell: `printenv SHELL`"                                |
| ! echo "\$         | Ishell Ext: `printenv MSC_ISHELLEXT`"                   |
| ! echo "\$         | Ishell Path: `printenv MSC_ISHELLPATH`"                 |
| ! echo "\$         | Ishell File: \$0"                                       |
| ! echo "\$ "       |                                                         |

The example above should be executed with /bin/csh as the command processor:

> nastran example.dat scr=yes ishellext=.=/bin/csh

# Improving Network File System (NFS) Performance (UNIX)

The Network File System (NFS) is software allowing file systems on remote computers to appear as if they were mounted on the local computer. There are two daemons that handle NFS traffic: "nfsd" handles file system access requests by the local computer to remotely mounted file systems; "biod" handles requests by remote computers to access local file systems.

These daemons have been designed so that multiple executing copies of each daemon increase NFS traffic capacity. Two of the possible causes of poor NFS performance are a lack of sufficient daemons to handle NFS requests made by the local computer to remotely mounted file systems (nfsd), or a lack of sufficient daemons to handle NFS requests of local file systems by remote computers (biod). The default number of daemons for nfsd and biod is typically four of each. This default is usually fine for a stand alone workstation used by one person. If you or others are accessing many remote file systems or run many MD/MSC Nastran jobs accessing file systems on file servers or remote workstations, you may need to increase the number of nfsd and biod daemons on both systems to increase NFS performance.

If you are running three or more MD/MSC Nastran jobs accessing disks on remote computers via NFS, MSC.Software recommends increasing both nfsd and biod daemons above the standard defaults. A good starting point is twelve (12) nfsd daemons and eight (8) biod daemons per CPU on client and server computers, respectively.

Your system administrator can change both system's configurations to start additional NFS daemons. The administrator can also monitor network statistics with "nfsstat" to ensure network traffic is being handled efficiently. Additional daemon tuning may be necessary for your specific network needs.

# **Creating and Attaching Alternate Delivery Databases**

MD/MSC Nastran uses the Structured Solution Sequences (SSS), located in*install\_dir/prod\_ver/arch* on UNIX and *install\_dir/prod\_ver/arch* on Windows, to specify the default solution sequences. You may modify and store a tailored solution sequence by creating a new delivery database. This procedure is also useful to eliminate unwanted solutions from the delivery database or add additional solution sequences.

The following files are delivered in the *install\_dir/prod\_ver/*nast/del/ directory on UNIX and *install\_dir/prod\_ver/*nast/del/ on Windows:

| Filename     | Description                                        |  |
|--------------|----------------------------------------------------|--|
| buildsss     | UNIX script used to build delivery database        |  |
| buildsss.bat | Windows BAT file to build delivery database        |  |
| *.dmap       | SubDMAP source                                     |  |
| *.dck        | SubDMAP source that must be preprocessed by MSCFPP |  |
| *.ddl        | NDDL source                                        |  |

## Using MSC-Supplied Source

To rebuild the delivery database using the MSC-supplied source, the following procedure is used:

1. Change the working directory to an empty work directory. For example,

cd \$HOME/new-del

on UNIX, or

cd %HOMEDRIVE%%HOMEPATH%\new-del

on Windows.

2. Rebuild the delivery database.

prod\_ver buildsss

Upon completion of this procedure, the delivery files SSS.MASTERA, SSS.MSCOBJ, and SSS.MSCSOU are created. These files are attached with the "delivery" keyword, (p. 54).

These files may be installed in the master architecture directory (if you have write access) with the command:

cp SSS.\* install\_dir/prod\_ver/arch

on UNIX, or

copy SSS.\* install\_dir\prod\_ver\arch

on Windows.

#### **Using Modified Source**

To build a modified delivery database, use the following procedure.

1. Change the working directory to an empty work directory. For example,

cd \$HOME/new-del

on UNIX, or

cd %HOMEDRIVE%%HOMEPATH%\new-del

on Windows.

2. Copy the subDMAP and NDDL source files that are to be modified to the current directory.

```
cp install_dir/prod_ver/nast/del/subDMAP.dmap .
cp install_dir/prod_ver/nast/del/subDMAP.dck .
cp install_dir/prod_ver/nast/del/nddl.ddl .
```

on UNIX, or

```
copy install_dir\prod_ver\nast\del\subDMAP.dmap .
copy install_dir\prod_ver\nast\del\subDMAP.dck .
copy install_dir\prod_ver\nast\del\nddl.ddl .
```

on Windows where *subDMAP* and *nddl* are the specific files to be modified.

3. Modify the desired subDMAP and/or NDDL source files using a text editor.

4. Rebuild the delivery database.

prod\_ver buildsss src=.

Upon completion of this procedure, the delivery files SSS.MASTERA, SSS.MSCOBJ, and SSS.MSCSOU are created. These files are attached with the "delivery" keyword (page 54).

These files may be installed in the master architecture directory (if you have write access) with the command:

cp SSS.\* install\_dir/prod\_ver/arch

on UNIX, or

copy SSS.\* install\_dir\prod\_ver\arch

on Windows.

# 6 Using the Utility Programs

- Overview
- ESTIMATE
- F04REPRT
- HEATCONV
- MSCACT
- MSGCMP
- MultiOpt (MD Only)
- NEUTRL
- OP4UTIL
- OPTCONV
- PLOTPS
- RCOUT2
- RECEIVE
- TRANS
- XMONAST (UNIX)
- XNASTRAN (UNIX)
- Building the Utilities Delivered in Source Form

## **Overview**

This chapter describes how to use the various MD/MSC Nastran utility programs. Table 6-1 groups these utilities by function.

Table 6-1Utility Program Functions

| Utility             | Function                                                                                                    |
|---------------------|----------------------------------------------------------------------------------------------------|
| ESTIMATE            | Estimates system requirements of an MD/MSC Nastran job and suggests performance improvements.                                                                                                    |
| F04REPRT            | Perl script to summarize or compare .f04 files.                                                                                                    |
| HEATCONV<br>OPTCONV | Reformats MD/MSC Nastran Version 67 heat-transfer and optimization data files into current formats.                                                                                                    |
| MSCACT              | Accumulates and summarizes MD/MSC Nastran accounting data.                                                                                                    |
| MSGCMP              | Compiles the message catalog.                                                                                                    |
| MultiOpt            |                                                                                                    |
| NEUTRL              | Converts MD/MSC Nastran plot files to PostScript or neutral format.                                                                                                    |
| MSCPLOTPS           | MSCPLOTPS is very similar to PLOTPS in that it reads plotting commands<br>from a single MD/MSC Nastran binary- or neutral-format plot file. The primary<br>difference is that MSCPLOTPS automatically determines the format of the input<br>file. |
| OP4UTIL             | OP4UTIL may be used to validate, copy or reformat binary files created using the MD/MSC Nastran OUTPUT4 module.                                                                                                    |
| OPTCONV             | OPTCONV may be used to reformat an existing optimization Bulk Data file used<br>in MSC.Nastran prior to Version 68 into a format compatible with Version 68 or<br>later.                                                                          |
| PLOTPS              | PLOTPS reads plotting commands from a single MD/MSC Nastran binary- or neutral-format plot file and produces a file that can be printed on a PostScript device.                                                                                   |
| RCOUT2              | Converts neutral-format OUTPUT2 files to binary format.                                                                                                    |
| RECEIVE             | Moves results database (XDB) files between dissimilar computers.                                                                                                    |
| TRANS               |                                                                                                    |
| XMONAST             | Graphical user interface that submits and monitors MD/MSC Nastran jobs on                                                                                                    |
| XNASTRAN            | UNIX systems.                                                                                                    |

Sections "ESTIMATE" on page 195 through "XNASTRAN (UNIX)" on page 236 describe each utility (in alphabetical order), and present applicable keywords and examples. "Building the Utilities Delivered in Source Form" on page 239 contains instructions on how to build the source code utilities.

# **ESTIMATE**

ESTIMATE may be used to estimate the memory and disk requirements for MD/MSC Nastran jobs and make suggestions on improving the performance of these jobs. ESTIMATE will read the input data file and estimate the job's memory and disk requirements. The ESTIMATE program is most accurate in predicting the requirements of static analyses that do not have excessive output requests. The memory requirements for normal modes analyses using the Lanczos method are reasonably accurate; however, the disk requirements are dependent upon the number of modes, this is a value that ESTIMATE cannot determine. Memory and disk requirements for other solutions are less accurate.

The basic format of the "estimate" command is

util\_ver estimate input\_file [keywords]

where *input\_file* is the name of the data file. If the file type of the input data file is ".dat", it may be omitted from the command line.

ESTIMATE processes keywords using the following precedence to resolve conflicts when keywords are duplicated (with 1 representing the highest precedence):

- 1. The Bulk Data file.
- 2. The command line.
- 3. The nastran INI and RC files (if "nastrc=yes" is specified).
- 4. *data-file-directory*/.estimaterc on UNIX, or *data-file-directory*\estimate.rcf on Windows, where *data-file-directory* is the directory containing the input data file.
- 5. \$HOME/.estimaterc on UNIX, or %HOMEDRIVE%%HOMEPATH%\estimate.rcf file on Windows.
- 6. estimate.ini in the directory containing the ESTIMATE executable.

Please be aware that the Bulk Data file can only contain statements that are accepted by MD/MSC Nastran. The following keywords will be recognized by ESTIMATE when they appear in the Bulk Data file on NASTRAN statements:

```
buffpool, buffsize, real
```

**Note:** "buffsize=estimate" is NOT accepted on a NASTRAN statement.

The following Case Control statements will be recognized by ESTIMATE when they appear in the bulk data file:

adapt, method, mpc, sp

**Note:** If these statements appear multiple times, e.g., in subcases, only the first occurrence of each case control statement will be recognized.

Similarly, the nastran INI and RC files can only accept keywords that are accepted by the nastran command. The following nastran command keywords will be recognized by ESTIMATE when they appear in nastran RC files if and only if "nastrc=yes" is also set:

bpool, buffsize, memory, real, realdelta, smemory, version

The full set of ESTIMATE utility keywords can ONLY appear on the ESTIMATE command line or in the ESTIMATE RC files, e.g., ".estimaterc" on UNIX and "estimate.rcf" on Windows.

## Keywords

| adapt    | adapt=number                    | Default:            | None                                                                                                    |
|----------|---------------------------------|---------------------|----------------------------------------------------------------------------------------------------|
|          | is not present or multiple.     | ADAPT Ca            | y jobs if an ADAPT Case Control command<br>use Control commands are present in the data<br>pose the first ADAPT found. |
| bpool    | bpool=value                     | Default:            | 37 (all others)                                                                                                    |
|          |                                 | 2                   | l, see "bpool" on page 49. This keyword file if "nastrc=yes" is specified.                                             |
| buffsize | buffsize=number                 | Default:            | 8193                                                                                                    |
|          |                                 | 2                   | l, see "buffsize" on page 49. This keyword file if "nastrc=yes" is specified.                                          |
| dballco  | dballco=value                   | Default:            | 1                                                                                                    |
|          | -                               |                     | tes. This scale factor is applied before the wer bound for DBALL estimates.                                            |
|          | Example:                        | util_ver $\in$      | estimate example dballco=2                                                                                             |
|          | This will double the DBA bound. | ALL disk es         | stimate and then apply the "dballmin" lower                                                                            |
|          | Example:                        | util_ver $\epsilon$ | estimate example dballco=0.5                                                                                           |

|             |                                                                                                    | L disk estimate. An estimate less than than the lower nin" will be set to the lower bound.                                                                                                    |  |  |
|-------------|----------------------------------------------------------------------------------------------------|----------------------------------------------------------------------------------------------------|--|--|
| dballmin    | dballmin=value                                                                                                    | Default: 1mb                                                                                                    |  |  |
|             | Allows you to define the lower bound for all DBALL estimates. This bound is applied after the "dballco" value, that multiplies the actual estimate by a "conservatism" factor. |                                                                                                    |  |  |
|             | Example:                                                                                                    | util_ver estimate example dballmin=2mb                                                                                                    |  |  |
|             | This will set the minimum                                                                                                    | DBALL disk estimate to 2 MB.                                                                                                    |  |  |
| dskco       | dskco=value                                                                                                    | Default: 1                                                                                                    |  |  |
|             |                                                                                                    | Allows you to define a factor to scale total disk estimates. This scale factor is applied before the "dskmin" value, that provides a lower bound for total disk estimates.                                                     |  |  |
|             | Example:                                                                                                    | <i>util_ver</i> estimate example dskco=2                                                                                                    |  |  |
|             | This doubles the total disk                                                                                                    | estimate and then applies the "dskmin" lower bound.                                                                                                    |  |  |
|             | Example:                                                                                                    | <pre>util_ver estimate example dskco=0.5</pre>                                                                                                    |  |  |
|             | This will halve the total dis<br>specified by "dskmin" will                                                                                                    | sk estimate. An estimate less than the lower bound be set to the lower bound.                                                                                                    |  |  |
| dskmin      | dskmin=value                                                                                                    | Default: 1mb                                                                                                    |  |  |
|             |                                                                                                    | ower bound for all total disk estimates. This bound is alue, that multiplies the actual estimate by a                                                                                                    |  |  |
|             | Example:                                                                                                    | util_ver estimate example dskmin=2mb                                                                                                    |  |  |
|             | This will set the minimum                                                                                                    | total disk estimate to 2 MB.                                                                                                    |  |  |
| enable      | to enable a rule that was au<br>For example, the following                                                                                                    | be used to explicitly enable rules. This may be useful<br>atomatically suppressed when a value was assigned.<br>g command will now calculate the estimated memory<br>n though a value for memory was specified on the          |  |  |
|             |                                                                                                    | <pre>util_ver estimate example memory=5mb enable=10</pre>                                                                                                    |  |  |
| estimatedof | estimatedof=yes,no                                                                                                    | Default: No                                                                                                    |  |  |
|             | ESTIMATE will count the accurate. Specifying "estin                                                                                                    | degrees of freedom are to be estimated. By default,<br>DOF. This process takes time, but it is generally more<br>natedof=no" will result in a less accurate, but faster,<br>presence of any MESH entries in the Bulk Data will |  |  |
| memco       | memco=number                                                                                                    | Default: 1.0                                                                                                    |  |  |

|        | Allows you to specify a constant factor that is either more or less conservative than the default.                                                                                                    |
|--------|----------------------------------------------------------------------------------------------------|
|        | Example: <i>util_ver</i> estimate example memco=2                                                                                                    |
|        | This setting will double the memory estimate.                                                                                                    |
| memmin | memmin=value Default: 16mb                                                                                                    |
|        | Allows you to define the lower bound for all memory estimates. This bound is applied after the "memco" value, that multiplies the actual estimate by a "conservatism" factor.                                                                                                    |
|        | Example: <i>util_ver</i> estimate example memmin=8mb                                                                                                    |
|        | This will set the minimum memory estimate to 8 MB.                                                                                                    |
| memory | memory= <i>size</i> Default: 4MW                                                                                                    |
|        | Same as MD/MSC Nastran keyword, see "memory" on page 69. This keyword cannot appear in an ESTIMATE RC file if "nastrc=yes" is specified.                                                                                                    |
| method | method=number Default: None                                                                                                    |
|        | Selects a METHOD for dynamics jobs if a METHOD Case Control command is<br>not present or multiple METHODCase Control commands are present in the data<br>file. By default, ESTIMATE will choose the first METHOD found.                                                                                                    |
| mode   | mode=keyword Default: suggest                                                                                                    |
|        | Selects the program operating mode. Specifying "mode=estimate" will result in memory and disk estimates only. Specifying "mode=suggest", the default, will estimate memory and disk requirements for the current job configuration, suggest modifications to improve the performance, and provide estimates for the memory and disk requirements of the suggested configuration. Specifying "mode=modify" does all that "mode=suggest" does plus actually make the suggested changes to your data file. See "out" to specify the new data file's name and information on organizing your input file. |
| Note:  | If "mode=modify" is specified, and ESTIMATE detects errors in the input file or encounters valid Bulk Data that is not understood by ESTIMATE, the program will revert to "mode=suggest".                                                                                                    |
|        | Example: <i>util_ver</i> estimate example mode=estimate                                                                                                    |
|        | The memory and disk requirements for the current job are displayed.                                                                                                    |
|        | Example: <i>util_ver</i> estimate example                                                                                                    |
|        |                                                                                                    |

|        | The memory and disk requirements for the current job, suggestions for improving performance, and memory and disk requirements for the suggested configuration are displayed.                                                                                                    |                                             |                                                                                                    |  |
|--------|----------------------------------------------------------------------------------------------------|---------------------------------------------|----------------------------------------------------------------------------------------------------|--|
|        | Example:                                                                                                    | <i>util_ver</i> est<br>mode=mod             | cimate example<br>ify                                                                                                    |  |
|        | performance, and estimates of m configuration are displayed. If, a                                                                                                    | emory and dis<br>nd only if, mo             | ent job, suggestions for improving<br>sk requirements for the suggested<br>odifications to "example.dat" are<br>given indices) and the revised data |  |
| трс    | mpc=number                                                                                                    | Default:                                    | None                                                                                                    |  |
|        | Selects an MPC if an MPC Case<br>MPC Case Control commands an<br>ESTIMATE will choose the first                                                                                                    | e present in the                            |                                                                                                    |  |
| nastrc | nastrc=yes,no                                                                                                    | Default:                                    | Yes                                                                                                    |  |
|        | The "nastrc" keyword allows you to select the type of RC file processing invoke<br>by the ESTIMATE utility. Setting "nastrc=yes", the default, will process the<br>standard MD/MSC Nastran RC files before the standard ESTIMATE RC files<br>i.e., \$HOME/.estimaterc and " <i>data-file-directory</i> /.estimaterc" on UNIX, and<br>%HOMEDRIVE%%HOMEPATH\estimate.rcf and<br>" <i>data-file-directory</i> /estimate.rcf" on Windows, are processed. Setting<br>"nastrc=no" will only process the standard ESTIMATE RC files. |                                             |                                                                                                    |  |
| out    | out=pathname                                                                                                    | Default:                                    | input filename                                                                                                    |  |
|        | Specifies the name of the output file if "mode=modify" is specified and<br>modifications of the data file are actually required. By default, the original file is<br>versioned (given indices) and the revised data file is written to the original input<br>file's name. See "Using Filenames and Logical Symbols" on page 79                                                                                                    |                                             |                                                                                                    |  |
|        | Example:                                                                                                    | <i>util_ver</i> est<br>mode=mod             | imate example<br>ify                                                                                                    |  |
|        | If modifications to "example.dat" are suggested, the original input file is versioned (given indices) and the revised data file is written to "example.dat".                                                                                                    |                                             |                                                                                                    |  |
|        | Example:                                                                                                    | <pre>util_ver est mode=mod: out=modi:</pre> |                                                                                                    |  |
|        | The revised data file is written to "modified".                                                                                                    |                                             |                                                                                                    |  |

**Note:** In order to minimize the amount of data duplicated between the original input file and the modified file, MSC recommends that the Bulk Data that is not subject to modification by ESTIMATE (i.e., all Bulk Data except PARAM and EIGRL entries) be placed in an INCLUDE file.

An example of the recommended input file organization is:

```
NASTRAN statements
FMS statements
Executive
CEND
Case Control
BEGIN BULK
PARAM,...
$
EIGRL,...
$
INCLUDE file.bulk
$
ENDDATA
```

| pause     | pause=keyword                                                                                                    | Default:                                                                                                  | No                                                                                                    |  |  |
|-----------|----------------------------------------------------------------------------------------------------|----------------------------------------------------------------------------------------------------|----------------------------------------------------------------------------------------------------|--|--|
|           | pressed. This can be useful<br>program. The values are "f<br>Setting "pause=yes" will u<br>fatal message has been issu<br>"pause=warning" will simi | l when ESTIMATH<br>fatal", "information<br>inconditionally wa<br>ued by ESTIMATH<br>ilarly wait only if a | the "Enter" or "Return" key to be<br>E is embedded within another<br>n", "warning", "yes", and "no".<br>it; "pause=fatal" will only wait if a<br>E; "pause=information" and<br>an information or warning message<br>.e., do not wait when ESTIMATE |  |  |
| real      | real=value                                                                                                    | Default:                                                                                                  | See text.                                                                                                    |  |  |
|           | Same as MD/MSC Nastran keyword, see "real" on page 84. This keyword cannot appear in an ESTIMATE RC file if "nastrc=yes" is specified.              |                                                                                                    |                                                                                                    |  |  |
| realdelta | realdelta=value                                                                                                    | Default:                                                                                                  | See text.                                                                                                    |  |  |
|           | Same as MD/MSC Nastrar cannot appear in an ESTIN                                                                                                    | •                                                                                                    | aldelta" on page 84. This keyword hastrc=yes" is specified.                                                                                                    |  |  |
| report    | report=keyword                                                                                                    | Default:                                                                                                  | Normal                                                                                                    |  |  |
|           | 1 1 0 1                                                                                                    |                                                                                                    | eport=normal" format is intended to<br>at is intended to be read by a                                                                                                    |  |  |

| scr300co   | scr300co=value                                                                                                    | Default: 1                                                                                    |  |
|------------|----------------------------------------------------------------------------------------------------|-----------------------------------------------------------------------------------------------|--|
|            | Allows you to define a factor to scale SCR300 estimates. This scale factor is applied before the "scr300min" value, that provides a lower bound for SCR300 estimates.           |                                                                                               |  |
|            | Example:                                                                                                    | <pre>util_ver estimate example scr300co=2</pre>                                               |  |
|            | This will double the SCR300 dis bound.                                                                                                    | k estimate and then apply the "scr300min" lower                                               |  |
|            | Example:                                                                                                    | <pre>util_ver estimate example scr300co=0.5</pre>                                             |  |
|            | This will halve the SCR300 disk<br>specified by "scr300min" will b                                                                                                    | e set to the lower bound.                                                                     |  |
| scr300min  | scr300min=value                                                                                                    | Default: 1mb                                                                                  |  |
|            | -                                                                                                    | bound for all SCR300 estimates. This bound is ue, that multiplies the actual estimate by a    |  |
|            | Example:                                                                                                    | <pre>util_ver estimate example scr300min=2mb</pre>                                            |  |
|            | This will set the minimum SCR                                                                                                    | 300 disk estimate to 2 MB.                                                                    |  |
| scratchco  | scratchco=value                                                                                                    | Default: 1                                                                                    |  |
|            |                                                                                                    | or to scale SCRATCH estimates. This scale factor<br>n" value, that provides a lower bound for |  |
|            | Example:                                                                                                    | <pre>util_ver estimate example scratchco=2</pre>                                              |  |
|            | This will double the SCRATCH lower bound.                                                                                                    | disk estimate and then apply the "scratchmin"                                                 |  |
|            | Example:                                                                                                    | <pre>util_ver estimate example scratchco=0.5</pre>                                            |  |
|            | This will halve the SCRATCH of bound specified by "scratchmin"                                                                                                    | lisk estimate. An estimate less than the lower<br>" will be set to the lower bound.           |  |
| scratchmin | scratchmin=value                                                                                                    | Default: 1mb                                                                                  |  |
|            | Allows you to define the lower bound for all SCRATCH estimates. This bound applied after the "scratchco" value, that multiplies the actual estimate by a "conservatism" factor. |                                                                                               |  |
|            | Example:                                                                                                    | <pre>util_ver estimate example scratchmin=2mb</pre>                                           |  |
|            | This will set the minimum SCR                                                                                                    | ATCH disk estimate to 2 MB.                                                                   |  |
| smemory    | smemory= <i>size</i>                                                                                                    | Default: 100 (all others)                                                                     |  |

|          | Same as MD/MSC Nastran keyword, see "smemory" on page 90. This keyword cannot appear in an ESTIMATE RC file if "nastrc=yes" is specified.                                                                                                    |                                                    |                                                                                                    |
|----------|----------------------------------------------------------------------------------------------------|----------------------------------------------------|----------------------------------------------------------------------------------------------------|
| spc      | spc=number                                                                                                    | Default:                                           | None                                                                                                    |
|          |                                                                                                    |                                                    | hand is not present or multiple SPC<br>ta file. By default, ESTIMATE will                                                           |
| suppress | suppress=list                                                                                                    | Default:                                           | None                                                                                                    |
|          | value is specified, i.e., "suppres                                                                                                    | e "Rules" on<br>s=", then any<br>uppressed by      | n "mode=suggest" or<br>page 203 for the list of rules. If no<br>rules previously suppressed are<br>using the keyword multiple times |
|          | Example:                                                                                                    | <i>util_ver</i> es<br>suppress                     | timate example<br>=1                                                                                                    |
|          | Suppress rule 1, the rule controlling BUFFSIZE.                                                                                                    |                                                    |                                                                                                    |
|          | Examples:                                                                                                    | suppress<br>util_ver es<br>suppress<br>util_ver es | timate example<br>=1 suppress=6<br>timate example<br>=2 suppress= \                                                                 |
|          | Suppress rules 1 and 6.                                                                                                    |                                                    |                                                                                                    |
| verbose  | verbose=yes,no                                                                                                    | Default:                                           | No                                                                                                    |
|          | Specifies the amount of information to be displayed. Specifying "verbose=yes" will generate a much larger amount of output. The additional information includes a more detailed summary of the input file, the parameters used in estimating the memory and disk requirements, and the estimates for the original file, even when "mode=suggest" or "mode=modify" is specified. |                                                    |                                                                                                    |
| version  | version=string                                                                                                    | Default:                                           | 2006                                                                                                    |

|          | Specifies the version of MD/MSC Nastran for which the estimates are to be targeted. The version will affect the estimated memory requirements and the actions of various rules, see "Rules" on page 203. This keyword cannot appear in an ESTIMATE RC file if "nastrc=yes" is specified. |                                                                      |                                                                                                    |
|----------|----------------------------------------------------------------------------------------------------|----------------------------------------------------------------------|----------------------------------------------------------------------------------------------------|
| wordsize | wordsize=number                                                                                                    | Default:                                                             | 32                                                                                                    |
|          |                                                                                                    |                                                                      | 64  if mode = i8  supported                                                                                                    |
|          | size. A comma-separated list of                                                                                                    | be appropriate<br>y estimates for<br>values may b<br>hes are desired | e the current computer. This<br>r a computer with a different word<br>be specified when estimates and<br>l. If "mode=modify" was specified, |

# Rules

ESTIMATE has a fixed rule base that it uses to make suggestions for improvement. Any of the rules may be suppressed with the "suppress" keyword. The current rules are:

1. Set recommended BUFFSIZE.

| BUFFSIZE=8193  | $DOF \le 100000$          |
|----------------|---------------------------|
| BUFFSIZE=16385 | $100000 < DOF \le 400000$ |
| BUFFSIZE=32769 | DOF > 400000              |

2. Use default BPOOL.

| BPOOL=37 | wordsize = 32                        |
|----------|--------------------------------------|
| BPOOL=20 | wordsize = 64; version < 70.5        |
| BPOOL=27 | wordsize = $64$ ; version $\ge 70.5$ |

- 3. Suppress symmetric decomposition if not enough memory for sparse. SYSTEM(166)=0
- 4. Make all open core available to modules. Delete HICORE.

5. Select the sparse solver.

| Delete SPARSE<br>Delete USPARE<br>SPARSE=1<br>USPARSE=0                                                                                                    | $density \le 12.0$ $density > 12.0$ |
|----------------------------------------------------------------------------------------------------|-------------------------------------|
| <ol> <li>Force default rank size.<br/>Delete SYSTEM(198)<br/>Delete SYSTEM(205)</li> <li>Do not sequence.<br/>PARAM,NEWSEQ,-1</li> </ol>                                                                                                    | version < 69.0                      |
| <ol> <li>8. Use default Lanczos parameters.<br/>EIGRL,,V1=""<br/>EIGRL,,MAXSET=15</li> <li>9. Use default SMEMORY.<br/>INIT SCRATCH (MEM=100)<br/>INIT SCRATCH (MEM=0)</li> </ol>                                                                                       | wordsize = 32<br>wordsize = 64      |
| <ol> <li>Use estimated memory size.<br/>memory=<i>estimated-memory</i></li> <li>Use default RAM.<br/>INIT MASTER (RAM=30000)</li> <li>Real.<br/>Delete REAL.</li> <li>Do not use Supermodule.<br/>Delete PARAM,SM,YES.</li> <li>Do not use Parallel Lanczos.</li> </ol> |                                     |

# Examples

The ESTIMATE program can be used in several ways. The default mode will make suggestions on improving the performance of MD/MSC Nastran and estimate the resource requirements of the job assuming the suggested parameters.

```
util_ver estimate example
```

To get an estimate of the job using the current parameters, use the command:

util\_ver estimate example mode=estimate other\_estimate\_keywords

To have a new input file generated with the suggested changes, use the command:

util\_ver estimate example mode=modify other\_estimate\_keywords

To run MD/MSC Nastran with the memory estimated by ESTIMATE, use:

util\_ver nastran example memory=estimate other\_nastran\_keywords

# **F04REPRT**

The F04REPRT utility is a Perl script that will summarize and/or compare .f04 files. The utility can determine the CPU time consumed by various MD/MSC Nastran modules, i.e., as a DIAG 49 replacement, or compare the relative performance of one or more jobs under various configurations.

```
        Notes:
        1. You must have Perl installed on your system to use this utility. Perl is available from numerous sources, including the URL
```

#### http://www.perl.com

This is not an MSC.Software Corporation site and MSC has no control over the site's content. MSC cannot guarantee the accuracy of the information on this site and will not beliable for any misleading or incorrect information obtained from this site.

2. Previously, MD/MSC Nastran's DIAG 49 provided a summary of CPU time spent in various modules. That DIAG has been removed, and replaced by this utility.

The basic format of the F04REPRT command is

```
util_ver f04reprt.pl -s [options] pathname [pathname ...]
```

or

```
util_ver f04reprt.pl -d [options] old1 new1 [oldn newn...]
```

where "-s" selects the summary mode, "-d" selects the comparison mode, *options* are zero or more of the options listed below, *pathname* is a pathname, and *oldi* and *newi* are pathnames. If a pathname is a directory, all .f04 files in the directory are summarized/compared.

| <b>Note:</b> Alternatively, you can run F04REPRT with the command |                                                                                                    |  |
|-------------------------------------------------------------------|----------------------------------------------------------------------------------------------------|--|
|                                                                   | perl install-dir/prod_ver/util/f04reprt.pl arguments                                                      |  |
|                                                                   | on UNIX, or                                                                                               |  |
|                                                                   | <pre>perl install-dir\prod_ver\util\f04reprt.pl arguments</pre>                                           |  |
|                                                                   | on Windows if perl is in your PATH. UNIX users can also use the command                                   |  |
|                                                                   | <pre>install-dir/prod_ver/util/f04reprt.pl arguments</pre>                                                |  |
|                                                                   | if your Perl executable is /usr/local/bin/perl, or the "shbang" line was updated to the appropriate path. |  |

Running F04REPRT without any arguments will display a help message explaining the utility's options.

# Options

| -c | -с                                                                                                    | Default:        | No                                                                       |
|----|----------------------------------------------------------------------------------------------------|-----------------|--------------------------------------------------------------------------|
|    | Indicates module times are to be separate entries for each module                                                           |                 | in a single entry, rather than                                           |
| -d | -d                                                                                                    | Default:        | None                                                                     |
|    | Requests a comparison (difference<br>pathnames specified on the com-<br>specified, the "-d" is optional.                    | ,               | -                                                                        |
| -е | Specifies that module elapsed tim CPU times.                                                                                | nes are to be u | sed forordering entries instead of                                       |
| -f | -f <i>c</i>                                                                                                    | Default:        | Space                                                                    |
|    | Specifies a field separator charac<br>This character may be incloæd in<br>the command shell.                                | -               | e field in the comparison report.<br>or double quotes to protect it from |
| -m | -m number                                                                                                    | Default:        | 0.05                                                                     |
|    | Specifies the minimum CPU time times less than this threshold wil                                                           |                 | comparisons or summaries. CPU                                            |
| -0 | -o file-type                                                                                                    | Default:        | None                                                                     |
|    | Specifies an output file-type. If s<br>will be written to a separate file i<br><i>basename.ext</i> where <i>basename</i> is | n the current   | working directory with the name                                          |
|    | If not specified, output will be way form feed "Ctrl-L" character.                                                          | ritten to stdou | t with each report separated by a                                        |
| -r | -r number                                                                                                    | Default:        | 5                                                                        |
|    | Specifies the delta percentage use in comparison (-d) output.                                                               | ed for "FAST    | ER" and "SLOWER" comments                                                |
|    | Any old versus new comparisons ( <i>delta</i> < 95%) or ( <i>delta</i> > 105                                                |                 |                                                                          |
| -s | -S                                                                                                    | Default:        | None                                                                     |
|    | Requests a summary report for ea<br>only one pathname is specified, t                                                       | •               | specified on the command line. If ional.                                 |
| -x | -x file-type                                                                                                    | Default:        | f04                                                                      |
|    | Specifies an alternate input file ty                                                                                        | vpe.            |                                                                          |

Specifies an alternate input file type.

# **Examples**

```
util_ver f04reprt.pl example
```

If "./example" on UNIX, or ".\example" on Windows, is a subdirectory of the current directory, F04REPRT will write a summary report to stdout for every .f04 file in the directory. Otherwise, if "./example.f04" on UNIX, or ".\example.f04", on Windows is a file, a summary report of the one file is written to stdout.

```
util_ver f04reprt.pl old new
```

If "old" and "new" are subdirectories of the current working directory, F04REPRT will generate lists of the .f04 files in each directory. Comparisons will be made between each pair of files with the same name in the two directories. Non-.f04 files and unpaired .f04 files, i.e., .f04 files that exist in either "old" or "new" but not both, will be ignored. Otherwise, if "old.f04" and "new.f04" are files, then a comparison of these two files will be displayed.

# **HEATCONV**

HEATCONV may be used to reformat an existing heat-transfer Bulk Data file used in MD/MSC Nastran prior to Version 68 into a format compatible with Version 68 or later. The operations performed by this program are described in the *MSC.Nastran Release Notes for Version 68*. The basic format of the "heatconv" command is

util\_ver heatconv input\_file [keywords]

where *input\_file* is the name of the heat-transfer data file. If the file type of the old data file is ".dat", it may be omitted from the command line.

#### **Keywords**

 output
 output=pathname
 Default:
 input\_file

 This option specifies the name of the reformatted data file. By default, the old output file is renamed by appending the file type ".old"; the new file is the original name of the input file. If an output file is specified using this option, the original input filename is unchanged.

# **Examples**

To execute the program, enter the following command:

```
util_ver heatconv example
```

The Version 68-compatible output is written to

example.dat

The original data file is renamed to example.dat.old.

# **MSCACT**

MSCACT may be used to generate usage reports from the accounting files generated by MD/MSC Nastran when the "acct=yes" keyword is used. The basic format of the "mscact" command is

util\_ver mscact [keywords] acc-file [acc-file ...]

where *acc-file* are the names of the accounting file(s) to be summarized.

**Note:** The keywords only affect files listed after the keyword.

#### **Keywords**

| perfile | perfile=yes,no                                                                                          | Default:      | No                |
|---------|----------------------------------------------------------------------------------------------------|---------------|-------------------|
|         | Specifies the summary is to be p<br>specified, a summary of each fil<br>summary will include all files. | 1             | 1 5               |
| sortby  | sortby=keyword                                                                                          | Default:      | Name              |
|         | Sort the report as specified by the                                                                     | ne keyword. T | `he keywords are: |

| Keyword | Sort Order                                                   |
|---------|--------------------------------------------------------------|
| count   | Sort by third report column.                                 |
| сри     | Sort by second report column.                                |
| name    | Sort by first report column.                                 |
| none    | Do not sort report; report is ordered as found in data file. |

Setting "sortby=none" produces a report very similar to the previous versions of this utility.

summarysummary=keywordDefault:NoneSelects the type of summary. If "summary=none" is specified, the total CPU for<br/>all entries will be displayed. Otherwise, one of the following summary types may<br/>be selected:

| Keyword | Type of Summary             |
|---------|-----------------------------|
| acdata  | By acdata                   |
| acid    | By account ID (acid)        |
| date    | By execution date           |
| jid     | By job name                 |
| product | By product name             |
| sol     | By SOL                      |
| user    | By user name                |
| version | By product name and version |

**Note:** Prior to MSC.Nastran V70.5, the UNIX syntax "-s keyword" was used; V70.5 dropped support for that syntax.

# Examples

All of the following examples assume your current working directory is the MD/MSC Nastran accounting directory, i.e., install\_dir/acct on UNIX and install\_dir\acct on Windows.

To summarize accounting data across all files:

util\_ver mscact file1 file2
file1 file2:
 Total: cpu-sec count

where *filei* are the filenames, *cpu-sec* is the total CPU seconds across all files, and *count* is the number of entries accumulated across all files.

To summarize accounting data from individual files:

```
util_ver mscact perfile=yes file1 file2
file1:
  Total:cpu-sec count
file2:
  Total:cpu-sec count
```

where *filei* is the name of each file, *cpu-sec* is the total number of CPU seconds, and *count* is the number of entries in each file.

To summarize accounting data in individual files by user:

```
util_ver mscact summary=user perfile=yes file1 file2
file1:
    user1:cpu-sec1 count1
    user2:cpu-sec2 count2
    ...
    Total:cpu-sec count
file2:
    user1:cpu-sec1 count1
    user2:cpu-sec2 count2
    ...
    Total:cpu-sec count
```

where *filei* are the filenames of each file, *useri* are the names, *cpu-seci* are the total CPU seconds for each user, *counti* are the number of entries accumulated for each user, *cpu-sec* is the number of total CPU seconds, and *count* is the number of entries in each file.

#### **Accounting File Format**

A separate file is created for each month of each year and is named

install\_dir/acct/mscyymm.acc

on UNIX and

install\_dir\acct\mscyymm.acc

on Windows where *yy* are the last two digits of the year and *mm* is the month (01 to 12). Each month's file is independent of every other file.

The accounting file begins with three header records followed by detail records, one detail record for each MD/MSC Nastran job run during the given month and year. Comments, indicated by a hash mark "#" as the first character of the line, may be placed anywhere in the file after the header records.

Detail records (any non-comment line after the third line) include the following data:

- 1. The day the job was started (i.e., Sun., Mon., Tue., Wed., Thu., Fri., or Sat.).
- 2. The month the job was started (i.e., Jan., Feb., Mar., Apr., May, Jun., Jul., Aug., Sep., Oct., Nov., or Dec.).
- 3. The date of the month the job was started (i.e., 01 through 31).
- 4. The time the job was started (i.e., hh:mm:ss, where hh is 00 through 23, mm is 00 through 59, and ss is 00 through 59).
- 5. The time zone (i.e., the "TZ" environment variable).
- 6. The year the job was started (four digits).
- 7. The name of the user running the job.
- 8. The job's output filename.
- 9. The analysis application, e.g., MD/MSC Nastran.
- 10. The version of the application (e.g., 70.5).
- 11. The SOL used by the job (e.g., 101, 2011).
- 12. The total CPU time, in seconds, of the job (from the .f04 file).
- 13. The cumulative CPU time, in seconds, of all detail records up to and including this record.
- 14. The cumulative CPU time, in minutes, of all detail records up to and including this record.
- 15. The account ID as specified by the nastran command's "acid" keyword.
- 16. The account data as specified by the nastran command's "acdata" keyword.

**Note:** The cumulative times (fields 13 and 14) are for historical purposes only. These values are ignored.

# **MSCPLOTPS**

MSCPLOTPS is very similar to PLOTPS in that it reads plotting commands from a single MD/MSC Nastran binary- or neutral-format plot file and produces a file that can be printed on a PostScript device. The primary difference is that MSCPLOTPS automatically determines the format of the input file, i.e., whether it is a binary- or a neutral-format plot file, and supports plot files generated on any platform and in any processing mode. Otherwise, the processing capabilities of the two programsare the same. Except as noted below, the use of MSCPLOTPS is the same as the use of PLOTPS. Please see "PLOTPS" on page 224 and replace the word plotps with mscplotps. The basic format of the "mscplotps" command is:

util\_ver mscplotps input\_plot\_file [keywords]

where *input\_plot\_file* is the name of the plot file generated by MD/MSC Nastran or NEUTRL. A neutralformat plot file can be read from stdin by specifying "-" as the filename. If the extension of the input file is ".plt" or ".neu", the extension may be omitted from tine *input\_plot\_file* specification.

All keywords are the same as for PLOTPS except that the "format" keyword is optional. If it is specified, the specified type will be checked against the actual type, a warning message issued if the types do not match, and the "format" specification ignored.

**Note:** MSCPLOTPS command is only used on UNIX systems.

# **MSGCMP**

MSGCMP compiles a text message file and generates a binary message catalog. The basic format of the command is

util\_ver msgcmp text\_file [message\_catalog]

where *text\_file* is the name of an existing text message file or is "-" to read from stdin, and *message\_catalog* is the optional name of the message catalog that will be written. The type of the text file must be ".txt". If a message catalog is not named, the message catalog will be written in the local directory as "*text\_file*.msg". The message catalog can be tested using the "msgcat" keyword (p. 73).

The utility can also regenerate a text file from an existing message catalog using the command

```
util_ver msgcmp message_catalog.msg [text_file]
```

where *message\_catalog*.msg is the name of an existing message catalog and *text\_file* is the optional name of a text file that will be written. The type of the message catalog must be ".msg" and must be entered on the command line. If a text file is not named, the text file is written to stdout.

The text source file for the standard message catalog is

```
install_dir/prod_ver/util/analysis.txt
```

on UNIX and

```
install_dir\prod_ver\util\analysis.txt
```

on Windows. The standard message catalog is

```
install_dir/prod_ver/arch/analysis.msg
```

on UNIX and

```
install_dir\prod_ver\arch\analysis.msg
```

on Windows.

# **Examples**

The following command will compile the message catalog from a text file named "myfile.txt"

```
util_ver msgcmp myfile
```

The message catalog will be named "myfile.msg". This catalog may be used with the nastran command

util\_ver nastran myjob msgcat=myfile.msg other\_nastran\_keywords

**Note:** Message catalogs are machine dependent. "Binary File Compatibility" identifies the systems that are binary compatible; binary compatible systems can use multiple copies of the same message file.

# MultiOpt (MD Only)

The MultiOpt (Multiple Model Optimization) utility enables the combination of two or more related optimization tasks into a single combined optimization task. MultiOpt is available only in MD Nastran and is not available with MSC Nastran. The MSC Toolkit driven process executes each of the separate optimization tasks up to the point of obtaining the design sensitivities. The designtasks from the separate models are then merged and a combined optimization is performed. The results of the optimization are partitioned to the separate models and the process is repeated until a converged solution is achieved, the specified number of design cycles have been executed or it is determined it is fruitless to attempt further design iterations.

The most basic way to invoke MultiOpt is using a command line of the following form:

md20111 MultiOpt nastran n deck1.dat ...
deckn.dat coef c1 c2 ..cn mem m1 m2..scr=sopt [options]

A more flexible form of the input, which supports all of the standard features, and also allows for running jobs in parallel across different machines is:

md20111 Multiopt file.xml

Where file.xml is of the form:

```
<?xml version="1.0" ?>
<rc name="MultiOpt" >
<path name="/nastran" />
<Job name="deck1" coef = "c1" blocking="bopt" node="platform1 " mem="m1"
scr="sopt" args=" " />
<Job name="deck2" coef = "c2" blocking="bopt" node="platform2" mem="m2"
scr="sopt" args=" " />
<Merge mem="mm" scr="sopt" args=" " />
</rc>
```

where:

| Option    | Description                                                                              |
|-----------|------------------------------------------------------------------------------------------|
| nastran   | A name to invoke the relevant Nastran executable (e.g., /nast/bin/nast2011)              |
| Ν         | Number of models to be merged $(1 \le n \le 6)$                                          |
| Jobname=  | For the xml form, indicates the subsequent data is a job name                            |
| deck1.dat | Name of the first input data model                                                       |
| deckn.dat | Name of the <i>nth</i> input data model                                                  |
| coef      | A flag to indicate the following input is objective weighting coefficients               |
| coef=     | For the xml form, indicates the subsequent data is a coefficient for this model          |
| c1        | Coefficient that provides the objective weighting for the first model (Default = 1.0)    |
| c2        | Coefficient that provides the objective weighting for the second model $(Default = 0.0)$ |

| Option          | Description                                                                                                    |
|-----------------|----------------------------------------------------------------------------------------------------|
| Cn              | Coefficient that provides the objective weighting for the nth model $(Default = 0.0)$                                                                                                    |
| Mem             | A flag to indicate the following input are memory requests for the individual models. If this flag is not used all models require the same amount of memory.                                  |
| Mem=            | For the xml form, indicates the subsequent data is a memory request for this model                                                                                                    |
| ml              | Memory for the first model and also for the merge operation in the basic<br>MultiOpt invoking                                                                                                 |
| m2              | Memory for the second model                                                                                                    |
| mn              | Memory for the nth model                                                                                                    |
| Mm              | Memory for the merge operation                                                                                                    |
| Node="platform" | For the xml form, indicates the this job is to be run on the indicated computer.<br>Default is to run on the local platform                                                                   |
| Blocking="bopt" | For the xml form, indicates whether that job is to be run in parallel or serially.<br>Blocking =yes (Default) runs the job serially while blocking=no enables<br>running the job in parallel. |
| Scr="sopt"      | Option for scr=yes or no. Scr=yes is recommended.                                                                                                    |
| args="value"    | Any command line option of the form args=value that is a valid Nastran command line option.                                                                                                   |

Additional guidance on the use of the MultiOpt utility can be found in "Special Topics" in Chapter 2 of the *Design Sensitivity and Optimization User's Guide*.

To run MultiOpt, you must set the environment variable MSC\_LICENSE\_FILE to either:

- a. The location of an MSC license server (using the port@host format); or
- b. The fully-qualified path name of a local license file.

# Special Requirements for using MultiOpt on Windows Platforms:

For the MD Nastran 2011 release of MultiOpt on windows platforms there are three environment variables that need to be set by the user:

For both windows 32 and 64 bit operating systems, the following environment variables need to be set:

```
set SCA_SERVICE_CATALOG={Nastran_install_path}\prod_ver\res\SCAServiceCatalog.xml
set SCA_RESOURCE_DIR={Nastran_install_path}\prod_ver\res
```

For windows 32 bit operating systems, the following environment additional variable needs to be set:

set PATH={Nastran\_install\_path}\prod\_ver\win32\lib;%PATH%

For windows 64 bit operating systems, the following environment additional variable needs to be set:

set PATH={Nastran\_install\_path}\prod\_ver\win64\lib;%PATH%

For windows 32 bit operating systems with standard installation, the required commands are:

set PATH=install\_dir\prod\_ver\md20111\win32\lib;%PATH%

set SCA\_SERVICE\_CATALOG=C:\MSC.Software\MD\_Nastran\20111\md20111\res\SCAServiceCata log.xml

set SCA\_RESOURCE\_DIR=*install\_dir\prod\_ver*\md20111\res

For windows 64 bit operating systems with standard installation, these are the commands

set PATH=install\_dir\prod\_ver\md20111\win64\lib;%PATH%

set SCA\_SERVICE\_CATALOG=install\_dir\prod\_ver\md20111\res\SCAServiceCata
set SCA\_RESOURCE\_DIR=install\_dir\prod\_ver\md20111\res log.xml

# **NEUTRL**

NEUTRL converts a binary-format plot file into a neutral-format plot file. The basic format of the "neutrl" command is

```
util_ver msgcmp myfile
```

where *binary\_plot\_file* is the name of a binary plot file. If the file type of the plot file is ".plt", it may be omitted from the command line.

# **Keywords**

| dump    | dump=yes,no                                                                                                    | Default: | no                         |  |  |
|---------|----------------------------------------------------------------------------------------------------|----------|----------------------------|--|--|
|         | This option enables a raw print of processed. This print is used for                                                                                                    | -        |                            |  |  |
| output  | output=pathname                                                                                                    | Default: | binary_plot_file.neu       |  |  |
|         | This option specifies the name of the neutral-format file. If "out=—" is specific the neutral plot file is written to stdout. By default, the output file is the name the input file with the new type ".neu". |          |                            |  |  |
| verbose | verbose=yes,no                                                                                                    | Default: | yes Output is a disk file. |  |  |
|         | This option aposition whether pr                                                                                                    |          | no Output is stdout.       |  |  |

This option specifies whether processing messages are to be written.

# Examples

To execute the program, enter the following command:

util\_ver neutrl example1

The name of the output file is

example1.neu

# **OP4UTIL**

OP4UTIL may be used to validate, copy or reformat binary files created using the MD/MSC Nastran OUTPUT4 module. It may also be used to "dump" the contents of any binary format file. The basic format of the "op4util" command is:

util\_ver op4util <options> <file names>

This program is used as follows:

To generate a usage/help message:

```
util_ver op4util
util_ver op4util -h[elp]
util_ver op4util -?
```

To copy a file:

```
util_ver op4util -c[opy] [-v[erbose]] <from_fname> <to_fname>
```

To dump a file or files:

```
util_ver op4util -d[ump] [-v[erbose]] <fname_1> [... <fname_n>]
```

To convert a file from big-endian to little-endian or vice-versa:

```
util_ver op4util [-x[change]] [-v[erbose]] [-m nnn] <from_fname> <to_fname>
```

To convert a file from one endian format to a specified endian format:

util\_ver op4util <endian\_opt> [-v[erbose]] [-m nnn] <from\_fname> <to\_fname>

To query a file or files to determine their format:

util\_ver op4util -q[uery] [-v[erbose]] <fname\_1> [... <fname\_n>]

To validate (test) a file or files, i.e., to check their validity as OUTPUT4 files:

util\_ver op4util -t[est] [-v[erbose]] [-m nnn] <fname\_1> [... <fname\_n>]

# Keywords

| -?         | Requests that usage information be written to stdout. This is the same as the -h option.                                                                                                    |
|------------|----------------------------------------------------------------------------------------------------|
| -c[opy]    | Requests the copy option. This option copies the file specified by <from_fname> to the file specified by <to_fname>, overwriting any existing file and creating a new file if it does not exist. This option does not validate <from_fname> or change its format in any way.</from_fname></to_fname></from_fname>                                                                                                    |
| -d[ump]    | Requests the file dump option. This option lists the contents of each file,<br>including record number and record length information, in both hexadecimal<br>and character formats. Just as will the -query option, it checks each of the files<br>specified by <fname_1> to <fname_n> to see if it is a valid binary file and<br/>reports its endian. The file need not be a valid OUTPUT4 file.</fname_n></fname_1>                                                                                                    |
| -h[elp]    | Requests that usage information be written to stdout.                                                                                                    |
| -m nnn     | This parameter is only required when the -test, -xchange or <endian_opt> options fail because of memory allocation errors. The nnn value is the size of the memory to be used, in MB, and must be in the range 1 to 2047. The blank between the -m and the nnn value is optional.</endian_opt>                                                                                                    |
| -q[uery]   | Requests the file query option. This option checks each of the files specified by <fname_1> to <fname_n> to see if it is a valid binary file and reports its endian. It does not test the actual file data to see if the file is a valid OUTPUT4 file.</fname_n></fname_1>                                                                                                    |
| -t[est]    | Requests the file validate (test) option. This option reads each of the file specified by <fname_1> to <fname_n>, checking for a valid binary format file containing matrices in the proper OUTPUT4 format.</fname_n></fname_1>                                                                                                    |
| -v[erbose] | Requests "verbose" output. Normally, the -copy, -test, -xchange, and <endian_opt> options do not generate any output and the -query and -test options only write out a single line about each of the files they process. In verbose mode, program headers and detailedfile descriptions are generated, and the -test, -xchange and <endian_opt> options will list the matrices in the files along with their format and size.</endian_opt></endian_opt>                                                                                                    |
| -x[change] | Requests the endian conversion option. <from_fname> will be checked to<br/>see if it is a valid binary file and, if it is, is copied to the file specified by<br/><to_fname>, checking the data format as it copies the file and converting the<br/>data from the <from_fname> endian to the opposite endian. That is, if<br/><from_fname> is a big-endian file, <to_fname> will be a little-endian file<br/>and vice-versa. On long-word systems, the integer length of the input file will<br/>be preserved. On short-word systems, long-word integer input files will be<br/>converted to short-word output files having the opposite endian from the input<br/>file.</to_fname></from_fname></from_fname></to_fname></from_fname> |

| <endian_opt></endian_opt> | Requests the endian conversion option. This option is very similar to the                  |  |  |  |  |
|---------------------------|--------------------------------------------------------------------------------------------|--|--|--|--|
|                           | -xchange option except that the endian of <to_fname> is explicitly specified.</to_fname>   |  |  |  |  |
|                           | If <to_fname> is to have big-endian format, <endian_opt> must be</endian_opt></to_fname>   |  |  |  |  |
|                           | -b[igendian] or one of the following synonyms: -aix, -hpux, or                             |  |  |  |  |
|                           | -sol[aris]. If <to_fname> is to have little-endian format,</to_fname>                      |  |  |  |  |
|                           | <pre><endian_opt> must be -l[ittleendian] or one of the following</endian_opt></pre>       |  |  |  |  |
|                           | synonyms: -linu[x] or -wind[ows]. If <from_fname> already has the</from_fname>             |  |  |  |  |
|                           | desired endian format, a copy will be performed instead. On long-word systems,             |  |  |  |  |
|                           | <pre><endian_opt> may have "64" appended to one of the valid options to</endian_opt></pre> |  |  |  |  |
|                           | indicate that the -xchange output format is to be a "long-word" format. For                |  |  |  |  |
|                           | example, -aix64 will request a long-word big-endian format file.                           |  |  |  |  |

If more than one processing option is specified, the last one specified is the one that will be in effect. The default options (if one of -c, -h, -q, -t, -x, -? or -b, -l or one of their synonyms are not specified) are

| -h | If there are no file name options                       |
|----|---------------------------------------------------------|
| -q | If one or more than two file name options are specified |
| -X | If exactly two file name options are specified.         |

Error messages such as those describing invalid command options are written to stderr.

#### Examples:

- 1. Copy file infile\_1.op4 to test\_file.op4:
   util\_ver op4util -c infile\_1.op4 test\_file.op4
- 2. Copy file infile\_big\_endian.op4 to infile\_little\_endian.op4, changing its endian: util\_ver op4util -xch infile\_big\_endian.op4 infile\_little\_endian.op4
- 3. Copy file input\_file.op4 to win\_file.op4, forcing win\_file.op4 to have Windows (little-endian) format. Also, generate verbose messages about the conversion process: <u>util\_ver</u> op4util -wind -v input\_file.op4 win\_file.op4
- 4. Dump files input\_file.op4 and input\_file.op2, generating verbose messages about the file formats: util\_ver op4util -dump-v input\_file.op4 input\_file.op2

# **OPTCONV**

OPTCONV may be used to reformat an existing optimization Bulk Data file used in MSC.Nastran prior to Version 68 into a format compatible with Version 68 or later. The operations performed by this program are described in the *MSC.Nastran Release Notes for Version 68*. The basic format of the "optconv" command is

util\_ver optconv input\_file [keywords]

where *input\_file* is the name of the dynamic-optimization data file. If the file type of the old data file is ".dat", it may be omitted from the command line.

# **Keywords**

outputoutput=pathnameDefault:input-fileThis option specifies the name of the reformatted data file. By default, the old<br/>output file is renamed by appending the file type ".old"; the new file is the original<br/>name of the input file. If an output file is specified using this option, the original<br/>input filename is unchanged.

# Examples

To execute the program, enter the following command:

```
util_ver optconv example
```

The Version 68-compatible output is written to

example.dat

The original data is renamed to example.dat.old.

# **PLOTPS**

PLOTPS reads plotting commands from a single MD/MSC Nastran binary- or neutral-format plot file and produces a file that can be printed on a PostScript device. The basic format of the "plotps" command is

```
util_ver plotps input_plot_file [keywords]
```

where *input\_plot\_file* is the name of the plot file generated by MD/MSC Nastran or NEUTRL. A neutral-format plot file can be read from stdin by specifying "-" as the filename. The plot file type ".plt" does not have to be specified on the command line.

# Keywords

| begin  | begin=number                                                                                                    | Default:                             | 1                                                            |  |  |  |
|--------|----------------------------------------------------------------------------------------------------|--------------------------------------|--------------------------------------------------------------|--|--|--|
| end    | end=number                                                                                                    | Default:                             | 999999                                                       |  |  |  |
|        | Plots a selected range of plot fram                                                                                                    | es.                                  |                                                              |  |  |  |
| color  | color=yes,no                                                                                                    | Default:                             | No                                                           |  |  |  |
|        | Enables or disables color pens. Se<br>solid line to pen 1 and various das<br>"color=yes" will assign black to pe<br>pen 4. All text and axes will alway                                                                                                  | hed lines to per<br>en 1, red to per | ens 2, 3, and 4. Setting<br>1 2, green to pen 3, and blue to |  |  |  |
| cscale | cscale=number                                                                                                    | Default:                             | 1.0                                                          |  |  |  |
|        | Specifies a scale factor for all characters and special symbols on the plot. By default, characters and special symbols are 9 points (about 0.125 inch). The scale value, if specified, is also applied to characters and special symbols.               |                                      |                                                              |  |  |  |
|        | The "cscale" value is critical to the correct imaging of the plot if<br>"optimizestrings=yes" was specified. In general, you must specify the same<br>"cscale" value as was specified in the original MD/MSC Nastran job that<br>generated the PLT file. |                                      |                                                              |  |  |  |
| dump   | dump=yes,no                                                                                                    | Default:                             | No                                                           |  |  |  |
|        | Enables a raw print of each plot command before it is processed. This print is used for debugging purposes only.                                                                                                    |                                      |                                                              |  |  |  |
| format | format=keyword                                                                                                    | Default:                             | Binary                                                       |  |  |  |
|        | Specifies the input file format. If the file type of the input file is ".neu" or the plot file is read from stdin, then "format=neutral is assumed.                                                                                                    |                                      |                                                              |  |  |  |
| height | height=number                                                                                                    | Default:                             | 10.0 inches                                                  |  |  |  |

| Note:     | The <b>begin</b> , <b>end</b> , <b>dump</b> , <b>format</b> and <b>output</b> keywords are not allowed for PostScript plot generation in MD/MSC Nastran. That is, these keywords may not be specified on the SYS= describer or in the SYFIELD keyword for the PLOT logical name.                                                                                                    |
|-----------|----------------------------------------------------------------------------------------------------|
|           | Specifies the printable page width. The actual page is assumed to be 1 inch larger.                                                                                                    |
| width     | width= <i>number</i> Default: 7.5 inches                                                                                                    |
|           | Specifies whether processing messages are to be written.                                                                                                    |
|           | No Output is stdout.                                                                                                    |
| verbose   | verbose=yes,no Default: Yes Output is a disk file                                                                                                    |
| Note:     | The program will not attempt to print a multipage image if this option is used to enlarge the image beyond the size of the available page.                                                                                                    |
|           | Specifies a scale factor for all elements of the plot.                                                                                                    |
| scale     | scale= <i>number</i> Default: 1.0                                                                                                    |
|           | Controls the orientation of the generated image. If "rotate=automatic" is specified, the program orients the image so that the long direction of the image is aligned with the long direction of the page. If "rotate=no" is specified, the image is generated with the horizontal axis aligned with the bottom edge of the page. If "rotate=yes" is specified, the image is generated with the right edge of the page. |
| rotate    | rotate=keyword Default: Automatic                                                                                                    |
|           | Specifies the name of the PostScript output file. If a neutral-format plot file is read from stdin, the default output filename is "plotps.ps". If "out=—" is specified, the PostScript output is written to stdout. By default, the output file is named the name of the input file with the new type ".ps".                                                                                                    |
| output    | output= <i>pathname</i> Default: <i>plot-file</i> .ps                                                                                                    |
|           | If "optimizestrings=no" is set, PLOTPS will draw each character individually, at the expense of PS file size and the memory and time needed by your PostScript printer to image the file.                                                                                                    |
|           | Indicates the string optimization feature is to be enabled. This feature can result<br>in a substantial reduction in plot file size, printer memory requirements, and<br>print speed.                                                                                                    |
| optimizes | rings optimizestrings=yes,no Default: Yes                                                                                                    |
|           | Specifies the printable page height. The actual page is assumed to be 1 inch larger.                                                                                                    |

#### **Examples**

To translate a binary-format plot file named example1.plt into PostScript, use

```
util_ver plotps example1
```

The name of the output file is

example1.ps

To translate a neutral-format plot file named example2.neu into PostScript, use

```
util_ver plotps example2.neu
```

The name of the output file is

example2.ps

#### **Using the String Optimization Feature**

When the string optimization feature functions correctly, you can realize a substantial reduction in the size of the PostScript file and a commensurate reduction in the memory and time needed by your PostScript printer to image the file. However, there are some cases where the feature does not function correctly, and generates an incorrect plot image.

The "cscale" value used in the MD/MSC Nastran job that generated the PLT file is critical to the correct operation of the "optimizestrings" feature. In general, you need to specify the same value in the PLOTPS run. There are some cases, however, where the value should be left at the default, i.e., 1.0. You can determine this by imaging and printing the first frame of the PLT file with the following two commands:

```
util_ver plotps plt-file end=1 out=value.ps cscale=cscale-value
util_ver plotps plt-file end=1 out=default.ps
```

where *plt-file* is the MD/MSC Nastran PLT file and *cscale-value* is the CSCALE value used in the MSC Nastran job that generated the file. A visual comparison of the two PostScript images will identify the correct setting. In general, it will be the first command, i.e., the one that set the CSCALE value to the MD/MSC Nastran job's value.

# **RCOUT2**

RCOUT2 is used to convert a neutral-format OUTPUT2 file generated by MD/MSC Nastran into a binary-format OUTPUT2 file. Since MD/MSC Nastran can read and write binary-format and neutral-format OUTPUT2 files, this utility is generally used to construct a binary OUTPUT2 file for a third-party program that can only read a binary OUTPUT2 file. The basic format of the "rcout2" command is

util\_ver rcout2 neutral\_output2\_file [keywords]

# **Keywords**

| output | output=pathname                                                     | Default: | neutral_file.op2                      |
|--------|---------------------------------------------------------------------|----------|---------------------------------------|
|        | This option specifies the name o output file is the name of the inp | 5        | , , , , , , , , , , , , , , , , , , , |

# Examples

To execute the program, enter the following command:

util\_ver rcout2 example

The name of the output file is

example.op2

# RECEIVE

RECEIVE converts a neutral results database file (NDB) into a binary results database file (XDB). The basic format of the "receive" command is

util\_ver receive neutral\_xdb\_file [keywords]

where *neutral\_xdb\_file* is the name of the NDB file. If "-" is specified as the neutral format database file, the file is read from stdin. If the file type of the NDB file is ".ndb", it may be omitted from the command line.

**Note:** Prior to MSC.Nastran V70, the file type was ".ntrl"; V70 changed this to the more portable ".ndb".

# **Keywords**

| output  | output=pathname                                                         | Default:      | <i>neutrl_xdb_file</i> .xdb |  |  |  |
|---------|-------------------------------------------------------------------------|---------------|-----------------------------|--|--|--|
|         | 1 1                                                                     | 1             |                             |  |  |  |
| verbose | verbose=yes,no Default: YesOutput is a disk file<br>NoOutput is stdout. |               |                             |  |  |  |
|         | This option specifies whether pr                                        | ocessing mess | sages are to be written.    |  |  |  |

# **Examples**

To execute the program, enter the following command:

util\_ver receive example

The name of the output file is

example.xdb

On UNIX systems, an XDB file can be transferred directly from a remote system with the following command

| HP-UX      | <pre>\$ remsh node prod_ver trans binary_xdb_file out=- \   prod_ver receive - out=binary_xdb_file</pre> |
|------------|----------------------------------------------------------------------------------------------------|
| All Others | <pre>\$ rsh node prod_ver trans binary_xdb_file out=- \</pre>                                            |

See the rsh(1) man page for further information.

# TRANS

A results database file (XDB) may be exchanged between computer systems that have binary file compatibility as displayed in Table 6-2. Otherwise, the TRANS utility is required. TRANS converts an XDB file that is generated by MD/MSC Nastran to an equivalent character file that can be sent across a network to another computer. RECEIVE converts the character file back into an XDB file for postprocessing.

#### **Binary File Compatibility**

The following table lists the compatibility of binary files between various computer systems supported by current or previous versions of MSC products. Note that not all of these combinations have been tested by MSC. Please report any compatibility problems encountered to your MSC representative.

| MD/MSC<br>Nastran                                                  | A    | rchitectu     | ıre          |                   | P             | ostproc                 | essor Plat              | form                    |                         |                   |
|--------------------------------------------------------------------|------|---------------|--------------|-------------------|---------------|-------------------------|-------------------------|-------------------------|-------------------------|-------------------|
|                                                                    | IEEE | Byte<br>Order | Word<br>Size | HP<br>Alpha       | Compaq<br>VAX | НР                      | IBM<br>pSeries          | SGI                     | Sun<br>SPARC            | Intel             |
| НР                                                                 | Yes  | Big           | 32           | TR                | TR            | Сору                    | Сору                    | Сору                    | Сору                    | TR                |
| HP-UX                                                              |      |               |              | Copy <sup>1</sup> |               |                         |                         |                         |                         | Copy <sup>1</sup> |
| IBM pSeries                                                        | Yes  | Big           | 32           | TR                | TR            | Сору                    | Сору                    | Сору                    | Сору                    | TR                |
| AIX                                                                |      |               |              | Copy <sup>1</sup> |               |                         |                         |                         |                         | Copy <sup>1</sup> |
| SGI                                                                | Yes  | Big           | 32           | TR                | TR            | Сору                    | Сору                    | Сору                    | Сору                    | TR                |
| IRIX                                                               |      |               |              | Copy <sup>1</sup> |               |                         |                         |                         |                         | Copy <sup>1</sup> |
| Sun SPARC                                                          | Yes  | Big           | 32           | TR                | TR            | Сору                    | Сору                    | Сору                    | Сору                    | TR                |
| Solaris                                                            |      |               |              | Copy <sup>1</sup> |               |                         |                         |                         |                         | Copy <sup>1</sup> |
| Intel<br>Linux32,<br>LinuxIPF<br>Linux64<br>Solaris8664<br>Windows | Yes  | Little        | 32           | Сору              | TR            | TR<br>Copy <sup>1</sup> | TR<br>Copy <sup>1</sup> | TR<br>Copy <sup>1</sup> | TR<br>Copy <sup>1</sup> | Сору              |

Notes:

- Copy<sup>1</sup> indicates that using the 2001.0.1 or later released version of the DBIO library, the XCB files produced by MD/MSC Nastran can be transferred between the systems without using the TRANS and RECEIVE programs.
  - 2. Copy indicates that XDB files can be transferred between the systems without using TRANS and RECEIVE.
  - 3. TR indicates that XDB files must be transferred between the systems using TRANS and RECEIVE.

The first column on the left of the table lists various platforms that run MD/MSC Nastran. The second and third columns list basic architectural features of the computer, specifically whether the computer conforms to ANSI/IEEE Standard 754-1985 (the *IEEE Standard for Binary Floating-Point Arithmetic*) and byte ordering (big endian or little endian) used by the computer. The remaining columns list postprocessor platforms.

#### **Running TRANS**

TRANS converts a binary results database file (XDB) into a neutral results database file (NDB) that may be copied to any other computer. The basic format of the "trans" command is

```
util_ver trans binary_xdb_file [keywords]
```

where *binary\_xdb\_file* is the name of the XDB file. An XDB file cannot be read from stdin. If the file type of the XDB file is ".xdb", it may be omitted from the command line.

# Keywords

| alphabet | alphabet=number                                                                                                    | Default: | 64                          |  |  |
|----------|----------------------------------------------------------------------------------------------------|----------|-----------------------------|--|--|
|          | Choose the 48- or 64-character                                                                                                    | le.      |                             |  |  |
| output   | output=pathname                                                                                                    | Default: | <i>binary_xdb_file</i> .ndb |  |  |
|          | This option specifies the name of the neutral format database file. If "out=-" specified, the neutral-format database file will be written to stdout. By default, output file name is the input file name with the new type ".ndb". (Prior to MSC.Nastran V70 the type ".ntrl" was used; V70 changed this to the more transportable ".ndb".) |          |                             |  |  |
| verbose  | verbose=yes,no                                                                                                    | Default: | Yes Output is a disk file   |  |  |
|          |                                                                                                    |          | No Output is stdout.        |  |  |

This option specifies whether processing messages are to be written.

# **Examples**

To execute the program, enter the following command:

util\_ver trans example

The name of the output file is

example.ndb

On UNIX systems, an XDB file can be transferred directly to a remote system with the following commands:

| HP-UX      | <pre>prod_ver trans binary_xdb_file out=- \</pre>                                                               |
|------------|----------------------------------------------------------------------------------------------------|
| All others | <pre>prod_ver trans binary_xdb_file out=- \     rsh node [-l user] prod_ver receive - out=binary_xdb_file</pre> |

See the remsh(1) or rsh(1) man pages for further information.

# **XMONAST (UNIX)**

XMONAST is a simple OSF/Motif GUI to monitor MD/MSC Nastran jobs. The Motif runtime libraries along with an X-capable terminal/monitor are required to run XMONAST. The basic format of the "xmonast" command is:

```
util_ver xmonast list_of_files &
```

XMONAST is a point-and-click text file viewer that can view the output of your MD/MSC Nastran job as it progresses. The viewer can be started in three ways:

• From the command line:

util\_ver xmonast list\_of\_files &

where *list\_of\_files* are text files that will be displayed. XMONAST will read stdin if "-" is specified.

• From the nastran command (with manual termination of XMONAST):

util\_ver nastran input\_file... xmon=yes

where only the .log file will be displayed. From the nastran command (with automatic termination of XMONAST when the MD/MSC Nastran job ends):

util\_ver nastran data\_file ... xmon=kill

where only the .log file will be displayed.

See the "xmonast" keyword (page 100) for more details on these methods.

The selected files will be displayed in scrollable windows. Once the entire file as it currently exists has been displayed, XMONAST will enter an infinite loop waiting for additional text. This process will continue until the "Exit" push button is selected, or until the MD/MSC Nastran job has completed if XMONAST is started from the nastran command with "xmon=kill".

You may temporarily suspend updates to the scrollable windows (e.g., to browse the output) by selecting the "Pause Output" push button. To resume output, select the same button, now labeled "Continue Output".

If a .log file is being displayed, the "Kill Job" push button may be used to cancel a running MD/MSC Nastran job. This will send an interrupt kill signal (SIGKILL) to your MD/MSC Nastran job. Unless started by "xmon=kill", you may still scroll through the output data files after terminating a job.

To exit XMONAST, select the "Exit" push button or select "File --> Exit" from the menu bar.

# Menu Bar Commands

| File | Re-Open Files        | Rereads the input files from the beginning (does not function for stdin).                                                                                                    |
|------|----------------------|----------------------------------------------------------------------------------------------------|
|      | Exit                 | Writes various resources to "\$HOME/Xmonast" and exits XMONAST.                                                                                                    |
| Kill | Sure Kill            | Sends signal SIGKILL (9) to the MD/MSC Nastran job. This command is only enabled if an MSC.Nastran Version 68.1 (or later) .log file is being displayed in one of the panes. If more than one .log file is being displayed, only one of the jobs will be killed.  |
| Help | Online Documentation | Starts the online documentation application. The command<br>used by XMONAST to start the application is specified by the<br>"Xmonast*docname" resource. The default value is "mne",<br>i.e., the MD/MSC Nastran Encyclopedia (a separately<br>installed product). |
|      | Program Version      | Displays the program version in a pop-up window. Press the "OK" button to dismiss the pop-up window.                                                                                                    |

#### **Buttons**

| Pause Output | Suspends output to the panes so that they can be examined. The button will change to "Continue Output" while the output is paused. Pressing "Continue Output" will resume output to the panes.                                                          |
|--------------|----------------------------------------------------------------------------------------------------|
| Kill         | Sends signal SIGKILL (9) to the MD/MSC Nastran job. The button is only enabled if an MSC.Nastran V68.1 (or later) .log file is being displayed in one of the panes. If more than one .log file is being displayed, only one of the jobs will be killed. |
| Exit         | Writes the current resource settings to "\$HOME/Xmonast" and exits.                                                                                                    |

# Examples

To monitor the .f06, .f04, and .log files of an already running job named example, use:

prod\_ver xmonast example.f06 example.f04, example.log &

To run an MD/MSC Nastran job named example in the background and monitor the .log file as the job progresses, use:

prod\_ver nastran example batch=yes xmonast=yes

XMONAST will continuously display the .log file until the "Exit" push button is selected.

# Resources

The default resource file, "/usr/lib/X11/app-defaults/Xmonast", and, if it exists, your resource file, "\$HOME/Xmonast", are read at application startup. Your resource file is completely rewritten if XMONAST is terminated using the "File->Exit" menu item or the "Exit" button at the bottom of the window. Your resource file is not written if you terminate XMONAST using the "window->Close" menu item. Documentation of the XMONAST resources can be found in the standard MSC resource file, "*install\_dir/prod\_ver/arch*/Xmonast".

# **XNASTRAN (UNIX)**

XNASTRAN is a simple OSF/Motif Graphical User Interface to submit MD/MSC Nastran jobs. The Motif runtime libraries along with an X-capable terminal/monitor are required to run XNASTRAN. The basic format of the "xnastran" command is:

#### *prod\_ver* xnastran &

The XNASTRAN command allows you to select the input file, set job options (i.e, command line keywords), and submit the job to MD/MSC Nastran.

| File  | Exit                      | Exits XNASTRAN.                                                                                                    |
|-------|---------------------------|----------------------------------------------------------------------------------------------------|
| Setup | MD/MSC Nastran<br>Version | Allows you to enter the "MD/MSC Nastran Version Label" defining the product name, the default is "MD/MSC Nastran V2006" and the "Run Command" that submits a job, the default is "/usr/bin/ <i>prod_ver</i> nastran". The "Select File" button will bring up a standard file selection tool allowing you to find the run commandfile. The "Accept" button will accept the changes and cancel the dialog, the "Cancel" button will cancel the dialog with making any changes, and the "Help" button will bring up a help window; select the "Close" button to dismiss the help dialog. |
|       | System Default            | Resets various defaults, including the window size, the<br>"MD/MSC Nastran Version Label", and the "Run Command".                                                                                                    |
|       | Save                      | Writes all the current settings, including the various entries, to the "\$HOME/Xnastran" resource file. These values will be reloaded the next time you enter XNASTRAN.                                                                                                    |
| Help  | Online Documentation      | Starts the online documentation application. The command<br>used by XNASTRAN to start the application is specified by<br>the "Xnastran*docname" resource. The default value is<br>"mne", i.e., the MD/MSC Nastran Encyclopedia (a separately<br>installed product).                                                                                                    |
|       | Program Version           | Displays the program version in a pop-up window. Select the "OK" button to dismiss the pop-up window.                                                                                                    |

# Menu Bar Commands

# **Main Window Items**

Each item in the main window includes a "Help" button. Selecting the help item will bring up a short help dialog; the dialog is dismissed with the "Close" button.

The items in the main window are listed below as they appear from the top of the window to the bottom.

| Input Data FIle    | This subpane allows you to enter the name of the input file using the keyboard or with a file selection tool if the "Select File" button is selected.                                                            |
|--------------------|----------------------------------------------------------------------------------------------------|
| Scratch Directory  | This subpane allows you to enter the name of the scratch directory using<br>the keyboard or with a directory selection tool if the "Select Directory"<br>button is selected. This sets the "sdirectory" keyword. |
| Database Prefix    | This subpane allows you to enter the prefix of the database files using the keyboard. This sets the "dbs" keyword; if the text field is empty, the "dbs" keyword is not set.                                     |
| Monitor Output     | This subpane allows you to start the XMONAST utility to monitor the .f06, .f04, and .log files. This sets "xmon=yes" or "xmon=no".                                                                               |
| Background Process | This subpane allows you to run the job in the background. This sets "batch=yes" or "batch=no".                                                                                                    |
| Combine Files      | This subpane allows you to append the .f06, .f04, and .log files into a single OUT file. This sets "append=yes" or "append=no".                                                                                  |
| Delete Databases   | This subpane allows you to delete the user databases at the completion of the MD/MSC Nastran job or select a "mini" database. This sets "scratch=yes", "scratch=no", or "scratch=mini".                          |
| Display News       | This subpane allows you to display the MD/MSC Nastran system news in the .f06. This sets "news=yes" or "news=no".                                                                                                |
| Print Output Files | This subpane allows you to print the .f06, .f04, and .log files at the completion of the MD/MSC Nastran job. This sets "prt=yes" or "prt=no".                                                                    |
| Send Notification  | This subpane allows you to receive notification when the MD/MSC Nastran job completes. This sets "notify=yes" or "notify=no".                                                                                    |
| Save Previous      | This subpane allows you to version old output files before the MD/MSC Nastran job begins. This sets "old=yes" or "old=no".                                                                                       |
| Output Prefix      | This subpane allows you to enter the prefix of the output files using the keyboard. This sets the "out" keyword; if the text field is empty, the "out" keyword is not set.                                       |
| Start Time         | This subpane allows you to select a job starting time using the keyboard.<br>This sets the "after" keyword; if the text field is empty, the "after"<br>keyword is not set.                                       |
| Queue Name         | This subpane allows you to select the starting time of the job using the keyboard. This sets the "after" keyword.                                                                                                |

| Advanced Keywords        | This subpane allows you to enter any additional keywords using the keyboard. You must enter the complete text of any keywords to be set. If the text field is empty, no additional keywords are set.               |
|--------------------------|----------------------------------------------------------------------------------------------------|
| Memory Size              | This subpane allows you to enter the memory allocation using the keyboard. The pop-up menu allows you to select the units modifier, i.e, none, "Kb", "Kw", "Mb", "Mw", "Gb", "Gw". This sets the "memory" keyword. |
| Submit MD/MSC<br>Nastran | This button submits the job using the parameters displayed in the window.                                                                                                    |

#### Resources

The default resource file, "/usr/lib/X11/app-defaults/Xnastran", and, if it exists, your resource file, "\$HOME/Xnastran", are read at application startup. Your resource file is completely rewritten if you select the "Setup->Save" menu item. Documentation of the XNASTRAN resources can be found in the standard MSC resource file, "*install\_dir/prod\_ver/arch/*Xnastran".

# **Building the Utilities Delivered in Source Form**

Several of the utilities (i.e., PLOTPS, NEUTRL, RCOUT2, and MSCACT) are delivered in source and executable form. The source code allows these utilities to be customized or built for other platforms. A script and makefile are provided to build and install these utilities. The script determines the architecture of current platform and invokes the make utility to perform the actual compilation, link, and installation.

The utility program source files are located in

install\_dir/prod\_ver/util

on UNIX and

install\_dir\prod\_ver\util

on Windows. This directory is an optional component of the MD/MSC Nastran installation. This directory includes the following files:

| File        | Description                                                                                 |
|-------------|---------------------------------------------------------------------------------------------|
| acnaspat.pl |                                                                                             |
| ld.F        | Source for RCOUT2 Utility Routines.                                                         |
| libfmsc.F   | Source for FORTRAN Utility Library Routines.                                                |
| makefile    | Makefile to Build Source Utility Programs.                                                  |
| mattst.F    | Source for Sample OUTPUT4 File Reader TABTST (see "Building and Using TABTST" on page 259). |
| mscact.c    | Source for MSC Accounting Programs.                                                         |
| neutrl.F    | Source for NEUTRL Utility.                                                                  |
| ngtarg.F    | Source for Command Line Utilities.                                                          |
| plotps.F    | Source for PLOTPS Utility.                                                                  |
| rcout2.F    | Source for RCOUT2 Utility.                                                                  |
| tabtst.F    | Source for Sample OUTPUT2 File Reader MATTST (see "Building and Using MATTST" on page 253). |
| util        | Script to Build Source Utility Programs.                                                    |

#### Table 6-2 Utility Program Source Files

Three steps are required to build and install the source utilities. Make sure that you are in the utility program source directory, i.e., *install\_dir/prod\_ver/*util on UNIX and *install\_dir/prod\_ver/*util on Windows.

1. The first step compiles and links all of the source utility programs. Enter the command

util\_ver util build

If only one utility is to be built, use the name of the utility (i.e., "mscact," "neutrl," "plotps," or "rcout2") instead of "build". For example,

util\_ver util plotps

will only build the PLOTPS utility.

 After the programs are generated in the current directory, you can install the executable programs into the architecture directory for your computer (i.e., *install\_dir/prod\_ver/arch* on UNIX and *install\_dir/prod\_ver/arch* on Windows). Enter the command

util\_ver util install

3. The third step deletes all object files and temporary files created by the "make" process. Enter the command

util\_ver util clean

The building and installation process can be repeated if you want to build the utilities for other computer architectures at your site.

To build the utilities on another computer that does not have MD/MSC Nastran installed, copy the complete utilities directory to the other computer. Since the *util\_ver* command will not be available, you must run the util script directly. Before you do, however, set the environment variable *MSC\_ARCH* to the name of a supported architecture as shown in Table 3-1. The "install" option cannot be used.

# 7 Building and Using the Sample Programs

- Overview
- Building and Using BEAMSERV
- Building and Using DDLPRT
- Building and Using DDLQRY
- Building and Using DEMO1
- Building and Using DEMO2
- Building and Using DR3SERV
- Building and Using MATTST
- Building and Using SMPLR
- Building and Using a Spline Server
- Building and Using TABTST
- Beam Server Source Files
- DRESP3 Server Source Files
- MSC.Access Source Files

# **Overview**

This chapter describes how to build and use the various MD/MSC Nastran sample programs. The sample programs are grouped by function as follows:

| Program  | Function                                                                                                    |  |
|----------|----------------------------------------------------------------------------------------------------|--|
| BEAMSERV | Implements user-defined bar and beam elements for MD/MSC Nastran.                                                                                      |  |
| DDLPPRT  |                                                                                                    |  |
| DDLQRY   | Reads and displays XDB results database files. These sample programs are pa<br>of MSC.Access and demonstrate how to use the database library routines. |  |
| DEMO1    |                                                                                                    |  |
| DEMO2    |                                                                                                    |  |
| SMPLR    |                                                                                                    |  |
| DR3SERV  | Implements user-defined responses for MD/MSC Nastran.                                                                                                  |  |
| MATTST   | Reads and displays OUTPUT2 and OUTPUT4 files.<br>Implements user-defined splines for MD/MSC Nastran                                                    |  |
| TABST    |                                                                                                    |  |
| SPXSRVA  |                                                                                                    |  |

Descriptions on building and using the sample programs follow in alphabetical order.

# **Building and Using BEAMSERV**

BEAMSERV implements a user-defined beam element for MD/MSC Nastran.

**Note:** The sample beam server source code is only provided as a simple example illustrating basic concepts. It is not intended to be a complete or usable program.

Unlike the other sample programs, a beam server is not a stand alone program that runs from the command line. Instead, the beam server is started and controlled by MD/MSC Nastran. In the current implementation, communications between MD/MSC Nastran and the beam server are accomplished through pipes, with MD/MSC Nastran reading and writing BEAMSERV's stdout and stdin units, respectively.

| Notes: | 1. The MD/MSC Nastran job invoking the beam server and the beam server itself may run on different computers but they have to be network mounted.                                                                       |
|--------|----------------------------------------------------------------------------------------------------|
|        | 2. Your program may not read from stdin (FORTRAN logical unit 5) nor write to stdout (FORTRAN logical unit 6).                                                                                                    |
|        | 3. The beam server cannot write to the .f06, .f04, or .log files of the MD/MSC Nastran job that started the beam server.                                                                                                |
|        | 4. Debugging must be accomplished by writing to a disk file, or connecting to the running beam server executable with a debugger (this may not be available on all systems, and debug compiler options should be used). |

# **Building BEAMSERV**

The BEAMSERV program source files are located in the directory

install\_dir/prod\_ver/nast/beamlib/src/beamserv

on UNIX and

install\_dir\prod\_ver\nast\beamlib\src\beamserv

on Windows (see "Beam Server Source Files" on page 261).

To build the program, change the working directory to the beamlib directory and enter the command:

```
scons opt=yes beamserv
```

It will create beamserv on UNIX or beamserv.exe on Windows and store it in the \$APPS\_LOCAL/arch/bin/ directory. To learn more about the build environment, please consult "SCASCons Build System" on page 403 of the SCA Framework User's Guide.

Alternatively, you may copy the entire beamlib directory to another location, change the working directory to ~new\_path/beamlib/ and issue the command:

```
scons opt=yes beamserv
```

# Using BEAMSERV

MD/MSC Nastran is made aware of the bam server by the "gmconn" keyword and an external evaluator connection file. Entries in the connection file for piped communications are formatted as follows:

evaluatorname, pipe, pathname

where *evaluatorname* is the evaluator name defined on the CONNECT FMS statement and *pathname* is the pathname of the beam server executable.

**Note:** The evaluator name on the CONNECT FMS statements and in the external evaluator connection file must match exactly, including character case. To use a mixed or lower case group name, the name on the CONNECT FMS statement must be in quote marks; the name in the external evaluator connection file is never quoted.

To use the sample beam server and data file, create the file "samp\_eval" with the following line:

LOCBMLS, pipe, pathname

where *pathname* is the pathname of the beam server built above, e.g., \$APPS\_LOCAL/arch/bin/beamserv on UNIX or \$APPS\_LOCAL\arch\bin\beamserv.exe on Windows.

MD/MSC Nastran is then run using the following command:

prod\_ver nastran sample gmconn=samp\_eval

# **Building and Using DDLPRT**

DDLPRT illustrates the mass retrieval of data from the MSC.Access Data Definition Language (DDL) database.

# **Building DDLPRT**

The DDLPRT program source code is in the file "ddlprt.F" (see "MSC.Access Source Files" on page 263). To build the program, change the working directory to the access directory and type the command:

```
SCONS opt=yes ddlprt
```

If you do not have write access to the source directory, *install\_dir/prod\_ver*/access on UNIX and *install\_dir/prod\_ver*/access on Windows, copy the entire directory to another location, change the working directory to the new location, and issue the SCONS command.

# Using DDLPRT

DDLPRT is run with the "ddlprt" command. The format of the "ddlprt" command is

```
util_ver ddlprt [ddl_xdb_file] [keywords]
```

If the DDL XDB file is not specified, the program uses the default MSC.Access DDL file, *install\_dir/prod\_ver/arch/dbc.xdb* on UNIX and *install\_dir/prod\_ver/arch/dbc.xdb* on Windows. The optional keywords are:

| print= <i>print_file</i>   | Default:                         | <i>ddl_xdb_file</i> .prt                                                                                                    |
|----------------------------|----------------------------------|----------------------------------------------------------------------------------------------------|
|                            | the format of of file uses the b | specifies the name of the print file documenting<br>every MSC.Access relation. By default, the print<br>pasename of the input DDL XDB file with the<br>".prt". Note, the size of this file is approximately<br>e. |
| toc=table_of_contents_file | Default:                         | <i>ddl_xdb_file</i> .toc                                                                                                    |
|                            | contents. By c                   | I specifies the name of the print file's table of default, the toc file uses the basename of the le with the new file type ".toc".                                                                                |

To execute the program, enter the command:

util\_ver ddlprt

The program displays the filename, version, and compilation date of the DDL file as well as the names of the print and table of contents files. Once these files are generated, the program exits. The print and table of contents files may then be printed once DDLPRT has completed.

# **Building and Using DDLQRY**

DDLQRY illustrates the interactive retrieval of data from the MSC.Access Data Definition Language (DDL) database.

# **Building DDLQRY**

The DDLQRY program source code is in the file "ddlqry.F" (see "MSC.Access Source Files" on page 263). To build the program, change the working directory to the access directory and type the command:

```
SCONS opt=yes ddlqry
```

If you do not have write access to the source directory, *install\_dir/prod\_ver*/access on UNIX or *install\_dir/prod\_ver*/access on Windows, copy the entire directory to another location, change the working directory to the new location, and issue the SCONS command.

# Using DDLQRY

DDLQRY is run with the "ddlqry" command. The format of the "ddlqry" command is

```
util_ver ddlqry [ddl_xdb_file]
```

If a file is not specified, the program uses the default MSC.Access DDL file, *install\_dir/prod\_ver/arch/dbc.xdb* on UNIX and *install\_dir/prod\_ver/arch/dbc.xdb* on Windows.

The program displays the filename, version, and compilation date of the DDL file and prompts you for the name of a DDL object:

Enter Object Name (null to quit)

After you enter the name of each object, the format of the object is displayed. The program repeats the prompt until a blank line is entered.

# **Building and Using DEMO1**

DEMO1 prints information about a results database (XDB) file produced by MD/MSC Nastran.

**Note:** The sample program source code is only provided as a simple example illustrating basic concepts. It is not intended to be a complete or usable program.

#### **Building DEMO1**

The DEMO1 program source code is in the file "demo1.F" (see "MSC.Access Source Files" on page 263). To build the program, change the working directory to the access directory and type the command:

```
scons opt=yes demol
```

If you do not have write access to the source directory, *install\_dir/prod\_ver*/access on UNIX or *install\_dir/prod\_ver*/access on Windows, copy the entire directory to another location, change the working directory to the new location, and issue the SCONS command.

#### **Using DEMO1**

DEMO1 is run using the "demo1" command. The installed version of the program is run with the command:

util\_ver demo1

You are prompted for the input graphics database filename.

Enter the database path name:

Running MD/MSC Nastran with a101x.dat (in *install\_dir/prod\_ver*/access) produces a101x.xdb that may be used as input to this program.

# **Building and Using DEMO2**

DEMO2 prints information about a results database (XDB) file produced by MD/MSC Nastran.

**Note:** The sample program source code is only provided as a simple example illustrating basic concepts. It is not intended to be a complete or usable program.

### **Building DEMO2**

The DEMO2 program source code is in the file "demo2.F" (see "MSC.Access Source Files" on page 263). To build the program, change the working directory to the access directory and type the command:

```
scons opt=yes demo2
```

If you do not have write access to the source directory, *install\_dir/prod\_ver*/access on UNIX or *install\_dir/prod\_ver*/access on Windows, copy the entire directory to another location, change the working directory to the new location, and issue the SCONS command.

# Using DEMO2

DEMO2 is run using the "demo2" command. The installed version of the program is run with the command:

util\_ver demo2

You are prompted for the input graphics database filename.

Enter the database path name:

Running MD/MSC Nastran with a61x.dat (in *install\_dir/prod\_ver*/access) produces a101x.xdb that may be used as input to this program.

# **Building and Using DR3SERV**

DR3SERV implements user-defined responses for MD/MSC Nastran.

**Note:** The sample DRESP3 server source code is only provided as a simple example illustrating basic concepts. It is not intended to be a complete or usable program.

Unlike the other sample programs, a DRESP3 server is not a stand alone program that runs from the command line. Instead, the DRESP3 server is started and controlled by MD/MSC Nastran. In the current implementation, communications between MD/MSC Nastran and the DRESP3 server are accomplished through pipes, with MD/MSC Nastran reading and writing DR3SERV's stdout and stdin units, respectively.

| Notes: | 1. The MD/MSC Nastran job invoking the DRESP3 server and the DRESP3 server itself may run on different computers but they have to be network mounted.                                                                     |
|--------|----------------------------------------------------------------------------------------------------|
|        | 2. Your program may not read from stdin (FORTRAN logical unit 5) nor write to stdout (FORTRAN logical unit 6).                                                                                                    |
|        | 3. The DRESP3 server cannot write to the .f06, .f04, or .log files of the MD/MSC Nastran job that started the DRESP3 server.                                                                                              |
| 4.     | 4. Debugging must be accomplished by writing to a disk file, or connecting to the running dresp3 server executable with a debugger (this may not be available on all systems, and debug compiler options should be used). |
|        |                                                                                                    |

# **Building DR3SERV**

The DR3SERV program source files are located in the directory

install\_dir/prod\_ver/nast/dr3/src/dr3serv

on UNIX and

install\_dir\prod\_ver\dr3srv

on Windows (see "DRESP3 Server Source Files" on page 262).

To build the program, change the working directory to the dr3 directory and enter the command:

scons opt=yes dr3serv

where dr3serv is the target program. This command will create program, dr3serv on UNIX or dr3serv.exe on Windows and store it in the \$APPS\_LOCAL/arch/bin/ directory. To learn more about the build environment, please consult "SCASCons Build System" on page 403 of the SCA Framework User's Guide.

Alternatively, you may copy the entire dr3 directory to another location, change the working directory to ~new\_path/dr3 and issue the command:

scons opt=yes dr3serv

To build another server program, say dr3serva, change the working directory to dr3 directory and enter the same build command with a new target name:

```
scons opt=yes dr3serva
```

# Using DR3SERV

MD/MSC Nastran is made aware of the DRESP3 server by the "gmconn" keyword and an external evaluator connection file. Entries in the connection file for piped communications are formatted as follows:

evaluatorname, pipe, pathname

where *evaluatorname* is the evaluator name defined on the CONNECT FMS statement and *pathname* is the pathname of the DRESP3 server executable.

**Note:** The evaluator name on the CONNECT FMS statements and in the external evaluator connection file must match exactly, including character case. To use a mixed or lowercase group name, the name on the CONNECT FMS statement must be in quote marks; the name in the external evaluator connection file is never quoted.

To use the sample DRESP3 server and data file, create the file "samp\_eval" with the following line:

myrsp,pipe,pathname

where *pathname* is the pathname of the DRESP3 server built above, e.g., of the DRESP3 server built above, e.g., \$APPS\_LOCAL/arch/bin/dr3serv on UNIX or \$APPS\_LOCAL\arch\bin\dr3serv.exe on Windows.

MD/MSC Nastran is then run using the following command:

util\_ver nastran sample gmconn=samp\_eval

# **Building and Using MATTST**

MATTST reads a binary format OUTPUT4 matrix.

**Note:** The sample program source code is only provided as a simple example illustrating basic concepts. It is not intended to be a complete or usable program.

### **Building MATTST**

The MATTST program source code isin the file "mattst.F" (see "Building the Utilities Delivered in Source Form" on page 239). To build the program, change the working directory to the util directory and type the command:

util\_ver util mattst

If you do not have write access to the source directory, *install\_dir/prod\_ver*/util on UNIX or *install\_dir/prod\_ver*/util on Windows, copy the entire directory to another location, change the working directory to the new location, and issue the command:

util\_ver ./util mattst

on UNIX, or

util\_ver .\util mattst

on Windows. Note, the directory specification is required in this circumstance.

#### **Using MATTST**

MATTST is run with the "mattst" command. The installed version of the program is run with the command:

```
util_ver mattst
```

You are prompted for the number of matrices.

Please enter the number of matrices:

You are prompted for the input filename.

Please enter the INPT4 FILENAME:

You are prompted for the output binary filename.

Please enter the output binary filename:

You are prompted for the output text filename.

Please enter the output text filename:

Running the MD/MSC Nastran job "DEMODIR:um54.dat" produces a file, "um54.f11", that may be used as input to this program.

# **Building and Using SMPLR**

SMPLR reads a results database (XDB) file produced by MD/MSC Nastran.

**Note:** The sample program source code is only provided as a simple example illustrating basic concepts. It is not intended to be a complete or usable program.

### **Building SMPLR**

The SMPLR program source code is in the file "smpliff" (see "MSC.Access Source Files" on page 263). To build the program, change the working directory to the access directory and type the command:

```
scons opt=yes smplr
```

If you do not have write access to the source directory, *install\_dir/prod\_ver*/access on UNIX or *install\_dir/prod\_ver*/access on Windows, copy the entire directory to another location, change the working directory to the new location, and issue the SCONS command.

# Using SMPLR

SMPLR is run using the "smplr" command. The installed version of the program is run with the command:

util\_ver smplr

You are prompted for the input filename.

Enter the database name to process:

Running MD/MSC Nastran with a101x.dat (see "MSC.Access Source Files" on page 263) produces a101x.xdb that may be used as input to this program.

# **Building and Using a Spline Server**

A spline server implements user-defined spline methods for MD/MSC Nastran.

**Note:** The sample spline server source code is only provided as a simple example illustrating basic concepts. It is not intended to be a complete or usable program.

Unlike the other sample programs, a spline server is not a stand-alone program that runs from the command line. Instead, the spline server is started and controlled by MD/MSC Nastran. In the current implementation, communications between MD/MSC Nastran and the spline server are accomplished through pipes, with MD/MSC Nastran reading and writing the spline server's stdout and stdin units, respectively.

| Note: | <ol> <li>The MD/MSC Nastran job invoking the spline server and the spline server itself<br/>may run on different computers but they have to be network mounted.</li> </ol>                                                |
|-------|----------------------------------------------------------------------------------------------------|
|       | 2. Your program may not read from stdin (FORTRAN logical unit 5) nor write to stdout (FORTRAN logical unit 6).                                                                                                    |
|       | 3. The spline server cannot write to the .f06, .f04, or .log files of the MD/MSC Nastran job that started the spline server.                                                                                              |
|       | 4. Debugging must be accomplished by writing to a disk file, or connecting to the running spline server executable with a debugger (this may not be available on all systems, and debug compiler options should be used). |

### **Building SPXSERVA**

The spxserva program source files are located in the directory

install\_dir/prod\_ver/nast/spline\_server/src/spxsrva

on UNIX and

install\_dir\prod\_ver\nast\spline\_server\src\spxsrva

on Windows (see Spline Server Source Files).

To build the program, change the working directory to the spline\_server directory and enter the command:

```
scons opt=yes spxserva
```

where spxsrva is the targeted program. This command will create program, spxsrva on UNIX or spxsrva.exe on Windows and store it in the \$APPS\_LOCAL/arch/bin/ directory. To learn more about the build environment, please consult "SCASCons Build System" on page 403 of the SCA Framework User's Guide.

Alternatively, you may copy the entire spline\_server directory to another location, change the working directory to ~new path/spline server and issue the command:

```
scons opt=yes spxsrva
```

# **Using the Spline Server**

MD/MSC Nastran is made aware of the spline server by the "gmconn" keyword and an external evaluator connection file. Entries in the connection file for piped communications are formatted as follows:

evaluatorname, pipe, pathname

where *evaluatorname* is the evaluator name defined on the CONNECT FMS statement and *pathname* is the path name of the spline server executable.

**Note:** The evaluator name on the CONNECT FMS statements and in the external evaluator connection file must match exactly, including character case. To use a mixed or lowercase group name, the name on the CONNECT FMS statement must be in quote marks; the name in the external evaluator connection file is never quoted.

To use the sample spline server and data file, create the file "samp\_eval" with the following line:

EXTSPLN, pipe, pathname

where *pathname* is the path name of the spline server built above, e.g., *my/path/to/*spxserva or ./spxserva on UNIX and *my\path\to\*spxserva or .\spxserva on Windows.

MD/MSC Nastran is then run using the following command:

| <i>util_ver</i> mdnastran | sample gmconn=samp_eval | for MD Nastran  |
|---------------------------|-------------------------|-----------------|
| <i>util_ver</i> nastran s | ample gmconn=samp_eval  | for MSC Nastran |

# **Spline Server Source Files**

The spline server program source files are located in the spline server source directory, i.e., *install\_dir/prod\_ver*/nast/spline\_server/src/spxsrva on UNIX and *install\_dir/prod\_ver*/nast/spline\_server/src/spxsrva on Windows. This directory is an optional component of the MD/MSC Nastran installation.

There are source files for two example spline servers: spxserva and spxservb. The spxserva program is implemented entirely in the C programming language. The spxservb program uses a mix of the C and Fortran programming languages.

Table 7-1 lists files contained in the SPXSERVA directory

| Table 7-1 Spline Server spxserva Sample Program Source Fil |
|------------------------------------------------------------|
|------------------------------------------------------------|

| File       | Description                                   |  |
|------------|-----------------------------------------------|--|
| SConscript | File that is used by scons to guide the build |  |
| sxmsg.c    | Sample source for the spline server.          |  |
| sxsevda.c  | Sample source for the spline server.          |  |

Table 7-2 lists files contained in the SPXSERVB directory

#### Table 7-2 Spline Server spxservb Sample Program Source Files

| File       | Description                                   |
|------------|-----------------------------------------------|
| SConscript | File that is used by scons to guide the build |
| mkgmat.F   | Sample source for the spline server.          |
| spxaport.h | Sample source for the spline server.          |
| sxmsg.c    | Sample source for the spline server.          |
| sxsevdb.c  | Sample source for the spline server.          |
| sxsevdb.h  | Sample source for the spline server.          |
| spxaport.h | Sample source for the spline server.          |

# **Building and Using TABTST**

TABTST reads a binary format OUTPUT2 file (do not confuse this program with RCOUT2, described in "RCOUT2" on page 227).

**Note:** The sample program source code is only provided as a simple example illustrating basic concepts. It is not intended to be a complete or usable program.

# **Building TABTST**

The TABTST program source code is in the file "tabtst.F" (see "Building the Utilities Delivered in Source Form" on page 239). To build the program, change the working directory to the util directory and type the command:

util\_ver util tabtst

If you do not have write access to the source directory, *install\_dir/prod\_ver*/util on UNIX or *install\_dir/prod\_ver*/util on Windows, copy the entire directory to another location, change the working directory to the new location, and issue the command:

util\_ver ./util tabtst

on UNIX, or

util\_ver .\util tabtst

on Windows.

**Note:** The directory specification is **required** in this circumstance.

# Using TABTST

TABTST is run with the "tabtst" command. The installed version of the program is run with the command:

util\_ver tabtst

You are prompted for the input filename.

Please type the INPUT2 filename:

You are prompted for the output filename.

Please type the output filename:

Running the MD/MSC Nastran job "TPLDIR/basic:tabtsta.dat" produces a file, "tabtsta.f11", that may be used as input to this program.

# **Beam Server Source Files**

The beam server program source files are located in the beam server source directory, i.e.,

install\_dir/prod\_ver/nast/beamlib/src/beamserv on UNIX and

install\_dir\*prod\_ver*\nast\beamlib\src\beamserv on Windows. This directory is an optional component of the MD/MSC Nastran installation.

 Table 7-3 lists files contained in this directory. The "Arbitrary Beam Cross-Section (ABCS)" in Chapter 4

 of the MD Nastran Linear Static Analysis User's Guide can replace this Beam Server.

| File       | Description                           |
|------------|---------------------------------------|
| SConscript | File used by SCons to guide the build |
| brtuc.F    | Sample source for the beam server     |
| brtug.F    | Sample source for the beam server     |
| brtui.F    | Sample source for the beam server     |
| brtup.F    | Sample source for the beam server     |
| bsbrc.F    | Sample source for the beam server     |
| bsbrg.F    | Sample source for the beam server     |
| bsbri.F    | Sample source for the beam server     |
| bsbrp.F    | Sample source for the beam server     |
| bsgrq.F    | Sample source for the beam server     |
| bsmsg.F    | Sample source for the beam server     |
| bsbrt.F    | Sample source for the beam server     |
| bscon.F    | Sample source for the beam server     |
| mevbr.F    | Sample source for the beam server     |
| msbrc.F    | Sample source for the beam server     |
| msbrg.F    | Sample source for the beam server     |
| msbri.F    | Sample source for the beam server     |

#### Table 7-3 Beam Server Sample Program Source Files

### **DRESP3 Server Source Files**

The DRESP3 server program source files are located in the DRESP3 server source directory, i.e., install\_dir/*prod\_ver*/nast/dr3/src/dr3erv on UNIX and install\_dir\*prod\_ver*\nast\dr3\src\dr3serv on Windows. This directory is an optional component of the MD/MSC Nastran installation.

Table 7-4 lists files contained in this directory

| Table 7-4 | DRESP3 Server Sample Program Source Files |
|-----------|-------------------------------------------|
|-----------|-------------------------------------------|

| File       | Description                            |
|------------|----------------------------------------|
| SConscript | File used by SCons to guide the build. |
| r3sgrt.F   | Sample source for the DRESP3 server.   |
| r3svald.F  | Sample source for the DRESP3 server.   |
| r3svals.F  | Sample source for the DRESP3 server.   |

Each server requires a separate source directory. In this delivery, 18 server directories are installed for 18 sample problems. For example, the source files, SConscript, r3sgrta.F, r3svalda.F and r3svalsa.F for server dr3erva are stored in ~install\_dir/prod\_ver/nast/dr3/src/dr3serva directory.

# **MSC.Access Source Files**

The MSC.Access sample source files are located in the MSC.Access source directory *install\_dir/prod\_ver*/access on UNIX and *install\_dir/prod\_ver*/access on Windows. This directory is an optional component of the MD/MSC Nastran installation. The src directory contains one subdirectory for each the six sample programs, listed in Table 7-5 through 7-?.

| <b>j</b>   |                                               |
|------------|-----------------------------------------------|
| File       | Description                                   |
| SConscript | File that is used by scons to guide the build |
| ddladd.F   | Main source file for program ddladd           |
| ld2001.F   | Subroutine source file for program ddladd     |
| ld2004.F   | Subroutine source file for program ddladd     |
| ld66.F     | Subroutine source file for program ddladd     |
| ld67.F     | Subroutine source file for program ddladd     |
| ld675.F    | Subroutine source file for program ddladd     |
| ld68.F     | Subroutine source file for program ddladd     |
| ld681.F    | Subroutine source file for program ddladd     |
| ld69.F     | Subroutine source file for program ddladd     |
| ld70.F     | Subroutine source file for program ddladd     |
| ld705.F    | Subroutine source file for program ddladd     |
| ld706.F    | Subroutine source file for program ddladd     |
| ld707.F    | Subroutine source file for program ddladd     |

#### Table 7-5 Access Program ddladd Source Files

#### Table 7-6Access Program ddlprt Source Files

| File       | Description                                     |
|------------|-------------------------------------------------|
| SConscript | File that is used by scons to guide the build   |
| ddlprt.F   | Demonstration database dictionary print program |

#### Table 7-7 Access Program ddlqry Source Files

| File       | Description                                     |
|------------|-------------------------------------------------|
| SConscript | File that is used by scons to guide the build   |
| ddlqry.F   | Demonstration database dictionary query program |

#### Table 7-8 Access Program demo1 Source Files

| File       | Description                                       |
|------------|---------------------------------------------------|
| SConscript | File that is used by scons to guide the build     |
| demo1.F    | Source for sample MD/MSC Nastran database reader. |

#### Table 7-9 Access Program demo2 Source Files

| File       | Description                                       |
|------------|---------------------------------------------------|
| SConscript | File that is used by scons to guide the build     |
| demo2.F    | Source for sample MD/MSC Nastran database reader. |

#### Table 7-10 Access Program smplr Source Files

| File       | Description                                       |
|------------|---------------------------------------------------|
| SConscript | File that is used by scons to guide the build     |
| smplr.F    | Source for sample MD/MSC Nastran database reader. |

# A Configuring the Runtime Environment

- Specifying Parameters
- User-Defined Keywords
- Resolving Duplicate Parameter Specifications
- Customizing Command Initialization and Runtime Configuration Files
- Symbolic Substitution

# **Specifying Parameters**

Nastran execution is controlled by a variety of parameters, either keywords or special Nastran statements, both required and optional. The purpose of this section is to describe how and where these parameters may be specified, not to describe these parameters in detail. This is done in subsequent sections. The Nastran parameters may be specified on the command line, in a command initialization (INI) file, in runtime configuration (RC) files and, for some parameters, from environment variables. The information from these sources is consolidated at execution time into a single set of values. Much of this information is passed to analysis processing in a "**control file**", built using the templates ("Customizing the

Templates" on page 68). (The records in this control file are echoed to the .log file.) Examples of INI and RC files are given in the "User-Defined Keywords" on page 8 and "Customizing Command Initialization and Runtime Configuration Files" on page 16.

### **Command Initialization and Runtime Configuration Files**

Although the purposes of the INI and RC files are somewhat different, the format of each file is the same. All INI and RC files are processed twice, once (the "first" pass) to extract parameters (keywords and other information) that are to be used for all Nastran jobs, and once (the "second" pass) to extract parameters specific to a particular job. This is accomplished by separating the INI and RC files into a series of "sections" identified by a "section header" and "subsections" within sections, identified by a subsection "header." There are two types of sections: "unconditional" and "conditional." Subsections are always "conditional."

- An unconditional section is one that starts with the name of the section enclosed in square brackets ("[","]"). Section names may not contain any embedded blanks but may be separated from the square brackets by any number of blanks. As currently implemented, there are three valid unconditional names: "General", "Solver" and "Nastran". (These section names are case-insensitive.) In addition, there is an implicit "unnamed" section that consists of all parameters in the INI or RC file that appear before the first named section or subsection. There is no special meaning assigned to any of the unconditional sections. Their use is optional; the section names are intended to be used for descriptive purposes.
- A conditional section or subsection is one that starts with an expression in the form:

<keyword><operator><value>

enclosed in section header identification characters. For a conditional section, the section header identification characters are square brackets ("[","]"), just as for unconditional sections. For a subsection, the section header identification characters are "less than" and "greater than" ("<", ">") characters. Keywords and values may not contain any embedded blanks but may be separated from each other and from the enclosing section header identification characters (the square brackets or "less than"-"greater than" characters) by any number of blanks. In the expression:

| <keyword></keyword>   | represents any valid internal keyword (see "Keywords" on page 46) or<br>user-defined keyword (see "User-Defined Keywords" on page 8). |
|-----------------------|----------------------------------------------------------------------------------------------------|
| <operator></operator> | specifies the comparison to be performed between <keyword> and <value> as follows:</value></keyword>                                  |
|                       | = equal (either string or numeric)                                                                                                    |
|                       | ! not equal (either string or numeric)                                                                                                |
|                       | != not equal (either string or numeric)                                                                                               |
|                       | < numerically less than                                                                                                    |
|                       | <= numerically less than or equal                                                                                                    |
|                       | > numerically greater than                                                                                                    |
|                       | >= numerically greater than or equal                                                                                                  |
| <value></value>       | specifies the appropriate keyword value to be used in the comparison.                                                                 |

Keywords and values may be specified in any case.

Parameters in unconditional sections, but not in subsections (which are always conditional) within unconditional sections, are processed on the first pass through an INI or RC file. On the second pass, these parameters are ignored (they are not reprocessed). Parameters in conditional sections and subsections are ignored on the first pass. Parameters in conditional sections and subsections whose expressions evaluate to "true" are processed on the second pass through an INI or RC file, thus allowing conditional expressions to reference all of the valid keywords. Note that for subsections within conditional sections, both the conditional expression for the section *and* the conditional expression for the subsection must evaluate to "true" before parameters in the subsection are processed.

Parameter specifications in, either unconditional or conditional sections, may be continued, if necessary, by specifying a backslash ("\") character as the last non-blank character of the line. Note for Windows users, if the parameter value itself ends with a backslash, the statement must have additional characters, such as a comment, after the value specification. For example, a specification such as:

```
sdir=e:\
```

will not work properly. Instead, write the statement as:

```
sdir=e:\ $ Specify the scratch directory
```

In addition to parameters, INI and RC files may contain "comment" records. There are two types of comment records: ignored and printed.

- Ignored comments are records that start with a semi-colon (";") or pound sign ("#"). These records are completely ignored. When running in Windows, there is a special form of ignored comments that may be specified in an INI file (but not in RC files). These are records that start with "REM", short for "REMARK". The test for "REM" is case-insensitive.
- Printed comments are records that start with the currency symbol ("\$"). These records are passed on as part of the analysis information but are otherwise ignored.

**Note:** Although sectioning within INI and RC files was first introduced in MD/MSC Nastran 2004, valid INI and RC files from prior versions of Nastran are fully compatible with this new format. Since sections were not supported in previous versions (except for INI files on Windows, which allowed unconditional sections), all parameters will be in the "unnamed" implicit section (or, on Windows, in named unconditional sections) and will be processed on the first pass through the file. No information will be extracted from these files on the second pass.

The list below specifies the INI and RC files that MD/MSC Nastran uses. Any or all of these files may be ommitted. Table A-1 lists the keywords that are generally set in the unconditional sections of the command initialization file. Table A-2 lists the keywords that are generally set in RC files.

• Command Initialization (INI) File

This file is used to define keywords that are to be set whenever the nastran command is executed. Typical keywords in the unconditional sections include the installation base directory and the version of MD/MSC Nastran. Conditional sections and subsections might include keywords such as "rcmd" and "rsdirectory" in sections that are conditional upon the value of the "node" keyword.

UNIX: *install\_dir/prod\_ver/arch/*nastran.ini At installation time, this name is linked to *install\_dir/*bin/nast2011.ini Windows: *install\_dir/prod\_ver/*i386/nastran.ini or *install\_dir/bin/*nastran.ini

Starting with MD/MSC Nastran 2011, there are two possible RC files that may be defined in each of the locations that are searched for RC files. The first name is a version independent name and the second name is a version dependent name, where the version number is indicated by *<vernum>* in the file name and the version number for MD/MSC Nastran 2011 is 2011.

• System RC Files

These files are used to define parameters that are applied to all MD/MSC Nastran jobs using this installation structure. Many of the parameters that might be specified in the INI file could, alternatively, be specified in this file.

| UNIX:    | install_dir/conf/nastran.rcf and            |
|----------|---------------------------------------------|
|          | install_dir/conf/nast <vernum>rc</vernum>   |
| Windows: | install_dir\conf\nastran.rcf and            |
|          | install_dir\conf\nast <vernum>.rcf</vernum> |

• Architecture RC Files

This files are used to define parameters that are applied to MD/MSC Nastran jobs using this architecture.

| UNIX:    | install_dir/conf/arch/nastran.ini and                            |
|----------|------------------------------------------------------------------|
|          | <i>install_dir</i> /conf/ <i>arch</i> /nast< <i>vernum</i> >rc   |
| Windows: | <i>install_dir</i> \conf\ <i>arch</i> \nastran.rcf and           |
|          | <i>install_dir</i> \conf\ <i>arch</i> \nast< <i>vernum</i> >.rcf |

• Node RC Files

These files are used to define parameters that are applied to MD/MSC Nastran jobs running on this node. Alternatively, the parameters in this file could be specified in a conditional section in one of the previous files, using *nodename* as the value of the "s.hostname" keyword in the conditional expression.

| UNIX:    | install_dir/conf/net/nodename/nastranrc and                              |
|----------|--------------------------------------------------------------------------|
|          | <i>install_dir</i> /conf/net/ <i>nodename</i> /nast< <i>vernum</i> >rc   |
| Windows: | install_dir\conf\net\nodename\nast2011.rcf and                           |
|          | <i>install_dir</i> \conf\net\ <i>nodename</i> \nast< <i>vernum</i> >.rcf |

• User RC Files

These files are used to define parameters that are applied to MD/MSC Nastran jobs run by an individual user.

| UNIX:    | \$HOME/.nastranrc and                            |
|----------|--------------------------------------------------|
|          | \$HOME/.nast <vernum>rc</vernum>                 |
| Windows: | %HOMEDRIVE%%HOMEPATH%\nastran.rcf and            |
|          | %HOMEDRIVE%%HOMEPATH%\nast <vernum>.rcf</vernum> |
|          |                                                  |

Local RC Files

These files should be used to define parameters that are applied to Nastran jobs that reside in the input data file's directory. This RC file is in the same directory as the input data file. If the "rcf" keyword (page 83) is used, this local file is ignored.

| UNIX:    | .nastranrc and             |
|----------|----------------------------|
|          | .nast <vernum>rc</vernum>  |
| Windows: | nastran.rcf and            |
|          | nast <vernum>.rcf</vernum> |

Please note that the UNIX shorthand "~", to refer to your or another user's home directory, cannot be used in an RC file. In addition, environment variables are only recognized within the context of a logical symbol definition.

Also, note that, on UNIX systems, the leading period (".") on the User RC Files and Local RC Files file names cannot be deleted even if alternate names are specified using the "a.urc" and "a.urcb" keywords as described below.

The file names listed above may be changed by the user using the "a.rc", "a.rcb", "a.urc" and "a.urcb" keywords, noting that the directories in which the files are located may not be changed.

- The "a.rc" keyword can be used to change the names of the version dependent RC file names for the System RC Files, the Architecture RC Files and the Note RC File. The default for this keyword is "nast<*vernum*>rc" for UNIX and "nast<*vernum*>.rcf" for Windows.
- The "a.rcb" keyword can be used to change the names of the version-independent RC file names for the System RC Files, the Architecture RC Files and the Node RC Files. The default for this keyword is "nastranrc" for UNIX and "nastran.rcf" for Windows.
- The "a.urc" keyword can be used to change the names of the version dependent RC file names for the User RC Files and the Local RC Files. For UNIX, the default for this keyword is the value of the "a.rc" keyword with a leading period (".") added. For Windows, the default for this keyword is the value of the "a.rc" keyword.
- The "a.urcb" keyword can be used to change the names of the version-independent RC file names for the User RC Files and the Local RC Files. For UNIX, the default for this keyword is the value of the "a.rcb" keyword with the leading period (".") added. For Windows, the default for this keyword is the value of the "a.rcb" keyword.

In addition to keyword specifications, the following MD/MSC Nastran statements (from the NASTRAN and FMS Sections) may appear in RC files and conditional sections in an INI file: NASTRAN, ACQUIRE, ASSIGN, CONNECT, DBCLEAN, DBDICT, DBDIR, DBFIX, DBLOAD, DBLOCATE, DBSETDEL, DBUNLOAD, DBUPDATE, DEFINE, ECHOOFF, ECHOON, ENDJOB, EXPAND, INCLUDE, INIT, PROJ, RESTART and RFINCLUDE. Except for minimal checking of the NASTRAN and PARAM statements, the syntax of these statements is not validated These records are simply passed on for use in Nastran analysis processing.

INI files and RC files also may contain PARAM statements that specify values that affect Nastran analysis processing. The values associated with PARAM names may be specified using PARAM statements in INI files and RC files or by using PARAM keywords, defined using the PARAM keywords feature as described in "User-Defined Keywords" on page 8. PARAM statements must be specified in "free-field format", i.e., in the Case Control PARAM format (PARAM, name, value), not in Bulk Data fixed-field format. Please see "Parameters" in Chapter 5 of the *MD/MSC Nastran Quick Reference Guide* for more information on PARAM names and statements and their usage.

### **Environment Variables**

Several keywords may have their values set from associated environment variables. When this is the case, the environment variable takes precedence over any INI or RC file keyword specification. A command-line specification will over-ride the environment variable specified value. This same precedence rule applies to user-defined keywords that may have their initial values taken from environment variables, as described in the next section. A list of the keywords and their associated

environment variables, along with a description of each keyword, may be obtained by using the following command:

prod\_ver nastran help env

# **User-Defined Keywords**

In addition to the internally defined keywords (see "Keywords" on page 46), Nastran allows users to define their own keywords. There are two classes of user-defined keywords:

- General keywords. These are intended for use in INI file or RC file conditional section clauses, in user modifications to the run template files (nastran.dmp, nastran.lcl, nastran.rmt or nastran.srv) and, for UNIX, in customized queue commands ("submit" keyword)..
- PARAM keywords. These are keywords associated with a PARAM name. Using descriptive keywords to set a PARAM value may be more convenient than specifying the PARAM statement in an RC file. Also, keywords are not limited to a maximum of eight characters, as PARAM names are, and may be more descriptive of the action being affected or requested.

User-defined keywords are supported by the "help" and "whence" functions.

#### **General Keywords**

These keywords are defined in the file specified by the "0.kwds" keyword. The default file names are:

| UNIX:    | <pre>install_dir/prod_ver/arch/nastran.kwds</pre>                                          |  |
|----------|--------------------------------------------------------------------------------------------|--|
|          | At installation time, this name is linked to <i>install_dir/bin/nast2011.kwds</i>          |  |
| Windows: | <i>install_dir\prod_ver</i> \i386\nastran.kwds or<br><i>install_dir</i> \bin\nast2011.kwds |  |
|          | The file used is the <i>first</i> one found.                                               |  |

The records in this file consist of:

- Comment records. These are records that start with a comment character (hash, '#', semi-colon, '*i*', or currency symbol, '\$') and are completely ignored.
- Blank or null records. These records are ignored.
- Keyword records. These records consist of the keyword name along with an optional value descriptor and comment in the form:

keyword\_name[,attributes] : value\_descriptor comment

where:

```
keyword_name is the name to be assigned to the user keyword. This name may not contain any embedded blanks and may not be the same as any internal keyword or previously specified user-defined keyword. It is also case-insensitive except in the case when its initial value may be set from an environment variable with the same name.
```

| attributes       | <pre>specifies optional attributes to be assigned to the keyword defined by keyword-name. Currently, the only defined attribute is: argv keyword and its value is to be added to the "r.argv" keyword value Any number of blanks may separate keyword_name, the separating command and the attributes specification.</pre>                                               |
|------------------|----------------------------------------------------------------------------------------------------|
| value_descriptor | is optional. If specified, it should be as described in "Value Descriptors" on page 10 and may not contain any embedded blanks. If this field is not present, the separating colon may be omitted The default value descriptor is "string". This field may also specify that the initial value of this keyword be taken from an environment variable with the same name. |
| comment          | is an optional comment field. If present, it must be separated from value_descriptor or keyword_name by blanks or must begin with a comment character.                                                                                                    |

There may be any number of leading blanks in the record and before and after the separating colon.

General keywords and the values assigned to them only affect Nastran processing if:

- there are customized INI and RC files that have conditional sections, using these keywords in expressions, that specify other keywords and statements (e.g., NASTRAN and PARAM statements) that modify Nastran processing to meet the requirements of a user's site and installation.
- they are used in customized templates ("Customizing the Templates" on page 68).
- for UNIX systems, they are used in customized queue commands defined using the "submit" keyword ("Customizing Queue Commands (UNIX)" on page 64).

## **PARAM Keywords**

These keywords are defined in the file specified by the "0.params" keyword The default file names are:

UNIX: *install\_dir/prod\_ver/arch/*nastran.params

At installation time, this name is linked to *install\_dir/*bin/nast2011.params

Windows: *install\_dir\prod\_ver*\i386\nastran.params or *install\_dir\bin\nast2011.params* 

The file used is the *first* one found.

The records in this file consist of:

- Comment records. These are records that start with a comment character (hash, '#', semi-colon, ';', or currency symbol, '\$') and are completely ignored.
- Blank or null records. These records are ignored.
- Keyword-name records. These records consist of the keyword name, the associated PARAM name, along with an optional value descriptor and comment in the form:

keyword\_name : param\_name : value\_descriptor comment

where:

| keyword_name     | is the name to be assigned to the PARAM keyword. This name is<br>case-insensitive, may not contain any embedded blanks and may not<br>be the same as any internal keyword, general user-defined keyword<br>or previously specified PARAM keyword.                                            |
|------------------|----------------------------------------------------------------------------------------------------|
| param_name       | is the PARAM name to be associated with keyword_name. This<br>name is case-insensitive, may be a maximum of eight characters,<br>must begin with an alphabetic character and may not contain any<br>embedded blanks. Also, it may not be the same as any previously<br>specified PARAM name. |
| value_descriptor | is optional. If specified, it should be as described in Value<br>Descriptors and may not contain any embedded blanks. If this field<br>is not present, the separating colon may be omitted. The default<br>value descriptor is "string".                                                     |
| comment          | is an optional comment field. If present, it must be separated from value_descriptor or param_name by blanks or must begin with a comment character.                                                                                                    |

There may be any number of leading blanks in the record and before and after the separating colons.

Keyword names that are the same as PARAM names are allowed, as long as the keyword name is not an internal or general user-defined keyword name.

Values associated with PARAM names, whether set using PARAM keywords or set using PARAM statements (statements having the form PARAM,*name*,*value*), directly affect Nastran analysis processing.

## **Value Descriptors**

Value descriptors enable limited syntax checking for values assigned to general and PARAM userdefined keywords. For general keywords, they may also specify that the initial value of the keyword be set from the value associated with the environment variable having the same name as the keyword. There are two types of syntax checking available: value must be one of a list of entries or value must be numeric. Also, the two forms can be combined. These are specified as follows:

List: { "val1", "val2", ..., "valn" }

That is, the acceptable values are enclosed in double quotes (") and separated from each other by commas. The specification, including the various acceptable values, may not contain any embedded blanks. Values are case-insensitive and any partial specification is acceptable and will be replaced by the full value. For example, if a keyword may only have the values "preliminary", "check" and "final", the value descriptor would be:

{"Preliminary", "Check", "final"}

and a value specification of "Ch" would be accepted and replaced by "check".

Numeric: number

Values will be checked to see if they are valid numbers, either integer or floating point. For example, valid keyword value specifications could be: "1", "-3.247", "4.e-5". "3.75.4", "4.24x" and "-4-5" are invalid specifications.

**Note:** This checking does *not* support the NASTRAN "nnnseee" numeric format, where the 'e' between the number and the signed exponent ("seee") is missing.

Complex value: number , number

This format is only supported for PARAM keyword value descriptors. Values will be checked to see if they consist of two valid numeric values, separated by a comma.

Combined: { "val1", "val2", ..., "valn", number }

**Note:** This "combined" format does not support complex numbers.

In addition, for general keywords, if the value descriptor starts or ends with the string "env", specified in any case and separated from the rest of the value descriptor with a comma (unless the value descriptor is only "env"), the keyword value will be set using the value associated with the environment variable having the same name as the keyword. The environment value will be subjected to the same syntaxchecking rules that an INI file, RC file or command line specification would be, with a warning message generated if syntax checking fails. This occurs even if the keyword is specified on the command line. Note that, for UNIX systems, since environment variable names are case-sensitive, the keyword name must be specified exactly the same as the environment variable name. This is the only time that the keyword name is case-sensitive. For Windows systems, since environment variable names are not casesensitive, this restriction does not apply. Keyword values set from environment variables over-ride keyword values set in INI or RC files but do not over-ride keyword values set on the command line.

If a value descriptor is omitted or is not one of these formats, no syntax checking will be performed.

### **Examples:**

1. The following value descriptor would accept a value of "test", "final" or a number:

```
{"Test", "Final", Number}
```

Acceptable values would be: te (replaced by test), FIN (replaced by final), 7 , 14.5 , 3.e- 4 , -5

2. The following value descriptor would accept only the strings "abc", "def", "ghi" and "glm":

{"abc","def","ghi","glm"}

Acceptable values would be: g (replaced by ghi), aB (replaced by abc), gl (replaced by glm), D (replaced by def)

3. The following value descriptor, only valid for a PARAM keyword, would only accept a complex number specification:

number, number

Acceptable values would be: 1, 2, 7.54, 3.14

4. The following value descriptors, only valid for a general keyword, would accept only the strings "qrs", "test", and "xyz". In addition, the value descriptor requests that the keyword value be set from the environment.

```
enV,{"qrs","test","xyz"}
```

or

```
{ "qrs", "test", "xyz" }, Env
```

Acceptable values would be: q (replaced by qrs), xY (replaced by xyz), T (replaced by test)

# **Resolving Duplicate Parameter Specifications**

Nastran processing information is obtained by scanning the various INI and RC files, the system environment, and the Nastran command line in the following order:

- 1. Nastran command line, first pass. Only "program options", i.e., "-*x*" options, are processed during this command line scan. For example, this is when the "-i *ini\_file\_name*" program option is processed.
- 2. Environment variables, first pass. During this pass, the only keywords whose values are set are those that may only be specified as environment variables. This includes keywords such as HOME (for UNIX), HOMEDRIVE and HOMEPATH (for WINDOWS) and PWD.
- 3. INI file, first pass, if this file exists. During this pass, only unconditional sections are processed. Generally, the only keywordsprocessed in this pass are: 0.kwds, 0.params, accmd, acvalid, rcmd, rsdirectory, sysmsg and version (although rcmd and rsdirectory probably should be in conditional sections scanned during the second pass).
- 4. Environment variables, second pass. During this pass, only those keywords that may only be set in global sections of the INI file or as environment variables are processed. This includes keywords such as MSC\_ARCH, MSC\_BASE and MSC\_VERSD.
- 5. Nastran command line, second pass. The only general use keywords processed during this command line scan are: dmparallel, jid, jidpath, jidtype, node, pause, rcf, username, version and whence. The processing of other command line keywords is deferred until later command line scans.

This is the time that the user-defined keyword definition files (for both general use and PARAM keywords), if any, are processed and the keyword specifications defined by these files are added to the keywords tables. The keywords defined in these files may be used just as internal keywords are used. (See "User-Defined Keywords" on page 8.)

- 6. System RC files, first pass, if these files exist. During this pass, only unconditional sections are processed.
- 7. Architecture RC files, first pass, if these files exist. During this pass, only unconditional sections are processed.
- 8. Node RC files, first pass, if these files exist. During this pass, only unconditional sections are processed.
- 9. User RC files, first pass, if these files exist. During this pass, only unconditional sections are processed.
- 10. Local RC files, first pass, if these files exist. During this pass, only unconditional sections are processed.
- 11. Environment variables, third pass. During this pass, only "general" user-defined keywords that have been flagged to be set from environment variables are processed. (This pass wil be skipped if there are no "general" user-defined keywords.)

12. Nastran command line, third pass. Only "general" user-defined keywords are processed during this command line scan. (This pass will be skipped if there are no "general" user-defined keywords.)

At this point, all keyword values that can be used in conditional section expressions are known.

- 13. INI file, second pass, if this file exists and has conditional sections. During this pass, only the conditional sections are processed.
- 14. System RC files, second pass, if these files exist and have conditional sections. During this pass, only the conditional sections are processed.
- 15. Architecture RC files, second pass, if these files exist and have conditional sections. During this pass, only the conditional sections are processed.
- 16. Node RC files, second pass, if these files exist and have conditional sections. During this pass, only the conditional sections are processed.
- 17. User RC files, second pass, if these files exists and have conditional sections. During this pass, only the conditional sections are processed.
- 18. Local RC files, second pass, if these files exist and have conditional sections and if they are not ignored. During this pass, only the conditional sections are processed.
- 19. Environment variables, fourth pass. During this pass, all keywords that may be set from environment variables and that have not been processed previously are now processed.
- Nastran command line, fourth pass. All keywords not processed during the previous passes are now processed. For example, this is when user-defined PARAM keyword specifications are processed.

At this point, all information necessary to generate the "control file" has been collected. This file is generated when the "script templates" (see "Customizing the Templates" on page 68) are processed.

21. NASTRAN, FMS and PARAM statements in the input file.

If duplicate keywords are encountered, the *last* specification found is the one used. That is, the above list specifies the precedence order, from lowest precedence (number 1) to highest (number 21). The only case in which the last keyword specification is not used is when keywords are "locked", i.e., when a specification of the form

#### lock=keyword

is processed. After this "lock" request is processed, any requests to set *keyword*, whether from INI files, RC files, environment variables or command line arguments, are quietly ignored. That is, processing proceeds as if any *keyword* specifications specified after the "lock=*keyword*" request do not exist. Once a keyword has been "locked," there is no way to "unlock" it. (Note that it is valid to "lock" the lock keyword itself.)

If duplicate NASTRAN and FMS statements are encountered, they are simply passed on for use in Nastran analysis processing in the order in which they were encountered.

Thus, the general rule for resolution is:

- Information specified in NASTRAN input data files always takes precedence over any other values.
- Command line parameters have the next highest precedence.
- Environment variables associated with keywords and that have non-null values are next.
- RC file parameter specifications are next.
- INI file parameter specifications are last.

Generally, the only exceptions to this precedence ordering are "general" user-defined keyword specifications. The command line values take precedence over values specified in unconditional INI file and RC file sections but have lower precedence than values specified in conditional INI file and RC file sections. Because the primary purpose for general user-defined keywords is for conditional section selection, changing a general user-defined keyword in a conditional section *may* lead to unexpected results. Such specifications should be used withcare. Also, because user-defined PARAM keywords on the command line are not processed until the last command line scan, PARAM keywords should not be used in INI file and RC file conditional section expressions since command line specified values will not be in effect when these expressions are evaluated.

Because PARAM values may be specified either using PARAM statements or using PARAM keywords, they require further explanation. PARAM statements and PARAM keywords referring to the same PARAM name are considered equivalent definitions for the PARAM name. As such, the last specification, regardless of whether it was a PARAM statement or a PARAM keyword, is the one that is used to establish the value associated with the PARAM name.

# **Customizing Command Initialization and Runtime Configuration Files**

Table A-1 lists the keywords that are generally set in the unconditional sections of the command initialization file.

| Keyword  | Purpose                                                                                                    |
|----------|----------------------------------------------------------------------------------------------------|
| 0.kwds   | Alternate name for user-defined keywords definition file.                                                                    |
| 0.params | Alternate name for PARAM keywords definition file                                                                            |
| acct     | Enables job accounting, see "Enabling Account ID and Accounting Data" on page 43.                                            |
| acvalid  | Activates account ID validation, see "Enabling Account ID Validation" on page 43.                                            |
| MSC_BASE | Defines the installation base directory. Normally this is defined as an environment variable by the <i>prod_ver</i> command. |
| version  | Specifies the default version of Nastran to be run.                                                                          |

| Table A-1 | Command Initialization File Keywords |
|-----------|--------------------------------------|
|-----------|--------------------------------------|

Most of the command line keywords can be set in any of the RC files. Table A-2 lists keywords that are generally set in the system, architecture, or node RC files:

| Keyword       | Preferred RC File | Purpose                                                                  |
|---------------|-------------------|--------------------------------------------------------------------------|
| accmd         | System            | Command line to invoke accounting logger program.                        |
| acct          | System            | Enables job accounting.                                                  |
| acvalid       | System            | Enables account ID (acid) validation.                                    |
| authorize     | System            | Specifies the licensing method.                                          |
| lock          | Any               | Prevent further changes to a keyword's value.                            |
| memory        | Node              | Specifies a default memory allocation                                    |
| memorymaximum | Node              | Specifies a maximum "memory" request.                                    |
| ncmd          | Architecture      | Specifies the notify command when<br>"notify=yes" is set.                |
| news          | System            | Controls the display of the news file at the beginning of the .f06 file. |
| post          | Architecture      | UNIX: Specifies commands to be run after each job is completed.          |

#### Table A-2 RC File Keywords

| Keyword     | Preferred RC File | Purpose                                                                                                    |
|-------------|-------------------|----------------------------------------------------------------------------------------------------|
| ppcdelta    | Architecture      | UNIX: Specifies the value that is subtracted<br>from the "CPU" keyword value to determine<br>the NQS per-process CPU time limit.                                  |
| ppmdelta    | Architecture      | UNIX: Specifies the value that is added to the<br>"memory" keyword value to determine the<br>NQS per-process memory limit.                                        |
| pre         | Architecture      | UNIX: Specifies commands to be run before each job begins.                                                                                                    |
| prmdelta    | Architecture      | UNIX: Specifies the value that is added to the<br>"ppm" value to determine the NQS per-<br>request (per-job) memory limit.                                        |
| qoption     | Architecture      | UNIX: Specifies a string of additional queuing options to be set in the queue submittal command.                                                                  |
| rcmd        | Any               | Specifies the remote Nastran command to be<br>used when "node" is specified. Should be in a<br>conditional section using "node" in the<br>conditional expression. |
| real        | Node              | Specifies the "REAL" parameter to limit virtual memory usage.                                                                                                    |
| rsdirectory | Any               | Specifies the scratch directory to be used<br>when "node" is specified. Should be in a<br>conditional section using "node" in the<br>conditional expression.      |
| scratch     | Any               | Specifies the default job status as scratch or permanent.                                                                                                    |
| sdirectory  | Node              | Specifies a default scratch directory.                                                                                                    |
| submit      | Architecture      | UNIX: Defines queues and their associated submittal commands.                                                                                                    |
| sysn        | Any               | Specifies system cells. Can also be specified<br>using the synonym keywords, e.g., buffsize is<br>equivalent to sys1.                                             |

# Examples

The following (relatively simplistic) examples illustrate how unconditional and conditional sections could be used.

#### Example 1:

Assumptions: There are three computer nodes, sysnode1, sysnode2 and sysnode3, that may be accessed. On sysnode1:

- MD/MSC Nastran R3 and MD/MSC Nastran 2011 are installed:
  - MD/MSC Nastran R3 is accessed using "/local/msc/bin/nast2008"
  - MD/MSC Nastran 2011 is accessed using "/local/msc/bin/nast2011"
  - The scratch directory is /local/temp

On sysnode2:

- Only MD/MSC Nastran R3 is installed and is accessed using "/local1/msc/bin/nast2008"
- The scratch directory is /local1/temp

On sysnode3:

- MD/MSC Nastran R3 and MD/MSC Nastran 2011 are installed:
  - MD/MSC Nastran R3 is accessed using "/local2/msc/bin/nast2008"
  - MD/MSC Nastran 2011 is accessed using "/local2/msc/bin/nast2011"
- The scratch directory is /local2/temp

All of this information could be specified in an INI file, identical on all three nodes, as follows:

```
; This is the MD/MSC Nastran Command Initialization File
; The default version is to be set to 2011.
version=2011.0
; Define conditional sections giving the appropriate sdir
; values when MD/MSC Nastran is run locally.
[ s.hostname = sysnode1 ]
sdir=/local/temp
[ s.hostname = sysnode2 ]
sdir=/local1/temp
[ s.hostname = sysnode3 ]
sdir=/local2/temp
; Define conditional sections giving the appropriate
; remote access keywords when a "node" value,
; requesting remote execution, is specified.
[ node = sysnode1 ]
rsdir=/local/temp
< version = 2008.0 >
rcmd=/local/msc/bin/nast2008
< version = 2011.0 >
rcmd=/local/msc/bin/nast2011
```

```
[ node = sysnode2 ]
rsdir=/local1/temp
< version = 2011.0 >
rcmd=/local1/msc/bin/nast2011
[ node = sysnode3 ]
rsdir=/local2/temp
< version = 2008.0 >
rcmd = /local2/msc/bin/nast2008
< version = 2011.0 >
rcmd=/local2/msc/bin/nast2011
;
; This is the end of the Command Initialization file
;
```

Alternatively, the information could be split between an INI file and a system RC file, identical on all three nodes, as follows:

```
In the INI file:
```

```
; This is the MD/MSC Nastran Command Initialization File
; The default version is to be set to 2011.
;
version=2011.0
; Define conditional sections giving the appropriate
; remote access keywords when a "node" value,
; requesting remote execution, is specified.
[ node = sysnode1 ]
rsdir=/local/temp
< version = 2008.0 >
rcmd=/local/msc/bin/nast2008
< version = 2011.0 >
rcmd=/local/msc/bin/nast2011
[ node = sysnode2 ]
rsdir=/local1/temp
< version = 2011.0 >
rcmd=/local1/msc/bin/nast2011
[ node = sysnode3 ]
rsdir=/local2/temp
< version = 2008.0 >
rcmd = /local2/msc/bin/nast2008
< version = 2011.0 >
rcmd=/local2/msc/bin/nast2011
; This is the end of the Command Initialization file;
```

In the system RC file, identical on all three nodes:

```
'; This is the MD/MSC Nastran system RC file.
; Define conditional sections giving the appropriate sdir
; values when MD/MSC Nastran is run locally.
[ s.hostname = sysnode1 ]
sdir=/local/temp
[ s.hostname = sysnode2 ]
sdir=/local1/temp
[ s.hostname = sysnode3 ]
sdir=/local2/temp
;
; This is the end of the system RC file
;
```

#### Example 2:

Assumptions: User keywords defining "run type" and "data complexity" are needed and AUTOSPC, AUTOSPCR, BAILOUT and ERROR PARAM values are to be set based on these keywords.

The nastran.kwds file could be:

```
; User Keywords
Runtype:{"prelim","development","final"};Analysis stage
    Level : number  # Data complexity level
    ;
```

The nastran.params file could be:

; PARAM keywords

```
Set_AutoSPC : AutoSPC : {"Yes","No"}
Set_AutoSP_CR : AUTOSPCR : {"yes","no"}
Bailout_Value : bailout : number
Set_Error : Error : number
```

Then, the system RC file could contain:

```
; RC file
[ runtype = prelim ]
set_autospc = yes
bailout_value = -1
set_error = 0
set_autosp_cr = yes
[ runtype = development ]
set_autospc=yes
bailout_value=0
set error=-1
```

```
[runtype=final]
set_autospc=no
param,bailout,0
param,error,-1
param,autospcr,no
[level < 3]
; basic data complexity parameters
[level >= 3]
<level>8>
; advanced data complexity parameters
<level<=8>
; intermediate data complexity parameters
; End of RC file
```

# **Symbolic Substitution**

## Introduction

Symbolic Substitution is a capability added to Nastran (starting with Version 2007) that allows a user to effectively modify a Nastran data file using command line and RC file keyword specifications without actually editing the file. This capability is very similar to "environment variable" expansion that happens in various command prompt shells such as the Linux/UNIX Bourne, Korn and C shells and the Windows Command Prompt shell when scripts are processed. It is also analogous in some ways to the capabilities provided by programming language preprocessors, for example, the CPP preprocessor used by the various C/C++ compilers. The key feature of symbolic substitution is that these modifications do *not* affect the actual data file but present the data read from the data file to the processing program as if it was the modified data that was being processed.

Generally, symbolic substitution means that a data record is scanned to see if it contains special data strings (that identify the "symbolic" variables) that specify "symbolic substitution" requests. If such strings are found, the record is modified to replace the special data strings with user-defined substitution (replacement) strings (the values currently associated with the "symbolic" variables, i.e., the variable "values") and it is this modified record that is actually processed. This symbolic substitution happens before any other processing of the record occurs, thus making it transparent to the rest of the program processing the data record. In the case of Nastran, this symbolic substitution processing will happen immediately after a record is read from the Nastran data file and before any other processing (with the possible exception of special processing required to satisfy licensing requirements) is performed.

## **Simple Examples**

Two very simple examples illustrate how this capability could be used in Nastran data files. Note that the details of the syntax are completely described in the following sections and may be ignored for now. Also note that the examples do not deal with things such as managing the output from multiple Nastran runs. These issues, involving, among other techniques, using command line or RC file keywords such as "out=", "append=" and "old=yes", are beyond the scope of this document.

#### Example 1:

Suppose you want to make several tests where the thickness of a PSHELL element is to be varied. You could do this by defining the thickness of the PSHELL element as a "symbolic variable" (identified using the string "%thickness%"), setting a default value (using the "%defrepsym" statement) and specifying the desired thickness on the command line (using the "REPSYM=" keyword). A very simple data file (sym.dat) could be (where most of the BULK entries are in an include file named "model.bdf", not shown here):

```
%defrepsym thickness=5.0
SOL 103
CEND
TITLE = 1st perturbation, t = %thickness%
ECHO = NONE
```

```
SUBCASE 1
   METHOD = 100
   SPC = 1
   DISP = ALL
BEGIN BULK
EIGRL,100,,,6
PARAM, POST, 0
PARAM, GRDPNT, 0
$PBEAML Properties
         2
PBEAML
                  1
                                   Ι
                  60.0
                          60.0
                                  3.3
         70.0
                                           5.
                                                  5.
$
$PSHELL Properties
$
pshell,1,1,%thickness%,1,,1
include 'model.bdf'
enddata
```

If the test is run using the following command line:

nast2008 sym repsym=thickness=1.0 ...

the test will run as if the "TITLE" and "pshell" records are:

```
TITLE = 1st perturbation, t = 1.0
```

and

pshell,1,1,1.0,1,,1

If the test is run using the following command line:

nast2008 sym repsym=thickness=3.5 ...

the test will run as if the "TITLE" and "pshell" records are:

```
TITLE = 1st perturbation, t = 3.5
```

and

pshell,1,1,3.5,1,,1

If the test is run without specifying any REPSYM setting for "thickness", e.g., using the following command line:

nast2008 sym ...

the test will run as if the "TITLE" and "pshell" records are:

```
TITLE = 1st perturbation, t = 5.0
```

and

pshell,1,1,5.0,1,,1

#### Example 2:

Suppose you have a test that contains two superelements, where the only difference between the data for each superelement is the area of a PBAR element. Instead of having two different definitions, you could have a single definition of the data in an include file, where the area of the PBAR is specified as a symbolic variable. The include file (called "bar.bdf") could be:

%defrepsym area=1. grid,2,,1.0,0.0,0.0 grid,3,,2.0,0.0,0.0 grid,4,,3.0,0.0,0.0,,123456 cbar,2,2,2,3,0.,1.,0. cbar,3,2,3,4,0.,1.,0. pbar,2,2,%area%,1.,1.,1. mat1,2,1.e7,,.3

and the actual input file could be:

```
sol 101
cend
title=simple part se
echo=both
subcase 1
load=1
disp=all
elforce=all
begin bulk
grid,1,,0.0,0.0,0.0
grid,2,,1.0,0.0,0.0
cbar,1,1,1,2,0.,1.,0.
pbar,1,1,1.,1.,1.,1.
mat1,1,1.e7,,.3
force,1,1,,1.,1.,1.,1.
$
begin super=1
%setrepsym area=1.
include 'bar.bdf'
Ś
begin super=2
%setrepsym area=2.
include 'bar.bdf'
enddata
```

The first "include 'bar.bdf'" statement will be processed as if the pbar record is

pbar,2,2,1.,1.,1.,1.

and the second "include 'bar.bdf'" statement will be processed as if the pbar record is

pbar,2,2,2.,1.,1.,1.

# **Detailed Specifications**

The use of the Symbolic Substitution capability is defined by a number of "rules". These "rules" are given in the following sections and provide the complete specification. Following the rules, there is information about requesting report information and about error handling. Finally, there are some (again simple) examples showing usage.

#### Symbolic Substitution Rules

The following rules define the symbolic substitution user interface. The descriptions start with the rules for variable naming, followed by the rules for defining the replacement width information, followed by the various keywords and statements used to control symbolic substitution.

#### Variable Naming

The rules for naming symbolic substitution variables are:

- Symbolic variable names are not case-sensitive, are a maximum of 32 characters long and may not contain leading, trailing or embedded blanks or special characters. Variable names must start with an alphabetic character or underscore ('\_'), followed by 0 or more alphabetic, numeric or underscore characters. For example:
  - The variable name "VaRiaBLe1" is the same as "VARIABLE1" and "variable1"
  - The following variable names are valid:
    - abcdef
    - \_abc123
    - Name1\_Name2\_Name3
  - The following variable names are not valid:
    - 123abc Does not start with an alphabetic character or underscore
    - a bcd Contains an embedded blank
    - abc& Contains an invalid character ('&')
    - /def Does not start with an alphabetic character or underscore
- Unless symbolic variable values are quoted, they are not case-sensitive and may not contain leading, trailing or embedded blanks or percent ("%') characters. The quoting rules are given below.

#### **Substitution Field Width Specification**

The ability to control the appearance of any symbolic substitution is an important requirement when generating data for a program such as Nastran. The result of a symbolic substitution request is identified

as a *field*. Substitution field width information can be taken by default, specified in the data file or specified using command line and/or RC file keywords. These methods are explained below.

The rules for defining substitution field width information are:

• Symbolic variable substitution is, by default, *exact*. That is, the number of characters occupied by the symbolic symbol replacement is exactly the same as the replacement value. However, this default replacement processing can be controlled by specifying the substituted field *width*, the field *precision* and the *justification* within the field. This information is specified using the syntax

```
-w.p
```

where the '-', 'w' and 'p' are all optional and have the following meanings.

- The field width specification (w) defines the *minimum* number of characters the field isto have as a decimal integer value. If the replacement value has fewer characters than the field width, it will be padded with spaces on the left (by default) or on the right (if the left justification flag is specified). If the replacement value has more characters than the field width and if no precision value was specified, the entire replacement string will be used. A field width value of 0 (zero) is equivalent to omitting the width specification. Note that a negative width value will be processed as if the "left-justification" flag was specified (see below) since a negative field width is meaningless.
- The field precision specification (p) defines the *maximum* number of characters the field is to have. The format is a period (.) followed by a decimal integer value. If the replacementvalue length exceeds the precision value, only the last p (by default) or the first p (if the left justification flag is set) characters of the replacement value will be used. A field precision value of 0 (zero) (or a negative value) is equivalent to omitting the precision specification.
- If both field width and field precision are specified and are positive, the precision value cannot be less than the width value. If it is, it will be reset to the field width.
- The '-' character is the "left-justification" flag and specifies that the replacement value is to be left-justified within the field. If this character is omitted, the replacement value will be right-justified within the field.
- For example, the width, precision and justification of a typical field in the Bulk Data portion of a Nastran data file is:

-8.8

meaning that the field is exactly eight characters wide and that data is to be left-justified within the field. For a wide-format Bulk Data record, this specification would be:

-16.16

The specification for an exact replacement, i.e., where the replaced field is exactly the size of the replacement value, is:

0.0

• To simplify width specification for Nastran widths, the following (case-insensitive) synonyms for common widths are available and may be used wherever a width specification can be used:

| exact | is equivalent to 0.0    |
|-------|-------------------------|
| bulk  | is equivalent to -8.8   |
| wide  | is equivalent to -16.16 |

It is very important to note that there are two distinct portions to a Nastran data file, that **p**art that is before the first BEGIN statement and that has "free format", and that part that is after the firstBEGIN statement (the Bulk Data Section) and often has fixed format fields. Because of this, two different sets of field width information are maintained for use when field width information is not explicitly specified as part of a symbolic substitution request, one for use before the first BEGIN statement and one for use after the first BEGIN statement.

#### **Defining Variable Values and Width Information**

Symbol names and associated values and symbol width specifications may be set using keywords on the command line or in RC files and may be set usingspecial statements in the Nastran data file itself. Each keyword and statement is explained in detail.

#### Using Command Line or RC File Keywords

#### Setting Variable Value Using REPSYM

Symbolic variables and associated values may be set on the Nastran command line or in RC files using the keyword

repsym=<varname>=<varvalue>

where <varname> specifies the name of the symbolic variable and <varvalue> specifies the value to be associated with the variable name. For example,

```
repsym=abc=1.23e-5
```

#### Setting Variable Width Information Using REPWIDTH

Symbolic variable substitution default width information may be set on the Nastran command line or in RC files using the keyword

```
repwidth=<widthinfol>,<widthinfo2>
```

where <widthinfol> specifies the default width information for the portion of the Nastran data file before the BEGIN statement and <widthinfol> specifies the default width information for the portion of the Nastran data file after the BEGIN statement. Each is specified using a -w.p specification or as one of the synonyms, as described previously. If either width specification is omitted, the current default for that section is not changed. Note that the separating comma is required if the Bulk Data Section width value is to be set, i.e., if <witdhinfol> is specified. For example,

```
repwidth=12,bulk
```

specifies that symbolic substitution default width is to be 12.0 before the BEGIN statement is encountered and -8.8 after the BEGIN statement is encountered and

```
repwidth=,bulk
```

specifies that symbolic substitution default width is to be EXACT (or 0.0, the default) before the BEGIN statement is encountered and -8.8 after the BEGIN statement is encountered.

Just as with other Nastran command line or RC file keywords, the REPSYM and REPWIDTH keywords are not case-sensitive.

#### Using Special Statements in a Nastran Data File

#### Setting Values Using setrepsym

Symbolic variables and associated values may be set in a Nastran data file using the following statement:

```
%setrepsym <varname>=<varvalue>
```

where the '%' character *must* be in column 1 and nothing else may appear in the record except for optional comments following <varvalue>, where the start of the comment is indicated by a '\$' (blank, currency symbol). The setrepsym string is not case-sensitive and at least one blank must separate this string from the <varname> specification. For example,

%setrepsym abc=1.23e-5

#### Clearing ("Unsetting") Values Using unsetrepsym

A symbolic variable value set using the %setrepsym statement may cleared ("unset") in aNastran data file using the following statement:

%unsetrepsym <varname>

where the '%' character *must* be in column 1 and nothing else may appear in the record except for optional comments following <varname>, where the start of the comment is indicated by a ' \$'. The unsetrepsym string is not case-sensitive and at least one blank must separate this string from the <varname> specification. For example, to clear the variable abc, use

%unsetrepsym abc

#### Setting Default Values Using defrepsym

Default variable values can be set in a Nastran data file using the following statement:

```
%defrepsym <varname>=<varvalue>
```

where the '%' character *must* be in column 1 and nothing else may appear in the record except for optional comments following <varvalue>, where the start of the comment is indicated by a '\$'. The defrepsym string is not case-sensitive and at least one blank must separate this string from the <varname> specification. The specified value will be used *only* if a value for <varname> was not previously set, i.e., by a repsym keyword on the command line or in an RC file or by a %setrepsym statement previously specified in the data file that has not been unset by a %unsetrepsym statement. For example,

%defrepsym abc=2.46e+2

#### Clearing ("Unsetting") Default Values Using undefrepsym

The default value for a symbolic variable may cleared ("unset") in a Nastran data file using the following statement:

%undefrepsym <varname>

where the '%' character *must* be in column 1 and nothing else may appear in the record except for optional comments following <varname>, where the start of the comment is indicated by a ' \$'. The undefrepsym string is not case-sensitive and at least one blank must separate this string from the <varname> specification. For example, to clear the default value associated with variable abc, use

%undefrepsym abc

#### Setting Width Information Using setrepwidth

Symbolic variable substitution default width information may be set in a Nastran data file using the following statement:

```
%setrepwidth <widthinfol>,<widthinfo2>
```

where the '%' character *must* be in column 1 and nothing else may appear in the record except for optional comments following <widthinfo2>, where the start of the comment is indicated by a ' \$'. The setrepwidth string is not case-sensitive and at least one blank must separate this string from the width specifications. There may not be any blanks within the width specifications. <widthinfo1> specifies the width information for the portion of the Nastran data file before the BEGIN statement and <widthinfo2> specifies the width information for the portion of the Nastran data file after the BEGIN statement. Each is specified using a -w.p specification or as one of the synonyms, as described above. If either width specification is omitted, the current width information for that section is not changed. Note that the separating comma is required if the Bulk Data Section width value is to be set, i.e., if <widthinfo2> is specified. For example,

```
%setrepwidth 0.0,wide
```

specifies that the symbolic substitution width specification is to be 0.0 before the BEGIN statement and is to be -16.16 after the BEGIN statement.

#### Clearing ("Unsetting") Width Information Using unsetrepwidth

Symbolic variable substitution width information set using the *Setrepwidth* statement may be cleared in a Nastran data file using the following statement:

```
%unsetrepwidth
```

where the '%' character *must* be in column 1 and nothing else may appear in the record except for optional comments following the unsetrepwidth string, where the start of the comment is indicated by a '\$'. The unsetrepwidth string is not case-sensitive and must be followed by at least one blank. This statement does not have any arguments and clears both width specifications.

#### Setting Default Width Information Using defrepwidth

Default symbolic variable substitution width information may be set in a Nastran data file using the following statement:

%defrepwidth <widthinfo1>,<widthinfo2>

where the '%' character *must* be in column 1 and nothing else may appear in the record (except for optional comments following <widthinfo2>, where the start of the comment is indicated by a ' \$'. The defrepwidth string is not case-sensitive and at least one blank must separate this string from the width specifications. There may not be any blanks within the width specifications. <widthinfo1> specifies the default width information for the portion of the Nastran data file before the BEGIN statement. Each is specified using a -w.p specification or as one of the synonyms, as described above. If either width specification is omitted, the current width information for that section is not changed. Note that the separating comma is required if the Bulk Data Section width value is to be set, i.e., if <widthinfo2> is specified. For example,

%defrepwidth 0.0,wide

specifies that default symbolic substitution is to be 0.0 before the BEGIN statement and is to be – 16.16 after the BEGIN statement.

#### Clearing ("Unsetting") Default Width Information Using undefrepwidth

Default symbolic variable substitution width information may be cleared in a Nastran data file using the following statement:

%undefrepwidth

where the '%' character *must* be in column 1 and nothing else may appear in the record except for optional comments following the undefrepwidth string, where the start of the comment is indicated by a' \$'. The undefrepwidth string is not case-sensitive and must be followed by at least one blank. This statement does not have any arguments and clears both default width specifications.

#### **General Information For Special Statements**

The %setrepsym, %unsetrepsym, %defrepsym, %undefrepsym, %setrepwidth, %unsetrepwidth, %defrepwidth and %undefrepwidth statements are deleted, logically, from the data file and will never be processed by the rest of Nastran unless an error is encountered while they are being processed. This is discussed in the "Error Handling" on page 34.

#### **Requesting Symbolic Substitution**

Symbolic variable substitution will occur when a string having the form

%<varname>,<widthinfo>:<varvalue>%

is found anywhere within a Nastran data file, except that this string may *not* span records, i.e., the substitution request must be on a single record (line). The leading and trailing '%' characters are required as is the <varname> field. The <widthinfo> field is optional. If it is omitted, the comma (,) separating it from the <varname> field may be omitted and the rules for determining what width

specification will be used are discussed below. The <varvalue> field is optional and provides a way of specifying a default value, i.e., the "local default value", as described below. If it is omitted, the colon (:) separating it from the <varname> (or <widthinfo>) field may be omitted. The rules for determining what symbolic value will be used as the substitution value are discussed below. For example, if the symbolic variable abc is to be replaced by its current value with no special processing (or if default width processing is to be used), the substitution request would be:

#### %abc%

If the symbolic variable is to be replaced by its current value, with the minimum field width to be 12 characters and with the value always to be left-justified, the substitution request would be:

#### %abc,-12%

#### **Quoting Rules For Symbolic Variable Values**

- If a symbolic variable value is case-sensitive, if it contains leading, trailing or embedded blanks or if it contains percent characters, tab characters or other special characters, it must be quoted. (Note that "escape" sequences such as '\t' or '\n' are not given any special treatment; that is, they are left as is.)
  - If the value is part of a repsym keyword command-line specification, the quoting rules of the command shell being used apply.
  - If the value is part of arepsym keyword specified in anRC file, it must be enclosed in single quotes (').
  - If the value is part of a%setrepsym or %defrepsym record or if it specified as the "local default value" in a symbolic substitution request, quoting a symbolic variable value means enclosing the value in one of the following pairs of characters:

| Starting Quote Character | Ending Quote Character |
|--------------------------|------------------------|
| "                        | "                      |
| ,                        | ,                      |
| /                        | /                      |
| /                        | \                      |
| [                        | ]                      |
| {                        | }                      |
| (                        | )                      |

If the first non-blank character encountered in a variable value specification is one of the starting quote characters, the variable value *must* be ended by the associated ending quote character. The actual variable value will be the (possibly null) string between (but not including) the starting and ending quote characters. If the variable value starts with one of the starting quote characters, it must be quoted using an alternate quote character.

#### **General Rules For Symbolic Variable Substitution**

- Nested symbolic substitution is not supported. Even if the value associated with a symbolic variable name is, itself, in the format of a symbolic variable substitution request, that request will be ignored. That is, after symbolic variable substitution has occurred, the substituted string is *not* re-scanned.
- Determining what symbolic variable value will be used when a variable substitution request is encountered depends on where the variable value associated with the specified variable name was set. The *first* value encountered in the following hierarchy is the value that will be used:
  - A value specified in the Nastran data file using the %setrepsym statement, if there is one active, i.e., if it has not been deactivated by a %unsetrepsym statement.
  - A value specified on the Nastran command line or in RC files using the repsym keyword.
  - As part of the variable symbol substitution request, using the local default value, if there is one.
  - A value specified in the Nastran data file using the %defrepsym statement, if there is one active, i.e., if it has not been deactivated by a %undefrepsym statement.

This precedence follows normal Nastran ordering, i.e., "the data file wins," while still providing great flexibility. Also, the ordering of the last two items in this hierarchy allows a user to set all defaults except for special cases and follows the idea that the specification "closest" to the use is the one used. If no replacement value is found, the substitution request will be ignored and the record will be unchanged.

- Determining what symbolic width specification will be used when a variable substitution request
  is encountered depends on where the width information has been specified and on the part of the
  Nastran data file that is being processed, i.e., is the variable substitution request before or after
  the first BEGIN statement. The *first* width specification value encountered in the following
  hierarchy is the specification that will be used:
  - A value specified in the symbolic substitution request itself, i.e., if a <widthinfo> entry was specified as part of the symbolic substitution request.
  - A value specified on a *setrepwidth* statement corresponding to the current section in the Nastran data file, if there is one active, i.e., if it has not been deactivated by an *sunsetrepwidth* statement.
  - A value specified on the Nastran command line or in RC files using the repwidth keyword corresponding to the current section in the Nastran data file.
  - A value specified in the Nastran data file using the %defrepwidth statement corresponding to the current section in the Nastran data file, if there is one active, i.e., if it has not been deactivated by a %undefrepwidth statement.
  - The program default value of exact (0.0).

This precedence also follows normal Nastran ordering, i.e., "the record wins followed by the data file wins," while still providing great flexibility.

• When running in licensing "Interlock" mode, i.e., in CRC validation mode, the following restrictions will be in effect. If a restriction is violated, Nastran processing will be terminated.

- The %setrepsym, %unsetrepsym, %defrepsym and %undefrepsym statements are not allowed. Also, specifying a default value within the symbolic substitution request is not allowed. That is, symbolic variable values may only be set using the repsym keyword on the command line or in an RC file. Note that the %setrepwidth, %unsetrepwidth, %defrepwidth and %undefrepwidth statements *are* allowed.
- A maximum of two symbolic substitution specifications are allowed per record and a maximum of ten symbolic substitution requests are allowed in the entire input data file.
- Interlock CRC calculations will be made on the input record *before* symbolic substitution occurs. Note that any alterations to the record made as part of the CRC calculation processing will not affect symbolic substitution processing.

#### Requesting Symbolic Substitution Replacement Information Using REPINFO

• A report of what symbolic substitutions were made is generated at the end of Nastran processing, with the level of detail in the report controlled by an "information level" flag set using the

#### repinfo=n

keyword, where n is an integer number that specifies the level of detail desired. The meanings the various values for n are as follows:

- 0 suppress the report altogether
- 1 report the various values assigned using the repsym keyword
- 2 same as 1 except add the various values assigned using the setrepsym statement
- 3 same as 2 except add the various values assigned using the defprepsym statement
- 4 same as 3 except add the various values assigned as local default values
- 5 same as 1 except add all locations where the specified repsym value was used
- 6 same as 2 and 5 except add all locations where the specified setrepsym value was used
- 7 same as 3 and 6 except add all locations where the specified defrepsym value was used
- 8 same as 4 and 7 except add all locations where local default values were used.

The report is written to the .f06 file. If there is not enough dynamic memory available to save the report information, the repinfo level may be reduced. When running in Nastran, the default is repinfo=1. Otherwise, repinfo=0 will be forced.

• Just as with other Nastran command line or RC file keywords, the REPINFO keyword is not case-sensitive.

#### **Error Handling**

If an error is encountered processing a setrepsym, unsetrepsym, defrepsym, undefrepsym, setrepwidth, unsetrewidth, defrepwidth or undefrepwidth statement, a comment string will be added to the record giving the error information and the record will be passed to Nastran (or the application reading the data file) as if the record was a normal Nastran data record. If an error is encountered in a record containing a symbolic substitution request, the symbolic substitution request will not be processed and, if repinfo=1 or greater is in effect, a message giving information about the error will be written to the .log file. It is expected that the statements in error will not be valid Nastran statements and so will be flagged as an error.

## **Examples**

1. The value on an "OPTION" statement is to be settable using the command line, taking a default value of "OPT1val" (case-sensitive) if no command line value is set. The OPTION statement could be

```
OPTION=%Option:'OPT1val'%
```

and the command line parameter that would be used to set OPTION to a different value, OP2VAL (not case-sensitive), would be

RepSym=Option=op2val

2. An INCLUDE file contains records that are to be used four times in the Bulk Data Section of a Nastran data file, with the only difference being the value in Field 3 of one record. The first time the file is used, this field must contain the value 1.234, the second time this field must contain the value 4.567 and the last two times this field must contain the value -12.578. In all cases, the replacement field must be eight characters wide and the data must be left-justified in the field. Assuming that the symbolic variable is DATFL3 and that the include file name is incl.data, this could be done as follows:

In the include file, specify the following statements before the record to be modified:

%DefRepSym datfl3=-12.578

then the record to be modified could be specified as follows:

FL1 FL2 %datfl3%FL4 FL5 FL6

and, for completeness, specify the following record after the record to be modified:

```
%Undefrepsym datfl3
```

Then the data file would contain:

```
%setrepsym DATFL3=1.234
%DefRepWidth ,bulk
include `incl.data'
...
%setrepsym DATFL3=4.567
include `incl.data'
%Unsetrepsym datfl3
...
include `incl.data'
```

... include `incl.data'

# B Glossary of Terms

| 3060                     | A User Fatal Message indicating that authorization to run MD/MSC Nastran has been denied (see "Managing MD/MSC Nastran Licensing" on page 33).                                                                                                    |
|--------------------------|----------------------------------------------------------------------------------------------------|
| 6080                     | A User Warning Message indicating that timing blocks must be generated for your computer (see "Generating a Timing Block for a New Computer" on page 61).                                                                                                    |
| acct                     | MSC accounting file directory, " <i>install_dir</i> /acct" on UNIX and<br>" <i>install_dir</i> /acct" on Windows. Also, the program<br>( <i>install_dir</i> /prod_ver/arch/acct on UNIX and<br><i>install_dir</i> /prod_ver/arch/acct.exe on Windows) that updates the current<br>month's accounting data file. See MSCACT for the program source.         |
| architecture RC<br>files | The RC files residing in the " <i>install_dir</i> /conf/ <i>arch</i> " directory on UNIX and in the " <i>install_dir</i> \conf\ <i>arch</i> " directory on Windows. See "Command Initialization and Runtime Configuration Files" on page 2 in Appendix A for information about the names of these files and Table 3-1 for a listing of architecture names. |
| archive                  | A test problem library ( <i>install_dir/prod_ver/misc/archive</i> on UNIX and <i>install_dir\prod_ver</i> \misc\archive on Windows) that contains test decks that are no longer part of either the DEMO or TPL libraries. These files may be incompatible with MSC.Nastran V70.5 or may use features that are no longer supported.                         |
| ASSIGN                   | A File Management Section (FMS) statement that is used to assign physical files to DBsets or FORTRAN files.                                                                                                    |
| authorize                | Command line and RC file keyword that is used to set the authorization code required to run MD/MSC Nastran.                                                                                                    |
| basename                 | The part of a pathname exclusive of the directory and file type (e.g., the basename of /temp/myfile.dat. is "myfile").                                                                                                    |
| buffer pool              | A disk cache of GINO blocks.                                                                                                    |
| BUFFPOOL                 | The NASTRAN statement keyword that sets the size of the buffer pool (see "The NASTRAN Statement" on page 11).                                                                                                    |
| BUFFSIZE                 | One plus the number of words in a GINO physical record. Also, the NASTRAN statement keyword that sets the default buffer size (see "The NASTRAN Statement" on page 11).                                                                                                    |
| conf                     | The MSC configuration file directory ( <i>install_dir</i> /conf on UNIX and <i>install_dir</i> \conf on Windows) contains the system, architecture, and node RC files and other site-specific files.                                                                                                    |
| counted license          | A counted license is a FLEXIm license that limits the number of concurrent executions of MD/MSC Nastran. Counted licenses always require a FLEXIm license server.                                                                                                    |

| daemon   | A UNIX program that runs in the background and provides services to the operating system and to users. Daemons are generally started when the system is bootstrapped and terminate when the system shuts down.                                                                                 |
|----------|----------------------------------------------------------------------------------------------------|
| dat      | Default input data file type.                                                                                                    |
| DBALL    | Default DBALL DBset file type. The DBALL DBset contains your model and results.                                                                                                    |
| DBL700   | Specifies that SOL 700 will use double precision. This keyword is only used if PATH=3 is specified on the SOL 700 entry and no sol700.pth file exists. The default is dbl700=no. Note that significant performance degradation will occur if "dbl700=yes" is specified.                        |
| DBset    | Database file set.                                                                                                    |
| DDLPRT   | Utility program that prints the contents of the results database (XDB) data definition language database ( <i>install_dir/prod_ver/arch/dbc.xdb</i> on UNIX and <i>install_dir/prod_ver/arch/dbc.xdb</i> on Windows) and illustrates the batch recovery of the data definition language.       |
| DDLQRY   | Utility program that prints the contents of the results database (XDB) data definition language database ( <i>install_dir/prod_ver/arch/dbc.xdb</i> on UNIX and <i>install_dir/prod_ver/arch/dbc.xdb</i> on Windows) and illustrates the interactive recovery of the data definition language. |
| del      | Delivery database library,                                                                                                    |
| DEMO     | The demonstration problem library ( <i>install_dir/prod_ver</i> /nast/demo on UNIX and <i>install_dir/prod_ver</i> /nast/demo on Windows) contains a selection of MD/MSC Nastran input files that are documented in the MD/MSC Nastran <i>Demonstration Problem Manual</i> .                   |
| DEMO1    | Sample program that prints information from a graphics database file.                                                                                                    |
| DEMO2    | Sample program that prints information from a graphics database file.                                                                                                    |
| DMAP     | Direct Matrix Abstraction Program, which is the programming language of the MD/MSC Nastran solution sequences.                                                                                                    |
| DMP      | Distributed Memory Parallel. In MD/MSC Nastran, DMP execution is enabled by the "dmparallel" keyword.                                                                                                    |
| DMP700   | Specifies the number of hosts for an SOL 700 run. This keyword is only used if PATH=3 is specified on the SOL 700 entry and no sol700.pth file exists. The default hosts are the same for MD/MSC Nastran.                                                                                      |
| doc      | Documentation file directory.                                                                                                    |
| EAG FFIO | Engineering Applications Group Flexible File I/O, an asynchronous database I/O library on linuxipf systems. See the ff_io keyword, (p. 59)                                                                                                    |
| ESTIMATE | Utility that estimates memory and disk requirement of a data file and make suggestions on improving the performance of MD/MSC Nastran.                                                                                                    |

| F04            | The F04 file is created by MD/MSC Nastran and contains a module execution summary as well as a database information summary. The F04 file has the file type".f04".                                                                                                    |
|----------------|----------------------------------------------------------------------------------------------------|
| F06            | The F06 file is created by MD/MSC Nastran and contains the numerical results of the analysis. The F06 file has the file type ".f06".                                                                                                    |
| file locking   | A mechanism to prevent multiple MD/MSC Nastran jobs from interfering<br>with one another. For example, two jobs attempting to write to the same<br>DBset interfere with one another, whereas two jobs reading the delivery<br>database do not interfere with one another. |
| file mapping   | A mechanism to use the system's virtual paging system to access a file.<br>MD/MSC Nastran can use file mapping to access GINO files. See                                                                                                    |
|                | Table 4-7 for a listing of systems that support file mapping.                                                                                                    |
| FMS            | File Management Section of the input file, which is used to attach and initialize DBsets and FORTRAN files.                                                                                                    |
| gentim2        | MD/MSC Nastran job that determines the timing constants for your computer.                                                                                                    |
| GINO           | The MD/MSC Nastran database subsystem.                                                                                                    |
| GINO block     | A block of data transferred by GINO.                                                                                                    |
| HEATCONV       | Utility program that converts pre-MSC.Nastran V68 heat-transfer data files to the MSC.Nastran Version 68 format.                                                                                                    |
| НІРРІ          | High Performance Parallel Interface. An ANSI standard (ANSI X3T9.3 document number X3T9.3/90-043, 1990) interface used in high-performance environments.                                                                                                    |
| IEEE           | Institute of Electrical and Electronics Engineers, Inc. A professional society. The floating point formats and, to a lesser extent, algorithmsused on most MD/MSC Nastran computers are defined by IEEE Standard 754.                                                     |
| IFPBUFF        | Specifies the physical record size, in words, of MD/MSC Nastran IFPStar database. The physical I/O size is IFPBUFF-1 words. The maximum value of IFPBUFF is 65537 words.                                                                                                  |
| INCLUDE        | A general MD/MSC Nastran input file statement that inserts an external file into the input file. INCLUDE statements may be nested.                                                                                                    |
| INIT           | The INIT statement is part of the File Management Section (FMS) and is used to create a temporary or permanent DBset.                                                                                                    |
| large file     | A file on a 32-bit system that can be 2 gigabytes or larger. All files on a 64-bit system can be large files. See Table 4-7 for a listing of systems that support large files.                                                                                            |
| local RC files | The RC files residing in the directory containing the input data file. See<br>"Command Initialization and Runtime Configuration Files" on page 2 in Appendix A for information about the names of these files.                                                            |

| LOG           | The LOG file is created by MD/MSC Nastran and contains system information as well as system error messages. The LOG file has the file type ".log".                                                                                                    |
|---------------|----------------------------------------------------------------------------------------------------|
| MASTER        | Default MASTER DBset file type. The MASTER DBset contains the names of other database members and indices.                                                                                                    |
| MATTST        | Sample program that reads the OUTPUT4 matrix files.                                                                                                    |
| mem700        | The default memory (in MegaWords) used the dynamic portion of SOL 700 runs. This keyword is only used if PATH=3 is specified on the SOL 700 entry and no sol700.pth file exists.                                                                                                    |
| memory        | Command line keyword that is used to define the amount of memory allocated for open core.                                                                                                    |
| MPI           | Message Passing Library. An industry-standard library for message passing programs.                                                                                                    |
| MPL           | The module properties list is a table that defines the properties of DMAP modules.                                                                                                    |
| MSC.ACCESS    | FORTRAN-callable subroutine library that reads and writes results database (XDB) files.                                                                                                    |
| MSCACT        | Utility program that generates accounting reports. The source for this utility and the accounting file update program are maintained in the same file ( <i>install_dir/prod_ver</i> /util/mscact.c on UNIX and <i>install_dir/prod_ver</i> /util/mscact.c on Windows).                                            |
| MSGCMP        | Utility program that compiles a text file to create a message catalog.                                                                                                    |
| NAO           | The Network Authorization Option of MD/MSC Nastran. The implementation in MSC.Nastran Version 70.5 is not compatible with earlier versions of NAO.                                                                                                    |
| ndb           | Default neutral-format results database file type.                                                                                                    |
| neu           | Default neutral-format plot file type. Only created by NEUTRL.                                                                                                    |
| NEUTRL        | Utility program that converts binary plot (.plt) files to neutral plot (.neu) files.                                                                                                    |
| node RC files | The RC files residing in the " <i>install_dir</i> /conf/net/ <i>nodename</i> " directory on Unix and " <i>install_dir</i> \conf\net\ <i>nodename</i> " directory on Windows. See "Command Initialization and Runtime Configuration Files" on page 2 in Appendix A for information about the names of these files. |
| NUSR          | The node-locked license enforcement of the maximum number of users concurrently running MD/MSC Nastran. See "Enabling Account ID Validation" on page 43 for additional information.                                                                                                    |
| on2           | Default neutral-format OUTPUT2 file type.                                                                                                    |
| op2           | Default binary-format OUTPUT2 file type.                                                                                                    |

| open core | Amount of working memory in words.                                                                                                    |
|-----------|----------------------------------------------------------------------------------------------------|
| OPTCONV   | Utility program that converts pre-MSC.Nastran V68 optimization and design-sensitivity data files to the MSC.Nastran Version 68 format.                                                                                                    |
| pch       | Default punch file type.                                                                                                    |
| PLOTPS    | Utility program that converts binary (.plt) or neutral (.neu) plot files to PostScript (.ps) files.                                                                                                    |
| plt       | Default binary-format plot file type.                                                                                                    |
| ps        | Default PostScript plot file type.                                                                                                    |
| RC file   | Runtime configuration file that is used by MD/MSC Nastran to control execution parameters.                                                                                                    |
| RCOUT2    | Utility program that converts a neutral OUTPUT2 (.on2) file to a binary OUTPUT2 (.op2) file.                                                                                                    |
| RECEIVE   | Utility program that converts neutral results database (.neu) files to binary results database (XDB) files.                                                                                                    |
| RFA       | Rigid-format alter library, " <i>install_dir/prod_ver</i> /nast/rfa" on UNIX and " <i>install_dir\prod_ver</i> \nast\rfa" on Windows. (This directory is now empty.)                                                                                                    |
| SCR300    | Default SCR300 DBset file type.                                                                                                    |
| SCRATCH   | Default SCRATCH DBset file type.                                                                                                    |
| sdir      | Keyword that is used to set the directory for temporary scratch files produced by MD/MSC Nastran.                                                                                                    |
| SMEM      | Scratch memory area for memory-resident database files.                                                                                                    |
| smemory   | Command line keyword to set SMEM.                                                                                                    |
| SMP       | Shared Memory Parallel. In MD/MSC Nastran, SMP execution is enabled by the "parallel" keyword.                                                                                                    |
| SMPLR     | Sample program that reads graphics database files.                                                                                                    |
| SSS       | Structured Solution Sequences. The delivery database files (SSS.MASTERA, SSS.MSCSOU, and SSS.MSCOBJ) are found in <i>"install_dir/prod_ver/arch"</i> on UNIX and <i>"install_dir/prod_ver/arch"</i> on Windows; the source files are found in <i>"install_dir/prod_ver/nast/del"</i> on UNIX and <i>"install_dir/prod_ver/nast/del"</i> on UNIX and <i>"install_dir/prod_ver/nast/del"</i> on Windows. |
| SSSALTER  | Additional alter and error corrections library,<br>"install_dir/prod_ver/misc/sssalter" on UNIX and<br>"install_dir\prod_ver\misc\sssalter" on Windows.                                                                                                    |
| SUN_IO    | An asynchronous database read library on Solaris systems. See the "sun_io" keyword, (p. 92).                                                                                                    |

| SYS               | An ASSIGN statement parameter that is used to specify special machine-dependent information. File locking and file mapping of database files are controlled through the SYS parameter.                                                                                                    |
|-------------------|----------------------------------------------------------------------------------------------------|
| sysfield          | The global SYS parameter that can be specified on the command line or in an RC file.                                                                                                    |
| system RC files   | The RC files residing in the " <i>install_dir</i> /conf" directory on UNIX and in the " <i>install_dir</i> \conf" directory on Windows. See "Command Initialization and Runtime Configuration Files" on page 2 in Appendix A for information about the names of these files.                           |
| SYSTEM(x)         | System cells that are used by MD/MSC Nastran to control analysis parameters.                                                                                                    |
| TABTST            | Sample program that reads binary-format OUTPUT2 files.                                                                                                    |
| TPL               | The test problem library (TPL, <i>install_dir/prod_ver</i> /nast/tpl on UNIX and <i>install_dir\prod_ver</i> \nast\tpl on Windows) contains a general selection of MD/MSC Nastran input files showing examples of most of the MD/MSC Nastran capabilities, in general, these files are not documented. |
| TRANS             | Utility program that converts binary results database (XDB) files to neutral results database (.neu) files.                                                                                                    |
| type              | The part of the pathname exclusive of the directory and basename (e.g., the file type of myfile.dat is ".dat").                                                                                                    |
| UFM               | A User Fatal Message that describes an error severe enough to terminate the program.                                                                                                    |
| UFM 3060          | A User Fatal Message indicating that authorization to run MD/MSC Nastran has been denied (see "Using the "mscinfo" Command (UNIX)" on page 32).                                                                                                    |
| UIM               | A User Information Message that provides general information.                                                                                                    |
| uncounted license | An uncounted license is a FLEXIm license that allows any number of concurrent executions of MD/MSC Nastran on a given node. An uncounted license does not require a FLEXIm license server.                                                                                                    |
| user RC files     | The RC files residing in the "\$HOME" directory on UNIX and in the<br>"%HOMEDRIVE%%HOMEPATH%" directory on Windows. See<br>"Command Initialization and Runtime Configuration Files" on page 2 in<br>Appendix A for information about the names of these files.                                         |
| util              | Utility program library, " <i>install_dir/prod_ver</i> /util" on UNIX and " <i>install_dir\prod_ver</i> \util" on Windows.                                                                                                    |
| UWM               | A User Warning Message that warns of atypical situations. You must determine whether a problem exists in the analysis.                                                                                                    |

| UWM 6080 | A User Warning Message indicating that timing blocks must be generated<br>for your computer (see "Generating a Timing Block for a New Computer"<br>on page 61).                                                                                                    |
|----------|----------------------------------------------------------------------------------------------------|
| version  | A file is "versioned" by appending a dot followed by a version number to<br>the file's name. The latest version of a file does not have a version number,<br>all earlier versions do, with the oldest having the smallest version number<br>and the latest having the highest version number.                                                                           |
| XDB      | The XDB file is created by MD/MSC Nastran and contains results<br>information for use by various post-processing programs. See the "POST"<br>parameter in "Parameters" on page 679 of the <i>MD/MSC Nastran Quick</i><br><i>Reference Guide</i> for further information on generating XDB files. XDB<br>files are not versioned. The XDB file has the file type ".xdb". |

## C Keywords and Environment Variables

- Keywords
- SYS Parameter Keywords
- Environment Variables
- Other Keywords
- System Cell Keyword Mapping

## **Keywords**

The following is a complete list of the keywords that may be used on the command line or placed into RC files as appropriate.

Keywords that use yes/no values accept partial specification and case-independent values. For example, "yes" may be specified as "y", "ye", or "yes" using uppercase or lowercase letters.

| acct    | acct=yes,no                                                                                                    | Default:                      | No                                                           |
|---------|----------------------------------------------------------------------------------------------------|-------------------------------|--------------------------------------------------------------|
|         | Indicates solution accounting is to b<br>may be used to ensure that all jobs h                                                                                                    | -                             | -                                                            |
|         | For example, the following RC file lines force all jobs to use accounting:                                                                                                    |                               |                                                              |
|         | Example:                                                                                                    | acct=ye<br>lock=ye            |                                                              |
|         | The first line turnsaccounting on. The every job; see the "lock" keyword for                                                                                                    |                               | •                                                            |
| acdata  | acdata=string                                                                                                    | Default:                      | None                                                         |
|         | Specifies site defined accounting da determine if and how this keyword is Accounting Data" on page 43 for ad                                                                                       | s to be used.                 | See "Enabling Account ID and                                 |
| acid    | acid=string                                                                                                    | Default:                      | None                                                         |
|         | Specifies the site defined account II<br>administrator to determine if and he<br>"Enabling Account ID and Accounting<br>information.                                                               | w this keyw                   | ord is to be used. See                                       |
| acvalid | acvalid=string                                                                                                    | Default:                      | None                                                         |
| Note:   | This keyword can only be set in the command initialization file, see the sections titled "Enabling Account ID and Accounting Data" on page 43 and "Specifying Parameters" on page 2 in Appendix A. |                               |                                                              |
|         | Indicates account ID validation is to<br>or is null, then no checks are made of<br>then account ID validation is perform<br>Data" on page 43 contains more inf                                     | of the account ned. 'Enabling | nt ID. If "acvalid" is defined, ng Account ID and Accounting |

| adapter_use | adapter_use=keyword                                                                                                    | Default: See text                                                                                                    |  |
|-------------|----------------------------------------------------------------------------------------------------|----------------------------------------------------------------------------------------------------|--|
| (AIX)       | Specifies how the node's ada AIX. The legal values are "d                                                                                                    | pter is used in the IBM Parallel Environment for edicated" and "shared".                                                        |  |
|             | The default is "adapter_use=<br>"adapter_use=shared".                                                                                                    | dedicated" if "euilib=us", otherwise it is                                                                                      |  |
|             |                                                                                                    | et with the <i>MP_ADAPTER_USE</i> environment ariable overrides the RC files; the command line ariable.                         |  |
| after       | after= <i>time</i>                                                                                                    | Default: None                                                                                                    |  |
| (UNIX)      |                                                                                                    | til the time specified by <i>time</i> . See the description system documentation for the format of <i>time</i> .                |  |
|             | Example:                                                                                                    | <pre>prod_ver nastran example after=10:00</pre>                                                                                 |  |
|             | The job is held until 10:00 AM.                                                                                                    |                                                                                                    |  |
| append      | append=yes,no                                                                                                    | Default: No                                                                                                    |  |
|             | Combines the F04, F06, and LOG files into a single file after the run completes.<br>If "no" is specified, the files are not combined. If "yes" is specified, the files<br>are combined into one file with the type ".out". |                                                                                                    |  |
|             | Example:                                                                                                    | <pre>prod_ver nastran example append=yes</pre>                                                                                  |  |
|             | The F04, F06, and LOG files are combined into a file named "example.out".                                                                                                    |                                                                                                    |  |
| application | application=NASTRAN                                                                                                    |                                                                                                    |  |
|             | Specifies the application to b                                                                                                    | e run.                                                                                                    |  |
| Note:       | This keyword should always be set to "NASTRAN", and may only be<br>specified on the command line or in the command initialization file. See<br>"Specifying Parameters" on page 2 in Appendix A.                            |                                                                                                    |  |
| attdel      | attdel=number                                                                                                    | Default: 0 (enables automatic assigning)                                                                                        |  |
|             | Command and NASTRAN St                                                                                                    | nt of the delivery database. See the "nastran atement" on page 1 of the <i>MD/MSC Nastran</i> nore information on this keyword. |  |
| autoasgn    | autoasgn=number                                                                                                    | Default: 7 (all)                                                                                                    |  |
|             |                                                                                                    | g of DBsets. See the "nastran Command and ge 1 of the <i>MD/MSC Nastran Quick Reference</i> on this keyword.                    |  |

| authinfo                                                      | authinfo=number                                                                                                    | Default:                                                                                                    | 0                                                                                                    |  |  |
|---------------------------------------------------------------|----------------------------------------------------------------------------------------------------|----------------------------------------------------------------------------------------------------|----------------------------------------------------------------------------------------------------|--|--|
|                                                               |                                                                                                    |                                                                                                    | the LOG during authorization<br>ditional information is to be                                                                                     |  |  |
| authorize                                                     | authorize=spec                                                                                                    | Default:                                                                                                    | UNIX:<br><i>install_dir</i> /conf/authorize.d<br>at                                                                                               |  |  |
|                                                               |                                                                                                    |                                                                                                    | Windows:<br><i>install_dir</i> \conf\authoriz.dat                                                                                                 |  |  |
|                                                               | Selects the licensing metho several forms. They include                                                                                                    |                                                                                                    | tran. The spec can take on                                                                                                    |  |  |
|                                                               | FLEXIm I<br>"Automati                                                                                                    | authorize=FLEXIm-license-spec<br>FLEXIm licensing has been selected. Please see<br>"Automatically Starting a FLEXIm Server" on page 37 for<br>information on specifying a FLEXIm license.                           |                                                                                                    |  |  |
|                                                               | authorize=pathname<br>This specifies either a FLEXIm license file, see the above<br>reference, or a node-lock authorization code, see "Using<br>Node-locked Authorization Codes" on page 42 for<br>information on specifying a node-locked authorization co<br>If only a directory is specified, the program assumes that<br>either "authorize.dat" or "license.dat" is in the specified<br>directory. |                                                                                                    | orization code, see "Using<br>des" on page 42 for<br>ode-locked authorization code.<br>, the program assumes that<br>nse.dat" is in the specified |  |  |
|                                                               | Example:                                                                                                    | Example: prod_ver nastran example<br>auth=myauthfile                                                                                                    |                                                                                                    |  |  |
|                                                               | The job runs using the node                                                                                                    | e-locked authorization                                                                                                    | on code in "myauthfile".                                                                                                    |  |  |
| authqueue                                                     | authqueue=number                                                                                                    | Default:                                                                                                    | 20                                                                                                    |  |  |
|                                                               | All systems: Specifies the time in minutes to wait for a seat to become<br>available. If the seat becomes available before this specified time per<br>expires, the job will be allowed to continue. If not, the job will be te                                                                                                    |                                                                                                    | his specified time period                                                                                                    |  |  |
| Note:                                                         | resources such as memory,                                                                                                    | When a job is waiting for a seat to become available, it consumes computer resources such as memory, swap file space, disk space, etc. Too many jobs waiting for licenses could have a severe impact on the system. |                                                                                                    |  |  |
|                                                               | Example:                                                                                                    |                                                                                                    | nastran example<br>vauthfile                                                                                                    |  |  |
| The job runs using the node-l seat is not available within 20 |                                                                                                    |                                                                                                    | on code in "myauthfile". If a rt of the job, the job terminates.                                                                                  |  |  |
|                                                               | Example:                                                                                                    |                                                                                                    | nastran example<br>vauthfile<br>eue=10                                                                                                    |  |  |

|          | •                                                   | ted authorization code in "myauthfile". If a nutes of the start of the job, the job will be                                                               |
|----------|-----------------------------------------------------|----------------------------------------------------------------------------------------------------|
| batch    | batch=yes,no                                        | Default: Yes                                                                                                    |
| (UNIX)   | background process. If "no" is spe                  | If "yes" is specified, the job is run as a cified, the job is run in the foreground. If the ecified, the batch keyword is ignored. Jobs un under nice(1). |
| Note:    | If the job is already running in an                 | NQS or NQE batch job, the default is "no".                                                                                                    |
|          | Example:                                            | <i>prod_ver</i> nastran example<br>batch=no                                                                                                    |
|          | The job is run in the foreground.                   |                                                                                                    |
| bfgs     | bfgs=number                                         | Default: 0                                                                                                    |
|          | analysis. See the "nastran Comma                    | s for the arc-length methods in non-linear<br>and and NASTRAN Statement" on page 1 of<br><i>rence Guide</i> for more information on this                  |
| bpool    | bpool=value                                         | Default: 37                                                                                                    |
|          | Specifies the number of GINO and pool.              | d/or executive blocks that are placed in buffer                                                                                                    |
|          | Example:                                            | <pre>prod_ver nastran example bpool=100</pre>                                                                                                    |
|          | Space for 100 GINO buffers is res                   | served for the buffer pool.                                                                                                    |
| buffpool | buffpool=number                                     | Default: 37                                                                                                    |
|          | -                                                   | d/or executive blocks that are placed in the nonym for the "bpool" keyword. See the d for more information.                                               |
| buffsize | buffsize=value                                      | Default: 8193                                                                                                    |
|          | 4 bytes on all others), of all MD/M                 | in words (1 word = 8 bytes when mode = i8;<br>ASC Nastran DBsets except those specified<br>BJ. The physical I/O size is BUFFSIZE-1                        |
|          | If "buffsize=estimate" is specified value.          | I, ESTIMATE will be used to determine                                                                                                    |
|          | See "Estimating BUFFSIZE" on pabased on model size. | age 89 for recommended BUFFSIZE values                                                                                                    |

|            | BUFFSIZE must reflect the maximum BUFFSIZE of all DBsetsattached to the job including the delivery database, which is generated with a BUFFSIZE of 8193. If you generate your own delivery database, this default may be different. The maximum value of BUFFSIZE is 65537 words. BUFFSIZE must be one plus a multiple of the disk block size. The disk default block size may be determined with the "system" special function described in "Using the Help Facility and Other Special Functions" on page 81; specific block size information may be obtained from your system administrator. |                                                                                                    |
|------------|----------------------------------------------------------------------------------------------------|----------------------------------------------------------------------------------------------------|
|            | Example:                                                                                                    | <pre>prod_ver nastran example buffsize=16385</pre>                                                                                                    |
|            | The BUFFSIZE is set to 16385                                                                                                    | words.                                                                                                    |
| ipfbuff    | ifpbuff=value                                                                                                    | Default: 1024                                                                                                    |
|            |                                                                                                    | ze, in words, of MD/MSC Nastran IFPStar<br>is IFPBUFF-1 words. The maximum value of                                                                                                    |
|            | Example:                                                                                                    | prodver nastran example ifpbuff=8193<br>The IFPBUFF is set to 8193 words.                                                                                                    |
| ccstempdir | ccstempdir=directory                                                                                                    | Default:                                                                                                    |
| (Windows)  | Windows CCS Job Scheduler. If<br>made for a suitable directory by<br>"sdirectory" keyword, the direc<br>"out" keyword, the current dire<br>environment variable or the dire<br>variable. A directory is network<br>can be converted to a UNC nan                                                                                                    | tking (scratch) directory for use by the<br>f this keyword is not specified, a search will be<br>v looking at: the directory specified by the<br>tory portion of the location specified by the<br>ctory, the directory specified by the "TEMP"<br>ectory specified by the "TMP" environment<br>torvisible if it is specified in UNC format or it if<br>ne. Processing is terminated if none of these<br>isible directory and if a suitable directory was<br>apdir" keyword. |
| config     | config=number                                                                                                    | Default: Computer dependent                                                                                                    |
|            | select timing constants. You can<br>constants of a different compute<br>considered undefined by the na<br>Model Name and CONFIG Num                                                                                                    | ONFIG) number used by MD/MSC Nastran to<br>n change this value to select the timing<br>er model. A configuration number of zero is<br>stran command. See "Defining a Computer<br>ober" on page 60 and "Generating a Timing<br>page 61 for additional information.                                                                                                    |
| constitle  | constitle=yes, no                                                                                                    | Default: Yes                                                                                                    |
| (Windows)  | -                                                                                                    | nsole title bar is to be modified to have the job<br>only applicable to Windows systems.                                                                                                    |

| <b>cputime</b><br>(UNIX) | cputime=cputime                                                                                                    | Default: None                                                                                                    |
|--------------------------|----------------------------------------------------------------------------------------------------|----------------------------------------------------------------------------------------------------|
| Note:                    | The following capability is dependent upon the queue submission command<br>defined by the "submit" keyword and your queuing system. The capability of<br>examples may not work on your system.<br>Specifies the maximum amount of CPU time that the complete job is permitted<br>to use when the "queue" keyword is used. This time includes the execution of<br>the driver program, the MD/MSC Nastran executable, plus any commands<br>specified by the "pre" and "post" keywords. See your system's queuing<br>documentation for the format of <i>cputime</i> . |                                                                                                    |
|                          |                                                                                                    |                                                                                                    |
|                          | -                                                                                                    | either " <i>hours:minutes:seconds</i> ",<br><i>ls</i> "; it will always be converted to seconds by the                                                             |
|                          | Example:                                                                                                    | <pre>prod_ver nastran example queue=small cputime=60</pre>                                                                                                    |
|                          | This example defines the maximum CPU time for the complete job seconds.                                                                                                    |                                                                                                    |
|                          | Example:                                                                                                    | <pre>prod_ver nastran example     queue=small cpu=1:15:0 prod_ver nastran example     queue=small cpu=75:0 prod_ver nastran example     queue=small cpu=4500</pre> |
|                          | These examples all define the hour and fifteen minutes.                                                                                                    | maximumCPU time for the completejob as one                                                                                                    |
| cpu_use                  | cpu_use=keyword                                                                                                    | Default: See text                                                                                                    |
| (AIX)                    | Specifies how the node's CPU AIX. The legal values are "un                                                                                                    | J is used in the IBM Parallel Environment for ique" and "multiple".                                                                                                |
|                          | The default is "cpu_use=uniq<br>"cpu_use=multiple".                                                                                                    | ue" if "euilib=us", otherwise it is                                                                                                    |
|                          |                                                                                                    | with the <i>MP_CPU_USE</i> environment variable.<br>errides the RC files; the command line overrides                                                               |
| cpyinput                 | cpyinput=0,1                                                                                                    | Default: 0                                                                                                    |
|                          | processing. Setting cpyinput=                                                                                                    | to be copied to a temporary file before<br>1 will emulate the old MD/MSC Nastran<br>his will consume additional time and disk                                      |

| dballco  | dballco=value                                                                                            | Default: 1                                                                                                    |  |  |
|----------|----------------------------------------------------------------------------------------------------|----------------------------------------------------------------------------------------------------|--|--|
|          |                                                                                                    | Allows you to scale DBALL estimates. This scale factor is applied before the "dballmin" value, that provides a lower bound for DBALL estimates.                                                                                                    |  |  |
|          | Example:                                                                                                 | <pre>prod_ver estimate example dballco=2</pre>                                                                                                    |  |  |
|          | This will double the DBALL de lower bound.                                                               | isk estimate and then apply the "dballmin"                                                                                                    |  |  |
|          | Example:                                                                                                 | <pre>prod_ver estimate example dballco=0.5</pre>                                                                                                    |  |  |
|          | This will halve the DBALL disbound specified by "dballmin"                                               | estimate. An estimate less than than the lower will be set to the lower bound.                                                                                                    |  |  |
| dballmin | dballmin=value                                                                                           | Default: 1mb                                                                                                    |  |  |
|          | -                                                                                                    | bound for all DBALL estimates. This bound is e, that multiplies the actual estimate by a                                                                                                    |  |  |
|          | Example:                                                                                                 | <pre>prod_ver estimate example dballmin=2mb</pre>                                                                                                    |  |  |
|          | This will set the minimum DBALL disk estimate to 2 MB.                                                   |                                                                                                    |  |  |
| dbs      | dbs=pathname                                                                                             | Default: .                                                                                                    |  |  |
|          | not specified, database files are basename of the input data file                                        | e 4-7) using an alternate file prefix. If "dbs" is<br>created in the current directory using the<br>as the prefix. If the "dbs" value is a directory,<br>specified directory using the basename of the                                                                                                    |  |  |
| Note:    | If "dbs" is specified and "scratch=yes" is specified, a warning will be issued and "scratch=no" assumed. |                                                                                                    |  |  |
|          | directories "mydir" and "other"<br>current directory and "other". T<br>./other/example.dat exist on UN   | In the following examples, assume the current directory includes sub-<br>directories "mydir" and "other", and that an "example.dat" exists in both the<br>current directory and "other". That is, ./example.dat, ./mydir, ./other, and<br>./other/example.dat exist on UNIX; and .\example.dat, .\mydir, .\other, and<br>.\other\example.dat exist on Windows. |  |  |
|          | Example:                                                                                                 | <pre>prod_ver nastran example</pre>                                                                                                    |  |  |
|          |                                                                                                    | e current directory with the name "example",<br>IX; and .\example.DBALL on Windows.                                                                                                    |  |  |
|          | Example:                                                                                                 | <pre>prod_ver nastran other/example</pre>                                                                                                    |  |  |
|          |                                                                                                    | e "other" directory with the name "example",<br>on UNIX and .\other\example.DBALL on                                                                                                    |  |  |

|          | Example:                                                                                                    | <pre>prod_ver nastran example dbs=myfile</pre>                                                                                                    |
|----------|----------------------------------------------------------------------------------------------------|----------------------------------------------------------------------------------------------------|
|          | Database files are created in the ./myfile.DBALL on UNIX and                                                                                                    | currentdirectory with the name "myfile", e.g., .\myfile.DBALL on Windows.                                                                                                    |
|          | Example:                                                                                                    | <i>prod_ver</i> nastran example<br>dbs=mydir                                                                                                    |
|          |                                                                                                    | mydir directory with the name "example",<br>on UNIX and .\mydir\example.DBALL on                                                                                                    |
|          | Example:                                                                                                    | <pre>prod_ver nastran example dbs=mydir/myfile</pre>                                                                                                    |
|          |                                                                                                    | mydir directory with the name "myfile", e.g., X and .\mydir\myfile.DBALL on Windows.                                                                                                    |
|          | Example:                                                                                                    | <pre>prod_ver nastran example dmp=4 host=a:b:c:d dbs=/aa:/bb:/cc:/dd</pre>                                                                                                    |
|          | This example will set the "dbs"<br>"/cc" on host c, and finally "/dd                                                                                                    | directory to "/aa" on host a, "/bb" on host b,<br>" on host d.                                                                                                    |
| Note:    | The use of distinct per-task database directories can have a significant impact<br>on elapsed time performance of DMP jobs on SMP and NUMA systems.                                                                                                    |                                                                                                    |
| dbverchk | dbverchk=0, 1                                                                                                    | Default: 0 (check is performed)                                                                                                    |
|          | "nastran Command and NASTR                                                                                                    | se version checking is to be skipped. See the<br><b>CAN Statement</b> " on page 1 of the <i>MD/MSC</i><br>for more information on this keyword.                                                                                                    |
| delete   | delete=yes, no, all, jid, <i>list</i>                                                                                                    | Default: No                                                                                                    |
| Note:    | This keyword is only intended to be used when MD/MSC Nastran is runn<br>in server mode or is embedded within an other application. The deletion<br>occurs before the post commands are run.                                                               |                                                                                                    |
|          | Specifying "delete=yes" will delete=yes" will delete=all" will delete=all" will delete and XDB files when the job com e.g., "delete=f04,log,plt" will or that, on UNIX systems, this list "delete=master" will delete files with an extension of "MASTER" | er an MD/MSC Nastran job completes.<br>lete the F04, F06 and LOG files when the job<br>ete the F04, F06, LOG, NDB, OP2, PCH, PLT<br>npletes. You can also specify a list of file types,<br>hly delete the F04, LOG and PLT files. Note<br>of file types is <i>case-sensitive</i> . That is,<br>s with an extension of "master" but not files<br>" and "delete=MASTER" will delete files with<br>a not files with an extension of "master". |
|          | Example:                                                                                                    | <pre>prod_ver nastran example delete=op2,plt</pre>                                                                                                    |
|          |                                                                                                    |                                                                                                    |

|          | After the MD/MSC Nastran job has completed, the "example.op2" and<br>"example.plt" files will be unconditionally deleted. These files are norm<br>kept if they are not empty.                                                                                                    |                                                                                                    |  |
|----------|----------------------------------------------------------------------------------------------------|----------------------------------------------------------------------------------------------------|--|
|          | Example:                                                                                                    | <pre>prod_ver nastran example delete=plt,MASTER,DBALL</pre>                                                                                                    |  |
|          |                                                                                                    | DBALL" files will be unconditionally<br>" file will kept if it is not empty and the                                                                                                    |  |
| delivery | delivery=pathname                                                                                                    | Default: MSCDEF                                                                                                    |  |
|          |                                                                                                    | ase option. See "Creating and Attaching ge 190 for further information on alternate                                                                                                    |  |
|          | The special pathname "MSCDEF" in delivery database.                                                                                                    | ndicates the standard MD/MSC Nastran                                                                                                    |  |
|          | Example:                                                                                                    | <pre>prod_ver nastran example del=mysss</pre>                                                                                                    |  |
|          | The job runs using a solution sequer "mysss.MASTERA".                                                                                                    | nce from the delivery database                                                                                                    |  |
| diag     | diag=flag,flag,                                                                                                    | Default: None                                                                                                    |  |
|          | Sets MD/MSC Nastran diagnostics. This keyword may also be set with the DIAG Executive Control Statement. See "DIAG" on page 113 of the <i>MD/MSC Nastran Quick Reference Guide</i> for information on the default value and legal values for this keyword. The diagnostics set using this keyword are in addition to any diagnostics set with the DIAG statement in the input file. |                                                                                                    |  |
|          | Example:                                                                                                    | <pre>prod_ver nastran example diag=5</pre>                                                                                                    |  |
|          | The MD/MSC Nastran job is run wi                                                                                                    | th DIAG 5 set.                                                                                                    |  |
| diaga    | diaga=number                                                                                                    | Default: None                                                                                                    |  |
|          | any previous "diag=n" values where are set in addition to any diagnostics statement in the input data file. See t                                                                                                    | ags 1-32. The value specified over-rides<br>n is in the range 1 to 32. These diagnostics<br>set via the Executive Control "DIAG"<br>the "nastran Command and NASTRAN<br>SC Nastran Quick Reference Guide for |  |

| diagb           | diagb=number                                                                                                    | Default: None                                                                                                    |
|-----------------|----------------------------------------------------------------------------------------------------|----------------------------------------------------------------------------------------------------|
|                 | any previous "diag=n" values where<br>diagnostics are set in addition to any<br>"DIAG" statement in the input data | y diagnostics set via the Executive Control<br>file. See the "nastran Command and<br>f the MD/MSC Nastran Quick Reference |
| disksave        | disksave=number                                                                                                    | Default: 0 (no save)                                                                                                    |
|                 |                                                                                                    |                                                                                                    |
| display         | display=display_name                                                                                               | Default: Current display                                                                                                  |
| (UNIX)          |                                                                                                    | This keyword may also be set with the environment variable overrides the RC environment variable.                         |
| distort         | distort=number                                                                                                    | Default: 0 (terminate run)                                                                                                |
|                 | -                                                                                                    | ents. See the "nastran Command and f the <i>MD/MSC Nastran Quick Reference</i>                                            |
| dmparallel      | dmparallel=number                                                                                                  | Default: 0                                                                                                    |
| (See Table 5-3) | Specifies the number of tasks for a analysis. This value may only be se                                            | Distributed Memory Parallel (DMP)<br>t on the command line.                                                               |
|                 | The value must be null or zero to ca<br>than zero to enable DMP processing                                         | ncelDMP processing, or a number greater g.                                                                                |
|                 | See "Running Distributed Memory F additional information.                                                          | Parallel (DMP) Jobs" on page 145 for                                                                                      |
|                 | Example:                                                                                                    | <pre>prod_ver nastran example dmp=4</pre>                                                                                 |
|                 | The job is run with four DMP tasks                                                                                 | L.                                                                                                    |
| dskco           | dskco=value                                                                                                    | Default: 1                                                                                                    |
|                 | •                                                                                                    | le total disk estimates. This scale factor is<br>that provides a lower bound for total disk                               |
|                 | Example:                                                                                                    | <pre>prod_ver estimate example dskco=2</pre>                                                                              |

|                                                                                                    | This doubles the total disk estimate a bound.                                                                      | and then applies the "dskmin" lower                                                                                              |
|----------------------------------------------------------------------------------------------------|----------------------------------------------------------------------------------------------------|----------------------------------------------------------------------------------------------------|
|                                                                                                    | Example:                                                                                                    | <pre>prod_ver estimate example dskco=0.5</pre>                                                                                   |
|                                                                                                    | This will halve the total disk estimat<br>specified by "dskmin" will be set to                                     | e. An estimate less than the lower bound the lower bound.                                                                        |
| dskmin                                                                                                    | dskmin=value                                                                                                    | Default: 1mb                                                                                                    |
|                                                                                                    | Allows you to define the lower boun<br>is applied after the "dskco" value, th<br>"conservatism" factor.            | d for all total disk estimates. This bound<br>at multiplies the actual estimate by a                                             |
|                                                                                                    | Example:                                                                                                    | <pre>prod_ver estimate example dskmin=2mb</pre>                                                                                  |
|                                                                                                    | This will set the minimum total disk                                                                               | estimate to 2 MB.                                                                                                    |
| euidevice                                                                                                    | euidevice=device-name                                                                                              | Default: css0                                                                                                    |
| (AIX)                                                                                                    | Specifies the communications adapte<br>for AIX. This keyword is used when<br>specified device must exist as a char |                                                                                                    |
|                                                                                                    | The default is "euidevice=css0".                                                                                   |                                                                                                    |
|                                                                                                    | This keyword may also be set with t<br>variable. The environment variable overrides the environment variable.      | the <i>MP_EUIDEVICE</i> environment overrides the RC files; the command line                                                     |
| euilib                                                                                                    | euidevice=us,ip                                                                                                    | Default: us                                                                                                    |
| (AIX) Specifies the CSS library implementation to use in the I<br>Environment for AIX. Setting "euilib=us" will select th<br>CSS; "euilib=ip" will select the Internet Protocol (IP) C |                                                                                                    | b=us" will select the User Space (US)                                                                                            |
|                                                                                                    | The default is "euidevice=css0".                                                                                   |                                                                                                    |
|                                                                                                    |                                                                                                    | e <i>MP_EUILIB</i> environment variable. The RC files; the command line overrides the                                            |
| executable                                                                                                    | executable=pathname                                                                                                | Default: Computer dependent                                                                                                    |
|                                                                                                    | -                                                                                                    | lver executable. This keyword overrides<br>on logic. If a directory is not specified by<br>in the current directory, the default |
|                                                                                                    | Example:                                                                                                    | <pre>prod_ver nastran example exe=analysis.um</pre>                                                                              |

|            | The job runs using the executable "analysis.um". Since a directory was not specified, this file must exist in either the current directory or <i>install_dir/prod_ver/arch</i> on UNIX or <i>install_dir/prod_ver/arch</i> on Windows.                                                                                                    |
|------------|----------------------------------------------------------------------------------------------------|
| expjid     | expjid=no, yes, auto, pathname Default: Auto                                                                                                    |
|            | Specifies whether or not the input file is to be "expanded" or not, that is, whether or not the input file is to be read and all "include" files processed. If "expjid=no" is specified, the input file will be used directly.                                                                                                    |
|            | If "expjid=yes" is specified, the input file will be expanded and stored in the location specified by "out", with an extension of "exp" added.                                                                                                    |
|            | If "expjid= <i>pathname</i> " is specified, the input file will be expanded and stored<br>in the location specified by <i>pathname</i> . If <i>pathname</i> specifies a directory, the<br>expanded file will be stored using the base name of the input file, with an<br>extension of "exp" added. If <i>pathname</i> specifies a file name without an<br>extension, and extension of "exp" will be added. |
|            | If "expjid=auto" is specified (or taken by default):                                                                                                    |
|            | • If "node" is specified, the input file will be expanded only if it is not visible from the remote node.                                                                                                    |
|            | <ul> <li>If "node" is not specified, the input file will not be expanded, i.e.,<br/>processing will be as if "expjid=no" was specified.</li> </ul>                                                                                                    |
|            | If the input file is expanded:                                                                                                    |
|            | • If "node" is specified, the expanded file will be copied (if necessary) to the remote node for processing and will be deleted from both the remote and local nodes at the completion of processing.                                                                                                    |
|            | • If "node" is not specified, processing will terminate without actually invoking the MD/MSC Nastran analysis program and without storing any other files.                                                                                                    |
| extdefault | extdefault=logname1(ext1),logname2(ext2), Default: None                                                                                                    |

| Changes the default extension(s) associated with the specified logical | l name(s). |
|------------------------------------------------------------------------|------------|
| The logical name (lognamei) specification is case-insensitive. For     |            |
| UNIX/Linux systems, the extension (exti) is casesensitive; for Win     | dows       |
| systems, it is not. This keyword may be specified as often as necessa  | ry and the |
| values will be comma-separated and appended. If the same logical       | name is    |
| specified more than once, the extension in the last specification will | be the one |
| used.                                                                  |            |

Example: extdefault=plot(myplot), punch(mypunch) changes the default extension assigned to logical name PLOT from "plt" to "myplot" and the default extension assigned to logical name PUNCH from "pch" to "mypunch".

Restrictions:

|        | 5                                                                                                    | hanged . See Table 2-                                     | ignable" may have their<br>1 in the MSC.Nastran Quick |  |  |
|--------|----------------------------------------------------------------------------------------------------|-----------------------------------------------------------|-------------------------------------------------------|--|--|
|        | 5                                                                                                    | s are: f06, f04, log, M                                   | erved extensions. These<br>ASTER, DBALL, OBJSCR,      |  |  |
|        | 3. Extensions must be                                                                                                    | 3. Extensions must be from one- to eight-characters long. |                                                       |  |  |
| f04    | f04=number                                                                                                    | Default:                                                  | 4                                                     |  |  |
|        | Specifies FORTRAN unit number for Execution Summary Table. See the "nastran Command and NASTRAN Statement" on page 1 of the <i>MD/MSC Nastran Quick Reference Guide</i> for more information on this keyword.                                                                     |                                                           |                                                       |  |  |
| f06    | f06=number                                                                                                    | Default:                                                  | 6                                                     |  |  |
|        | Specifies FORTRAN unit number for standard output file. See the "na Command and NASTRAN Statement" on page 1 of the <i>MD/MSC Nas Quick Reference Guide</i> for more information on this keyword.                                                                                 |                                                           |                                                       |  |  |
| fastio | fastio=number                                                                                                    | Default:                                                  | 0 (UNPACK/PACK)                                       |  |  |
|        | Specifies Lanczos High Performance Option controlling input/output in orthogonalization/normalization routines. See the "nastran Command and NASTRAN Statement" on page 1 of the <i>MD/MSC Nastran Quick Reference Guide</i> for more information on this keyword.                |                                                           |                                                       |  |  |
| fbsmem | fbsmem=number                                                                                                    | Default:                                                  | See the MD Nastran Quick<br>Reference Guide.          |  |  |
|        | Reserves memory for faster solution of the Lanczos method of eigenvalue extraction. This keyword may also be set with the "sys146" command line keyword. See the <i>MSC Nastran Quick Reference Guide</i> for information on the default value and legal values for this keyword. |                                                           |                                                       |  |  |

| fbsopt                     | fbsopt=number                                                                                                    | Default:   | See the MD Nastran Quick<br>Reference Guide. |  |
|----------------------------|----------------------------------------------------------------------------------------------------|------------|----------------------------------------------|--|
|                            | Selects the forward-backward subst<br>set with the "sys70" command line<br><i>Reference Guide</i> for information or<br>keyword.                                                                                                    | keyword. S | ee the MD Nastran Quick                      |  |
| ff_io                      | ff_io=yes,no,append                                                                                                    | Default:   | Yes                                          |  |
|                            | Indicates EAG FFIO is to be enable elapsed-time performance increase                                                                                                    |            | O can provide a substantial                  |  |
|                            | If "ff_io=yes" is set and "ff_io_opts" is not set, a default value for the FF_IO_OPTS environment variable will be determined. This value will include both the default permanent and scratch DBsets; use the cache si specified by the "ff_io_cachesize" keyword; consider the device geometr the disks containing the "dbs" and "sdirectory" directories.                           |            |                                              |  |
|                            | If "ff_io=append" is set, the calculated FF_IO_OPTS value will be appended to the user's FF_IO_OPTS value.                                                                                                    |            |                                              |  |
|                            | If "ff_io=no" is specified, any valu<br>FF_IO_DEFAULTS will be suppre                                                                                                    |            | _                                            |  |
| ff_io_cachesize            | ff_io_cachesize=size                                                                                                    | Default:   | 1MW                                          |  |
| (SGI/Altix -<br>Linux/IPF) | <ul> <li>Specifies the size of the EAG FFIO cache only if "ff_io=yes" is set and neith the "ff_io_opts" keyword nor the FF_IO_OPTS environment variable is set This value will be added to the "prm" and "ppm" values.</li> <li>The minimum cache size is 512 000 words.</li> <li>The <i>size</i> is specified as a memory size, see "Specifying Memory Sizes" on page 85.</li> </ul> |            |                                              |  |
|                            |                                                                                                    |            |                                              |  |
|                            |                                                                                                    |            |                                              |  |
|                            | Example:                                                                                                    | ff_io=y    | nastran example<br>ves<br>cachesize=2mw      |  |
|                            | The job is run with a 2 MW EAG FFIO cache                                                                                                    |            |                                              |  |

The job is run with a 2 MW EAG FFIO cache.

| ff_io_defaults             | ff_io_defaults=string                                                                                                    | ł                                        | Default:          | None                                                                                    |
|----------------------------|----------------------------------------------------------------------------------------------------|------------------------------------------|-------------------|-----------------------------------------------------------------------------------------|
| (SGI/Altix -<br>Linux/IPF) | Specifies the EAG FFIO default options to be used. This value must be a valid FFIO specification string; no error checking is performed before MD/MSC Nastran starts.                                                                                                    |                                          |                   |                                                                                         |
|                            |                                                                                                    | nment variable o                         | overrides th      | EFAULTS environment<br>e RC files, and the command                                      |
| ff_io_opts                 | ff_io_opts=string                                                                                                    |                                          | Default:          | See "ff_io"                                                                             |
| (SGI/Altix -<br>Linux/IPF) |                                                                                                    |                                          |                   |                                                                                         |
| Note:                      | Because of the difficulty in setting the FF_IO_OPTS value, especially the striping partitions, you are strongly urged to remove any FF_IO_OPTS settings you may have been using.                                                                                                    |                                          |                   |                                                                                         |
|                            | Specifies the EAG FFIO options to be used. This value must be a valid EAG FFIO specification string; no error checking is performed before MSC Nastran starts.                                                                                                    |                                          |                   |                                                                                         |
|                            | This keyword may also be set by the FF_IO_OPTS environment variable. The environment variable overrides the RC files, and the command line overrides the environment variable.                                                                                                    |                                          |                   |                                                                                         |
| frqseq                     | frseq=number                                                                                                    |                                          | Default:          | 0 (equal segments)                                                                      |
|                            | function for segment                                                                                                    | boundaries. See<br>1 of the <i>MD/MS</i> | e the "nastr      | ntrolling exponent for rational<br>can Command and NASTRAN<br>Quick Reference Guide for |
| gmconn                     | gmconn=pathname                                                                                                    | Default:                                 | None              |                                                                                         |
|                            | Specifies the name of the external evaluator connection file. External geometric and bar or beam element evaluators may be specified. See the <i>MSC Nastran Version 69 Release Guide</i> for additional information on external bar or beam elements. Also, see "Using BEAMSERV" on page 244 for information on running an MD/MSC Nastran job using a beam server. |                                          |                   | may be specified. See the<br>ditional information on external<br>SERV" on page 244 for  |
|                            | Example:                                                                                                    | <i>prod_ver</i> na<br>gmconn=my          |                   |                                                                                         |
|                            | The job is run with t                                                                                                    | the external eva                         | luators spec      | cified in "mybeamserver".                                                               |
| hicore                     | hicore= <i>memory_siz</i><br>e                                                                                                    | Default:                                 | Depend<br>keyword | lent on "memory" and other<br>ds                                                        |
|                            | -                                                                                                    | nt" on page 1 of                         | f the MD/M        | "nastran Command and<br>SC Nastran Quick Reference                                      |

| hostovercommit | hostovercommit=y Default: No<br>es,no                                                                                                    |  |  |  |
|----------------|----------------------------------------------------------------------------------------------------|--|--|--|
|                | Allows this job to assign more tasks to a host than processors. This does <b>not</b> prevent other MD/MSC Nastran jobs or users from using the processors. See also the "hosts" keyword below.                                                                                                    |  |  |  |
|                | If "hostovercommit=no" is specified, at most one task will beassigned for each processor on the host, i.e., a four processor system can only have four tasks assigned.                                                                                                    |  |  |  |
|                | If "hostovercommit=yes" is specified, tasks are assigned to hosts in a round-<br>robin order until all tasks are assigned, without regard to the number of<br>processors on the host.                                                                                                    |  |  |  |
| Note:          | Assigning more tasks to a host than it has processors will impact the elapsed-<br>time performance of your DMP job.                                                                                                    |  |  |  |
|                | In the following examples, assume that host1 and host2 each have two processors.                                                                                                    |  |  |  |
|                | Example: <pre>prod_ver nastran example dmp=6 hosts=host1:host2 hostovercommit=no</pre>                                                                                                    |  |  |  |
|                | The job will not be started because a total of only four processors are available<br>on host1 and host.<br>Example: <u>prod_ver</u> nastran example dmp=6<br>hosts=host1:host2 hostovercommit=yes                                                                                                    |  |  |  |
|                |                                                                                                    |  |  |  |
|                | The job will be allowed to start, with three tasks each assigned to host1 and host2.                                                                                                    |  |  |  |
| hosts          | hosts=host:host: Default: See text                                                                                                    |  |  |  |
|                | hosts=host;host;                                                                                                    |  |  |  |
|                | hosts= <i>filename</i>                                                                                                    |  |  |  |
|                | <ul> <li>Defines the list of candidate hosts to be used for a DMP analysis. This list is scanned in a round-robin order until all tasks have been assigned to a host. If "hostovercommit=no" is specified, at most one task will be assigned for each processor on the host, i.e., a four processor system can only have four tasks assigned.</li> <li>Multiple hosts are specified in the standard manner for the PATH environment variable, that is "hosts=host1:host2:" on UNIX and "hosts=host1;host2;" on Windows.</li> </ul> |  |  |  |
|                |                                                                                                    |  |  |  |

The default is the current system.

| See "Running Distributed Memory Parallel (DMP) Jobs" on page 145 for |  |
|----------------------------------------------------------------------|--|
| additional information.                                              |  |

In the following examples, assume that the current host, host1, and host2 each have two processors.

```
Example: prod_ver nastran example dmp=2
```

The job will be run on the current host.

| Example: | prod_ve | r nastran | example | dmp=3 |
|----------|---------|-----------|---------|-------|
|          | hosts=  | host1:hos | st2     |       |

The first and third tasks will be assigned to host1, the second task will be assigned to host2.

Example: prod\_ver nastran example dmp=3
hosts=myhostfile

The file ./myhostfile on UNIX and .\myhostfile on Windows will be read to determine the list of hosts to use.

hpio\_paramhpio\_param=stringDefault:None(Linux IPF)Specifies the HPIO control string. The control string is composed of one or

more filename-options pairs of the form:

```
file_template (p1:p2:p3:p4:p5:p6:p7)
```

where:

| file_template | Blank separated list of filename templates, there is no<br>default. Examples are "*DBALL" to match all files<br>ending in "DBALL" and "*DBALL *SCR*" to match<br>all files ending in "DBALL" and all files with "SCR"<br>anywhere in the name. |
|---------------|----------------------------------------------------------------------------------------------------|
| p1            | Number of cache pages for each file; the default is 5.                                                                                                    |
| p2            | The size of each cache page; the default is "8m" or 8 MB. This value is the number of bytes, or a number followed by "k" for KB, or "m" for MB. If no unit is supplied, the default is "k" for KB.                                             |
| р3            | The maximum number of cache pages to read ahead.<br>The default and minimum is 1. This value must be less<br>than p1. A rule of thumb is $p3 < 0.5 \times p1$ .                                                                                |
| p4            | "nolog" or "log", the default is "nolog". Note, the "log"<br>option is intended for tuning and debugging purposes<br>only, it can generate large amounts of output.                                                                            |

|              | p5                                                                                                    | XMU cache working directory, there is no default. The file system containing this directory must be an SFS/H file system.                                                                                                    |  |
|--------------|----------------------------------------------------------------------------------------------------|----------------------------------------------------------------------------------------------------|--|
|              | р6                                                                                                    | Number of XMU cache pages, the default is 5. This value must be greater than 0 if p5 is specified.                                                                                                    |  |
|              | p7                                                                                                    | Number of buffers for XMU cache access, the default is 2.                                                                                                    |  |
| Note:        |                                                                                                    | fields are specified, a message will be printed in the LOG file without using HPIO.                                                                                                    |  |
|              | The additional m                                                                                                    | ain memory consumed by the HPIO facility is:                                                                                                    |  |
|              | $(p1 + 1) \times p2 \times$                                                                                                    | n <sub>files</sub> bytes                                                                                                    |  |
|              | without the XMU                                                                                                    | J, or                                                                                                    |  |
|              | (p1 + 1 + p7 +                                                                                                    | 2) × $p2$ × $n_{files}$ bytes                                                                                                    |  |
|              | with the XMU, where $n_{files}$ is the number of files matched by <i>file_temp</i><br>The space on the XMU consumed by the HPIO facility is<br>$p6 \times p2$ bytes |                                                                                                    |  |
|              |                                                                                                    |                                                                                                    |  |
|              |                                                                                                    |                                                                                                    |  |
|              | Example:                                                                                                    | <pre>prod_ver nastran example     hpio_param='*SCR* (9::1)'</pre>                                                                                                    |  |
|              | sdir/example.SCL<br>cache pages $(p \ 1)$<br>page $(p \ 3 = 1)$ .<br>used by the job n                                                                              | th HPIO enabled for all files with SCR in their name, e.g.,<br>RATCH and <i>sdir</i> /example.SCR300. HPIO will allocate ten<br>= 9) of 8 MB per page per file, the cache will readhead one<br>Assuming no other files use HPIO, i.e., no other filenames<br>natch the template "*SCR*", an additional 160 MB of<br>required by this job.                                                                                                    |  |
| hyperthreads | hyperthreads=yes<br>o                                                                                                    | s,n Default: Yes                                                                                                    |  |
| (Windows)    | or not. This keyv<br>BIOS) and is sup<br>Professional and<br>although Window<br>processors. Norr<br>where multiple M<br>"parallel=2" is sp<br>it may be useful to   | or not Intel® HyperThreads logical processors are to be used<br>word is ignored unless HyperThreading is enabled (in the<br>ported by the operating system. Currently, only WindowsXP<br>later systems support the full capabilities of HyperThreading,<br>vs 2003 Server will utilize HyperThreading logical<br>nally, "hyperthreads=no" should only be used on systems<br>MD/MSC Nastran jobs are run concurrently or where<br>ecified for a single MDMSC Nastran job. For those systems,<br>to specify the "hyperthreads=no" keyword in one of the<br>or in one of the Node RC Files. |  |

| ishellext  | <ul> <li>ishellext=value,value, Default: See text.</li> <li>Defines command processor associations for ISHELL executables. Each value is specified as "file-type=processor" where processor is the executable used by MD/MSC Nastran to execute an ISHELL program with the specified file-type. See "Running an ISHELL Program" on page 182 for information on using an ISHELL program and the default list of processors.</li> <li>Specify two consecutive quotes, e.g., ishellext=ksh=" to specify a null processor, that is, to directly execute the ISHELL program.</li> </ul> |
|------------|----------------------------------------------------------------------------------------------------|
| Note:      | You will need protect the quotes from the shell if specified on the command line.                                                                                                    |
|            | <ul> <li>Specify a null <i>file-type</i> to define a processor for files without a file type.</li> <li>Specify ".=" to specify a null <i>file-type</i> and a null <i>processor</i>.</li> <li>Specifying a <i>file-type</i> already defined in the table will replace the previous entry; specifying a <i>file-type</i> not yet defined in the table will append the new entry to the</li> </ul>                                                                                                    |
|            | end of the table, that is, it will be processed last.                                                                                                    |
| Note:      | On Windows, all executable files must have a non-null <i>file-type</i> . This is why "TPLDIR:QAISHELL" executable cannot be used on Windows, but "TPLDIR:qaishell.pl" can.<br>On Windows, it may be necessary to define "CMD.EXE" as the processor for certain ".EXE" files, e.g., 16-bit compiled Basic program. This can be done with "ishellext=exe=cmd"                                                                                                    |
|            | Up to twenty associations can be defined.                                                                                                    |
|            | This keyword may also be set with the <i>MSC_ISHELLEXT</i> environment variable.<br>The environment variable overrides the RC files; the command line overrides the environment variable.                                                                                                    |
|            | Example: <pre>prod_ver nastran example ishellext=tcl=wish,sh=ksh</pre>                                                                                                    |
|            | This example will add one association and replace another. If the ISHELL program name exists with the file type ".tcl", the wish executable will be used; if the ISHELL program name exists with the file type ".sh", the ksh executable will be used. Since neither processor specification included a pathname component, the system PATH will be searched for the executables.                                                                                                    |
| ishellpath | ishellpath=value: Default: See text.                                                                                                    |
|            | ishellpath=value;value;                                                                                                    |

| Defines a list of directories to search for the ISHELL program if a suitable   |
|--------------------------------------------------------------------------------|
| ISHELL program doesn't exist in the current working directory. If this list is |
| exhausted before finding a suitable ISHELL program, the standard PATH is       |
| searched. Multiple paths are specified in the standard manner, that is         |
| "ishellpath=/dir1:/dir2:" on UNIX and "ishellpath=\dir1;\dir2;" on             |
| Windows.                                                                       |

If you have not set a value for "ishellpath", the value will be set to the directory containing the input data file, this automatically handles the common case where the ISHELL program is located in the same directory as the input data file referencing it.

This keyword may also be set with the *MSC\_ISHELLPATH* environment variable. The environment variable overrides the RC files; the command line overrides the environment variable.

Example:

prod\_ver nastran
TPLDIR:gaishell

Assuming no RC file set "ishellpath" and the environment variable MSC\_ISHELLPATH was not defined, the "ishellpath" value will be set to the directory referenced by "TPLDIR:". MD/MSC Nastran will attempt to locate the ISHELL program in the current working directory, the TPL directory, or in the PATH.

|       | Example:                                                                                                    | <pre>prod_ver na ishellpat</pre> | astran example<br>Lh=bin             |  |
|-------|----------------------------------------------------------------------------------------------------|----------------------------------|--------------------------------------|--|
|       | This example assumes either the current working directory or the bin subdirectory contains the ISHELL program                                                                                                    |                                  |                                      |  |
| iter  | iter=yes, no                                                                                                    | Default:                         | No (do not execute iterative solver) |  |
|       | Controls execution of iterative solv<br>NASTRAN Statement" on page 1 of<br><i>Guide</i> for more information on this                                                                                                    | of the MD/MS                     |                                      |  |
| jid   | jid= <i>pathname</i>                                                                                                    | Default:                         | None                                 |  |
|       | Specify the name of the input data file. An input file must be defined on command line. Any command line argument that does not have a keywo assumed to be the input file; only the last filename is used.                                                           |                                  |                                      |  |
|       | Example:                                                                                                    | <pre>prod_ver na example</pre>   | astran this that                     |  |
|       | The input file "example.dat" is use                                                                                                    | ed; the tokens                   | "this" and "that" are ignored.       |  |
| Note: | If the input file is specified as "example" and the files "example.dat" and "example" both exist, the file "example.dat" will be chosen. In fact, it is <i>impossible</i> to use a file named "example" as the input data file if a file named "example.dat" exists. |                                  |                                      |  |

| jidpath                                                             | jidpath=path-spec                                                                                                    | Default:                                                            | None                                                                                                    |  |
|---------------------------------------------------------------------|----------------------------------------------------------------------------------------------------|---------------------------------------------------------------------|----------------------------------------------------------------------------------------------------|--|
|                                                                     | Specify a list of directories to seat<br>does not specify a pathname comp<br>directory. One or more of these d<br>specification, as described below,<br>UNIX, the directory level separate<br>directory level separator character                                                                                                    | ponent and do<br>irectories may<br>requesting su<br>or character is | bes not exist in the current<br>y include a "wildcard"<br>ub-directory searching. On<br>s slash ("/"). On Windows , the |  |
|                                                                     | This keyword may also be set by the environment variable overrides the environment variable.                                                                                                    | _                                                                   |                                                                                                    |  |
| This keyword may not be specified in a conditional section of an RC |                                                                                                    |                                                                     |                                                                                                    |  |
|                                                                     | It is very important to note that the directory list specified by this keyword is <i>not</i> cumulative. That is, the directory list specified by this keyword completely replaces the directory list specified by a previous instance of this keyword. However, see the description below about environment variable replacement for an example of how a cumulative definition could be specified. |                                                                     |                                                                                                    |  |
|                                                                     | UNIX example:                                                                                                    | <i>prod_ver</i> r<br>jidpath=                                       | nastran example<br>\$HOME                                                                                               |  |
| Windows Example: prod_ver nastran exampli-<br>jidpath=%HOMEDRIVE%%I |                                                                                                    |                                                                     |                                                                                                    |  |
|                                                                     | These will find the file "example.dat" or "example" if it is located in either the current working directory or your home directory.                                                                                                    |                                                                     |                                                                                                    |  |
|                                                                     | Multiple directories are specified environment variable.                                                                                                    | using the star                                                      | ndard syntax for the PATH                                                                                               |  |

Sub-directory searching is requested by specifying the "wildcard" character ("\*") as the last directory component of a search path directory. If sub-directory searching is requested, the directory specification up to (but not including) the wildcard specification and *all* of its sub-directories will be searched for the input data file. Note: If there are multiple files in the sub-directories with the same filename, it is unpredictable which file will be located.

| Notes:    | starts with a tilde ("~"), it wi<br>user if the tilde is the only ch<br>a "/". If the tilde is followe<br>the entire "~ <i>name</i> " specific                                                                                                    | On UNIX, jidpath specifications on the command line that include any sub-<br>directory searching requests should be enclosed in quotes to prevent the Shell<br>from expanding the wildcard character. Quoting generally is not required for |  |  |
|-----------|----------------------------------------------------------------------------------------------------|----------------------------------------------------------------------------------------------------|--|--|
|           | directory searching requests                                                                                                    |                                                                                                    |  |  |
|           | For example:                                                                                                    |                                                                                                    |  |  |
|           | UNIX example:                                                                                                    | <pre>prod_ver nastran example jidpath=/models/a:/models/b</pre>                                                                                                    |  |  |
|           | Windows Example:                                                                                                    | <pre>prod_ver nastran example jidpath=\models\a;\models\b</pre>                                                                                                    |  |  |
|           | If sub-directory searching is to be enabled for the second directory, the specification could be:                                                                                                    |                                                                                                    |  |  |
|           | UNIX example:                                                                                                    | <pre>prod_ver nastran example jidpath="/models/a:/models/b/ *"</pre>                                                                                                    |  |  |
|           | Windows Example:                                                                                                    | <pre>prod_ver nastran example jidpath=\models\a;\models\b\*</pre>                                                                                                    |  |  |
|           | Your specification of this value in RC files can include environment vareferences. On UNIX, use the standard shell " <i>sname</i> " or " <i>s</i> { <i>name</i> }" sy Windows use the standard " <i>name</i> %" syntax. This method, for examp be used to implement a "cumulative" search path specification |                                                                                                    |  |  |
|           | For example, if the current keyword value (e.g., "/new/path") is to<br>to the search path prior to the previous value, on UNIX, the keyword c<br>specified as:                                                                                                    |                                                                                                    |  |  |
|           | jidpath=/new/path:\$                                                                                                    | jidpath=/new/path:\$MSC_JIDPATH                                                                                                    |  |  |
|           | and if it is to be added at the could be specified as:                                                                                                    | end of the previous value, on Windows, the keyword                                                                                                    |  |  |
|           | jidpath=%MSC_JIDPAT                                                                                                    | H%;/new/path                                                                                                    |  |  |
| jidtype   | jidtype= <i>file-type</i>                                                                                                    | Default: dat                                                                                                    |  |  |
| 0 - 0 F 2 | 5 51 6 54                                                                                                    | file-type of the input data file and any INCLUDE                                                                                                    |  |  |

|         | Example: prod_ver nastran example jidtype=bdf                                                                                                    |  |  |  |
|---------|----------------------------------------------------------------------------------------------------|--|--|--|
|         | This example will set the default file type to "bdf", i.e., the nastran commandwill look first for a file named "example.bdf", and if that is not found for the file "example"; if neither file is found, an error will be reported.                                                     |  |  |  |
|         | If you have not defined a value for the "jidtype" keyword, the nastran command will set the keyword to the actual file type of the input data file.                                                                                                    |  |  |  |
|         | Example: prod_ver nastran example.bdf                                                                                                    |  |  |  |
|         | The nastran command looks for "example.bdf.dat", if that file does not exist, it then looks for "example.bdf". Assuming that file exists, and no other value for "jidtype" has been defined, the nastran command sets "jidtype=bdf".                                                     |  |  |  |
| ldqrkd  | ldqrkd= <i>number</i> Default: 0 (Version 68+ method)                                                                                                    |  |  |  |
|         | Selects the differential method for CQUAD4 and CTRIA3 elements. See the "nastran Command and NASTRAN Statement" on page 1 of the <i>MD/MSC Nastran Quick Reference Guide</i> for more information on this keyword.                                                                       |  |  |  |
| locbulk | locbulk=number Default: 0 (RESTART FMS statement)                                                                                                    |  |  |  |
|         | Specifies that special Bulk Data processing is in effect. See the "nastran Command and NASTRAN Statement" on page 1 of the <i>MD/MSC Nastran Quick Reference Guide</i> for more information on this keyword.                                                                             |  |  |  |
| lock    | lock=keyword Default: None                                                                                                    |  |  |  |
|         | The "lock" keyword can be used by a site or a user to prevent modification of a keyword's value.                                                                                                    |  |  |  |
|         | For example, the following RC file lines will force all jobs to use accounting by setting the "acct" keyword on and then preventing the keyword from being changed later in an RC file, or on the command line:                                                                          |  |  |  |
|         | Example: acct=yes<br>lock=acct                                                                                                    |  |  |  |
|         | Once these lines are read, any attempt to set the "acct" keyword later in the same RC file, in an RC file read after this file, or on the command line will be silently ignored. See "RC File Keywords" on page 16 in Appendix A for information on RC file and command line processing. |  |  |  |
|         | The "lock" keyword may appear anywhere a keyword is accepted. The lock keyword itself can be locked with "lock=lock".                                                                                                    |  |  |  |
|         | Example: authorize=license-spec<br>lock=authorize                                                                                                    |  |  |  |
|         | Once these lines are read, any attempt to set the "authorize" keyword later in the same RC file, in an RC file read after this file, in the environment via "MSC_LICENSE_FILE" or "LM_LICENSE_FILE", or on the command line will be silently ignored.                                    |  |  |  |

| lsymbol  | lsymbol=name=string                                                                                                    | Default:                                | None                                                              |
|----------|----------------------------------------------------------------------------------------------------|-----------------------------------------|-------------------------------------------------------------------|
|          | This keyword has the same general function and syntax as the "symbol" keyword except that it defines a "local" symbolic (or logical) name. Symbols defined using this keyword will not be passed to remote hosts, i.e., to hosts specified by the "node" keyword. When the "node" keyword is not specified, this keyword is synonymous with the "symbol" keyword. |                                         |                                                                   |
| massbuf  | massbuf=number                                                                                                    | Default:                                | See the MD Nastran Quick<br>Reference Guide.                      |
|          | Sets half the number of buffers to<br>memory. This keyword may also<br>keyword. See the <i>MSC Nastran</i> (<br>default value and legal values for                                                                                                    | be set with th<br><i>Quick Referenc</i> | e "sys199" command line<br><i>ce Guide</i> for information on the |
| maxnode  | maxnode=number                                                                                                    | Default:                                | Value of dmparallel parameter                                     |
| (AIX)    | Specifies the maximum number of hosts to be used when a pool request is being used. It is required if you want more than one DMP task to be assigned to a single host in pool. The default pool processing will only assign one DMP task to each host.                                                                                                    |                                         |                                                                   |
| maxlines | maxlines=number                                                                                                    | Default:                                | 999999999                                                         |
|          | Specifies the maximum number of output lines. See the "nastran Command and NASTRAN Statement" on page 1 of the <i>MD/MSC Nastran Quick Reference Guide</i> for more information on this keyword.                                                                                                    |                                         |                                                                   |
| memmin   | memmin=value                                                                                                    | Default:                                | 16mb                                                              |
|          | Allows you to define the lower bound for all memory estimates. This bound is applied after the "memco" value, that multiplies the actual estimate by a "conservatism" factor.                                                                                                    |                                         |                                                                   |
|          | Example:                                                                                                    | <pre>prod_ver e memmin=8</pre>          | estimate example<br>Smb                                           |
|          | This will set the minimum memo                                                                                                    | ry estimate to                          | 8 MB.                                                             |
|          | This keyword may also be set with<br>environment variable overrides the<br>environmental variable.                                                                                                    |                                         |                                                                   |
| memory   | memory= <i>size</i>                                                                                                    | Default:                                | estimate                                                          |
| Note:    | See "Determining Resource Requirements" on page 88 for information on estimating a job's memory requirements.                                                                                                    |                                         |                                                                   |

| Specifies the amount of open core memory to allocate. If "memory=estimate" is          |
|----------------------------------------------------------------------------------------|
| specified, ESTIMATE will be used to determine <i>size</i> . If "memory = max" is       |
| specified for SOL 101 or SOL 400 then memory will be set to approximately              |
| 75% of physical ram. "Estimate" will be used to estimate the memory needed for         |
| the solver. The remaining memory will be assigned to SMEM. This option                 |
| should only be used by users running on a system by themselves. Multiple users         |
| specifying "mem=max" may experience significant performance degradation.               |
| Otherwise, the <i>size</i> is specified as a memorysize, see "Specifying Memory Sizes" |
| on page 85.                                                                            |

If a value was not assigned to the "memory" keyword, or if "memory=estimate" was specified and ESTIMATE failed to provide an estimate, the nastran command will use the value specified by the "memorydefault" keyword. If the "memorydefault" value is null, the nastran command will issue a fatal error and the job will end.

|               | Example:                                                                                                    | <pre>prod_ver nastran example memory=25mw</pre>                                                                                       |  |
|---------------|----------------------------------------------------------------------------------------------------|----------------------------------------------------------------------------------------------------|--|
|               | The job is run using an open core memory size of 25 MW, or 2560 26214400 words.                                                                                                    |                                                                                                    |  |
|               | Example:                                                                                                    | <pre>prod_ver nastran example memory=0.5xPhysical</pre>                                                                               |  |
|               | If run on Windows, the job is run using an open core memory size of half the computer's physical memory. If run on UNIX and the computer's physical memory was not defined using the "s.pmem" keyword, the job will fail. |                                                                                                    |  |
| memorydefault | memorydefault=size                                                                                                    | Default: 8mw                                                                                                    |  |
|               | Specifies the default memory size if a null value was defined for the "memory" keyword, or "memory=estimate" was defined and the ESTIMATE utility failed to provide an estimate.                                          |                                                                                                    |  |
| Note:         | If a null value is defined for "memorydefault" and it is used as described above, the job will not start.                                                                                                    |                                                                                                    |  |
| memorymax     | memorymax= <i>size</i>                                                                                                    | Default: UNIX: 0.8*physical<br>Windows: 1.2*physical                                                                                  |  |
|               | excess of this will be limited to                                                                                                    | y size that may be requested. Any request in<br>the "memorymaximum" value. See "Specifying<br>MD/MSC Nastran's maximum memory limits. |  |
| Note:         | If <i>size</i> includes a reference to "physical" or "virtual", and the value is not known, the "memorymaximum" value will be silently ignored.                                                                           |                                                                                                    |  |
|               | In the following examples, assu file.                                                                                                    | me "memorymaximum=1gb" was set in an RC                                                                                               |  |
|               | Example:                                                                                                    | <i>prod_ver</i> nastran example                                                                                                    |  |

|              | The job is run using an open core memory size of 900MB.                                                                                                    |                                                                                            |  |
|--------------|----------------------------------------------------------------------------------------------------|--------------------------------------------------------------------------------------------|--|
|              | Example:                                                                                                    | <pre>prod_ver nastran example memory=1200mb</pre>                                          |  |
|              | The job is run using an open core "memorymaximum" value set in                                                                                                    |                                                                                            |  |
| mergeresults | mergeresults=yes,no                                                                                                    | Default: Yes                                                                               |  |
|              | Specifies the results from each DMP task are to be merged into the sta<br>files from the master host.<br>Setting "mergeresults=yes" will cause the output from all tasks to appea<br>output files for the master task. That is, as if the analysis were run with<br>task.                                                                                                    |                                                                                            |  |
|              |                                                                                                    |                                                                                            |  |
|              |                                                                                                    | ause the output from each tasks to appear<br>each file will need to be examined to get all |  |
| Note:        | If "mergeresults=no" is specified in a static run the results of the individual domains will not be sent back to the master and the system solution will not be obtained.                                                                                                    |                                                                                            |  |
|              | <ul> <li>The keyword "mergeresults" has no affect on a solution 103 or 111 run.</li> <li>The only circumstances where "mergeresults=no" is recommended is where xdb files are requested and intended to be attached using Patran in solution 108.</li> <li>In solution 108, if "mergeresults=no" is specified and "slaveout=yes" is not specified, then the results of the slave processors will be lost.</li> </ul> |                                                                                            |  |
|              |                                                                                                    |                                                                                            |  |
|              |                                                                                                    |                                                                                            |  |
|              |                                                                                                    | et a through-put advantage by saving<br>ter and slaves when "mergeresults=no" and          |  |
| metime       | metime=number                                                                                                    | Default: -1                                                                                |  |
|              | Minimum time for execution summary table message. See the "nastran<br>Command and NASTRAN Statement" on page 1 of the <i>MD/MSC Nastran</i><br><i>Quick Reference Guide</i> for more information on this keyword.                                                                                                    |                                                                                            |  |
| mindef       | mindef=number                                                                                                    | Default: 1 (do not check)                                                                  |  |
|              | Indefinite Mass Matrix Check flag. See the 'hastran Command and NASTRAI Statement' on page 1 of the <i>MD/MSC Nastran Quick Reference Guide</i> for more information on this keyword.                                                                                                    |                                                                                            |  |
| minfront     | minfront=number                                                                                                    | Default: Machine dependent                                                                 |  |

|                                                              | Set the rank minimum front size in the sparse modules. See the "nastran Command and NASTRAN Statement" on page 1 of the <i>MD/MSC Nastran Quick Reference Guide</i> for more information on this keyword. This value may also be set with the "rank" keyword.                                                                                                    |                |                                                             |
|--------------------------------------------------------------|----------------------------------------------------------------------------------------------------|----------------|-------------------------------------------------------------|
| mio_cachesize                                                | mio-cachesize=size                                                                                                    | Default:       | 0                                                           |
| (AIX)                                                        | Specifies the size of mio cache to b                                                                                                    | e used.        |                                                             |
| mode                                                         | mode=i4,i8,ilp64,ilp32,base,no                                                                                                    | Default:       | Machine dependent                                           |
| (AIX, HPUX,<br>HPUXIPF,<br>LINUXIPF,<br>LINUX64,<br>SOLARIS) | Changes the default INTEGER mode for a platform from the default to the specified value, where "ilp64" is equivalent to "i8", "lp64" and "ilp32" are equivalent to "i4" and "base" or "no" specify that the default is to be used. If alternate INTEGER mode is not supported on a particular platform and if this keyword is specified, "User Information Message" is used and this keyword is ignored. This keyword may only be specified in the initialization file or on the command line. |                |                                                             |
|                                                              | Example:                                                                                                    | mode=i8        |                                                             |
|                                                              | Specifies that "i8" INTEGER mode                                                                                                    | e is to be use | d for this job.                                             |
|                                                              | rmode=i4,i8,ilp64,lp64,ilp32,base Default: Machine Dependent                                                                                                    |                |                                                             |
|                                                              | no                                                                                                    |                |                                                             |
|                                                              | Specifies the remote node INTEGE<br>remote node as its "mode" keyword<br>"node" is specified.                                                                                                    |                |                                                             |
|                                                              | Example:                                                                                                    | rmode=i        | 8                                                           |
|                                                              | Specifies the "mode=i8" is to be part<br>"node" keyword.                                                                                                    | ssed to the re | mote node specified using the                               |
| mperturb                                                     | mpreturb=number                                                                                                    | Default:       | 1 (do not perturb)                                          |
|                                                              | Set the perturbation factor for indefinite mass matrix. See the "nastran Command and NASTRAN Statement" on page 1 of the <i>MD/MSC Nastran Quick Reference Guide</i> for more information on this keyword.                                                                                                    |                |                                                             |
| mpyad                                                        | mpyad=number                                                                                                    | Default:       | See the <i>MD Nastran Quick</i><br><i>Reference Guide</i> . |
|                                                              | Selects/deselects multiplication method selection. This keyword may also be set with the "sys66" command line keyword. See the <i>MSC Nastran Quick Reference Guide</i> for information on the default value and legal values for this keyword.                                                                                                    |                |                                                             |
| msgbell                                                      | msgbell=yes, no, bell                                                                                                    | Default:       | Yes                                                         |
|                                                              | Specifies whether or not the job cor<br>message ("bell" sound) or not. "Yes'<br>be appended to the job completion s                                                                                                    | or "bell" say  | ys that three "bell" sounds will                            |

| msgcat  | msgcat=pathname                                                                                                    | Default:                                                                                                    | UNIX:<br><i>install_dir/prod_ver/arch/</i><br>analysis.<br>msg    |
|---------|----------------------------------------------------------------------------------------------------|----------------------------------------------------------------------------------------------------|-------------------------------------------------------------------|
|         |                                                                                                    |                                                                                                    | Windows:<br><i>install_dir\prod_ver\arch\</i><br>analysis.<br>msg |
|         | message text used for many MD modify the message file to inclu                                                                                                    | The "msgcat" keyword specifies an alternate message catalog containing the message text used for many MD/MSC Nastran messages. A site or user can modify the message file to include message text that is more appropriate to their operations, compile the new catalog using the MSGCMP utility, and invoke the new catalog using this keyword |                                                                   |
|         | Example:                                                                                                    |                                                                                                    | nastran example<br>mycat.msg                                      |
|         | This example will use the file "n<br>sections titled "Customizing the<br>"MSGCMP" on page 215 for add                                                                                   | Message Catal                                                                                                    | og" on page 58 and                                                |
| Note:   | Message catalogs are computer-dependent, "Binary File Compatibility",<br>identifies the systems that are binary compatible; binary compatible systems<br>can use the same message file. |                                                                                                    |                                                                   |
| nastran | nastran keyword=value                                                                                                    | Default:                                                                                                    | None                                                              |
|         | Specifies a value for the NASTE                                                                                                    | AN statement.                                                                                                    |                                                                   |
| Note:   | This keyword can only be specif<br>keyword value is a comma, or a<br>next line in the RC file is consid<br>continue until the quote or paren<br>not ended by a comma is found.          | quote or parent<br>ered a continua                                                                                                    | hetic expression is open, the tion. The statement will            |
| ncmd    | ncmd=command                                                                                                    | Default:                                                                                                    | print msg   write user tty                                        |
|         | Specifies an alternate job complekeyword). If this keyword is bein contains embedded spaces, enclo                                                                                      | ng set on the co                                                                                                    | mmand line, and command                                           |
|         | If the specified command contai sequence is replaced by the text                                                                                                    |                                                                                                    |                                                                   |
| Note:   | The following example may not<br>HP-UX does not accept the "-s"                                                                                                    |                                                                                                    | vstem. The "mail(1)" utility on                                   |
|         | Example:                                                                                                    | notify=y<br>ncmd="pi                                                                                                    | nastran example<br>yes<br>rint {}  <br>{} \$(whoami)"             |

|                                  | At the end of the job, mail is sent to the user submitting the job. The braces in the "ncmd" value are replaced by the job completion text, and the modified command is run:                                                                                                    |                              |                                              |
|----------------------------------|----------------------------------------------------------------------------------------------------|------------------------------|----------------------------------------------|
|                                  | print "MSC/NASTRAN job example completed"  <br>mail -s "MSC/NASTRAN job example completed" <i>user</i>                                                                                                    |                              |                                              |
|                                  | Windows example:                                                                                                    | <pre>prod_ver "ncmd=ed</pre> | nstran example<br>cho done"                  |
|                                  | The word "done" will be printed i completes.                                                                                                    | in the comman                | nd window when the job                       |
| newhess                          | newhess=number                                                                                                    | Default:                     | See the MD Nastran Quick<br>Reference Guide. |
|                                  | Requests the complex eigenvalue method. This keyword may also be set with<br>the "sys108" command line keyword. See "EIGC" on page 1776 of the<br><i>MD/MSC Nastran Quick Reference Guide</i> , and the <i>MD/MSC Nastran</i><br><i>Numerical Methods User's Guide</i> for information on the default value and<br>legal values for this keyword.                                                                                                    |                              |                                              |
| news                             | news=yes,no,auto                                                                                                    | Default:                     | Yes                                          |
|                                  | Displays the news file ( <i>install_dir/prod_ver</i> /nast/news.txt on UNIX and <i>install_dir/prod_ver</i> /nast/news.txt on Windows) in the F06 file. If "auto" is specified, the news file is only displayed if it has been modified since the last time it was displayed for you. If "yes" is specified, the news file is displayed in the F06 file regardless of when it was last changed. If "no" is specified, the news file is not displayed in the F06 file. |                              |                                              |
|                                  | Example:                                                                                                    | <i>prod_ver</i><br>news=ye   | nastran example<br>es                        |
|                                  | The news file is displayed in the I                                                                                                    | F06 file after t             | he title page block.                         |
| Note:                            | The news file can also be displayed                                                                                                    | ed on the term               | inal by using the command:                   |
| <pre>prod_ver nastran news</pre> |                                                                                                    |                              |                                              |

| nice   | nice=yes,no                                                                                                    | Default:                                                        | no (Windows)<br>yes (UNIX, batch=yes)<br>no (UNIX, batch=no)                                                                                                |  |
|--------|----------------------------------------------------------------------------------------------------|-----------------------------------------------------------------|----------------------------------------------------------------------------------------------------|--|
|        | Species whether or not the priority should be reduced or not.                                                                                                    | of the MD/N                                                     | ASC Nastran analysis process                                                                                                    |  |
|        | For Windows systems, "nice=yes" process will be changed to one lev                                                                                                    |                                                                 |                                                                                                    |  |
|        | For UNIX systems, the default beh<br>for the "-fg" and "-bg" special quer<br>Commands (UNIX)" on page 64 is<br>analysis process will berun by the<br>the "batch" keyword, "nice=no" m<br>its priority reduced, regardless of t<br>behavior may be modified if the de<br>queue names are changed. | as follows: "<br>"nice" comma<br>eans that the<br>he setting of | cribed in "Customizing Queue<br>Inice=yes" means that the<br>and regardless of the setting of<br>analysis process will not have<br>the "batch"keyword. This |  |
| nlines | nlines=number                                                                                                    | Default:                                                        | 50                                                                                                    |  |
|        | Specifies number of lines printed p<br>Command and NASTRAN Stateme<br>Quick Reference Guide for more in                                                                                                    | ent" on page                                                    | 1 of the MD/MSC Nastran                                                                                                    |  |
| node   | node=nodename                                                                                                    | Default:                                                        | None                                                                                                    |  |
|        | Executes the job on the specified n<br>or Windows XP/Vista/Window 7 r<br>System" on page 136 for additional<br>specified on the command line.                                                                                                    | ode. See "R                                                     | unning a Job on a Remote                                                                                                    |  |
|        | Use the "username" keyword to sp node.                                                                                                    | ecify an alter                                                  | nate user name on the remote                                                                                                    |  |
|        | Example:                                                                                                    |                                                                 | nastran example<br>hernode                                                                                                    |  |
|        | The job is run on the computer named "othernode".                                                                                                    |                                                                 |                                                                                                    |  |
|        | If the remote node is a UNIX node, rsh/rcp processing must be enabled.                                                                                                    |                                                                 |                                                                                                    |  |
|        | If the remote node is a Windows no<br>the MSCRmtMgr program must be<br>service or as a program running in                                                                                                    | e running on                                                    | that node, either as a started                                                                                                    |  |
| notify | notify=yes,no                                                                                                    | Default:                                                        | Yes                                                                                                    |  |
|        | Sends notification when the job is define an alternate notification cor                                                                                                    |                                                                 | ee the "ncmd" keyword to                                                                                                    |  |
| Note:  | If the job is queued using the "que<br>in an NQS batch job, the default is                                                                                                    | •                                                               |                                                                                                    |  |

|         | Example:                                                                                                    | <pre>prod_ver nastran example notify=yes</pre>                                                                                                   |
|---------|----------------------------------------------------------------------------------------------------|----------------------------------------------------------------------------------------------------|
| nsegadd | nsegadd=number                                                                                                    | Default: 2                                                                                                    |
| C       | "nastran Command and NA                                                                                                    | element error table in adaptive analysis. See the STRAN Statement" on page 1 of the <i>MD/MSC uide</i> for more information on this keyword.     |
| numseg  | numseg=number                                                                                                    | Default: See text.                                                                                                    |
|         | "EIGRL" on page 1786 of th                                                                                                    | s for the Lanczos High Performance Option. See<br>ne <i>MD/MSC Nastran Quick Reference Guide</i> for<br>value and legal values for this keyword. |
| Note:   | In a DMP job, the default is the number of tasks specified by the "dmparallel" keyword.                                                                                                    |                                                                                                    |
| old     | old=yes,no                                                                                                    | Default: Yes                                                                                                    |
|         | Saves previous copies of the F04, F06, LOG, OP2, OUT, PCH, and<br>files using sequence numbers (additional user-specified file types<br>versioned with the "oldtypes" keyword). Sequence numbers are a<br>the keyword filename and are separated by a period.<br>If "yes" is specified, the highest sequence number of each of the o<br>determined. The highest sequence number found is incremented<br>become the new sequence number. Then, all current output files<br>include sequence numbers are renamed using the new sequence r<br>type. |                                                                                                    |
|         |                                                                                                    |                                                                                                    |
|         | Example:                                                                                                    | <pre>prod_ver nastran example old=yes</pre>                                                                                                    |
|         | For example, assume your c<br>files:                                                                                                    | current working directory contains the following                                                                                                 |
|         |                                                                                                    | lv2401.f06v2401.logv2401.log.1<br>2v2401.f06.lv2401.log.1                                                                                        |

|          | v2401.f04.3, v2401.f06.2, ar<br>"old=yes", the files are renar<br>v2401.f04.4, v2401.f06 is ren                                                                                                    | 401.f04 is renamed to<br>5.4, and v2401.log is renamed<br>because it is one greater than |                                 |  |
|----------|----------------------------------------------------------------------------------------------------|------------------------------------------------------------------------------------------|---------------------------------|--|
| oldtypes | oldtypes=list                                                                                                    | Default:                                                                                 | None                            |  |
|          | Specifies additional file types that will be subject to versioning and deletion via the "old" keyword. The items in the list may be separated by either spaces or commas; they should not include the leading ".". You may specify file types that do not exist.                                                                                                    |                                                                                          |                                 |  |
|          | Example:                                                                                                    |                                                                                          | nastran example<br>s=xdb,mytype |  |
|          | The files "example.xdb" and "example.mytype" will be subject to versioning or deletion as specified by the "old" keyword.                                                                                                    |                                                                                          |                                 |  |
|          | This keyword may also be set by the MSC_OLDTYPES environment variable. The environment variable overrides the RC files, and the command line overrides the environment variable.                                                                                                    |                                                                                          |                                 |  |
| out      | out=pathname                                                                                                    | Default:                                                                                 |                                 |  |
|          | Saves the output files using a different file prefix or in a different directory. If "out" is not specified, the output files are saved in the current directory using the basename of the input data file as a prefix. If the "out" value is a directory, output files are created in the specified directory using the basename of the input data file as the filename. |                                                                                          |                                 |  |
|          | In the following examples, assume the current directory includes sub-<br>directories "mydir" and "other", and that an "example.dat" exists in both the<br>current directory and "other". That is, ./example.dat, ./mydir, ./other, and<br>./other/example.dat exist on UNIX; and .\example.dat, .\mydir, .\other, and<br>.\other\example.dat exist on Windows.            |                                                                                          |                                 |  |
|          | Example:                                                                                                    | <pre>prod_ver nastra</pre>                                                               | an example                      |  |
|          | or:                                                                                                    | <pre>prod_ver nastra</pre>                                                               | an other/example                |  |
|          | Output files are created in the current directory with the name "example", e.g/example.f06 on UNIX and .\example.f06 on Windows.                                                                                                    |                                                                                          |                                 |  |
|          | Example:                                                                                                    | <pre>prod_ver nastra out=myfile</pre>                                                    | an example                      |  |
|          | Output files are created in the current directory with the name "my ./myfile.f06 on UNIX and .\myfile.f06 on Windows.                                                                                                    |                                                                                          |                                 |  |

|          | Example:                                                                                                    | <pre>prod_ver nastran example out=mydir</pre>        |  |  |
|----------|----------------------------------------------------------------------------------------------------|------------------------------------------------------|--|--|
|          | Output files are created in the mydir directory with the name "example", e.g., ./mydir/example.f06 on UNIX and .\mydir\example.f06 on Windows.                                                                                                    |                                                      |  |  |
|          | Example:                                                                                                    | <pre>prod_ver nastran example out=mydir/myfile</pre> |  |  |
|          | Output files are created in the mydir directory with the name "myfile", e.g., ./mydir/myfile.f06 on UNIX and .\mydir\myfile.f06 on Windows.                                                                                                    |                                                      |  |  |
| parallel | parallel=value                                                                                                    | Default: 0                                           |  |  |
|          | Specifies the maximum number of CPUs selected for shared-memory parallel (SMP) processing in several numeric modules. SMP processing reduces elapsed time at the expense of increased CPU time. The default is 0, which specifies no SMP processing. If "parallel=1", the parallel algorithms are used on one processor.                                                                                                    |                                                      |  |  |
| Note:    | If you need to vary the number of SMP CPUs during a job, you must set either<br>the "parallel" keyword or SYSTEM(107) on a NASTRAN statement to the<br>maximum number of SMP CPUs that will be requested. Some systems cannot<br>process a DMAP request for CPUs in excess of this initial value.                                                                                                    |                                                      |  |  |
|          | Example:                                                                                                    | <pre>prod_ver nastran example parallel=2</pre>       |  |  |
|          | The job is run in SMP mode on a maximum of two CPUs.                                                                                                    |                                                      |  |  |
| pause    | pause=keyword                                                                                                    | Default: no                                          |  |  |
|          | Pause the nastran command before exiting to wait for the "Enter" or "Return" key to be pressed. This can be useful when the nastran command is embedded within another program. The values are "fatal", "information", "warning", "yes", and "no". Setting "pause=yes" will unconditionally wait; "pause=fatal", "pause=warning", and "pause=information" will only wait if a fatal, warning, or information message has been issued by the nastran command. The default is "pause=no", i.e., do not wait when the nastran command ends.                                                                                                    |                                                      |  |  |
| post     | post=command_string                                                                                                    | Default: None                                        |  |  |
|          | Runs the specified command after the job has completed and after the F06, F04, and LOG files have been concatenated if "append=yes" is specified. For UNIX, the command must be a valid Korn shell command. The command may pipe the output of one command into another. If the specified command contains embedded spaces, enclose the entire <i>command_string</i> in quotes. Each occurrence of the "post" keyword will be concatenated together to form a sequence of commands. Specify a null value, i.e., "post=" to erase all of the previously entered commands. Typical uses of this keyword are to run postprocessing programs or to compress the output files to save space. |                                                      |  |  |

|                           | UNIX example:                                                                                                    | <pre>prod_ver nastran example post='gzip example*'</pre>                                                                                                    |  |  |
|---------------------------|----------------------------------------------------------------------------------------------------|----------------------------------------------------------------------------------------------------|--|--|
|                           |                                                                                                    | At the end of the job, the command "gzip example*" is run to compress all files beginning with "example".                                                                                 |  |  |
|                           | The value of the "out" keyword is available for use by the "post" keyword. The example "post" keyword could also have been written as post='gzip \$MSC_OUT.*'. If app=yes was specified, post='gzip \$MSC_OUT.out' would only compress the output file. |                                                                                                    |  |  |
|                           | Windows example:                                                                                                    | <pre>prod_ver nastran example post="print example.*"</pre>                                                                                                    |  |  |
|                           | At the end of the job, all files named "example.*" will be printed. The output of the post command(s) will be displayed on the command shell window.                                                                                                    |                                                                                                    |  |  |
|                           | See the "Environment Variables" on page 104 for a list of environment variables that may be used in the post command.                                                                                                    |                                                                                                    |  |  |
| Note:                     | In order to allow the "post" keyword to operate on the output files, the standard output from the post commands is not written to the output files.                                                                                                    |                                                                                                    |  |  |
| <b>ppcdelta</b><br>(UNIX) | ppcdelta= <i>time</i>                                                                                                    | Default: None                                                                                                    |  |  |
| Note:                     | defined by the "submit" keywor                                                                                                    | The following capability is dependent upon the queue submission commands defined by the "submit" keyword and your queuing system. The capability or examples may not work on your system. |  |  |
|                           | Specifies the amount of time to subtract from the specified CPU time to determine the per-process CPU time limit. This subtraction will ensure that MD/MSC Nastran does not consume all of the time allocated to the job.                               |                                                                                                    |  |  |
|                           | The value can be specified as e<br><i>"minutes:seconds"</i> , or <i>"seconds</i> of seconds.                                                                                                    | ither " <i>hours:minutes:seconds</i> ",<br>", and will always be converted to the number                                                                                                  |  |  |
|                           | Example:                                                                                                    | <pre>prod_ver nastran example queue=small cpu=1000 ppcdelta=5</pre>                                                                                                    |  |  |
|                           |                                                                                                    | The job is submitted to the small queue with a total CPU time limit of 1000 seconds; the MD/MSC Nastran job will be limited to 995 seconds.                                               |  |  |
| <b>ppmdelta</b><br>(UNIX) | ppmdelta=memory_size                                                                                                    | Default: 105% of executable size                                                                                                    |  |  |
| Note:                     | The following capability is dependent upon the queue submission commands defined by the "submit" keyword and your queuing system. The capability or examples may not work on your system.                                                               |                                                                                                    |  |  |

Specifies the amount of memory to add to the "memory" value to determine "ppm", the per-process memory value. The per-process limit is the total amount of memory that each process may acquire. This includes the executable, open core memory (via the "memory" keyword), disk file buffers, and etc. (Altix systems also include EAG FFIO cache).

The *size* is specified as a memory size, see "Specifying Memory Sizes" on page 85.

If size is less than 1000, then "ppmdelta" equals size divided by 100 and multiplied by the size of the executable, i.e., 105 specifies the default 105% of executable size.

If *size* is greater than 1000, but less than the size of the executable, then "ppmdelta" equals *size* plus the executable size.

If *size* exceeds the size of the executable, then "ppmdelta" equals *size*.

Example:

*prod\_ver* nastran example queue=small mem=100m ppmdelta=10m

The job is submitted to the small queue with a open core size of 100 MW, and a per-process memory limit of 110 MW.

pre=command

Default<sup>.</sup> None

Runs the specified command before the job begins. For UNIX, the command must be a valid Korn shell command. The command may pipe the output from one command to another. If the specified command contains embedded spaces, enclose the entire *command* in quotes. Each occurrence of the "pre" keyword will be concatenated together to form a sequence of commands. Specify a null value, i.e., "pre=" to erase all of the previously entered commands.

UNIX example:

Windows example:

*prod\_ver* nastran example \ pre="print Job beginning | mail \$(whoami)"

Sends mail to the submitting user immediately before beginning the job.

| prod_ver | nastran example |
|----------|-----------------|
| pre="di  | r example.*"    |

At the end of the job, a directory listing of all files named "example.\*" will be displayed in the LOG file.

See "Environment Variables" on page 104, for a list of environment variables that may be used in a "pre" command.

prmdelta=size Default<sup>.</sup>

prmdelta (UNIX)

pre

5120

| Note:     | The following capability is dependent upon the queue submission commands defined by the "submit" keyword and your queuing system. The capability or examples may not work on your system.                                                                                                    |                                           |  |
|-----------|----------------------------------------------------------------------------------------------------|-------------------------------------------|--|
|           | Specifies the amount of memory to add to the specified "ppm" value to determine "prm", the per-request or per-job memory value. The per-job limit is the total amount of memory that all processes in the job may acquire. This includes the MD/MSC Nastran process plus any other concurrent or parent processes. The minimum value is 5120.                                                                                                    |                                           |  |
|           | The <i>size</i> is specified as a memory size, see "Specifying Memory Sizes" on page 85.                                                                                                    |                                           |  |
|           | Example: prod_ver nastran ex-<br>queue=small prmde                                                                                                    |                                           |  |
|           | The per-job memory limit is 10 KW                                                                                                    | larger than the per-process memory limit. |  |
| processor | processor=file_type                                                                                                    | Default: Computer dependent               |  |
|           | Specifies the file type of the solver executable. On some computers,<br>MSC Nastran provides more than one executable. The baseline executable has<br>the filename "analysis" on UNIX and "analysis.exe" on Windows. Other,<br>advanced-architecture executables are named "analysis. <i>file_type</i> " on UNIX<br>and "analysis. <i>file_type</i> .exe" on Windows, e.g., "analysis.power2" on AIX or<br>"analysis.ultra" on Solaris systems. The nastran command will select the<br>correct executable based on the current computer. In some cases, it may be<br>desirable to use one of the other executables. For example, to run the baseline<br>executable on an advanced system, specify "proc=". To run an advanced-<br>architecture on a new computer not correctly identified by the nastran<br>command, specify "proc= <i>file_type</i> ". |                                           |  |
| Note:     | This keyword overrides the processor selection logic. Specification of an incompatible executable may cause errors or incorrect operations.                                                                                                    |                                           |  |
| punch     | punch=number                                                                                                    | Default: 7                                |  |
|           | Specifies FORTRAN unit number for PUNCH file. See the "nastran<br>Command and NASTRAN Statement" on page 1 of the <i>MD/MSC Nastran</i><br><i>Quick Reference Guide</i> for more information on this keyword.                                                                                                    |                                           |  |
| q4skew    | q4skew=number                                                                                                    | Default: 30.0                             |  |
|           | Minimum allowable value of skew for the CQUAD4 element. See the "nastrar Command and NASTRAN Statement" on page 1 of the <i>MD/MSC Nastran Quick Reference Guide</i> for more information on this keyword.                                                                                                    |                                           |  |
| q4taper   | q4taper=number                                                                                                    | Default: 30.0                             |  |
|           | Maximum allowable value of taper for the CQUAD4 element. See the "nastran Command and NASTRAN Statement" on page 1 of the <i>MD/MSC Nastran Quick Reference Guide</i> for more information on this keyword.                                                                                                    |                                           |  |

| qclass  | qclass=string                                                                                                    | Default: None                                               |  |
|---------|----------------------------------------------------------------------------------------------------|-------------------------------------------------------------|--|
| (UNIX)  | The following capability is dependent upon the queue submission commands defined by the "submit" keyword and your queuing system. The capability or examples may not work on your system.                                                                                                    |                                                             |  |
| Note:   | Defines an optional queue class that can be used in the definition "submit" keyword. It is also used to define the class used when submitting DMP jobs to the AIX LoadLeveler.                                                                                                    |                                                             |  |
| qoption | qoption=string                                                                                                    | Default: None                                               |  |
| (UNIX)  |                                                                                                    |                                                             |  |
| Note:   | The following capability is dependent upon the queue submission commands<br>defined by the "submit" keyword and your queuing system. The capability of<br>examples may not work on your system.                                                                                                    |                                                             |  |
|         | Defines the options to add to the keyword.                                                                                                    | ne queue submittal command. See the "submit"                |  |
|         | Example:                                                                                                    | <pre>prod_ver nastran example queue=small qoption=-mu</pre> |  |
|         | The job is run with the additional job submission parameter "-mu" if the keyword reference %qopt% was included in the queue's command de                                                                                                    |                                                             |  |
| quadint | quadint=number                                                                                                    | Default: 0 (quadratic)                                      |  |
|         | Specifies quadratic or linear interpolation for line search method in nonlinear analysis. See the "nastran Command and NASTRAN Statement" on page 1 of the <i>MD/MSC Nastran Quick Reference Guide</i> for more information on this keyword.                                                                                                    |                                                             |  |
| queue   | queue=string                                                                                                    | Default: None                                               |  |
| (UNIX)  |                                                                                                    |                                                             |  |
| Note:   | The following capability is dependent upon the queue submission comm<br>defined by the "submit" keyword and your queuing system. The capabili<br>examples may not work on your system.<br>Specifies the name of the queue touse for job submittal. This keyword req<br>the submit keyword to define the available queues and queue submittal<br>commands. See the "submit" keyword. |                                                             |  |
|         |                                                                                                    |                                                             |  |
|         | Example:                                                                                                    | <pre>prod_ver nastran example queue=small</pre>             |  |
|         | This example submits the job to the small queue.                                                                                                    |                                                             |  |
| radlst  | radlst=number                                                                                                    | Default: 0                                                  |  |
|         |                                                                                                    |                                                             |  |

|        | Print radiation area summary. See t Statement" on page 1 of the <i>MD/M</i> more information on this keyword.                                                                                                    | SC Nastran                 |                                          |
|--------|----------------------------------------------------------------------------------------------------|----------------------------|------------------------------------------|
| radmtx | radmtx=number                                                                                                    | Default:                   | 0                                        |
|        | Type of radiation exchange coefficient<br>NASTRAN Statement" on page 1 or<br><i>Guide</i> for more information on this                                                                                                    | f the MD/MS                |                                          |
| rank   | rank=number                                                                                                    | Default:                   | See "System Descriptions"<br>on page 115 |
|        | Sets both SYSTEM(198) and SYSTEM(205) to the specified value.<br>SYSTEM(198) and SYSTEM(205) set the minimum front size and number of<br>rows that are simultaneously updated, respectively, in sparse symmetric<br>decomposition and FBS. The sparse solver will build a front, a $k$ $k$ sub matrix,<br>until $k$ is at least as large as SYSTEM(198). Once a sufficiently large front has<br>been built, it is updated $m$ rows at a time, where $m$ is the value of<br>SYSTEM(205). |                            |                                          |
|        | For best performance, $SYSTEM(205) \ge SYSTEM(198)$ . The optimal values for these system cells is problem and processor dependent; the default values for these system cells are set to processor-dependent values.                                                                                                    |                            |                                          |
|        | The actual value used for SYSTEM<br>text of USER INFORMATION ME<br>value. See Table D-11 for the defau                                                                                                    | ESSAGE 415                 | 57 as the RANK OF UPDATE                 |
| rcf    | rcf=pathname                                                                                                    | Default:                   | None                                     |
|        | Specifies the name of the local RC file. If this keyword is not specified, the local RC files located in the input data file's directory are used. See "Command Initialization and Runtime Configuration Files" on page 2 in Appendix A for information about the names of these files.                                                                                                    |                            |                                          |
|        | Example:                                                                                                    | <i>prod_ver</i><br>rcf=nas | nastran example<br>st.rcf                |
|        | The nastran command will process ./nast.rcf on UNIX, or .\nast.rcf on Windows in lieu of the default local RC files.                                                                                                    |                            |                                          |
| rcmd   | rcmd= <i>pathname</i>                                                                                                    | Default:                   | See text.                                |
| (UNIX) | Specifies the path of the nastran command on the remote system when remote<br>processing has been requested via the "node" keyword. If this value is not set,<br>the nastran command will first try its own absolute path on the remote system,<br>if this fails, the path will be removed, i.e., the default PATH of the remote<br>system will be used.                                                                                                    |                            |                                          |
|        | Example:                                                                                                    |                            | nastran example<br>nsc/bin/nast2007      |

|           | The pathname of the nastran command on the remote system is explicitly defined as /msc/bin/nast2007. If this file does not exist, or is otherwise not executable, the job will fail.                                                                                                    |                                                                                                    |
|-----------|----------------------------------------------------------------------------------------------------|----------------------------------------------------------------------------------------------------|
| rdbs      | rdbs=pathname_prefix                                                                                                    | Default: .                                                                                                    |
|           | "dbs=". If the prefix is a directory, 'j                                                                                                    | se prefix. Overrides "scratch=yes" and<br>jid-basename' is appended. The default on<br>name'". This keyword is ignored unless                                                                                                    |
| rdelivery | rdelivery=pathname, MSCDEF                                                                                                    | Default: MSCDEF                                                                                                    |
|           | Remote Node alternate delivery database prefix or "MSCDEF". This keyword overrides all MSC-supplied solution sequences. See "Creating and Attaching Alternate Delivery Databases" on page 190 for further information on alternate delivery databases. If a directory is not specified, the default delivery database directory is assumed. The default is "rdelivery=MSCDEF. This keyword is ignored unless "node=" is specified.    |                                                                                                    |
| real      | real= <i>size</i>                                                                                                    | Default: See text.                                                                                                    |
|           | <ul> <li>Specifies the amount of open core memory that certain numerical modules will be restricted to. This keyword may be used to reduce paging, at the potential expense of spilling. The keyword may also be set with the "sys81" keyword. See the <i>MSC Nastran Quick Reference Guide</i> for further information.</li> <li>The <i>size</i> is specified as a memory size, see "Specifying Memory Sizes" on page 85.</li> </ul> |                                                                                                    |
|           | On UNIX systems, the default is "0 calculated using "realdelta".                                                                                                    | ". On Windows systems, the default is                                                                                                    |
| realdelta | realdelta=size                                                                                                    | Default: 12MB                                                                                                    |
| (Windows) | neither "real" nor "sys81" were set.<br>The <i>size</i> is specified as a memory s<br>page 85.<br>If <i>size</i> is greater than 1000, the valu<br>size.                                                                                                    | <pre>hysical memory and the "real" parameter if<br/>ize, see "Specifying Memory Sizes" on<br/>he is subtracted from the physical memory<br/>ed to be a percentage of the physical<br/>prod_ver nastran example<br/>realdelta=50</pre> |
|           | The "real" value will be set to 50% been assigned to "real" or SYSTEM                                                                                                    | of the physical memory if no value has $A(81)$ .                                                                                                    |
| repinfo   | repinfo=info_value                                                                                                    | Default: 1                                                                                                    |

|             | Specifies the Symbolic Substitution report level. This information is printed<br>at the end of the .f06 file after the "END OF JOB" record. This keyword may<br>be specified in initialization or RC files and on the command line. A value of<br>0 suppresses the report entirely. The maximum value is 8.                                                                                                    |                                                       |  |
|-------------|----------------------------------------------------------------------------------------------------|-------------------------------------------------------|--|
| repsym      | repsym=name=string                                                                                                    | Default: None                                         |  |
|             | Defines a Symbolic Substitution variable name and value. This keyword may<br>be specified in initialization or RC files and on the command line. The symbol<br>definition may include references to previously defined symbols or<br>environment variables using the standard " <i>\$name</i> " or " <i>\$ {name}</i> " syntax on<br>UNIX or <i>%name%</i> syntax on Windows. For convenience, the character<br>separating the "repsym" and " <i>name</i> " specification and the " <i>name</i> " and " <i>string</i> "<br>specification may be either an equal sign ("=") or a hash mark ("#"). The use<br>of a hash mark allows this keyword to be specified as an argument to a<br>Windows .bat file. |                                                       |  |
|             | Symbolic Substitution names are processed in the order they are encountered while processing the initialization and RC files and the command line. If a duplicate name is encountered, thenew value replaces the previously specified value.                                                                                                    |                                                       |  |
|             | Symbolic names must be 16 charac symbolic name must be 256 charac                                                                                                    | ters or less, the value assigned to the ters or less. |  |
| repwidth    | repwidth=width_spec                                                                                                    | Default: exact,exact                                  |  |
|             | Specifies the width information to be used in Symbolic Symbol substitution.<br>This keyword may be specified in initialization or RC files and on the<br>command line.                                                                                                    |                                                       |  |
| resd        | resd=yes,no                                                                                                    | Default: Yes                                          |  |
| (AIX)       | Use the Resource Manager to allocate                                                                                                    | ate nodes.                                            |  |
|             | This keyword may also be set by the MP_RESD environment variable. The environment variable overrides the RC files, and the command line overrides the environment variable.                                                                                                    |                                                       |  |
| rexecutable | rexecutable=pathname                                                                                                    | Default: Computer dependent                           |  |
|             | Remote Node alternate solver executable. This keyword overrides all architecture and processor selection logic. If a directory is not specified, the default executable directory is assumed. This keyword is ignored unless "node=" is specified.                                                                                                    |                                                       |  |
| rgmconn     | rgmconn=pathname                                                                                                    | Default: None                                         |  |
|             | Remote Node Geometric evaluator connection file. See the description of the "gmconn" keyword for more detailed information. This keyword is ignored unless "node=" is specified.                                                                                                    |                                                       |  |

| rmpool      | rmpool=number                                                                                                    | Default: | See your System<br>Administrator. |
|-------------|----------------------------------------------------------------------------------------------------|----------|-----------------------------------|
| (AIX)       | Specifies the pool ID to be used when LoadLeveler Version 2.1 or greater queue submittal is being used to run a DMP job.                                                                                                    |          |                                   |
|             | This keyword may also be set with the environment variable overrides the environment variable.                                                                                                    | _        |                                   |
| rmsgcat     | rmsgcag=pathname                                                                                                    | Default: | See msgcat= keyword               |
|             | Remote Node binary message catalog<br>specified, the default executable direc<br>unless "node=" is specified.                                                                                                    |          |                                   |
| rdebug      | rdebug=yes, no, number                                                                                                    | Default: | Yes                               |
|             | This keyword controls what, if any, debug settings ("-d" options) are<br>propagated to a remote node. "Yes" will send all current debug flags (except<br>for "SHELL" and "RSHELL"), "no" will not pass any current debug flags.<br>Specifying a number will set the remote debug flags to that value, where a<br>value of "0" is equivalent to "no". This keyword is ignored unless "node" is<br>specified.                                                                                                    |          |                                   |
| rostype     | rostype=windows, nt, 1, unix, linux,                                                                                                    | 2        | Default: None                     |
|             | Specifies the remote node operating system type. "Windows", "NT" and "1" are equivalent. "Unix", "Linux" and "2" are equivalent. If this keyword is not specified, the nastran command will attempt to determine the remote node operating system type dynamically. This type code is used to determine the format of the remote commands used, forexample, to test for file existence or to delete temporary files on the remote node. Also, if "rrmtuse" is not specified, this keyword will determine what communications programs are used, where "Windows" is equivalent to "rrmtuse=mscrmtcmd" and "Unix" is equivalent to "rrmtuse=rsh". This keyword is ignored unless "node" is specified. |          |                                   |
| rrmtuse     | rmtuse=mscrmtcmd, 1, rsh, 2                                                                                                    |          | Default: None                     |
|             | Specifies which communications programs are to be used to access the remote<br>node. "Mscrmtcmd" and "1" are equivalent. "Rsh" and "2" are equivalent. If<br>"rsh" is specified, the remote node will be assumed to be a UNIX system. If<br>this keyword is not specified and if the "rostype" keyword is specified,<br>"mscrmtcmd" will be assumed if the "rostype" value is "windows" and "rsh"<br>will be assumed if the "rostype" value is "unix". This keyword is ignored<br>unless "node" is specified.                                                                                                    |          |                                   |
| rsdirectory | rsdirectory=pathname                                                                                                    | Default: | See sdirectory= keyword           |

|           | Remote Node directory for scratch fi<br>database files if "scratch=yes". If thi<br>"sdirectory" value is used. Please se<br>keyword for the default value. This k<br>specified.                                                                         | e the description of the "sdirectory"                                                             |  |
|-----------|----------------------------------------------------------------------------------------------------|---------------------------------------------------------------------------------------------------|--|
| rtimeout  | rtimeout=number                                                                                                    | Default: 60                                                                                       |  |
|           |                                                                                                    | ds, to be used by "MSCRmtCmd" (or the<br>ceyword) in accessing a remote node.<br>e" is specified. |  |
| s.rmtcmd  | s.rmtcmd=pathname                                                                                                    | Default: MSCRmtCmd                                                                                |  |
|           | Specifies the full pathname to the MSC Remote command used to communicate with Windows or UNIX/Linux systems. This keyword may only be specified in the Initialization file or on the command line. This keyword is ignored unless "node" is specified. |                                                                                                   |  |
| scr300    | scr300=number                                                                                                    | Default: 2 (create)                                                                               |  |
|           | Requests creation of SCR300 partition on SCRATCH DBset. See the "nastran Command and NASTRAN Statement" on page 1 of the <i>MD/MSC Nastran Quick Reference Guide</i> for more information on this keyword.                                              |                                                                                                   |  |
| scr300co  | scr300co=value                                                                                                    | Default: 1                                                                                        |  |
|           | Allows you to define a factor to scale SCR300 estimates. This scale factor is applied before the "scr300min" value, that provides a lower bound for SCR300 estimates.                                                                                   |                                                                                                   |  |
|           | Example:                                                                                                    | <pre>prod_ver estimate example scr300co=2</pre>                                                   |  |
|           | This will double the SCR300 disk estimate and then apply the "scr300min" lower bound.                                                                                                    |                                                                                                   |  |
|           | Example:                                                                                                    | <pre>prod_ver estimate example scr300co=0.5</pre>                                                 |  |
|           | This will halve the SCR300 disk estimate. An estimate less than the lower bound specified by "scr300min" will be set to the lower bound.                                                                                                    |                                                                                                   |  |
| scr300del | scr300del=number                                                                                                    | Default: 100                                                                                      |  |
|           | Sets minimum number of blocks of SCR300 partition of SCRATCH DB set at which it is deleted. See the "nastran Command and NASTRAN Statement" on page 1 of the <i>MD/MSC Nastran Quick Reference Guide</i> for more information on this keyword.          |                                                                                                   |  |
| scr300min | scr300min=value                                                                                                    | Default: 1mb                                                                                      |  |
|           | Allows you to define the lower bound for all SCR300 estimates. This bound is applied after the "scr300co" value, that multiplies the actual estimate by a "conservatism" factor.                                                                        |                                                                                                   |  |

|            | Example:                                                                                                    | <pre>prod_ver estimate example scr300min=2mb</pre>                                                                                                    |
|------------|----------------------------------------------------------------------------------------------------|----------------------------------------------------------------------------------------------------|
|            | This will set the minimum SCR300 disk estimate to 2 MB.                                                                                                    |                                                                                                    |
| scratch    | scratch=yes,no,mini,post                                                                                                    | Default: No                                                                                                    |
|            | the directory with unwanted files. If "<br>database that can only be used for dat                                                                                                    | o remove them preventing cluttering of<br>fmini" is specified, a reduced size<br>a recovery restarts will be created. See<br><i>Reference Manual</i> for further details on<br>s specified, a reduced size database<br>kit will be created. Scratch=post also |
|            | Example:                                                                                                    | <pre>prod_ver nastran example scratch=yes</pre>                                                                                                    |
|            | All database files created by the run are deleted at the endof the job in the same way as the FMS statement INIT MASTER(S).                                                              |                                                                                                    |
| scratchco  | scratchco=value                                                                                                    | Default: 1                                                                                                    |
|            | Allows the user to define a factor to scale SCRATCH estimates. This scale factor is applied before the "scratchmin" value, that provides a lower bound for SCRATCH estimates.            |                                                                                                    |
|            | Example:                                                                                                    | <pre>prod_ver estimate example scratchco=2</pre>                                                                                                    |
|            | This will double the SCRATCH disk e lower bound.                                                                                                    | estimate and then apply the "scratchmin"                                                                                                    |
|            | Example:                                                                                                    | <pre>prod_ver estimate example scratchco=0.5</pre>                                                                                                    |
|            | This will halve the SCRATCH disk es<br>bound specified by "scratchmin" will                                                                                                    | stimate. An estimate less than the lower be set to the lower bound.                                                                                                    |
| scratchmin | scratchmin=value                                                                                                    | Default: 1mb                                                                                                    |
|            | Allows you to define the lower bound for all SCRATCH estimates. This bound<br>is applied after the "scratchco" value, that multiplies the actual estimate by a<br>"conservatism" factor. |                                                                                                    |
|            | Example:                                                                                                    | <pre>prod_ver estimate example scratchmin=2mb</pre>                                                                                                    |
|            | This will set the minimum SCRATCH                                                                                                    | I disk estimate to 2 MB.                                                                                                    |
| scrsave    | scrsave=number                                                                                                    | Default: 0 (do not reuse)                                                                                                    |
|            | Lanczos High Performance Option th<br>segment logic. See the "nastran Comp<br>page 1 of the <i>MD/MSC Nastran Quick</i><br>on this keyword.                                              |                                                                                                    |

| sdball     | sdball=sizeDefault:Computer dependentSpecifies an alternate default size for the DBALL DBset.The computer-dependent default is listed in "Computer Dependent Defaults" on page 125.This default is overridden by an INIT FMS statement.If the value"sdball=estimate" is specified, ESTIMATE will be used to determine asuitable default.                                                                                                    |                                                     |  |
|------------|----------------------------------------------------------------------------------------------------|-----------------------------------------------------|--|
|            | er of blocks (BUFFSIZE words long) or the<br>ed by one of the modifiers: "T", "TW", "TB",<br>"MB", "K", "KW", "KB", "W", "B". See<br>page 85 for a description of these modifiers.                                                                                                    |                                                     |  |
| Note:      | No attempt is made to verify if the DBALL DBset can ever grow to the size specified by this keyword.                                                                                                    |                                                     |  |
|            | Example:                                                                                                    | <i>prod_ver</i> nastran example<br>sdball=1024gb    |  |
|            | Defines the default size of the D                                                                                                    | BALL DBset as 1TB.                                  |  |
|            | Example:                                                                                                    | <pre>prod_ver nastran example sdball=.5tb</pre>     |  |
|            | Defines the default size of the DBALL DBset as .5TB or 512GB.                                                                                                    |                                                     |  |
| sdirectory | sdirectory=directory                                                                                                    | Default: See text.                                  |  |
| Note:      | <ul> <li>See "Determining System Limits" on page 50 for information on estimating a job's total disk space requirements.</li> <li>Specifies the directory to use for temporary scratch files created during the run. MD/MSC Nastran can createvery large scratch files, the scratch directory should contain sufficient space to store any scratch files created during a run You must have read, write, and execute privileges to the directory.</li> <li>UNIX: The default value is taken from the TMPDIR environment variable if it is set to a non-null value. Otherwise the computer's default temporary file directory is chosen; this is usually /tmp.</li> </ul> |                                                     |  |
|            |                                                                                                    |                                                     |  |
|            |                                                                                                    |                                                     |  |
|            | Windows: The default value is taken from the TEMP environment variable.                                                                                                    |                                                     |  |
|            | UNIX example:                                                                                                    | <pre>prod_ver nastran example sdir=/scratch</pre>   |  |
|            | Scratch files are created in the /scratch directory.                                                                                                    |                                                     |  |
|            | Windows example:                                                                                                    | <pre>prod_ver nastran example sdir=d:\scratch</pre> |  |
|            | Scratch files are created in the d:\scratch directory                                                                                                    |                                                     |  |

|          | If a DMP run was selected with $dmparallel \ge 1$ , unique task-specific scratch<br>directories may be set for each host using the standard PATH separator, i.e, ":"<br>on UNIX and ";" on Windows, to separate entries. The directories will be<br>paired with each host in a round-robin order, that is, the list will be reused if<br>more tasks than directories are specified.<br>See "Running Distributed Memory Parallel (DMP) Jobs" on page 145 for<br>additional information.                    |                                                                      |  |
|----------|----------------------------------------------------------------------------------------------------|----------------------------------------------------------------------|--|
|          | UNIX example:                                                                                                    | <pre>prod_ver nastran example dmp=4 \ sdir=/scratch1:/scratch2</pre> |  |
|          | In this example, /scratch1 will be us<br>/scratch2 will be used for the second                                                                                                    | ed for the first and third tasks, while<br>and fourth tasks.         |  |
| slaveout | slaveout=yes,no                                                                                                    | Default: No                                                          |  |
|          | Specifies the output files from the sla<br>node.                                                                                                    | we nodes are to be copiedback to the local                           |  |
| smaster  | smaster=size                                                                                                    | Default: Computer dependent                                          |  |
|          | Specifies an alternate default size for the MASTER DBset. The comput<br>dependent default is listed in "Computer Dependent Defaults" on page 1<br>This default is overridden by an INIT FMS statement.<br>The size is specified as the number of blocks (BUFFSIZE words long) o<br>number of words or bytes followed by one of the modifiers: "T", "TW", "<br>"G", "GW", "GB", "M", "MW", "MB", "K", "KW", "KB", "W", "B". So<br>"Specifying Memory Sizes" on page 85 for a description of these modifier |                                                                      |  |
|          |                                                                                                    |                                                                      |  |
| Note:    | No attempt is made to verify if the MASTER DBset can ever grow to the size specified by this keyword.                                                                                                    |                                                                      |  |
|          | Example:                                                                                                    | <pre>prod_ver nastran example smaster=1024gb</pre>                   |  |
|          | Defines the default size of the MASTER DBset as 1TB.                                                                                                    |                                                                      |  |
|          | Example:                                                                                                    | <pre>prod_ver nastran example smaster=.5tb</pre>                     |  |
|          | Defines the default size of the MAS                                                                                                    | TER DBset as .5TB or 512GB.                                          |  |
| smemory  | smemory=value                                                                                                    | Default: 100                                                         |  |
|          | Specifies the amount of space in op-                                                                                                    | en core to reserve for scratch memory.                               |  |
|          | The size is specified as the number of blocks (BUFFSIZE words long) or the number of words or bytes followed by one of the modifiers: "T", "TW", "TB", "G", "GW", "GB", "M", "MW", "MB", "K", "KW", "KB", "W", "B". See "Specifying Memory Sizes" on page 85 for a description of these modifiers. The value specified using this keyword may be overridden by the FMS statement INIT SCRATCH (MEM=value).                                                                                                |                                                                      |  |

|        | Example: prod_ver nastran example smem200                                                                                                    |  |  |
|--------|----------------------------------------------------------------------------------------------------|--|--|
|        | This example reserves 200 GINO blocks for scratch memory.                                                                                                    |  |  |
|        | Example: prod_ver nastran example smem=4mw                                                                                                    |  |  |
|        | This example reserves 4,194,304 words for scratch memory.                                                                                                    |  |  |
|        | Example: prod_ver nastran example smem=2.5mw                                                                                                    |  |  |
|        | This example reserves 2,621,440 words for scratch memory.                                                                                                    |  |  |
| solve  | solve= <i>number</i> Default: -1 (print up to 50 messages)                                                                                                    |  |  |
|        | Controls matrix decomposition. See the "nastran Command and NASTRAN Statement" on page 1 of the <i>MD/MSC Nastran Quick Reference Guide</i> for more information on this keyword.                                                                                                    |  |  |
| sparse | sparse=number Default: See QRG.                                                                                                    |  |  |
|        | Sparse matrix method selection. This keyword may also be set with the "sys126" command line keyword. See the <i>MD Nastran Quick Reference Guia</i> for information on the default value and legal values for this keyword.                                                                                          |  |  |
| sscr   | sscr=size Default: Computer dependent                                                                                                    |  |  |
|        | Specifies an alternate default size for the SCRATCH DBset. The computer-<br>dependent default is listed in "Computer Dependent Defaults" on page 125.<br>This default is overridden by an INIT FMS statement. If the value<br>"sscr=estimate" is specified, ESTIMATE will be used to determine a suitabl<br>default. |  |  |
|        | The size is specified as the number of blocks (BUFFSIZE words long) or th number of words or bytes followed by one of the modifiers: "T", "TW", "TB "G", "GW", "GB", "M", "MW", "MB", "K", "KW", "KB", "W", "B". See "Specifying Memory Sizes" on page 85 for a description of these modifiers.                      |  |  |
| Note:  | No attempt is made to verify if the SCRATCH DBset can ever grow to the siz specified by this keyword.                                                                                                    |  |  |
|        | Example: prod_ver nastran example sscr=1024gb                                                                                                    |  |  |
|        | Defines the default size of the SCRATCH DBset as 1 TB.                                                                                                    |  |  |
|        | Example: prod_ver nastran example sscr=.5tb                                                                                                    |  |  |
|        | Defines the default size of the SCRATCH DBset as .5TB or 512GB.                                                                                                    |  |  |
|        |                                                                                                    |  |  |

| submit    | submit=[list=]definition                                                                                                    | Default: None                                                                                                    |  |  |  |
|-----------|----------------------------------------------------------------------------------------------------|----------------------------------------------------------------------------------------------------|--|--|--|
| (UNIX)    | is specified. The "submit" key                                                                                                    | ons used to run a job when the "queue" keyword<br>word, only specified in RC files, consists of an<br>by the command definition for the specified                                                                                                    |  |  |  |
|           | submit= <i>list=com</i><br>submit= <i>command</i>                                                                                                    | mand                                                                                                    |  |  |  |
|           | -                                                                                                    | When specified, the <i>list</i> contains one or more "queue" names separated by commas. If a queue list is not supplied, the <i>command</i> applies to all queues.                                                                                                    |  |  |  |
|           | used to run a job when a "que<br>name in the <i>list</i> . The <i>command</i><br>"%" signs that are replaced win<br>is run. A complete description                                                         | The <i>command</i> section of the "submit" keyword value defines the <i>command</i> used to run a job when a "queue" keyword is supplied that matches a queue name in the <i>list</i> . The <i>command</i> can contain keyword names enclosed in percent "%" signs that are replaced with the value of the keyword before the command is run. A complete description of the <i>command</i> is found in "Customizing Queue Commands (UNIX)" on page 64. |  |  |  |
| sun_io    | sun_io=name=string                                                                                                    | Default: None                                                                                                    |  |  |  |
| (Solaris) | Enables Sun's enhanced librar                                                                                                    | ry for database I/O.                                                                                                    |  |  |  |
| Note:     | For maximum performance, the striped file system containing the files subject to SUN_IO should be created with the Veritas File Manager. The BUFFSIZE should match the interleave size of the disk stripe. |                                                                                                    |  |  |  |
|           | The control string is composed form:                                                                                                    | d of one or more filename-options pairs of the                                                                                                    |  |  |  |
|           | pl,p2,p3:file-te                                                                                                    | emplates                                                                                                    |  |  |  |
|           | where:                                                                                                    |                                                                                                    |  |  |  |
|           | p1                                                                                                    | Number of I/O threads; default is $max(n_{cpu}, 8) \cdot p1 \ge 0$ , setting p1=0 will select default of no read-ahead.                                                                                                    |  |  |  |
|           | p2                                                                                                    | Number of read-ahead buffers per threadB. $p2 \ge 0$ , setting p2=0 will select default of 4 MB.                                                                                                    |  |  |  |
|           | p3                                                                                                    | Read-ahead threshold. $p3 \ge 0$ . Setting p3=0 will select the default of 256 KB.                                                                                                    |  |  |  |
|           | file_templates                                                                                                    | Colon separated list of filename<br>templates, there is no default. Examples<br>are "*DBALL" to match all files ending<br>in "DBALL" and "*DBALL:*SCR*" to<br>match all files ending in "DBALL" and<br>all files with "SCR" anywhere in the<br>name.                                                                                                    |  |  |  |
|           |                                                                                                    |                                                                                                    |  |  |  |

For each of the filenames listed in *file-templates*, p1 pages, each of  $p2 \times BUFFSIZE$  words, will be read ahead if the number of consecutive reads exceeds p3.

The additional main memory consumed by the SUN\_IO facility is:

 $p1 \times p2 \times BUFFSIZE \times n_{files}$  words

where  $n_{files}$  is the number of files matched by *file\_templates*.

This keyword may also be set by the MSC\_SUN\_IO environment variable. The environment variable overrides the RC files, and the command line overrides the environment variable.

| Example: | <i>prod_ver</i> nastran example |
|----------|---------------------------------|
|          | `sun io=*SCR*'                  |

This example uses the defaults for *p1*, *p2*, and *p3* on the SCRATCH and SCR300 files.

Example prod\_ver nastran example
'sun io=2,3:\*.DBALL:\*SCR\*'

This example creates 2 I/O threads, each reading 3 buffers ahead for the DBALL, SCRATCH, and SCR300 files.

symbol

symbol=name=string Default: None

Defines a symbolic (or logical) name used in ASSIGN and INCLUDE statements and in command line arguments. This keyword may be specified in initialization or RC files and on the command line. The symbol definition may include references to previously defined symbols or environment variables using the standard "*\$name*" or "*\$name*" syntax on UNIX or *name*% syntax on Windows. For convenience, the character separating the "symbol" and "*name*" specification and the "*name*" and "*string*" specification may be either an equal sign ("="") or a hash mark ("#"). The use of a hash mark allows this keyword to be specified as an argument to a Windows .bat file.

If "node" is specified, symbolic names defined using this keyword are not used on the local system. Instead the specified values are passed to the remote system. This means that any pathnames must be valid on the remote system. Use the "lsymbol" keyword to specify symbolic names for the local system.

If "node" is not specified, symbolic names defined using the "lsymbol" keyword are processed as if they were defined using the "symbol" keyword.

Symbolic names are processed in the order they are encountered while processing the initialization and RC files and the command line. If a duplicate symbolic name is encountered, thenew value replaces the previously specified value.

|           | Symbolic names must be 16 characters or less, the value assigned to the symbolic name must be 256 characters or less. If the symbolic name used in an ASSIGN or INCLUDE statement or in command line arguments is not defined, it is left in the filename specification as is.                                |
|-----------|----------------------------------------------------------------------------------------------------|
|           | For example, many of the TPL and DEMO input data files have ASSIGN statements such as the following:                                                                                                    |
|           | ASSIGN 'MASTER=DBSDIR:abc.master'                                                                                                    |
|           | The string "DBSDIR:" specifies a symbolic name that is to be replaced by<br>another string. The replaced string is defined by the "symbol=" keyword (or<br>"lsymbol=" keyword if "node" was not specified) in an initialization or RC file,<br>on the command line, or as environment variable. For example,  |
| (UNIX)    | symbol=DBSDIR=/dbs                                                                                                    |
| (Windows) | symbol=DBSDIR=d:\dbs                                                                                                    |
|           | When the previous ASSIGN statement is processed, the filename assigned to<br>the logical name MASTER is /dbs/abc.master on UNIX and<br>d:\dbs\abc.master on Windows. An alternate way of defining<br>symbolic names is through the use of environment variables. For example,<br>typing the following command |
|           | export DBSDIR=/dbs                                                                                                    |
|           | at a Korn shell prompt, or                                                                                                    |
|           | setenv DBSDIR /dbs                                                                                                    |
|           | at a C-shell prompt, or                                                                                                    |
|           | set DBSDIR=d:\dbs                                                                                                    |
|           | at a Windows shell prompt, is equivalent to the "symbol" keyword definition.                                                                                                    |
| Note:     | If a symbolic name is defined by both a symbol statement in an RC file and by<br>an environment variable, the symbol statement value will be used.                                                                                                    |

|          | The section titled "Environment Variables" on page 104 contains a list of<br>environment variables that are automatically created by the nastran command.<br>Of particular interest to the logical symbol feature are the OUTDIR and<br>DBSDIR variables. These variables refer to the directory that will contain the<br>output files (set using the "out" keyword) and the directory that will contain<br>the permanent database files (set using the "dbs" keyword), respectively. |                                         |  |
|----------|----------------------------------------------------------------------------------------------------|-----------------------------------------|--|
| sysfield | sysfield=option,option,                                                                                                    | Default: None                           |  |
|          | Defines a global SYS value that is ap<br>one of the following formats:                                                                                                    | oplied to Dbsets. Each option must have |  |
|          | keyword=value                                                                                                    |                                         |  |
|          | or                                                                                                    |                                         |  |

LNAMEXP(keyword=value,keyword=value,...)

where:

| LNAMEXP | = | specifies a logical name expression using the UNIX/Windows file |
|---------|---|-----------------------------------------------------------------|
|         |   | name specification format                                       |

Characters may be specified in any case. Internally, they are converted to upper-case before they are used.

Most characters in a substitution pattern match themselves but you can also use some special *pattern-matching characters* in the pattern.

These special characters are:

| *  | = | Matches any string, including the null string.                     |
|----|---|--------------------------------------------------------------------|
| ?  | = | Matches any one character.                                         |
| [] | = | Matches any one of the characters enclosed in the square brackets. |

| [!]        | =                                      | Matches any one of the characters enclosed in the square brackets.                                                                                                    |  |
|------------|----------------------------------------|----------------------------------------------------------------------------------------------------|--|
|            |                                        | Matches any one character <i>other than</i> one of the characters that follow the exclamation mark within square brackets.                                                                                                    |  |
|            |                                        | Inside square brackets, a pair of characters separated by a - (minus) specifies a set of all characters that collate within the range of that pair, as defined by the ASCII collating sequence, so that $[a-dy]$ is equivalent to $[abcdy]$ .                                                                                                    |  |
| keyword=va | alue =                                 | Specifies a keyword and value to be used for the Dbset file. If the<br>entry is part of an option qualified by an LNAMEXP expression, the<br>keyword and value will only be used for a Dbset file whose logical<br>name is selected by the expression specified by LNAMEXP.<br>Otherwise, the keyword and value will be used for all Dbset files.<br>Note that a null LNAMEXP expression will match any logical name. |  |
|            | processed<br>"keyword=<br>is the one t | eld" keyword may be specified more than once. The options are<br>in the order specified on the various specifications. If multiple<br>evalue" options specify the same keyword, the last one encountered<br>hat is used. You may use the "whence" keyword to see the<br>keyword values. Also, the "sysfield" keywords are listed in the                                                                               |  |
|            |                                        | the sections titled "Using the SYS Field" on page 122 or "SYS Parameter vords" on page 101 for details on the valid keyword options.                                                                                                    |  |
|            | Example:                               | <pre>prod_ver nastran example sysfield=lock=no</pre>                                                                                                    |  |
|            | This exam                              | ple disables file locking for all Dbsets.                                                                                                    |  |

| Example: | <i>prod_ver</i> nastran example              |
|----------|----------------------------------------------|
|          | sysfield=lock=no                             |
|          | <pre>sysfield=scr*(mapio=yes,lock=yes)</pre> |

This example disables file locking for all files and then enables filemapping ("mapio=yes") and turns file locking back on for Dbsets whose logical names start with "SCR". The end result is that file locking is disabled for all Dbsets except those whose logical names start with "SCR" and file mapping and file locking are enabled for Dbsets whose logical names start with "SCR".

| sysn    | sysn=value                                                                                                    | Default: None                                                                                                    |  |
|---------|----------------------------------------------------------------------------------------------------|----------------------------------------------------------------------------------------------------|--|
|         | of times. All non-repeated cells are u<br>If there is a "name" associated with<br>also be set to <i>value</i> . The System Cell<br>is listed in the "nastran Command ar<br><i>MD/MSC Nastran Quick Reference</i> " | This keyword may be repeated any number<br>used, butonly the last repeated cell is used.<br>the SYSTEM( $n$ ) value, that keyword will<br>number to System Cell name equivalence<br>of NASTRAN Statement" on page 1 of the<br><i>Guide</i> . The form "system( $n$ )=value" may<br>be string must be quoted when used on a                       |  |
|         | Example:                                                                                                    | <pre>prod_ver nastran example sys114=200</pre>                                                                                                    |  |
|         | or                                                                                                    | <pre>prod_ver nastran example "system(114)=200"</pre>                                                                                                    |  |
|         | quote the parenthetic form. Ako, in                                                                                                    | o 200. The second example shows how to this example, since SYSTEM(114) has the ne "buffpool" keyword is also set to 200.                                                                                                    |  |
| t3skew  | t3skew=number                                                                                                    | Default: 30.0                                                                                                    |  |
|         |                                                                                                    | TRIA3 elements at which User Warning <i>Nastran Quick Reference Guide</i> , Section hore information on this keyword.                                                                                                    |  |
| tetraar | tetraar=number                                                                                                    | Default: 100.0                                                                                                    |  |
|         | CTETRA element. See the "nastran                                                                                                    | ct ratio of longest to shortest edge for the<br>Command and NASTRAN Statement" on<br><i>ick Reference Guide</i> for more information                                                                                                    |  |
| trans   | trans=yes,no,auto                                                                                                    | Default: no (local)                                                                                                    |  |
|         |                                                                                                    | auto (remote)                                                                                                    |  |
|         | If the "node" keyword is not specified, this keyword indicates the XDB file is to be translated to a neutral-format file using the TRANS utility. The output file will have the file type ".ndb".                  |                                                                                                    |  |
|         | XDB file is to be copied back to the<br>the XDB file will be copied using TF<br>different floating point formats or by<br>are the same. If "trans=yes" is spec<br>TRANS on the remote node and RE                  | s specified, this keyword indicates how an<br>local node. If "trans=auto" is specified,<br>RANS/RECEIVE if the two computers use<br>a binary copy if the floating point formats<br>ified, the XDB is always copied using<br>CEIVE on the local node (this may be<br>are identical but the file formats are not).<br>file will not be copied back |  |

|            | Example:                                                                                                    | <pre>prod_ver nastran example trans=yes</pre>                                                                                                    |  |  |
|------------|----------------------------------------------------------------------------------------------------|----------------------------------------------------------------------------------------------------|--|--|
|            | This example will run MD/MSC Nastran and then convert the XDB file, if written, to neutral format using TRANS.                                                                                    |                                                                                                    |  |  |
|            | UNIX example:                                                                                                    | <pre>prod_ver nastran example node=othernode trans=yes</pre>                                                                                                    |  |  |
|            | This example will run MD/MSC Na<br>file back using TRANS/RECEIVE                                                                                                    | astran on node othernode and copy the XDB .                                                                                                    |  |  |
| use_aio    | use_io=yes,no                                                                                                    | Default: No                                                                                                    |  |  |
| (HP-UX 11) | Enables HP's enhanced library for database I/O. Setting "use_aio=yes" enable the library for all *.SCRATCH and *.SCR300 files, using $n_{cpu}$ - threads to control the asynchronous read-aheads. |                                                                                                    |  |  |
|            | environment variable overrides the the environment variable. Setting t                                                                                                    | ne USE_AIO environment variable. The<br>RC files, and the command line overrides<br>he environment variable to any non-null<br>s"; unset the environment variable to set |  |  |
|            | Example:                                                                                                    | <i>prod_ver</i> nastran example<br>use_aio=yes                                                                                                    |  |  |
|            | This example will run MD/MSC Nastran on with HP's AIO library enabled                                                                                                    |                                                                                                    |  |  |
|            | The library is controlled by a number of environment variables. They include                                                                                                    |                                                                                                    |  |  |
|            | AIO_FLIST                                                                                                    | Comma-separated list of filenames. The default is "*.SCRATCH,*.SCR300".                                                                                                  |  |  |
|            | AIO_THREADS                                                                                                    | Maximum number of concurrent I/O threads per file. The default is $n_{cpu} - 1$ .                                                                                        |  |  |
|            | AIO_BUFFERS                                                                                                    | Maximum number of I/O buffers per file. The default is $n_{cpu} - 1$ .                                                                                                   |  |  |
|            | AIO_PATDEPTH                                                                                                    | Number of I/Os to detect sequential access. The default is 3.                                                                                                    |  |  |
| username   | username=name                                                                                                    | Default: Current user name                                                                                                    |  |  |
| (UNIX)     | Specifies an alternate username on the remote host when the "node" keyword is specified. This keyword may only be specified on the command line.                                                  |                                                                                                    |  |  |
|            | Example:                                                                                                    | <pre>prod_ver nastran example node=othernode user=fred</pre>                                                                                                    |  |  |
|            | This example will run MD/MSC N                                                                                                    | astran on node othernode as user "fred".                                                                                                    |  |  |
| usparse    | usparse=number                                                                                                    | Default: See the description below.                                                                                                    |  |  |

|         | Unsymmetrix sparse matrix method selection. This keyword may also be set with the "sys209" command line keyword. See the <i>MSC Nastran Quick Reference Guide</i> for information on the default value and legal values for this keyword.                                                                                                    |                                                                                                    |                                                                                                    |
|---------|----------------------------------------------------------------------------------------------------|----------------------------------------------------------------------------------------------------|----------------------------------------------------------------------------------------------------|
| version | version=version_number                                                                                                    | Default:                                                                                                    | Latest installed version.                                                                                                    |
|         | Specifies the version number. The k command line or in the command in                                                                                                    |                                                                                                    |                                                                                                    |
|         | Example:                                                                                                    | <pre>prod_ver version</pre>                                                                                                    | nastran example<br>=68.2                                                                                                    |
|         | This example will run MSC.Nastran<br>the same installation base directory                                                                                                    |                                                                                                    | -                                                                                                    |
| whence  | whence=keyword_list                                                                                                    | Default:                                                                                                    | None                                                                                                    |
|         | Displays value and source for listed<br>determine a keyword's value and wi<br>optional; the job will not be run. If th<br>will be passed to the remote node for<br>be displayed for the local node. If n<br>the keywords in the various keyword<br>a null list is specified, all existing k<br>deleted. Any keywords in the "keyw<br>attempt to return the value associate<br>with system cell n, if possible. The<br>request information about a PARAM<br>"p: name", where "name" is the Pa<br>associated PARAM keyword, if any | here it was so<br>he "node" key<br>or processing<br>nultiple "whe<br>d lists will b<br>eywords in the<br>word_list" that<br>ed with the S<br>entries in the<br>A name. The<br>ARAM name<br>(). | et. An input datafile (JID) is<br>yword is specified, the request<br>of the the terms of the terms of the terms of the terms<br>of the terms of the terms of the terms of the terms of the<br>terms of the terms of the terms of the terms of the terms<br>of the terms of the terms of terms of the terms of the terms of the terms of the terms of the terms of the terms of the terms of the terms of the terms of the terms of the terms of terms of terms |
|         | Normally, the output is two lines for each keyword. The first line specifies th<br>"source", i.e., from where the keyword value is obtained; the second line<br>specifies the keyword and its value. The only exception is when the keywor<br>is "symbol", "system" or "j.params". In these cases, there will be multiple line<br>of keyword value information. If an unknown keyword is specified, a "Use<br>Warning Message" will be generated and the keyword will be ignored.                                                |                                                                                                    |                                                                                                    |
|         | Example:                                                                                                    | whence=                                                                                                    | nastran iter=yes<br>sys1,bpool<br>sscr,iter                                                                                                    |
|         | Assuming that none of these values is modified in configuration files, the output from this request is:                                                                                                    |                                                                                                    |                                                                                                    |
|         | MD/MSC Nastran V2007.0 (                                                                                                    | )                                                                                                    |                                                                                                    |
|         | <pre>\$ internal default</pre>                                                                                                    |                                                                                                    |                                                                                                    |
|         | sys1=8193                                                                                                    |                                                                                                    |                                                                                                    |
|         | \$ internal default                                                                                                    |                                                                                                    |                                                                                                    |

|         | <pre>bpool=37 \$ internal default sscr=250000 \$ command line[1]</pre> |                                                                                                    |
|---------|------------------------------------------------------------------------|----------------------------------------------------------------------------------------------------|
|         | iter=yes                                                               |                                                                                                    |
| xhost   | xhost=yes,no                                                           | Default: No                                                                                                    |
| (UNIX)  | required if the "node" keyword and specified. The argument to xhost(1) | s to be run. The xhost(1) command may be<br>l either "xmon=yes" or "xmon=kill" are<br>) will be the node specified by the "node"<br>if the "node" keyword is not specified. |
| xmonast | xmonast=yes,no,kill                                                    | Default: No                                                                                                    |
| (UNIX)  | "xmonast=yes" is specified, XMO<br>must manually exit XMONAST wh       | ecified, XMONAST will start and will                                                                                                    |
|         | Example:                                                               | <pre>prod_ver nastran example xmon=kill</pre>                                                                                                    |
|         | -                                                                      | R utility while the MD/MSC Nastran job is ne XMONITOR program is automatically                                                                                              |

# **SYS Parameter Keywords**

The following keywords may be used for DBset files and for DBC Fortran files.

| async           | async=yes,no,must                                                                                                    | Default:                  | No                                                     |  |
|-----------------|----------------------------------------------------------------------------------------------------|---------------------------|--------------------------------------------------------|--|
| (See Table 4-7) | This keyword specifies the file is to be read using asynchronous I/O. If "async=yes" is specified and a memory allocation operation fails, then unbuffered disk I/O will be used. If "async=must" is specified and a memory allocation operation fails, then a fatal error will be issued and the job terminated. See "Using Asynchronous I/O" on page 127 for further information. |                           |                                                        |  |
| buffio          | buffio=yes,no,must                                                                                                    | Default:                  | No                                                     |  |
| (See Table 4-7) | This keyword specifies the file is to be buffered. If "buffio=yes" is specified<br>and a memory allocation operation fails, then unbuffered disk I/O will be<br>used. If "buffio=must" is specified and a memory allocation operation fails,<br>then a fatal error will be issued and the job terminated. See "Using Buffered<br>I/O" on page 125 for further information.          |                           |                                                        |  |
| lock            | lock=yes,no                                                                                                    | Default:                  | No for Delivery DBsets<br>Yes for all others.          |  |
| (UNIX)          | Specifies the file is to be locked when it is opened. Locking a file prevents two or more MD/MSC Nastran jobs from interfering with one another; however, this does not prevent any other program or operating system command from modifying the file.                                                                                                    |                           |                                                        |  |
|                 | SYSTEM(207) can also be used to globally control DBset locking. Setting<br>SYSTEM(207)=1 will disable locking unless overridden for a specific file<br>by SYS=LOCK=YES on an ASSIGN FMS statement. Setting<br>SYSTEM(207)=0 will enable locking of read-write DBsets unless<br>overridden for a specific file by SYS=LOCK=NO on an ASSIGN FMS<br>statement.                         |                           |                                                        |  |
| mapio           | mapio=yes,no,must                                                                                                    | Default:                  | No                                                     |  |
| (See Table 4-7) | This keyword specifies the file isto<br>and a mapping operation fails, then<br>"mapio=must" is specified and a may<br>will be issued and the job terminated<br>for further information.                                                                                                    | normal disk apping operat | I/O will be used. If<br>tion fails, then a fatal error |  |

| report          | report=yes,no                                                                                                    | Default: No                             |
|-----------------|----------------------------------------------------------------------------------------------------|-----------------------------------------|
|                 | other information about the I/O pro-<br>written to the file defined by stderr<br>TIMING=YES is specified, this rep                                                                                                    |                                         |
| timing          | timing=yes,no                                                                                                    | Default: No                             |
|                 | Requests that operation timing be e<br>information will be included in the<br>effect, in the report written to stder                                                                                                    | .f04 file and, if REPORT=YES is also in |
| wnum            | wnum= <i>number</i>                                                                                                    | Default: 4 (ASYNC=NO)<br>8 (ASYNC=YES)  |
| (See Table 4-7) | Specifies the number of windows or buffers that will be maintained for each mapped, buffered or asynchronous I/O file. The use of multiple windows or buffers permits multiple I/O streams to target a file (e.g., simultaneously reading one matrix and writing another) without forcing an excessive number of window remap operations or buffered read/writes. The number must be between 1 through 32 inclusive, values outside of this range are ignored without acknowledgement.                                                 |                                         |
| wsize           | wsize=size                                                                                                    | Default: See text.                      |
| (See Table 4-7) | <b>File Mapping.</b> Specifies the size of the window mapping the file into memory. The window is that portion of the file that is visible through the map. If the window is the same size as the file, then the entire file is visible. If the window is smaller than the file, then any portion of the file within the window or windows can be directly accessed; the rest of the file cannot be accessed until a window is remapped to include the desired file location. The default is 128KB or 4*BUFFSIZE, whichever is larger. |                                         |

(See Table 4-7) **Buffered I/O.** Specifies the size of the buffer read from or written to disk. If the buffer is the same size as the file, then the entire file is memory resident. If the buffer is smaller than the file, then any portion of the file within the buffer or buffers can be directly accessed; the rest of the file cannot be accessed until a buffer is read to include the desired file location. The default is 4\*BUFFSIZE or 64K, whichever is larger.

(See Table 4-7) Asynchronous I/O. Specifies the size of the buffer used to hold data read from disk. If the buffer is the same size as the file, then the entire file is memory resident. If the buffer is smaller than the file, then any portion of the file within the buffer or buffers can be directly accessed; the rest of the file cannot be accessed until a buffer is read to include the desired file location. The default is 8\*BUFFSIZE or 64KB, whichever is larger.

The total window or buffer size (WNUM value \* WSIZE value) is limited to 25% of the available address space or, for Windows, to 25% of the physical memory. The address space limit is displayed by the "limits" special function, see "Using the Help Facility and Other Special Functions" on page 81, as the "Virtual Address Space" limit. If the address space limit or physical memory cannot be determined for a particular platform, a value of 64MB for 32-bit pointer systems and 8GB for 64-bit pointer systems is used as the 25% limit value. If "wsize=0" isspecified for a read-only file, the entire file will be mapped or buffered into memory, subject to the 25% address space limit. (The 25% limit can be overridden if the numeric value is specified as a negative number. The 25% test will be suppressed and the actual window size value will be the absolute value of the specified numeric value. It is the user's responsibility to ensure that the specified value is valid and does not cause performance problems.)

The *size* is specified as a memory size, see "Specifying Memory Sizes" on page 85.

If *size* is less than the file's BUFFSIZE, then *size* is multiplied by BUFFSIZE.

### **Environment Variables**

The following environment variables affect the execution of the nastran command.

| Table C-1 | Environment Variables Affecting the nastran Command |
|-----------|-----------------------------------------------------|
|-----------|-----------------------------------------------------|

| Name             | Purpose                                                                                                    |
|------------------|----------------------------------------------------------------------------------------------------|
| DISPLAY          | UNIX: The default display for xmonast.                                                                                                    |
| FF_IO_DEFAULTS   | Linuxipf: Alternate means to set the "ff_io_default" keyword.                                                                                  |
| FF_IO_OPTS       | Linuxipf: Alternate means to set the "ff_io_opts" keyword.                                                                                     |
| HOME             | UNIX: The user's home directory.                                                                                                    |
| HOMEDRIVE        | Windows: The user's home drive.                                                                                                    |
| НОМЕРАТН         | Windows: The user's home directory.                                                                                                    |
| LM_LICENSE_FILE  | Alternate means to set the "authorize" keyword.                                                                                                |
| LOGNAME          | UNIX: The user ID.                                                                                                    |
| MP_ADAPTER_USE   | AIX: Alternate means to set the "adapter_use" keyword.                                                                                         |
| MP_CPU_USE       | AIX: Alternate means to set the "cpu_use" keyword.                                                                                             |
| MP_EUIDEVICE     | AIX: Alternate means to set the "euidevice" keyword.                                                                                           |
| MP_EUILIB        | AIX: Alternate means to set the "euilib" keyword.                                                                                              |
| MP_HOSTFILE      | AIX: Alternate means to set the "hosts" keyword.                                                                                               |
| MP_PROCS         | AIX: Alternate means to set the "dmparallel" keyword.                                                                                          |
| MP_RESD          | AIX: Alternate means to set the "resd" keyword.                                                                                                |
| MSC_ARCH         | Specifies the MD/MSC Nastran architecture.                                                                                                    |
| MSC_BASE         | If set, the script will use this directory as the <i>install_dir</i> .                                                                         |
| MSC_ISHELLEXT    | Alternate means to set the "ishellext" keyword.                                                                                                |
| MSC_ISHELLPATH   | Alternate means to set the "ishellpath" keyword.                                                                                               |
| MSC_JIDPATH      | Alternate means to set the "jidpath" keyword.                                                                                                  |
| MSC_LICENSE_FILE | Alternate means to set the "authorize" keyword.                                                                                                |
| MSC_NOEXE        | If set, the nastran command will build the execution script<br>but will not actually execute it. This may be useful for<br>debugging purposes. |
| MSC_OLDTYPES     | Alternate means to set the "oldtypes" keyword.                                                                                                 |
| MSC_SUN_IO       | Solaris: Alternate means to set "sun_io" keyword.                                                                                              |
| MSC_VERSD        | MSC use only.                                                                                                    |
| MSCDBG           | Specify debugging flags.                                                                                                    |

| Name    | Purpose                                                                                                    |
|---------|----------------------------------------------------------------------------------------------------|
| ТЕМР    | Windows: If set, this is the default value for the "sdirectory" keyword. If not set, use the system default temporary file directory as the default value. |
| TMPDIR  | UNIX: If set, this is the default value for the "sdirectory" keyword. If not set, use the system default temporary file directory as the default value.    |
| USE_AIO | HP-UX: Alternate means to set "use_aio" keyword.                                                                                                    |
| USER    | UNIX: The user's home directory (if LOGNAME is not set or is a null string).                                                                               |

 Table C-1
 Environment Variables Affecting the nastran Command (continued)

The following environmental variables are available for use by the "pre" and "post" keywords.

| Name             | Purpose                                                                                                    |
|------------------|----------------------------------------------------------------------------------------------------|
| DBSDIR           | The directory part of MSC_DBS, i.e., the directory that will contain the permanent database files.                                                             |
| DELDIR           | Directory containing the solution sequence source files ( <i>install_dir/prod_ver</i> /nast/del on UNIX and <i>install_dir/prod_ver</i> /nast/del on Windows). |
| DEMODIR          | Directory containing DEMO library<br>( <i>install_dir/prod_ver</i> /nast/demo on UNIX and<br><i>install_dir\prod_ver</i> \nast\demo on Windows).               |
| JIDDIR           | Directory containing the input file.                                                                                                    |
| MSC_APP          | yes,no                                                                                                    |
| MSC_ASG          | MSC use only.                                                                                                    |
| MSC_ARCH         | The actual architecture used by the nastran command.                                                                                                    |
| MSC_LICENSE_FILE | Licensing value.                                                                                                    |
| MSC_BASE         | The actual <i>install_dir</i> used by the nastran command.                                                                                                    |
| MSC_DBS          | Default prefix of permanent databases.                                                                                                    |
| MSC_EXE          | Executable path.                                                                                                    |
| MSC_JID          | Input data file path.                                                                                                    |
| MSC_MEM          | Open core memory size in words.                                                                                                    |
| MSC_OLD          | yes,no                                                                                                    |
| MSC_OUT          | Prefix of F06, F04, and LOG files.                                                                                                    |
| MSC_SCR          | yes,no                                                                                                    |

Table C-2"Pre" and "Post" Keyword Environment Variables

| Table C-2 | "Pre" and "Post" Keyword Environment Variables (continued) |
|-----------|------------------------------------------------------------|
|-----------|------------------------------------------------------------|

| Name        | Purpose                                                                                                    |
|-------------|----------------------------------------------------------------------------------------------------|
| MSC_SDIR    | Default prefix of scratch databases.                                                                                                    |
| MSC_VERSD   | MSC use only.                                                                                                    |
| OUTDIR      | Output file directory.                                                                                                    |
| SSSALTERDIR | Directory containing SSS alters<br>( <i>install_dir/prod_ver</i> /nast/sssalter on UNIX and<br><i>install_dir/prod_ver</i> /nast/misc\sssalter on Windows). |
| ТЕМР        | Windows: Temporary directory.                                                                                                    |
| TMPDIR      | UNIX: Temporary directory.                                                                                                    |
| TPLDIR      | Directory containing TPL library<br>( <i>install_dir/prod_ver</i> /nast/tpl on UNIX and<br><i>install_dir\prod_ver</i> \nast\tpl on Windows).               |

# **Other Keywords**

The following keywords are available for use by the nastran command and script templates. You will generally not need to set or use these values.

| Keyword           | Purpose                                                                                              |
|-------------------|----------------------------------------------------------------------------------------------------|
| 0                 | Pathname of the nastran command.                                                                     |
| 0.acceptdeny      | Pathname of accept/deny utility used in this job.                                                    |
| 0.dmp             | DMP job template pathname.                                                                           |
| 0.dmpaccept       | Pathname of dmpaccept utility.                                                                       |
| 0.dmpdeny         | Pathname of dmpdeny utility.                                                                         |
| 0.ini             | Command initialization file pathname.                                                                |
| 0.kwds=filename   | Pathname of User-defined general keywords file                                                       |
| 0.lcl             | Local job template pathname.                                                                         |
| 0.params=filename | Pathname of User-defined PARAM keywords file                                                         |
| 0.rmt             | Remote job template pathname.                                                                        |
| 0.rmtaccept       | Pathname of rmtaccept utility.                                                                       |
| 0.rmtdeny         | Pathname of rmtdeny utility.                                                                         |
| 0.srv             | Server job template pathname.                                                                        |
| 0.tmplt           | Alternate template pathname, overrides local/remote template selection logic.                        |
| a.addall=list     | Comma separated list of extensions to be added to the j.all list                                     |
| a.addapp=list     | Comma separated list of extensions to be added to the j.app list.                                    |
| a.addofp=list     | Comma separated list of extensions to be added to the j.ofp list.                                    |
| a.addold=list     | Comma separated list of extensions to be added to the j.old list.                                    |
| a.appdir          | Application specific base pathname relative to MSC_BASE.                                             |
| a.altmode         | The INTEGER mode associated with the alternate architecture.                                         |
| a.altmodedir      | The directory name associated witht he alternate architecture.                                       |
| a.archdir         | Architecture specific base pathname relative to MSC_BASE.                                            |
| a.estimate        | ESTIMATE executable filename relative to "a.archdir".                                                |
| a.exedir          | Directory part of any file name specified by "executable".                                           |
|                   |                                                                                                    |
| a.flex            | Pathname of default FLEXIm license file.                                                             |
| a.flex<br>a.fms   | Pathname of default FLEXIm license file.Comma-separated list of FMS keywords recognized in RC files. |

Table C-3 Other Keywords

| Keyword    | Purpose                                                                                                    |  |
|------------|----------------------------------------------------------------------------------------------------|--|
| a.msgcat   | Pathname of default message catalog.                                                                                                    |  |
| a.news     | News filename relative to "a.appdir".                                                                                                    |  |
| a.port     | Default FLEXIm port number.                                                                                                    |  |
| a.rc       | Versioon dependent RC files base filename. For UNIX, default is "nast< <i>vernum</i> >rc" and for Windows, default is "nast< <i>vernum</i> >.rcf".                                 |  |
| a.rcb      | Version independent RC base filename. Default is the "a.rc" keyword value.                                                                                                    |  |
| a.receive  | RECEIVE executable filename relative to "a.archdir".                                                                                                    |  |
| a.release  | Release number, same as MD/MSC Nastran version number.                                                                                                    |  |
| a.sbcm     | Pathname of default node-locked authorization code file.                                                                                                    |  |
| a.solver   | Solver executable filename relative to "a.archdir".                                                                                                    |  |
| a.sss      | Delivery database filename relative to "a.archdir".                                                                                                    |  |
| a.tier     | MSC internal variable.                                                                                                    |  |
| a.touch    | News file touch pathname.                                                                                                    |  |
| a.trans    | TRANS executable filename relative to "a.archdir".                                                                                                    |  |
| a.urc      | Version dependent User and Local RC files base flename. For UNIX, will<br>always be prefixed by ".". For UNIX, default is "nastranrc" and for<br>Windows default is "nastran.rcf". |  |
| a.urcb     | Version independent User and Local RC fles base file name. Default is the "a.rcb" keyword value. For UNIX, will always be prefixed by ".".                                         |  |
| a.xmonitor | XMONAST executable filename relative to "a.archdir".                                                                                                    |  |
| d.dbsds    | Blank separated list of per-task "dbs" directory values of DMP jobs.                                                                                                    |  |
| d.hosts    | Blank separated list of per-task hostnames                                                                                                    |  |
| d.jidvis   | Blank separated list of per-task JID visibility flags.                                                                                                    |  |
| d.outvis   | Blank separated list of per-task output directory visibility flags.                                                                                                    |  |
| d.rcmds    | Blank separated list of per-task "rcmd" values.                                                                                                    |  |
| d.sdirs    | Blank separated list of per-task "sdirectory" values.                                                                                                    |  |
| d.tid      | DMP task ID.                                                                                                    |  |
| datecmd    | Date command. Only used on Windows.                                                                                                    |  |
| dcmd       | Debugger.                                                                                                    |  |
| debug      | Run solver under debugger.                                                                                                    |  |
| j.all      | Blank separated list of file types to be deleted at job completion if<br>"delete=all" is specified.                                                                                |  |

#### Table C-3 Other Keywords (continued)

| Keyword      | Purpose                                                                                                    |
|--------------|----------------------------------------------------------------------------------------------------|
| j.app        | Blank separated list of file types to be appended at job completion if "append=yes" is specified.                                                                                                    |
| j.argv       | Comma separated list of keywords and values to be added to the r.argv argument list.                                                                                                    |
| j.base       | Job basename.                                                                                                    |
| j.command    | Job submittal command string.                                                                                                    |
| j.dir        | Job directory.                                                                                                    |
| j.env        | Job environment variable list.                                                                                                    |
| j.exetype    | Specifies type of executable, either "win32" or "win64". Only used on Windows.                                                                                                    |
| j.expbase    | Generated <expjid> base name.</expjid>                                                                                                    |
| j.expdir     | Generated <expjid> directory.</expjid>                                                                                                    |
| j.expjid     | Generated <expjid> file name.</expjid>                                                                                                    |
| j.ext_xdb    | File type associated with logical name DBC files. Built from "dbc(xdb)" as modified using "extdefault".                                                                                                    |
| j.extall     | Blank separated list of output file types (extensions) to be deleted at job completion if "delete-all" is specified. Built from "j.all" and "a.addall" as modified using "extdefault".                                                     |
| j.extapp     | Blank-separated list of output file types (extensions) to be appended at job completion if "append=yes" is specified. Built from "j.app" and "a.addapp" as modified using "extdefault".                                                    |
| j.extofp     | Blank-separated list of output file types that will be deleted at job<br>completion if and only if they are empty. Built from "j.ofp" and "a.addofp"<br>as modified using "extdefault".                                                    |
| j.extofp_old | Blank-separated list of output file types that will be used in "dmparallel"<br>mode to define the files to be merged or deleted. (See "mergeresults".)<br>Built from "j.ofp", "a.addofp" and "oldtypes" as modified using<br>"extdefault". |
| j.extold     | Blank-separated list of output file types that will be versioned ("old=yes")<br>or deleted ("old=no") at job start. Built from "j.old", "a.addold" and<br>"oldtypes" as modified using "extdefault".                                       |
| j.mode       | Generated effective "mode" value in effect. Will be one of "", "i4" or "i8".                                                                                                    |
| j.modedir    | The directory associated with the "j.mode" value. NULL unless "j.mode" is one of "i4" or "i8".                                                                                                    |
| j.msg        | Job completion message.                                                                                                    |
| j.nascar     | List of NASTRAN entries.                                                                                                    |

| Table C-3 | Other Keywords | (continued) |
|-----------|----------------|-------------|
|-----------|----------------|-------------|

| Keyword      | Purpose                                                                                                    |  |
|--------------|----------------------------------------------------------------------------------------------------|--|
| j.news       | News file pathname.                                                                                            |  |
| j.nice       | Nice command to be used for commands, set based on "nice" keyword.<br>(UNIX Only).                             |  |
| j.ofp        | Blank separated list of file types to be deleted at job completion if and only if they are empty.              |  |
| j.old        | Blank separated list of file types to be versioned or deleted under the "old" keyword.                         |  |
| j.out        | Appended output file type.                                                                                     |  |
| j.params     | Generated list of PARAM statements. Contains the result of INI file, RC file and command line PARAM processing |  |
| j.rcfiles    | Comma-separated list of RC files.                                                                              |  |
| j.server     | MD/MSC Nastran server flag                                                                                     |  |
| j.shell      | Shell debugging flag.                                                                                          |  |
| j.startdate  | Job start date-time string.                                                                                    |  |
| j.title      | Title of XMONAST icon.                                                                                         |  |
| j.tty        | TTY name.                                                                                                    |  |
| j.type       | Space separated list of file types to be versioned.                                                            |  |
| j.unique     | Job unique name.                                                                                               |  |
| job          | Job script filename, created in out directory.                                                                 |  |
| log          | Pathname of LOG file.                                                                                          |  |
| msgdest      | System message destination.                                                                                    |  |
| nprocessors  | Number of processors.                                                                                          |  |
| ррс          | Per-process CPU time limit.                                                                                    |  |
| ppm          | Per-process memory limit.                                                                                      |  |
| prm          | Per-request memory limit.                                                                                      |  |
| PWD          | Current working directory.                                                                                     |  |
| r.altmode    | The INTEGER mode associated with the remote mode alternate architecture.                                       |  |
| r.altmodedir | The directory name associated with the remote node alternate architecture.                                     |  |
| r.argv       | List of arguments to be processed on rmt/dmp host.                                                             |  |
| r.expvis     | "expjid" visibility flag for remote job. Value is "yes" or "no".                                               |  |
| r.jidvis     | JID visibility flag.                                                                                           |  |
| r.oscode     | Remote system operating system code, 1 = Windows, 2 = UNIX.                                                    |  |

Table C-3 Other Keywords (continued)

| Keyword       | Purpose                                                                                |  |
|---------------|----------------------------------------------------------------------------------------|--|
| r.outvis      | Output directory visbility flag.                                                       |  |
| r.rmtcode     | Remote communications protocol, 1 = MSCRmtCmd, 2 = rsh/rcp.                            |  |
| r.rshell      | Remote node Shell pathname. Only used when "r.rmtcode" is 1.                           |  |
| s.arch        | System architecture name.                                                              |  |
| s.block       | Words per disk block.                                                                  |  |
| s.bpw         | Bytes per word.                                                                        |  |
| s.clock       | CPU clock frequency.                                                                   |  |
| s.config      | CONFIG number.                                                                         |  |
| s.cpu         | CPU name.                                                                              |  |
| s.hostname    | Simple hostname.                                                                       |  |
| s.hyper       | Identifies whether or not HyperThreading is available. Only used on Windows.           |  |
| s.hyper_use   | Specifies how HyperThreading is used for job. Only used on Windows.                    |  |
| s.model       | System model name.                                                                     |  |
| s.modeldata   | Pathname of site specific model data.                                                  |  |
| s.nohyper_aff | System CPU affinity mask for use when hyperthreads=no specified. Only used on Windows. |  |
| s.nproc       | Number of processors.                                                                  |  |
| s.numeric     | Encoded numerical format.                                                              |  |
| S.0S          | OS name.                                                                               |  |
| S.OSV         | OS version.                                                                            |  |
| s.pmem        | Physical memory, in MB. Only known on UNIX, Solaris, and Windows.                      |  |
| s.proc        | Default processor subtype.                                                             |  |
| s.rawid       | Raw configuration number.                                                              |  |
| s.rcp         | Remote file copy command.                                                              |  |
| s.rsh         | Remote shell command.                                                                  |  |
| s.type        | System description.                                                                    |  |
| s.vmem        | Virtual memory, in MB. Only known on Windows.                                          |  |
| tcmd          | Timing command.                                                                        |  |

 Table C-3
 Other Keywords (continued)

### System Cell Keyword Mapping

The following table lists the System Cell Name - System Cell Number equivalence used by MD/MSC Nastran when processing the sys*n* and whence keywords:

| System Cell Name | System Cell Number |
|------------------|--------------------|
| attdel           | 124                |
| autoasgn         | 133                |
| bfgs             | 145                |
| buffpool         | 114                |
| buffsize         | 1                  |
| ifpbuff          | 624                |
| chexaint         | 212                |
| config           | 28                 |
| cordm            | 204                |
| cpyinput         | 305                |
| dblamkd          | 155                |
| dbverchk         | 148                |
| diaga            | 25                 |
| diagb            | 61                 |
| disksave         | 193                |
| distort          | 213                |
| f04              | 86                 |
| f06              | 2                  |
| fastio           | 194                |
| fbsmem           | 146                |
| fbsopt           | 70                 |
| frqseq           | 195                |
| hicore           | 57                 |
| iter             | 216                |
| ldqrkd           | 170                |
| locbulk          | 143                |
| massbuf          | 199                |
| maxset           | 263                |

Table C-4 System Cell Name -- System Cell Number

| System Cell Name | System Cell Number |
|------------------|--------------------|
| metime           | 20                 |
| mindef           | 303                |
| minfront         | 198                |
| mperturb         | 304                |
| mpyad            | 66                 |
| newhess          | 108                |
| nlines           | 9                  |
| nsegadd          | 200                |
| numseg           | 197                |
| parallel         | 107                |
| punch            | 64                 |
| q4skew           | 190                |
| q4taper          | 189                |
| quadint          | 141                |
| radlst           | 88                 |
| radmtx           | 87                 |
| real             | 81                 |
| scr300           | 142                |
| scr300del        | 150                |
| scrsave          | 196                |
| solve            | 69                 |
| sparse           | 126                |
| t3skew           | 218                |
| tetraar          | 191                |
| usparse          | 209                |

Table C-4System Cell Name -- System Cell Number

# System Descriptions

Overview

- System Descriptions
- Numerical Data
- Computer Dependent Defaults

#### **Overview**

This appendix presents quantitative information for evaluating the processing requirements of MSC Nastran. It includes system descriptions, numerical data, and information on computer dependent defaults.

#### **Binary File Byte Ordering (Endian)**

The term "endian" refers to the byte ordering for numeric data used by a particular computer architecture. "Big-endian" specifies that the most significant byte (MSB) of a data element is stored at the lowest byte address, while "little-endian" specifies that the least significant byte (LSB) of a data element is stored at the lowest byte address. Most UNIX platforms are big-endian machines, while all Intel x86 and compatible platforms, e.g., Intel Pentium and AMD Athlon and Opteron, including those running both Windows and Linux, are little-endian machines. Some architectures can be run in either endian mode. For example, the Intel Itanium processor runs in big-endian mode when running HP-UX and in littleendian mode when running Linux or Windows. The diagrams in Section D.3 illustrate the difference between big-endian and little-endian for both integer and floating point data.

## **System Descriptions**

| Item                       | Description                                                                              |
|----------------------------|------------------------------------------------------------------------------------------|
| Supported Model(s)         | PA-RISC 2.0                                                                              |
| Installed Timing Constants | 250, 710, 712, 715, 720, 730, 735, 778, 800, 819, 889, 2200                              |
| Operating System(s)        | PA-RISC 2.0: HP-UX 11.11                                                                 |
| Compilers                  | HP F90 v3.1                                                                              |
|                            | aCC: HP ANSI C++ B3910B A.03.80                                                          |
| Compiler Options           |                                                                                          |
| FORTRAN                    | +Z +ppu +save +DD64 +Olibcalls +DS2.0W +DA2.0W +Oinfo<br>+O2 +Onolimit +Z                |
| C++                        | -b-Wl,-B,symbolic-Wl,+s-Wl,+vnocompatwarnings+O2-AA<br>-mt+DD64-Wl,+nodefaultrpath-Wl,+n |
| Word Length                | 32 bits/64-bits                                                                          |
| Build Type                 | LP-64 (HP-UX 11.11)/ILP-64                                                               |
| Memory Management          | Virtual                                                                                  |

### Table D-2 System Description – Intel – Linux

| ltem                       | Description                                                                                                    |  |  |  |  |  |
|----------------------------|----------------------------------------------------------------------------------------------------|--|--|--|--|--|
| Supported Model(s)         | Intel and Intel-compatible                                                                                                    |  |  |  |  |  |
| Installed Timing Constants | Pentium II 400 MHz, Pentium 4 IA64 733 MHz, Intel Nacona, AMD/Opteron                                                                                                    |  |  |  |  |  |
| Operating System(s)        | RedHat 4.5 (Linux 2.6.9 Kernel)                                                                                                    |  |  |  |  |  |
| Compiler                   |                                                                                                    |  |  |  |  |  |
| Linux 32                   | Intel(R) Fortran Compiler for IA-32, Version 10.1 Build<br>20080602 Package ID: l_fc_p_10.1.017<br>Intel(R) C++ Compiler for IA-32, Version 10.1 Build 20080602<br>Package ID: l cc p 10.1.017                 |  |  |  |  |  |
| Linux 64                   | Intel(R) Fortran Compiler for Intel(R) 64, Version 10.1 Build<br>20080602 Package ID: 1_fc_p_10.1.017<br>Intel(R) Fortran Compiler for Intel(R) 64, Version 10.1 Build<br>20080602 Package ID: 1_fc_p_10.1.017 |  |  |  |  |  |

| ltem              | Description                                                                                                    |  |  |  |  |  |  |  |
|-------------------|----------------------------------------------------------------------------------------------------|--|--|--|--|--|--|--|
| Linuxipf          | Intel(R) Fortran IA-64 Compiler for IA-64, Version 10.1 Build<br>20080112 Package ID: 1_fc_p_10.1.012<br>Intel(R) C++ IA-64 Compiler for IA-64, Version 10.1 Build<br>20080112 Package ID: 1_cc_p_10.1.012 |  |  |  |  |  |  |  |
|                   |                                                                                                    |  |  |  |  |  |  |  |
| Compiler Options  |                                                                                                    |  |  |  |  |  |  |  |
| FORTRAN           |                                                                                                    |  |  |  |  |  |  |  |
| Linux 32          | -nbs -cm -pad_source -save -zero -axN -Qdyncom XNSTRN -<br>assume byterecl -assume buffered_io -fPIC -w90 -WB -W0 -O2 -<br>fPIC                                                                            |  |  |  |  |  |  |  |
| Linux 64          | -nbs -cm -pad_source -save -zero -w90 -WB -W0 -Qdyncom<br>XNSTRN -mp1 -pc80 -O2 -fPIC                                                                                                    |  |  |  |  |  |  |  |
| Linuxipf          | -nbs -cm -pad_source -save -zero -ftz -Qdyncom XNSTRN -<br>assume byterecl -assume buffered_io -mcmodel=large -mp1 -fPIC<br>-mcmodel=large -w90 -WB -W0 -O2 -mcmodel=large -fPIC                           |  |  |  |  |  |  |  |
| C++               |                                                                                                    |  |  |  |  |  |  |  |
| Linux 32          | -O2 -Xlinker -retain-symbols-file -shared -Bsymbolic                                                                                                    |  |  |  |  |  |  |  |
| Linux 64          | -O2 -shared -Bsymbolic                                                                                                    |  |  |  |  |  |  |  |
| Linuxipf          | -O2 -shared-intel                                                                                                    |  |  |  |  |  |  |  |
| Word Length       | 32 bits                                                                                                    |  |  |  |  |  |  |  |
| Build Type        | IA32: ILP-32                                                                                                    |  |  |  |  |  |  |  |
|                   | IA64: LP-64                                                                                                    |  |  |  |  |  |  |  |
| Memory Management | Virtual                                                                                                    |  |  |  |  |  |  |  |

### Table D-2 System Description – Intel – Linux (continued)

### Table D-3 System Description – Intel – Windows

| Item                                          | Description                  |  |  |  |  |
|-----------------------------------------------|------------------------------|--|--|--|--|
| Supported Model(s)                            | Intel and Intel-compatible   |  |  |  |  |
| Installed Timing Constants Pentium II 400 MHz |                              |  |  |  |  |
| Operating System(s)                           | Windows XP, Vista, Windows 7 |  |  |  |  |
| Compiler                                      |                              |  |  |  |  |

| ltem              | Description                                                                                            |
|-------------------|----------------------------------------------------------------------------------------------------|
| Windows 32        | Intel(R) Visual Fortran Compiler for IA-32, Version 10.1 Build 20080602                                |
|                   | Microsoft (R) 32-bit C/C++ Optimizing Compiler Version 14.00.50727.762 for 80x86                       |
| Windows 64        | Intel(R) Visual Fortran Compiler for Intel(R) 64, Version 10.1<br>Build 20080602                       |
|                   | Microsoft (R) C/C++ Optimizing Compiler Version 14.00.50727.762 for x64                                |
| Compiler Options  |                                                                                                    |
| FORTRAN           |                                                                                                    |
| Windows 32        | /c/fixed/nologo/nbs/WB/MD/Quppercase/QdyncomXNSTRN<br>/Qzero/Qsave/O2/cm                               |
| Windows 64        | /fixed /nologo /nbs /WB /MD /Quppercase /Qdyncom XNSTRN<br>/Qzero /Qsave /O2 /cm /IC:\Program          |
| C++               |                                                                                                    |
| Windows 32        | /MD /EHs /O2 /W3 /Wp64 /FC /nologo<br>/D_CRT_SECURE_NO_WARNINGS /DWINNT /DWIN32<br>/DWIN8632 /D_32BIT_ |
| Windows 64        | /MD /EHs /O2 /W3 /Wp64 /FC /nologo                                                                     |
| Word Length       | 32 bits                                                                                                |
| Build Type        | ILP-32                                                                                                 |
| Memory Management | Virtual                                                                                                |

### Table D-3 System Description – Intel – Windows

### Table D-4 System Description – IBM pSeries – AIX

| Item                       | Description                                                                                                    |  |  |  |  |  |  |
|----------------------------|----------------------------------------------------------------------------------------------------|--|--|--|--|--|--|
| Supported Model(s)         | Power4, Power5, Power6                                                                                                    |  |  |  |  |  |  |
| Installed Timing Constants | 320H, 375, 390, 39H, 43P, 530, 560, 580, 590, 950, 980E, 990                                                                  |  |  |  |  |  |  |
| Operating System(s)        | AIX 5.3                                                                                                    |  |  |  |  |  |  |
| Compiler                   | IBM XL Fortran Enterprise Edition for AIX, V11.1<br>Version: 11.01.0000.0004<br>IBM XL C/C++ Enterprise Edition for AIX, V9.0 |  |  |  |  |  |  |
|                            | Version: 09.00.0000.0003                                                                                                    |  |  |  |  |  |  |

| Item              | Description                                                                                                    |  |  |  |  |  |
|-------------------|----------------------------------------------------------------------------------------------------|--|--|--|--|--|
| Compiler Options  |                                                                                                    |  |  |  |  |  |
| FORTRAN           | -qfixed -qextname -qsigtrap -qnoprint -qalias=intptr:pteovrlp -q64<br>-qsave -qlist -qpic -qsource -qmaxmem=-1 -<br>qflttrap=ov:zero:inv:en:imp -qarch=pwr3 -qtune=pwr4 -qstrict -<br>O3 -qpic=large |  |  |  |  |  |
| C++               | -O2 -brtl -q64 -bbigtoc -bernotok -bnoipath -qmkshrobj -<br>qsuppress=1501-218 -b symbolic                                                                                                    |  |  |  |  |  |
| Word Length       | 32 bits/64 bits                                                                                                    |  |  |  |  |  |
| Build Type        | LP-64/ILP-64                                                                                                    |  |  |  |  |  |
| Memory Management | Virtual                                                                                                    |  |  |  |  |  |

### Table D-4 System Description – IBM pSeries – AIX (continued)

#### Table D-5 System Description – Sun SPARC – Solaris

| ltem                       | Description                                                                                                 |  |  |  |
|----------------------------|----------------------------------------------------------------------------------------------------|--|--|--|
| Supported Model(s)         | UltraSPARC                                                                                                  |  |  |  |
| Installed Timing Constants | UltraSPARC                                                                                                  |  |  |  |
| Operating System(s)        | UltraSPARC:Solaris 10                                                                                       |  |  |  |
| Compilers                  | Sun Fortran 95 8.3 SunOS_sparc Patch 127000-01 2007/07/18                                                   |  |  |  |
|                            | Sun C 5.10 SunOS_sparc 2009/06/03                                                                           |  |  |  |
| Compiler Options           |                                                                                                    |  |  |  |
| FORTRAN                    | -xrecursive -Bstatic -w -ftrap=invalid,overflow,division -<br>xtarget=ultra3 -xarch=sparcvis -m64 -O4 -KPIC |  |  |  |
| C++                        | -KPIC -xtarget=ultra3 -xarch=sparcvis -m64 -O                                                               |  |  |  |
| Word Length                | 32 bits/64 bits                                                                                             |  |  |  |
| Build Type                 | LP-64/ILP-64                                                                                                |  |  |  |
| Memory Management          | Virtual                                                                                                    |  |  |  |

| ltem                       | Description                                                                |  |  |  |  |  |
|----------------------------|----------------------------------------------------------------------------|--|--|--|--|--|
| Supported Model(s)         | Intel and Intel compatible                                                 |  |  |  |  |  |
| Installed Timing Constants | Nehalem                                                                    |  |  |  |  |  |
| Operating System(s)        | Solaris 10 (Patch 120754-08 is required)                                   |  |  |  |  |  |
| Compilers                  | Sun Fortran 95 8.4 SunOS_i386 Patch 141852-01 2009/07/24                   |  |  |  |  |  |
|                            | Sun C 5.10 SunOS_i386 Patch 142363-06 2010/08/11                           |  |  |  |  |  |
| Compiler Options           |                                                                            |  |  |  |  |  |
| FORTRAN                    | -xrecursive -Bstatic -w -fttap=invalid,overflow,division -m64 -O4<br>-KPIC |  |  |  |  |  |
| C++                        | -KPIC -m64 -O -xarch=sse2                                                  |  |  |  |  |  |
| Word Length                | 32 bits/64 bits                                                            |  |  |  |  |  |
| Build Type                 | LP-64/ILP-64                                                               |  |  |  |  |  |
| Memory Management          | Virtual                                                                    |  |  |  |  |  |

### Table D-6 System Description – Sun X8664 – Solaris

### **Numerical Data**

#### Table D-7 Numerical Data – 32-bit, big endian, IEEE (Intel/AMD)

| Item                                         | Description          |   |   |         |          |    |
|----------------------------------------------|----------------------|---|---|---------|----------|----|
| INTEGER Bit Representation                   | 0                    |   | 1 |         |          | 31 |
|                                              |                      |   |   |         | Integer  |    |
|                                              |                      |   |   |         |          |    |
| REAL Bit Representation                      | 0                    |   | 1 | 8       | 9        | 31 |
|                                              | S                    |   | E | xponent | Mantiss  |    |
|                                              |                      |   |   |         |          |    |
| Exponent Range for a REAL Number             | <u>+</u> 38          |   |   |         |          |    |
|                                              |                      |   |   |         |          |    |
| Precision of a REAL Variable                 | 6 digits (24 bits)   |   |   |         |          |    |
|                                              |                      |   |   |         |          |    |
| DOUBLE PRECISION Bit Representation          | 0                    |   | 1 | 11      | 12       | 31 |
|                                              | S                    |   | E | xponent | Mantissa |    |
|                                              | 32                   |   |   |         |          | 63 |
|                                              | Mantissa (continued) |   |   |         |          |    |
|                                              |                      |   |   |         |          |    |
| Exponent Range for a DOUBLE PRECISION Number | <u>+</u> 308         | 3 |   |         |          |    |
|                                              |                      |   |   |         |          |    |
| Precision of a DOUBLE PRECISION Variable     | 15 digits (53 bits)  |   |   |         |          |    |

### Table D-8 Numerical Data – 32-bit, little endian, IEEE (Intel/AMD)

| Item                             |             | Description |         |   |  |  |
|----------------------------------|-------------|-------------|---------|---|--|--|
| INTEGER Bit Representation       | 31          | 30          |         | 0 |  |  |
|                                  | S           | S Integer   |         |   |  |  |
|                                  |             |             |         |   |  |  |
| REAL Bit Representation          | 31          | 30 23       | 22      | 0 |  |  |
|                                  | S           | Exponent    | Mantiss |   |  |  |
|                                  |             | •           | ·       |   |  |  |
| Exponent Range for a REAL Number | <u>+</u> 38 |             |         |   |  |  |

| Item                                     | Description          |          |       |          |   |
|------------------------------------------|----------------------|----------|-------|----------|---|
|                                          |                      |          |       |          |   |
| Precision of a REAL Variable             | 6 digits (24 bits)   |          |       |          |   |
| DOUBLE PRECISION Bit Representation      | 63 62 52 51          |          |       | 32       |   |
|                                          | S                    | Exp      | onent | Mantissa |   |
|                                          | 31                   |          |       |          | 0 |
|                                          | Mantissa (continued) |          |       |          |   |
|                                          | •                    |          |       |          |   |
| Exponent Range for a DOUBLE PRECISION    | <u>+</u> 308         |          |       |          |   |
| Number                                   |                      |          |       |          |   |
|                                          |                      |          |       |          |   |
| Precision of a DOUBLE PRECISION Variable | 15 digi              | ts (53 b | its)  |          |   |

### Table D-8 Numerical Data – 32-bit, little endian, IEEE (Intel/AMD) (continued)

### Table D-9Numerical Data – 64-bit, big endian

| ltem                                | Description   |                     |       |                      |     |
|-------------------------------------|---------------|---------------------|-------|----------------------|-----|
| INTEGER Bit Representation          | 0             | 1                   |       |                      | 63  |
|                                     | S             | Integer             |       |                      |     |
|                                     |               |                     |       |                      |     |
| REAL Bit Representation             | 0             | 1                   | 15    | 16                   | 63  |
|                                     | S             | Expo                | onent | Mantiss              |     |
|                                     |               |                     |       |                      |     |
| Exponent Range for a REAL Number    | <u>+</u> 2644 | <u>+</u> 2644       |       |                      |     |
|                                     |               |                     |       |                      |     |
| Precision of a REAL Variable        | 14 digi       | 14 digits (48 bits) |       |                      |     |
|                                     |               |                     |       |                      |     |
| DOUBLE PRECISION Bit Representation | 0             | 1                   | 15    | 16                   | 63  |
|                                     | S             | Exponent            |       | Mantissa             |     |
|                                     | 64            | 79                  | 80    |                      | 127 |
|                                     | (Un           | (Unused)            |       | Mantissa (continued) |     |

### Table D-9Numerical Data – 64-bit, big endian

| Item                                         | Description         |
|----------------------------------------------|---------------------|
|                                              |                     |
| Exponent Range for a DOUBLE PRECISION Number | <u>+</u> 2466       |
|                                              |                     |
| Precision of a DOUBLE PRECISION Variable     | 28 digits (96 bits) |

### **Computer Dependent Defaults**

These tables list the computer-dependent default values for MD/MSC Nastran. The default rank values are listed in Table D-11.

| Parameter                 | Input File Settings                                                         | Command<br>Line Settings | Default | Comment                         |
|---------------------------|-----------------------------------------------------------------------------|--------------------------|---------|---------------------------------|
| BUFFPOOL                  | NASTRAN BUFFPOOL=n                                                          | bpool=n                  | 37      | GINO Blocks                     |
| BUFFSIZE                  | NASTRAN BUFFSIZE=n                                                          | buffsize=n               | 8193    | Max: 65537                      |
| BUFFSIZE<br>Increment     | NASTRAN SYSTEM(136)=n                                                       | sys136=n                 | 128     | Words                           |
| DBALL Size                | <pre>INIT DBALL ,<br/>LOGICAL=(DBALL(n))</pre>                              | sdball=n                 | 250000  | GINO Blocks                     |
| DBS Update<br>Time        | NASTRAN SYSTEM(128)=n                                                       | sys128=n                 | 5       |                                 |
| Lanczos HPO               | NASTRAN SYSTEM(193)=n                                                       | sys193=n                 | 0       | Save                            |
| Lanczos HPO               | NASTRAN SYSTEM(194)=n                                                       | sys194= <i>n</i>         | 0       | Pack/Unpack                     |
| MAXSET                    | NASTRAN MAXSET=n                                                            | sys263=n                 | 7       |                                 |
| SCRATCH Size              | <pre>INIT SCRATCH ,<br/>LOGICAL=(logname(n)),<br/>SCR300=(logname(n))</pre> | sscr=n                   | 250000  | GINO Blocks                     |
| SMEM                      | INIT SCRATCH (MEM=n)                                                        | smem=n                   | 100     | GINO Blocks                     |
| Sparse Ordering<br>Method | NASTRAN SYSTEM(206)=n                                                       | sys206=n                 | 4       | Prefer<br>Extreme<br>reordering |

| Table D-10 | Computer-Dependent Defaults, |
|------------|------------------------------|
|------------|------------------------------|

| Table D-11 | Computer-Dependent Default Rank Values |
|------------|----------------------------------------|
|------------|----------------------------------------|

| Computer Type            | Model | SYS198 | SYS205 |
|--------------------------|-------|--------|--------|
| AIX                      | All   | 8      | 64     |
| HP-UX                    | All   | 32     | 32     |
| Linux 32                 | All   | 6      | 64     |
| Linux 64 Nehalem/Xeon I4 | All   | 6      | 64     |
| Linux 64 Nehalem/Xeon I8 | All   | 27     | 64     |
| Linux 64 Opteron         | All   | 6      | 64     |
| Linux ipf                | All   | 27     | 64     |

| Solaris          | UltraSPARC | 30 | 30 |
|------------------|------------|----|----|
| Solaris 8664     | All        | 30 | 30 |
| Windows (32 bit) | All        | 6  | 6  |
| Windows (64 bit) | All        | 8  | 8  |

Table D-11 Computer-Dependent Default Rank Values

# E Product Timing Data

If User Warning Message 6080 is printed in the .f06 file, please fill out this form and mail it along with machine-readable copies of the gentim2.f04, gentim2.f06, gentim2.log, and gentim2.pch files (see Generating a Timing Block for a New Computer on page 61) to MSC.Software at the address below.

Client: Site: Computer: Model: Submodel: Operating System: Operating Level:

Thank you.

MD/MSC Nastran Client Support MSC.Software Corporation 2 MacArthur Pl. Santa Ana, CA 92707